USER'S MANUAL BEDIENUNGSANLEITUNG MANUEL D'UTILISATION MANUAL DE USUARIO INSTRUKCJA OBSŁUGI MANUALE D'USO

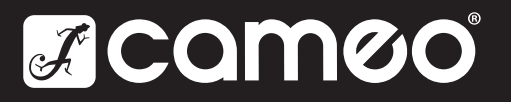

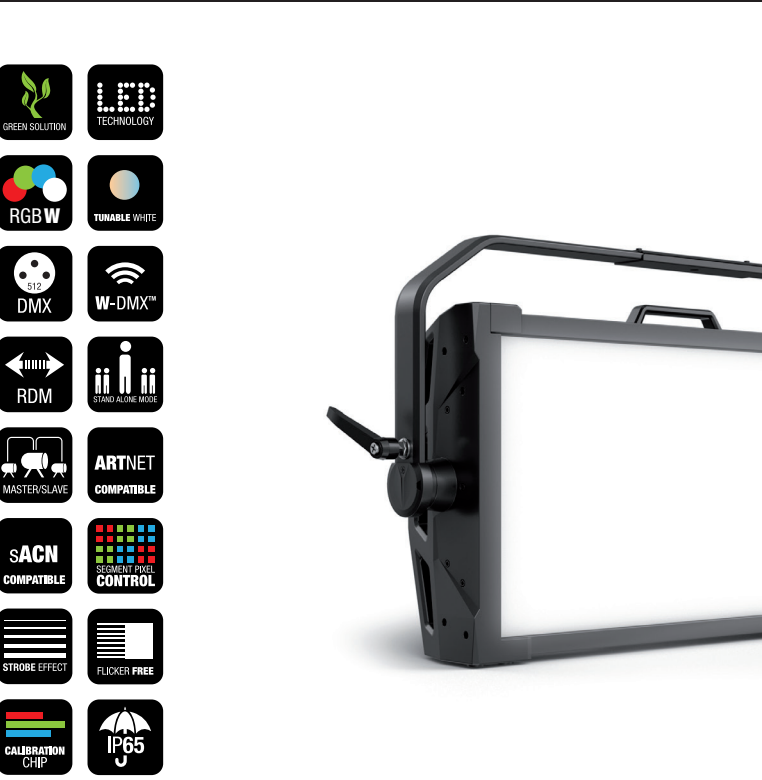

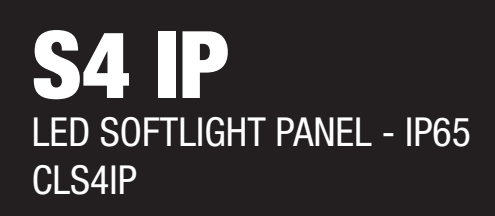

 $\circledR$ 

## CONTENTS / INHALTSVERZEICHNIS / CONTENU / CONTENIDO / TREŚĆ / **CONTENUTO**

## ENGLISH

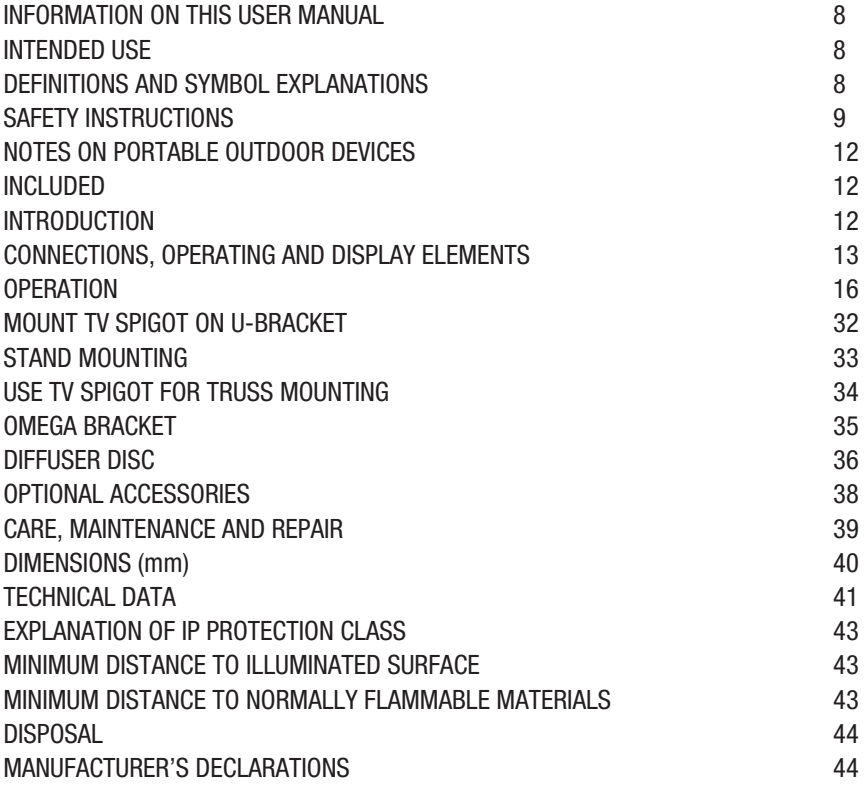

## **DEUTSCH**

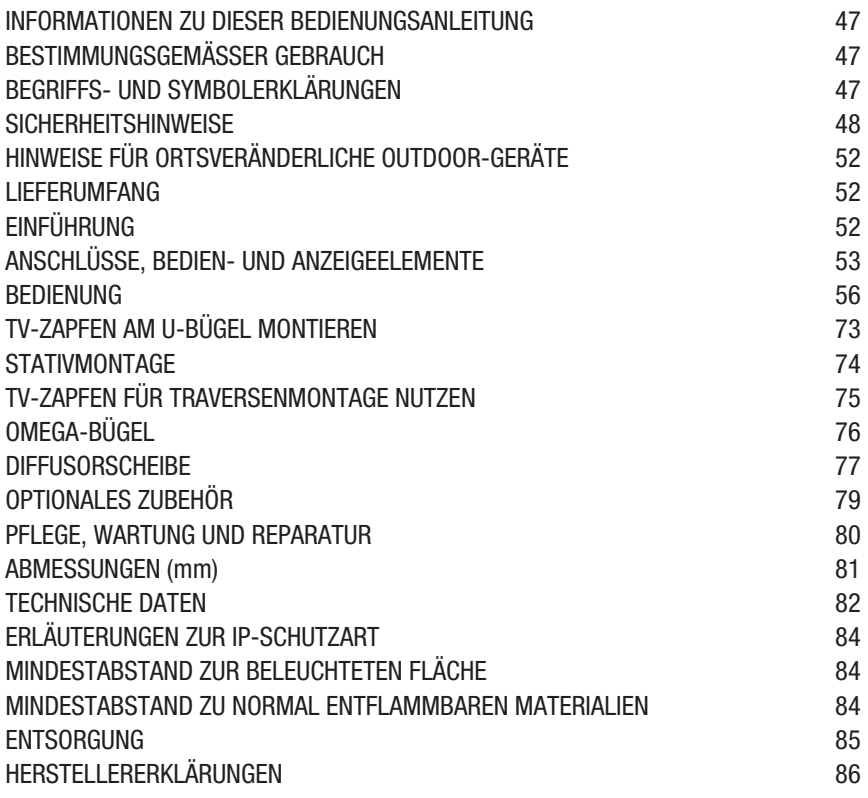

## **FRANÇAIS**

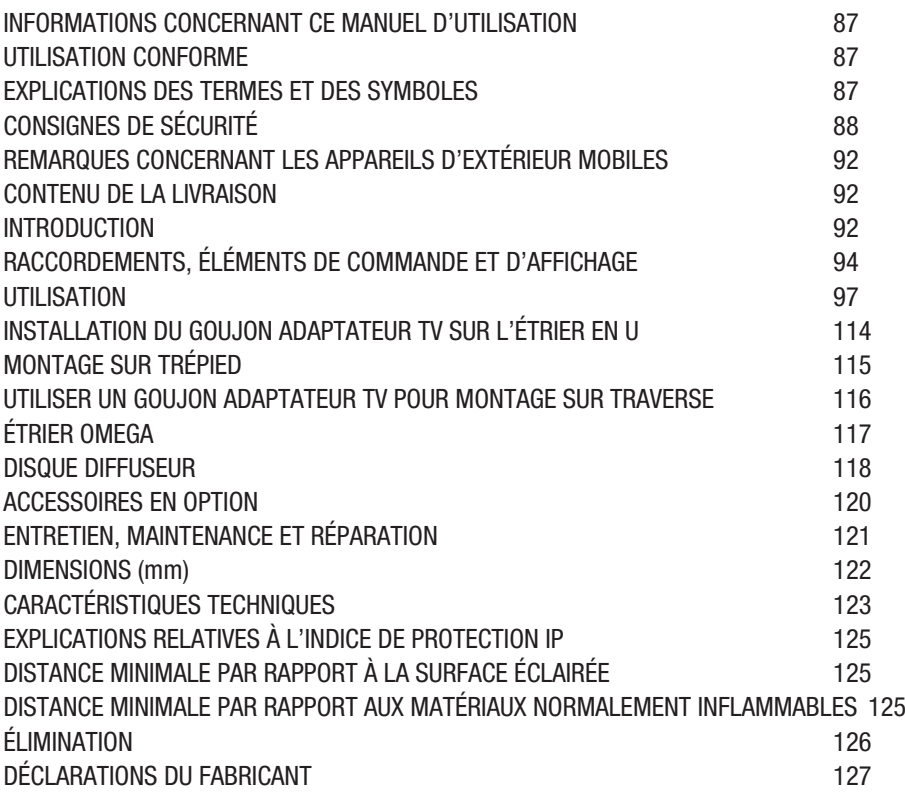

## **ESPAÑOL**

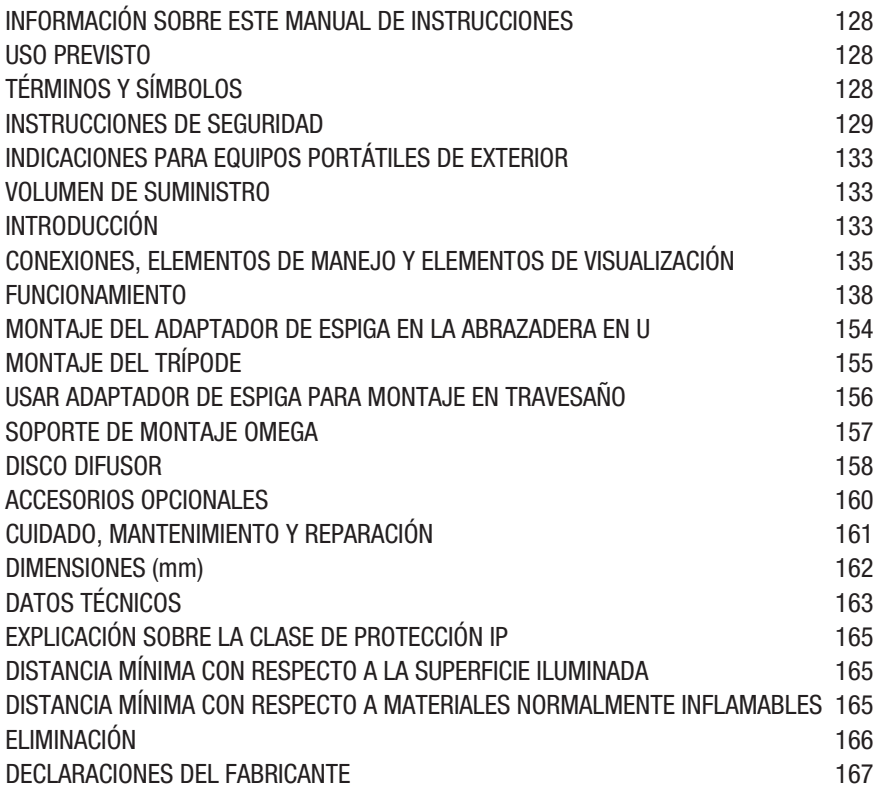

## POLSKI

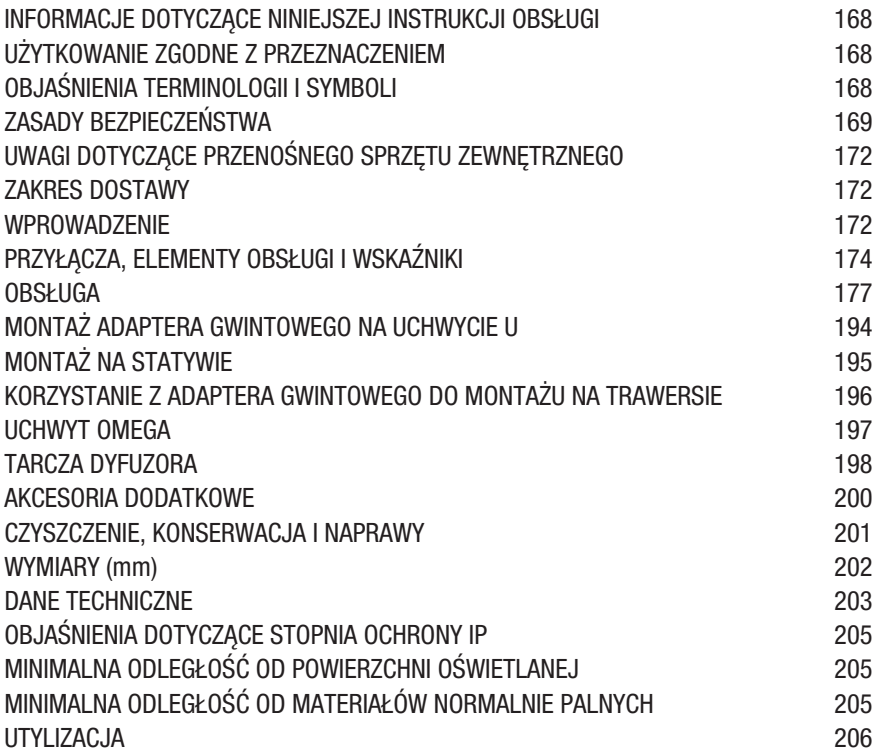

#### ITALIANO

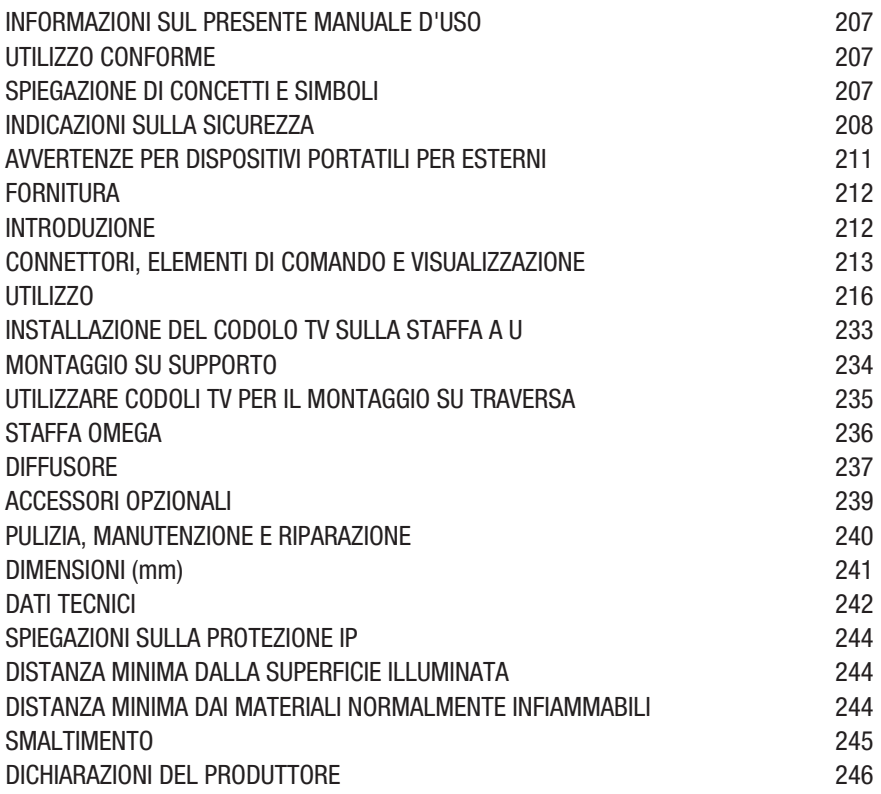

## DMX

[DMX CONTROL / DMX STEUERUNG / PILOTAGE DMX / CONTROL DMX /](#page-246-0) [STEROWANIE DMX / CONTROLLO DMX](#page-246-0) 247

## <span id="page-7-0"></span>ENGLISH

## YOU HAVE MADE THE RIGHT CHOICE!

This device has been developed and manufactured to the highest quality standards to ensure many years of problem-free operation. Please read this user manual carefully to be able to use your new Cameo product quickly and optimally. Further information about Cameo Light is available on our website **CAMEOLIGHT** COM

## INFORMATION ON THIS USER MANUAL

- Carefully read the safety instructions and the entire manual before operating the device.
- Observe the warnings on the device and in the user manual.
- Always keep the user manual within reach.
- If you sell or pass on the device, it is important that you also include this user manual, as it is an integral part of the product.

## INTENDED USE

The product is a device for event technology!

This product has been developed for professional use in the field of event technology and is not suitable for use as domestic lighting!

Furthermore, this product is only intended for qualified users with specialist knowledge of event technology!

Use of the product outside the specified technical data and operating conditions is considered inappropriate!

Liability for damage and third-party damage to persons and property due to inappropriate use is excluded!

The product is not suitable for:

- Use by persons (including children) with limited physical, sensory or mental abilities or lack of experience and knowledge.
- Children (children must be instructed not to play with the device).

## DEFINITIONS AND SYMBOL EXPLANATIONS

1. HAZARD: The word HAZARD, possibly in combination with a symbol, indicates situations in which there is an immediate danger or risk of potentially fatal injury.

2. WARNING: The word WARNING, possibly in combination with a symbol, indicates situations in which there is an immediate danger or risk of potentially fatal injury.

3. CAUTION: The word CAUTION, possibly in combination with a symbol, indicates situations or conditions that could result in injury.

4. ATTENTION: The word ATTENTION, possibly in combination with a symbol, indicates situations or conditions that could result in damage to property and/or the environment.

8

<span id="page-8-0"></span>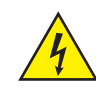

This symbol identifies hazards that can cause electric shock.

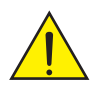

This symbol identifies hazardous areas or hazardous situations.

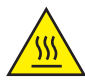

This symbol indicates hazards caused by hot surfaces.

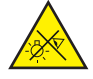

This symbol indicates hazards caused by intense light sources.

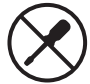

This symbol indicates a device in which there are no user-replaceable parts.

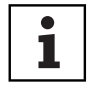

This symbol indicates additional information on the operation of the product.

## SAFETY INSTRUCTIONS

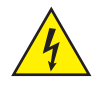

### HAZARD:

- 1. Do not open the device and do not perform any modifications.
- 2. If your device no longer functions properly, if liquids or objects get inside it or if it has been damaged in any other way, switch it off immediately and unplug it from the power source. The device may be repaired only by authorised repair technicians.
- 3. For devices of protection class 1, the protective conductor must be connected correctly. Never disconnect the protective conductor. Devices of protection class 2 do not have a protective conductor.
- 4. Ensure that live cables are not kinked or otherwise mechanically damaged.
- 5. Never bypass the device fuse.

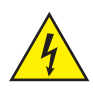

### WARNING:

- 1. The device may not be operated if it shows obvious signs of damage.
- 2. The device may only be installed in a voltage-free state.
- 3. If the device's power cable is damaged, the device may not be used.
- 4. Permanently connected power cables may only be replaced by a qualified person.

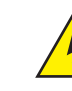

#### CAUTION:

- 1. Do not switch on the device if it has been exposed to extreme temperature fluctuations (for example, following transport). Moisture and condensation can damage the device. Switch on the device only when it has reached room temperature.
- 2. Ensure that the voltage and frequency of the mains supply match the values specified on the device. If the device has a voltage selector switch, do not connect the device until it has been set correctly. Use only suitable power cables.
- 3. To disconnect the device from the mains on all poles, it is not sufficient to press the on/off switch on the device.
- 4. Make sure that the fuse used corresponds to the type printed on the device.
- 5. Ensure that suitable measures have been taken against overvoltage (e.g. lightning strikes).
- 6. Observe the specified maximum output current on devices with a Power Out connection. Ensure that the total current consumption of all connected devices does not exceed the specified value.
- 7. Replace plug-in power cables with original cables only.

### HAZARD:

- 1. Choking hazard! Plastic bags and small parts must be kept out of reach of persons (including children) with reduced physical, sensory or mental capabilities.
- 2. Risk of falling! Make sure that the device is securely installed and will not fall down. Only use suitable stands or mounts (particularly for fixed installations). Ensure that accessories are properly installed and secured. Ensure that applicable safety regulations are observed.

### WARNING:

- 1. Use the device in the prescribed manner only.
- 2. Operate the device using only accessories of the type recommended and supplied by the manufacturer.
- 3. Observe safety regulations applicable in your country during installation.
- 4. After connecting the device, ensure that all cables are routed so as to avoid damage or accidents, such as from tripping.
- 5. Always observe the specified minimum distance to normally flammable materials! Unless explicitly stated, the minimum distance is 0.3 m.

<u>ਨ</u>

**TALIANO** 

#### CAUTION:

- 1. Moving components such as mounting brackets may become jammed.
- 2. In the case of devices with motor-driven components, there is a risk of injury due to the movement of the device. Sudden movement of the device can cause shock reactions.

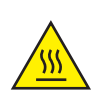

3. The housing surface of the device can become very hot during regular operation. Ensure that accidental touching of the housing is not possible. Always allow the device to cool sufficiently before removal, maintenance work and charging etc.

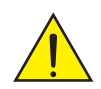

## ATTENTION:

- 1. Do not install or use the device in the vicinity of radiators, accumulators, stoves, or other heat sources. Ensure that the device is always installed in such a way that it is sufficiently cooled and cannot overheat.
- 2. Do not place any ignition sources, such as burning candles, near the device.
- 3. Ventilation openings must not be covered and fans must not be blocked.
- 4. For transport, use the original packaging or packaging provided by the manufacturer.
- 5. Avoid any impacts to or shaking of the device.
- 6. Observe the IP rating and the ambient conditions such as temperature and humidity according to the specifications.
- 7. Devices can be continuously further developed. In the event of deviating information on operating conditions, performance or other device properties between the user manual and the device labelling, the information on the device always has priority.
- 8. The device is not suitable for tropical climate zones or for operation over 2,000 m above sea level.
- 9. Unless explicitly stated, the device is not suitable for operation under marine conditions.

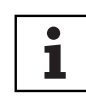

## PLEASE NOTE:

For conversion or retrofit sets or accessories provided by the manufacturer, it is essential to observe the instructions included.

## CAUTION! IMPORTANT INFORMATION REGARDING LIGHTING PRODUCTS!

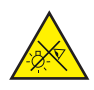

- 1. Never look directly into the beam of light, not even for a short period of time.
- 2. Never look into the beam of light using optical devices such as a magnifying glass.

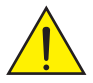

3. Stroboscopic effects may cause epileptic seizures in susceptible individuals!

**NIC** 

<span id="page-11-0"></span>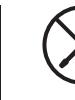

4. Permanently installed lamps are built into these lighting units. These may not be replaced by the user. The lamps contained in this lighting unit may only be replaced by the manufacturer, its service partner, or a similarly qualified person.

## NOTES ON PORTABLE OUTDOOR DEVICES

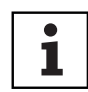

- 1. Temporary operation! Event equipment is generally only designed for temporary operation.
- 2. Continuous operation or permanent structural installation particularly outdoors can impair the function, surfaces and seals and accelerate material fatigue.
- 3. Damage to the surface coating can impair the device's corrosion protection. Damaged surface coating
	- (e.g. scratches) must be promptly repaired by suitable measures.

## INCLUDED

Remove the product from the packaging and remove all packaging material.

Please check the completeness and integrity of the delivery and notify your distribution partner immediately after purchase if the delivery is not complete or if it is damaged.

Product includes:

- $\triangleright$  1x S4 Softlight spotlight
- $\blacktriangleright$  1x U-bracket (pre-assembled)
- $\blacktriangleright$  1x Omega double bracket
- $\triangleright$  1x standard diffuser disc (pre-assembled)
- $\triangleright$  1x 28 mm TV spigot incl. M10 fixing screw plus Belleville spring and washer
- $\blacktriangleright$  1x power cable
- $\blacktriangleright$  User manual

## INTRODUCTION

IP65 Softlight CLS4IP

## CONTROL FUNCTIONS:

1CH DIM, 2CH DIM 16bit, 2CH CCT, 4CH CCT, 3CH RGB, 4CH RGBW, 8CH RGBW 16bit, 6CH HSI-CCT, 7CH preset, 7CH RGB-CCT, 7CH direct, 10CH direct-CCT, 10CH HSI-CCT, 16CH direct-CCT, 18CH full access, 6CH x y and 32CH pixel DMX control DMX512

ArtNet

sACN

W-DMX™

RDM

Master / slave operation

Standalone functions

## <span id="page-12-0"></span>FEATURES:

Protection class IP65. RGB+WW colour spectrum. 544 0.5 W LEDs per colour (4 x 544). DMX512. ArtNet sACN. W-DMX™. 5-pin DMX connections. RJ45 connectors. Blackout button. Button with direct access to CCT mode. 2 freely assignable user buttons. U-bracket and 28 mm TV spigot included. One standard diffuser disc included. Wide range of optional accessories.

The spotlight features the RDM standard (Remote Device Management). Remote device management allows the user to view the status and configuration of RDM terminals via an RDMcapable controller. Cameo UNICON also provides access to the entire spotlight menu.

## CONNECTIONS, OPERATING AND DISPLAY ELEMENTS

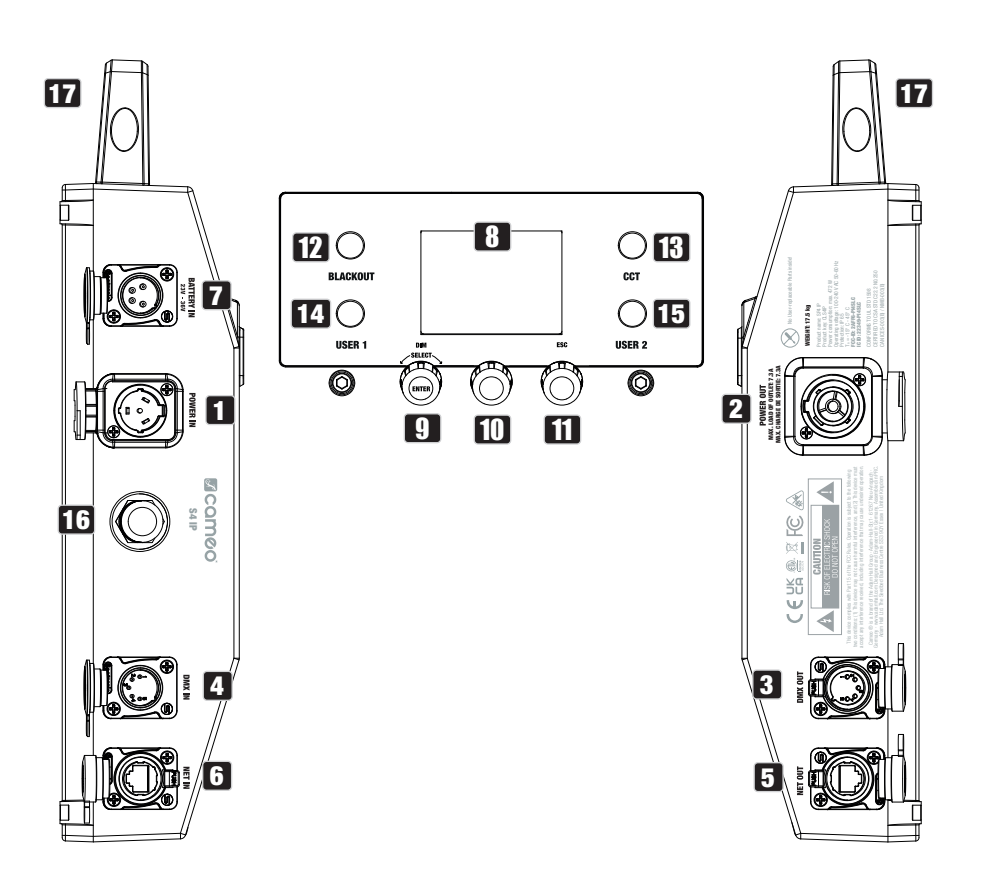

## **1** POWER IN

IP65 power input socket with rubber sealing cap (compatible with TRUE1). Operating voltage 100–240 V AC/50–60 Hz. Connection via supplied power cable (when not in use, always close with rubber sealing cap).

## **22 POWER OUT**

IP65 power output socket with rubber sealing cap (compatible with TRUE1). Facilitates power supply to other CAMEO spotlights. Ensure that the total current consumption of all connected devices does not exceed the value specified on the device in amperes (A) (when not in use, always close with the rubber sealing cap).

## **83 DMX IN**

Male IP65 5-pin XLR socket for connecting a DMX control device (e.g. DMX console; when not in use, always close with the rubber sealing cap).

## **4** DMX OUT

Female IP65 5-pin XLR socket for sending DMX control signal (when not in use, always close with the rubber sealing cap).

## **5** DATA IN

RJ45 IP65 network connector for connection to an ArtNet or sACN network. When setting up the network, use IP65 cables of category CAT-5e or better (always seal with the rubber sealing cap when not in use).

## **6 DATA OUT**

RJ45 network connection with protection class IP65 for forwarding the control signal. When setting up the network, use IP65 cables of category CAT-5e or better (always seal with the rubber sealing cap when not in use).

## **7 BATTERY IN**

Male 4-pin XLR socket with IP65 protection rating for connecting external batteries (batteries not included in delivery). A double V-mount adapter with connecting cable is optionally available (article number CLSVMOUNTAP).

The LC display shows the currently activated mode (main display), the menu items in the menu and the numerical value or operational status in certain menu items. If there is no input for approx. one minute, the display automatically returns to the main display. Note regarding the main display in operating modes with external control: As soon as the control signal is interrupted, the characters in the display begin to flash. When there is a control signal again, the flashing stops.

## **9 DIM / SELECT / ENTER**

Rotary-push encoder for the adjustment and control of the spotlight.

DIM – In the stand-alone modes CCT, HSI, Direct LED, Colour Coordinates, Gel, User Colour, Play Loop and Light Simulation, the encoder has the function of the master dimmer (rotate encoder).

**SELECT** – Turn the encoder to SELECT the menu items on the menu level and change a value in a menu item (e.g. DMX start address).

**ENTER** - 1. Press ENTER to access the menu level to select the mode. 2. You move down one level in the menu structure. 3. You can confirm a value or status change by pressing ENTER, such as changing the DMX start address.

10 The function of the middle push-button rotary encoder (turn and press) is shown in the corresponding menu item in the centre of the display (centre line  $=$  turn, bottom line  $=$  press).

## **11 ESC**

If the press function of the right push button rotary encoder is not explicitly shown at the bottom right of the display, pressing the encoder has the function of moving up one level in the menu structure.

## **12 BLACKOUT**

Shortcut button with blackout function. Press the button to activate blackout. Press the button again to deactivate blackout.

## **13 CCT**

Shortcut button for directly calling up the stand-alone mode CCT.

## 14 USER 1

With a stand-alone mode, freely assignable button 1 (see menu item **Settings -> User Buttons**).

## 15 USER 2

With a stand-alone mode, freely assignable button 2 (see menu item **Settings**  $\rightarrow$  **User Buttons**).

**NIC** 

## <span id="page-15-0"></span>16 W-DMX

Antenna for W-DMX™ control.

#### **17 CARRY HANDLE**

Ergonomic carrying handle for convenient transport.

## **OPERATION** PLEASE NOTE

When the spotlight is started, "Welcome to Cameo", the model name and the software version are briefly shown on the display. After this process, the spotlight is operational and the previously activated operating mode is launched.

#### MAIN DISPLAY IN DMX MODE

The main display in DMX mode shows the currently set DMX start address, DMX mode and further information (see illustration).

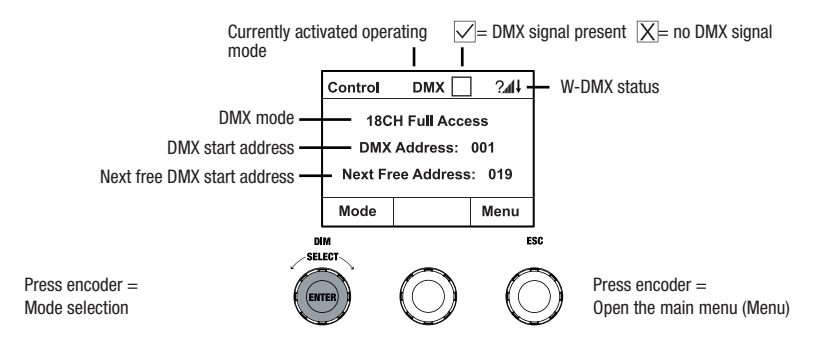

# ENGLISH

## MAIN DISPLAY IN THE ARTNET OR SACN MODE

The main display in ArtNet or sACN mode shows the DMX mode, the currently set DMX start address, the IP address and universe group and the universe (see illustration).

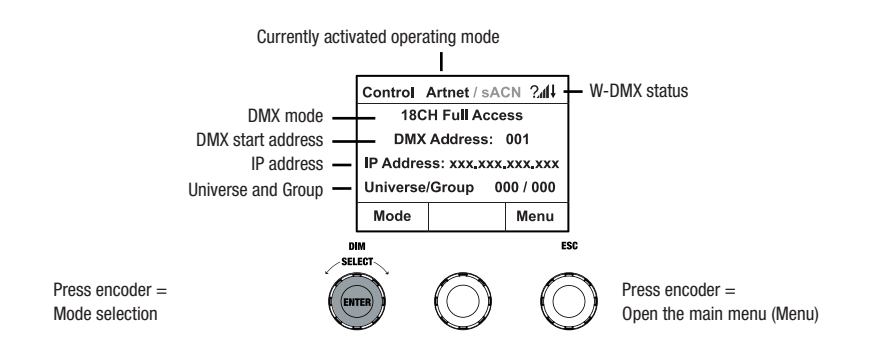

#### W-DMX™

To pair a W-DMX receiver with a W-DMX-compatible transmitter, W-DMX must be switched on in the receiver's settings menu under Wireless Settings (WDMX State -> On), the device must be configured as a receiver (Operating Mode -> Receive) and the Reset command must be executed (Receive Reset -> Yes). The receiver is now in pairing standby and waiting for a pairing request from a transmitter. Start the pairing by selecting Link in the menu of the transmitter and confirming; the pairing now takes place automatically. In the same way, several receivers can be paired simultaneously or one after the other to a transmitter (e.g. for master / slave operation). A W-DMX connection is always maintained until the connection is disconnected by means of the Reset command in the receiver or the Unlink command in the transmitter, regardless of whether a device has been disconnected from the power supply in the meantime.

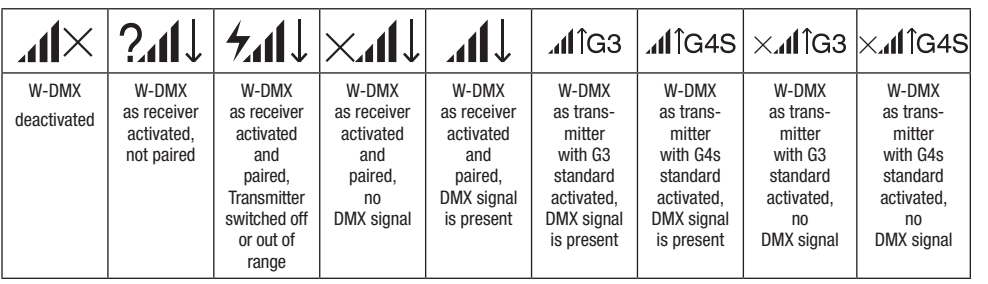

**ITALIANO** 

#### SETTING DMX START ADDRESS (DMX address)

Starting from the main display, press the right rotary-push encoder to enter the main menu. Rotate the left encoder (SELECT) to select the menu item **DMX Address** (see left arrow) and confirm by pushing the encoder (ENTER). You can now configure the DMX start address as required by rotating the left encoder (the highest value depends on the selected DMX mode). Confirm the entry by pressing the left encoder (ENTER), which will also automatically return you to the main display and activate DMX mode. At the same time, the following DMX start address (Next Free Address) is displayed for the selected start address plus channel number of the selected DMX mode. The menu item for selecting the desired DMX mode can be reached directly from the **DMX Address** menu item by pressing the middle rotary-push encoder (DMX mode); the previously set DMX start address is automatically saved.

#### CONFIGURING DMX MODE

Starting from the main display, press the right rotary-push encoder to enter the main menu (MENU). Rotate the left encoder (SELECT) to select the menu item DMX Mode (see left arrow) and confirm by pushing the encoder (ENTER). You can now select the desired DMX mode by turning the left encoder. Confirm the selection by pressing the left encoder (ENTER), which will also automatically return you to the main display and activate DMX mode. The menu item for setting the desired DMX start address can be reached directly from the **DMX Mode** menu item by pressing the middle rotary-push encoder (DMX address); the previously selected DMX mode is automatically saved. Tables with the channel assignment of the different DMX modes can be found in these instructions under DMX CONTROL.

#### ENABLE EXTERNAL CONTROL BY DMX, ARTNET AND SACN

Starting from the main display, press the left push button rotary encoder to access the menu for selecting the mode. Rotate the left encoder (SELECT) to SELECT DMX (see left arrow) and confirm by pressing the left encoder (ENTER). The control protocol preselected in the **Protocol** menu item in the main menu is now activated (DMX512 / Artnet / sACN).

To configure the two control protocols ArtNet and sACN as desired, press the right encoder (menu), then select Protocol and confirm (Enter). Select the desired protocol, confirm, then select the submenu items for setting and confirm again (see table).

## Protocol ArtNet and sACN

Select by turning the left encoder, confirm by pressing, change value or status by turning, confirm by pressing. Back with ESC.

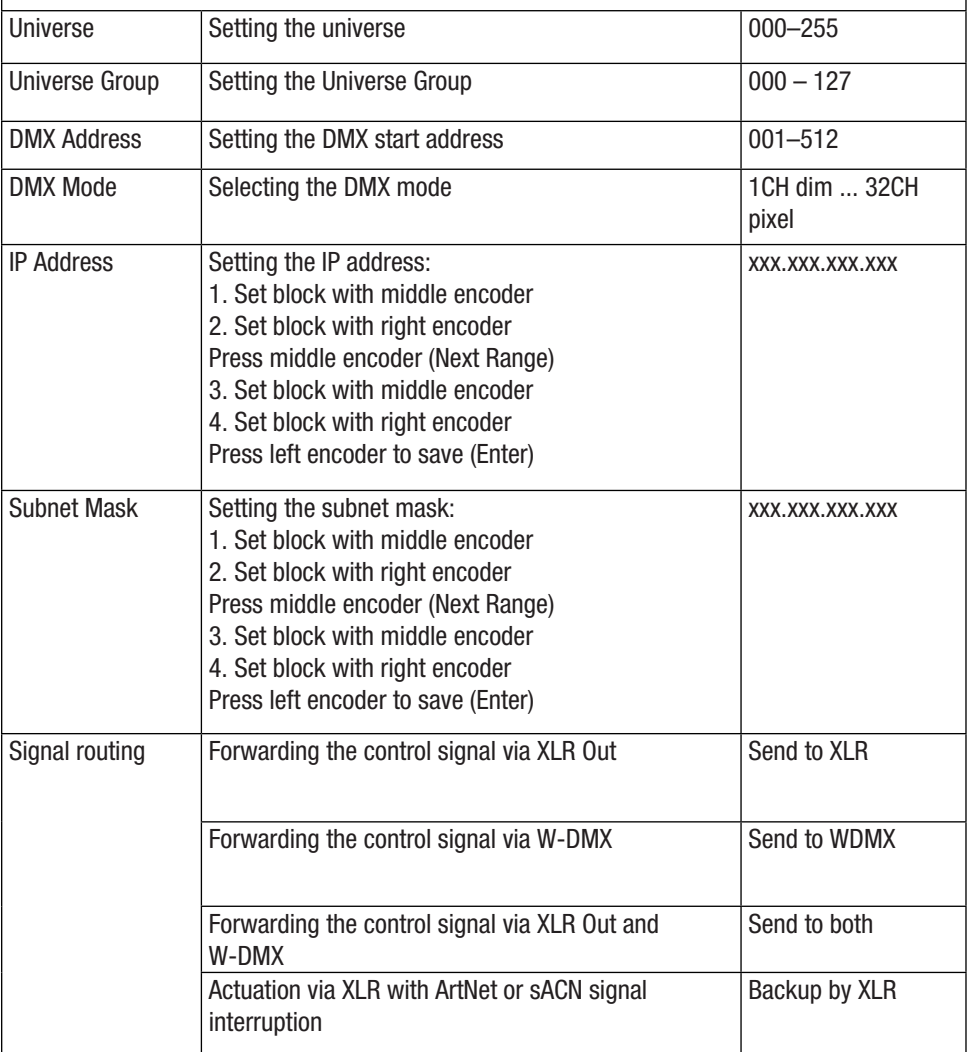

#### STANDALONE MODE 'CCT' (Correlated Colour Temperature)

Starting from the main display, press the left push button rotary encoder to access the menu for selecting the mode. Rotate the left encoder (SELECT) to choose CCT (see left arrow) and confirm by pressing the left encoder (ENTER). Set the brightness (DIM), colour temperature (CCT) and colour shade (Tint) by turning the three rotary-push encoders (see illustration).

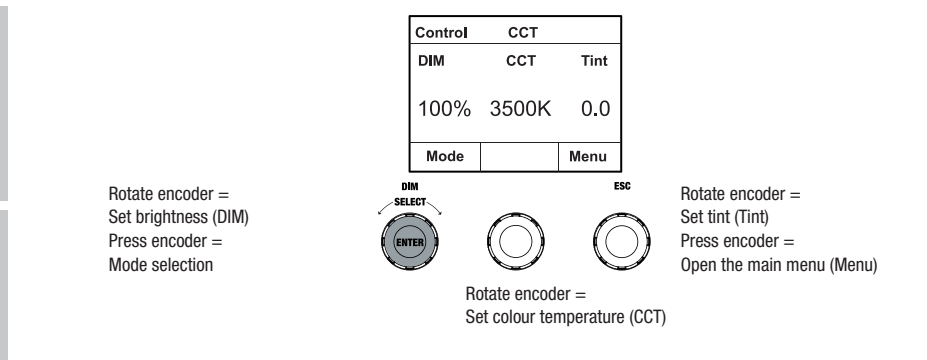

#### STANDALONE MODE 'HSI' (Hue – Saturation – Intensity)

Starting from the main display, press the left push button rotary encoder to access the menu for selecting the mode. Rotate the left encoder (SELECT) to choose **HSI** (see left arrow) and confirm by pressing the left encoder (ENTER). Set the brightness (DIM), colour shade (HUE) and saturation (SAT) by turning the three rotary-push encoders (see illustration).

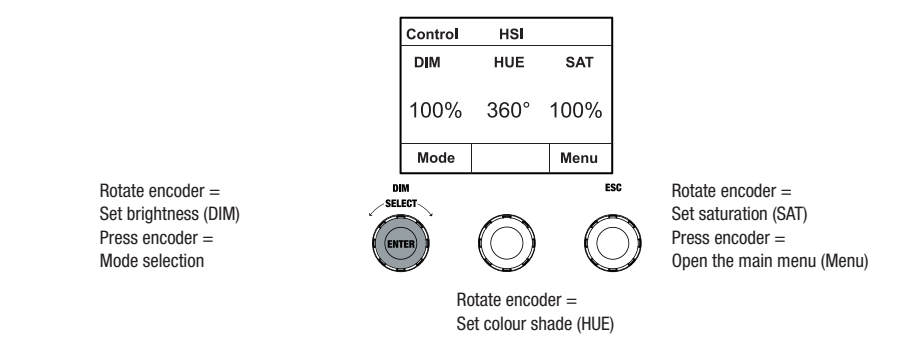

DEUTSCH

**FRANCAIS** 

Starting from the main display, press the left push button rotary encoder to access the menu for selecting the mode. Turn the left encoder (SELECT) to choose **Direct LED** (see left arrow) and confirm by pressing the left encoder (ENTER). Now adjust the overall brightness (DIM) and the intensity of R, G, B and W using the three rotary-push encoders (see illustration).

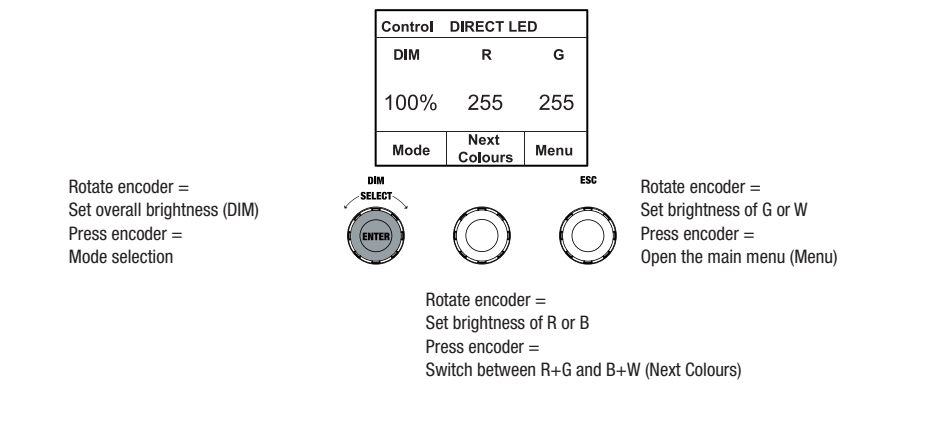

### STANDALONE MODE 'COLOUR COORDINATES'

Starting from the main display, press the left push button rotary encoder to access the menu for selecting the mode. Rotate the left encoder (SELECT) to choose **Colour Coordinates** (see left arrow) and confirm by pressing the left encoder (ENTER). The overall brightness (DIM) and the x and y coordinates can now be set using the three rotary-push encoders (see illustration).

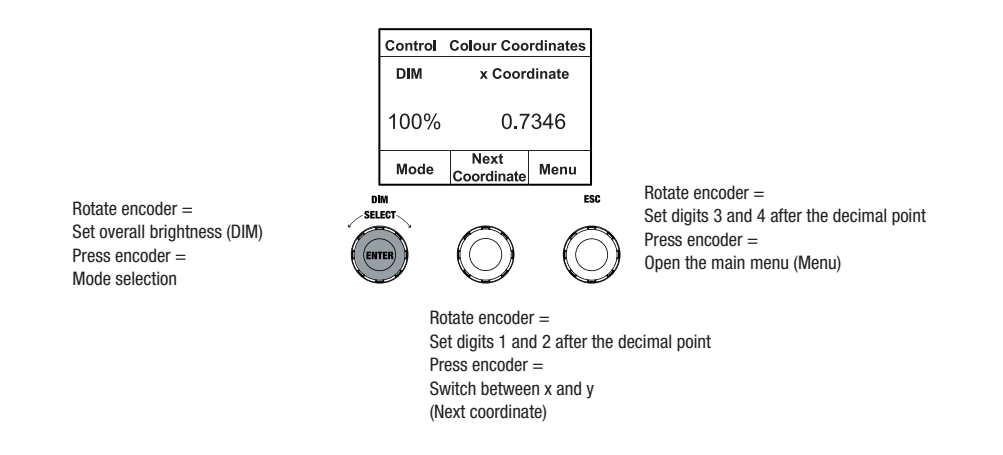

## STANDALONE MODE 'DIRECT LED' (RGBW colour mixing)

#### STANDALONE MODE 'GEL'

Starting from the main display, press the left push button rotary encoder to access the menu for selecting the mode. Turn the left encoder (SELECT) to choose GEL (see left arrow) and confirm by pressing the left encoder (ENTER). Now set the overall brightness (DIM) using the left encoder and select one of the available Lee filters colour presets (dark magenta to rose pink) using the middle rotary-push encoder (see illustration).

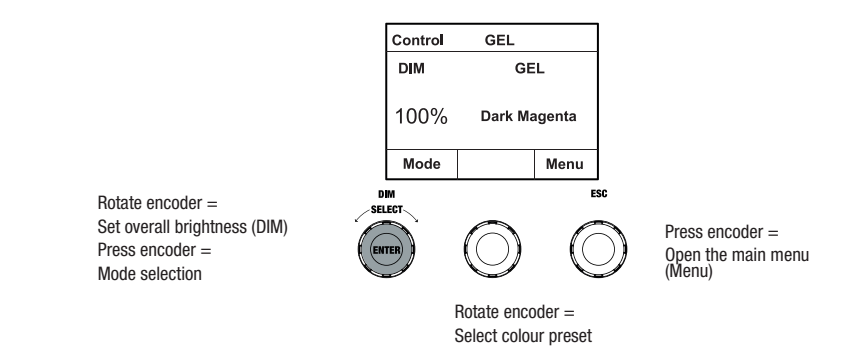

#### STANDALONE MODE 'USER COLOUR'

Starting from the main display, press the left push button rotary encoder to access the menu for selecting the mode. Turn the left encoder (SELECT) to choose User Colour (see left arrow) and confirm by pressing the left encoder (ENTER). Now adjust the brightness (DIM) using the left encoder and select one of the eight user colours (USER\_COLOUR\_1 to USER\_COLOUR\_8) using the middle rotary-push encoder (see illustration). The user colours can be edited individually (Main menu -> Edit User Colour).

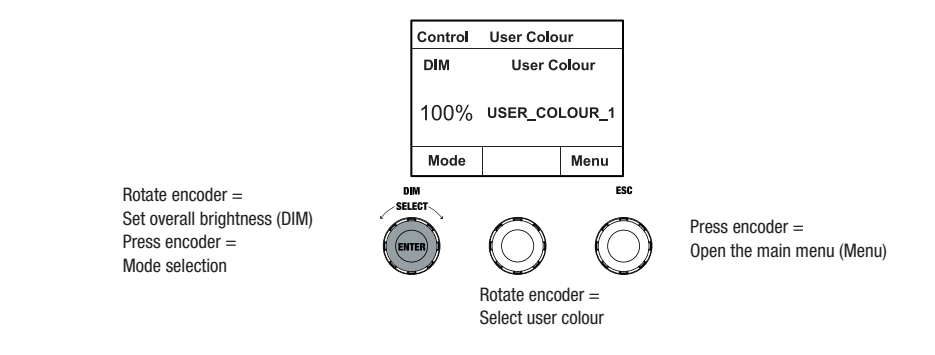

ENGLISH

## STANDALONE MODE 'EDIT USER COLOURS'

Starting from the main display, press the right rotary-push encoder to enter the main menu (MENU). Rotate the left encoder (SELECT) to choose the **Edit User Colour** menu item (as indicated by the selection arrow on the left) and confirm by pressing the left encoder (ENTER). You can now select one of the 8 user colours by turning the left encoder and confirming the selection by pressing the left encoder (ENTER).

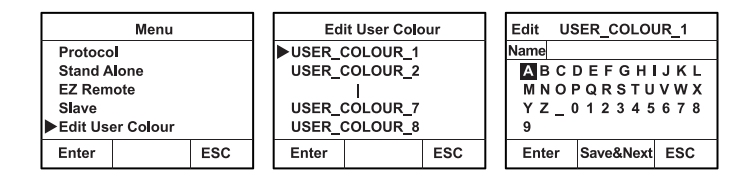

Now give the user colour an individual name, up to 12 characters long, by turning the left encoder to select a letter, underscore or number for the first character of the name and confirm by pressing the left encoder. This is followed by the input for the second digit and so on. When the name is complete, press the middle encoder (Save&Next) to go to the next processing step. If you press "Save&Next" before selecting a letter, underscore or number for the first digit, the previous name will be retained and you will immediately be taken to the next processing step.

Now decide how you want to create the user colour, select the desired mode by turning the left encoder (SELECT) (CCT, HSI, DIRECT, GEL and Coordinates) and confirm by pressing the left encoder (ENTER).

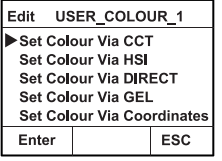

Now set the desired colour, as described in the instructions for the respective standalone mode, and press the left encoder (ENTER/Save) to confirm.

#### STANDALONE MODE 'PLAY LOOP'

Starting from the main display, press the left push button rotary encoder to access the menu for selecting the mode. Rotate the left encoder (SELECT) to SELECT **Play Loop** (see left arrow) and confirm by pressing the left encoder (ENTER). Now select one of the 8 pre-programmed but individually editable colour sequences by turning the left encoder. Confirm your selection by pressing the left encoder (ENTER). The brightness (DIM) of the colour sequence is now set using the left encoder, the step duration (0.1 seconds to 21 minutes and 2 random modes) and the fade time (0 seconds to 18 minutes and 2 random modes) using the middle and right encoders (see illustration). The individual settings and renaming of the colour sequences can be done in the **Edit** Loop menu item in the main menu.

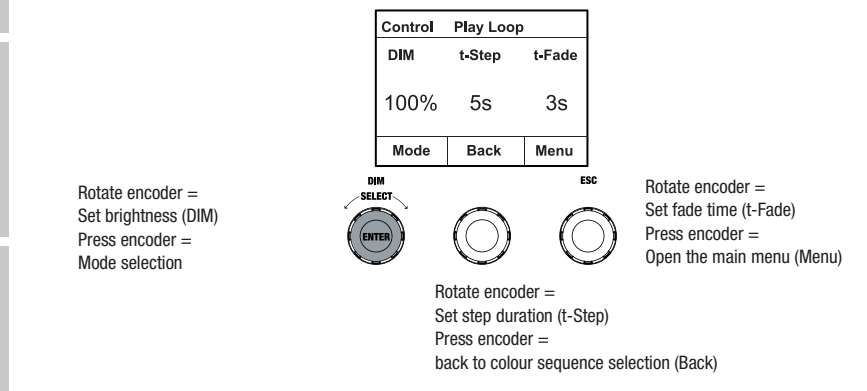

#### STANDALONE MODE 'EDIT LOOP'

Starting from the main display, press the right rotary-push encoder to enter the main menu (MENU). Turn the left encoder (SELECT) to choose the **Edit Loop** menu item (as indicated by the selection arrow on the left) and confirm by pressing the left encoder (ENTER). Now you can select one of the 8 colour sequences by turning the left encoder and confirming the selection by pressing the left encoder (ENTER).

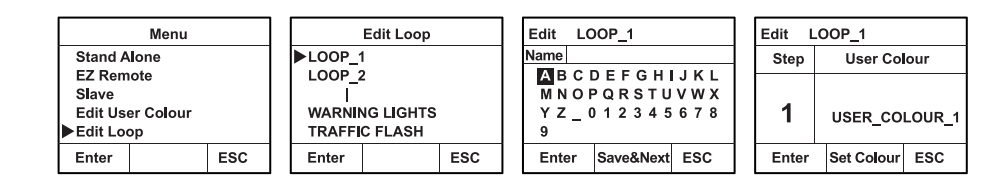

ENGLISH

Now give the colour sequence an individual name, up to 12 characters long, by turning the left encoder to select a letter, underscore or number for the first character of the name and confirm by pressing the left encoder. This is followed by the input for the second digit and so on. When the name is complete, press the middle encoder (Save&Next) to go to the next processing step. If you press "Save&Next" before selecting a letter, underscore or number for the first digit, the previous name will be retained and you will immediately be taken to the next processing step.

Select a step in the 8-step sequence (Step  $1 -$ Step 8) by turning the left encoder to set the colour of the step. Now select one of the colours in the standalone mode **User Colour** or Blackout or Skip Step by turning the middle encoder. Proceed in the same way to define the colours of the other steps. Complete the process and save the sequence by pressing the left encoder (ENTER).

#### STANDALONE MODE 'LIGHT SIMULATION'

Starting from the main display, press the left push button rotary encoder to access the menu for selecting the mode. Turn the left encoder (SELECT) to choose Light Simulation (see left arrow) and confirm by pressing the left encoder (ENTER). Now select one of the 8 pre-programmed simulations again by turning the left encoder. Confirm your selection by pressing the left encoder (ENTER). Use the left encoder to adjust the brightness (DIM), step duration (0.1 seconds to 21 minutes and 2 random modes) and fade time (0 seconds to 18 minutes and 2 random modes) using the middle and right encoders as shown.

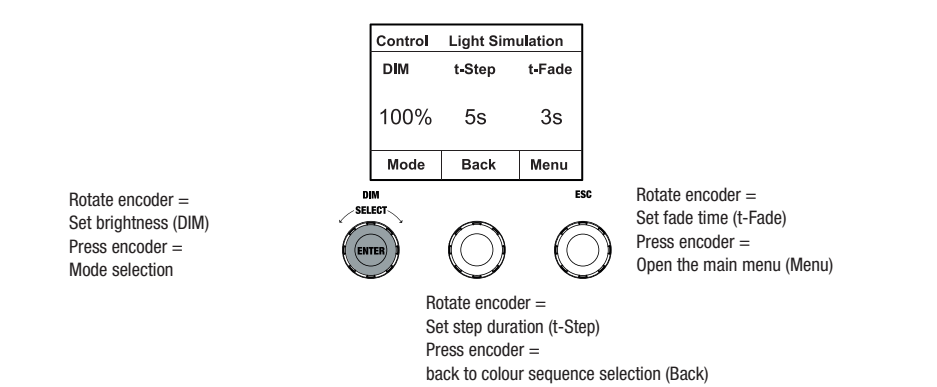

## EZ REMOTE CONTROL VIA CAMEO UNICON (optionally available)

Starting from the main display, press the left push button rotary encoder to access the menu for selecting the mode. Turn the left encoder (SELECT) to choose **EZ Remote** (see left arrow) and confirm by pressing the left encoder (ENTER). Now set the desired device ID (Fixture ID  $1 - 8$ ) by turning the left encoder (SELECT) and confirm by pressing the left encoder (ENTER).

Connect the spotlight and UNICON using a DMX cable, select **DMX Control** in the UNICON menu, then **EZ Remote**, and enter the same unit ID. Now control the spotlight using RGB, GEL, CCT or HSI. By assigning different unit IDs, up to eight spotlights (or spotlight groups) can be controlled separately via UNICON.

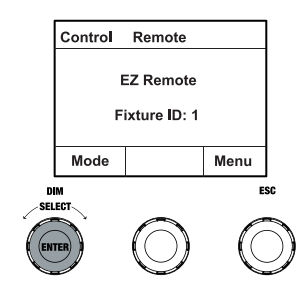

**ENGLIS** 

## SLAVE MODE

Starting from the main display, press the left push button rotary encoder to access the menu for selecting the mode. Turn the left encoder (SELECT) to choose **Slave** (as indicated by selector arrow on left) and confirm by pressing the left encoder (ENTER). Connect the slave and master unit (same model, same software version) using a DMX cable, and activate one of the standalone modes on the master unit. The slave unit will now follow the master unit. Alternatively, the control signal can be transmitted via W-DMX. Activate W-DMX in both the master and slave unit. Configure the master unit as transmitter, the slave unit as receiver and pair the devices (**Settings** -> Wireless Settings).

#### SYSTEM SETTINGS

Starting from the main display, press the right push button rotary encoder to access the menu for selecting the mode (menu). Turn the left encoder (SELECT) to choose **Settings** (see left arrow) and confirm by pressing the left encoder (ENTER).

This will take you to the submenu for setting the submenu items (see table, select by turning the left encoder , confirm with ENTER, change value or status by turning the left encoder, confirm with ENTER).

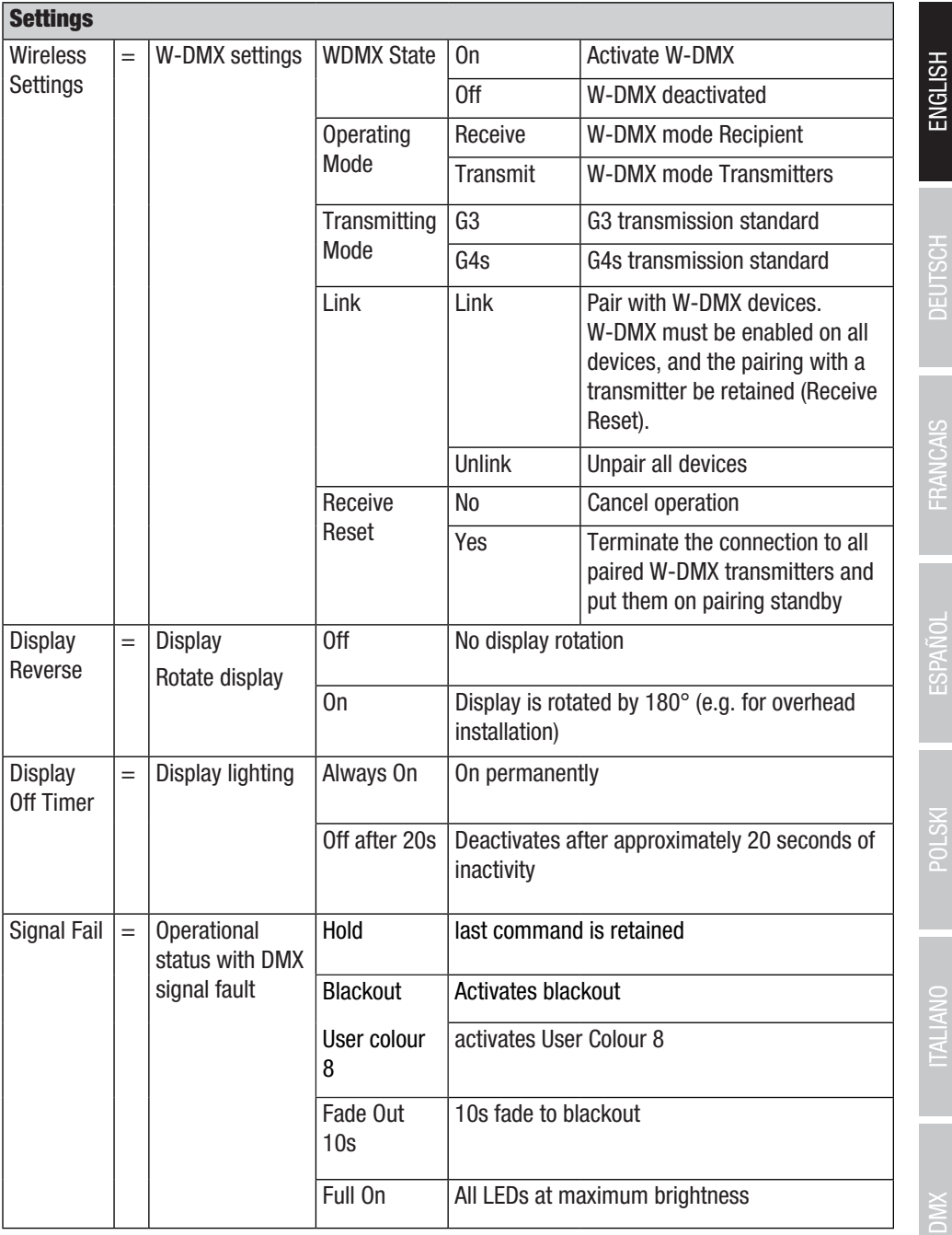

27

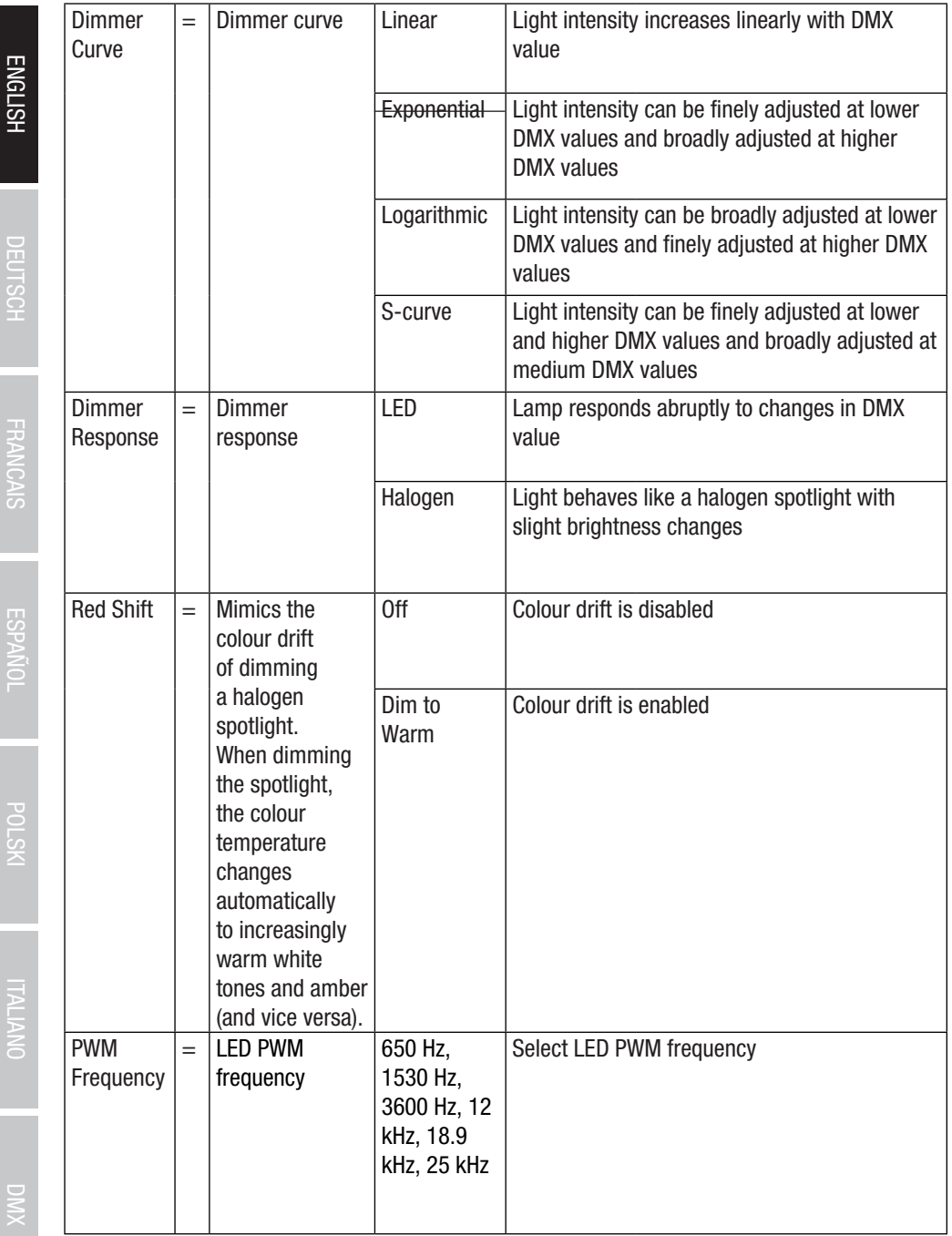

ŕ

**DED** 

 $\frac{1}{2}$ 

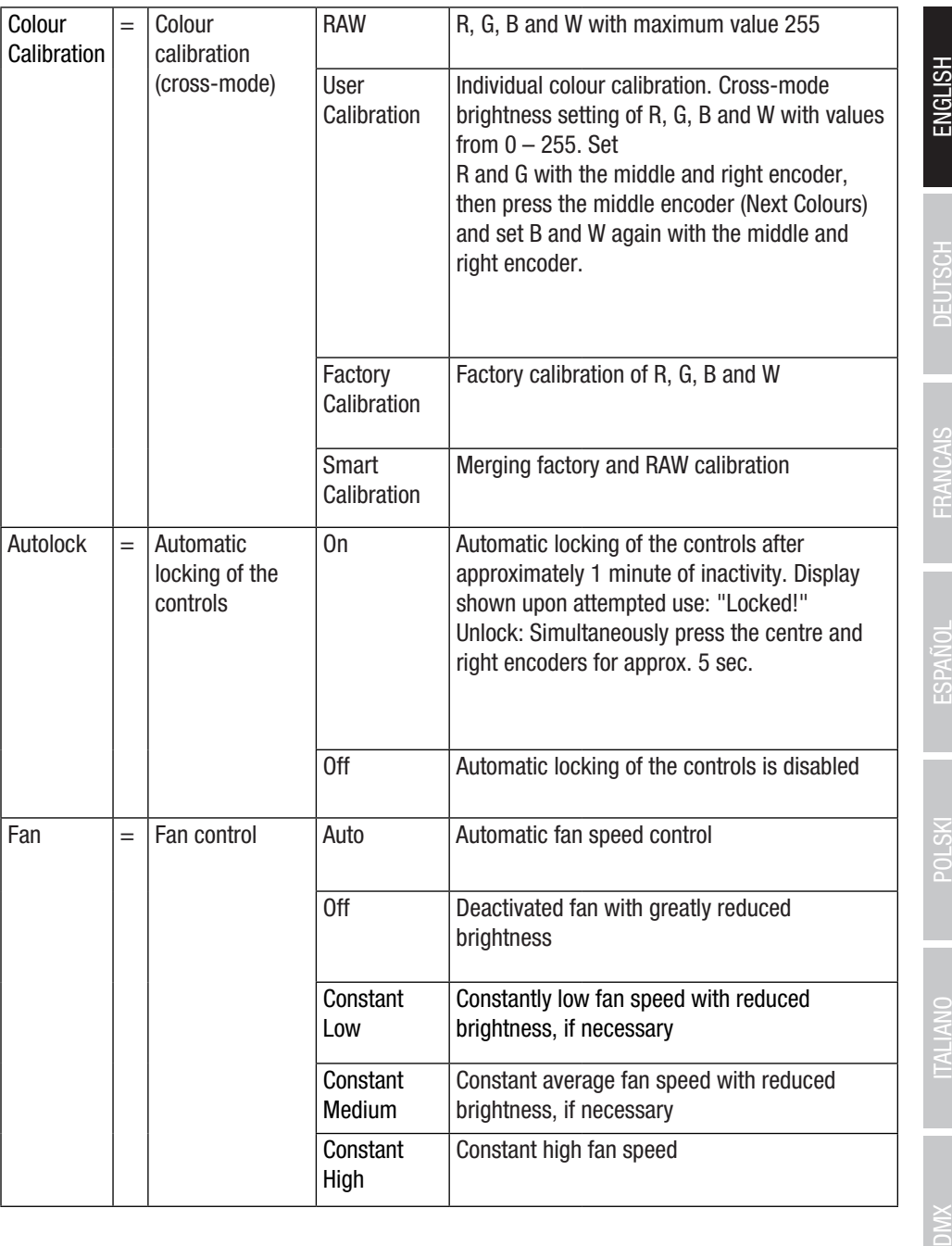

Σ

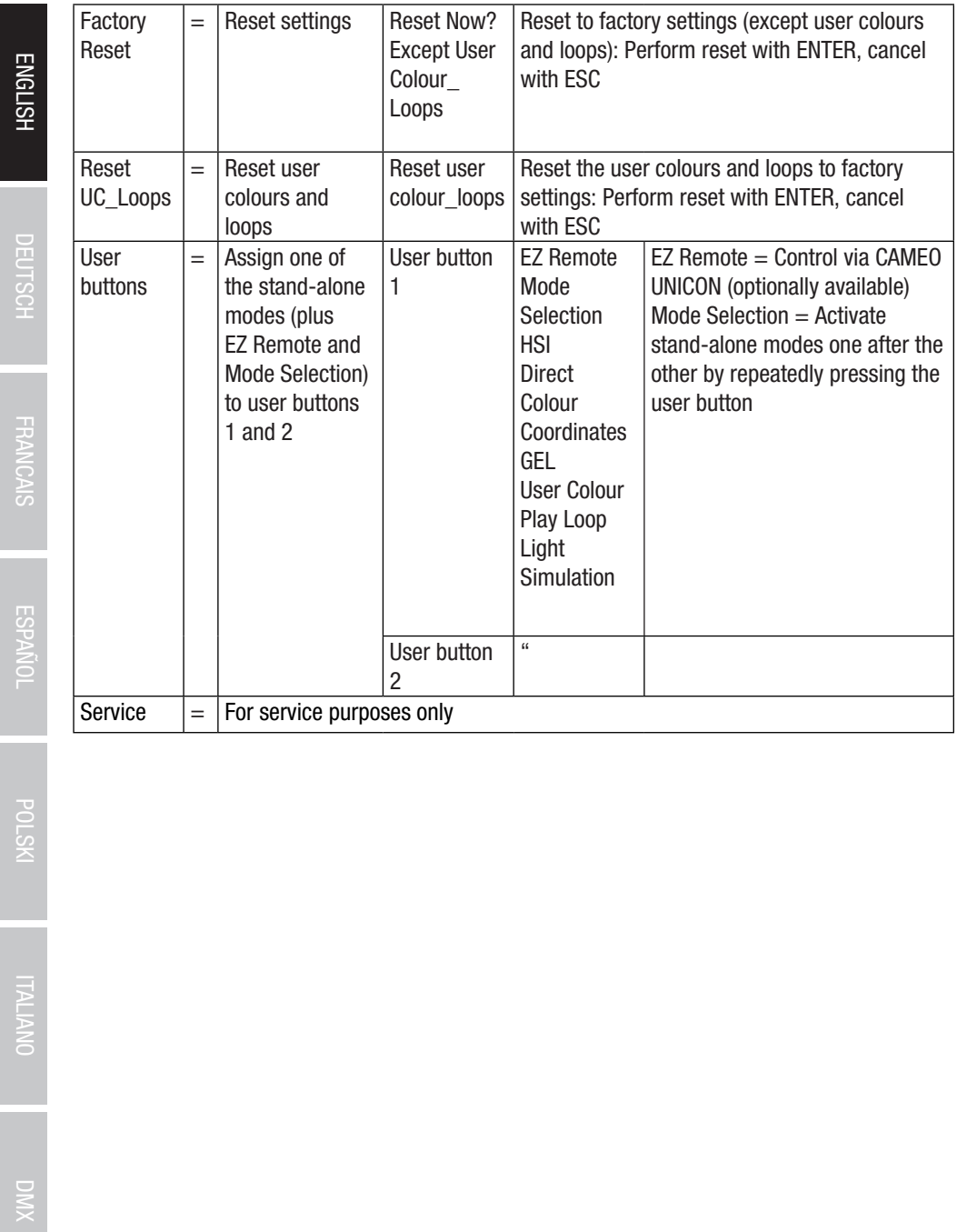

DMX ITALIANO POLSKI ESPAÑOL FRANCAIS DEUTSCH ESPAÑOL ESPAÑOL ENGLISH ENGLISH ENGLISH ENGLISH ENGLISH

**ENGLISH** 

## SYSTEM INFORMATION (System Info)

Starting from the main display, press the right push button rotary encoder to access the menu for selecting the mode (menu). Rotate the left encoder (SELECT) to SELECT System Info (see left arrow) and confirm by pressing the left encoder (ENTER).This will take you to the submenu for calling up the system information (see table, selection by turning the left encoder).

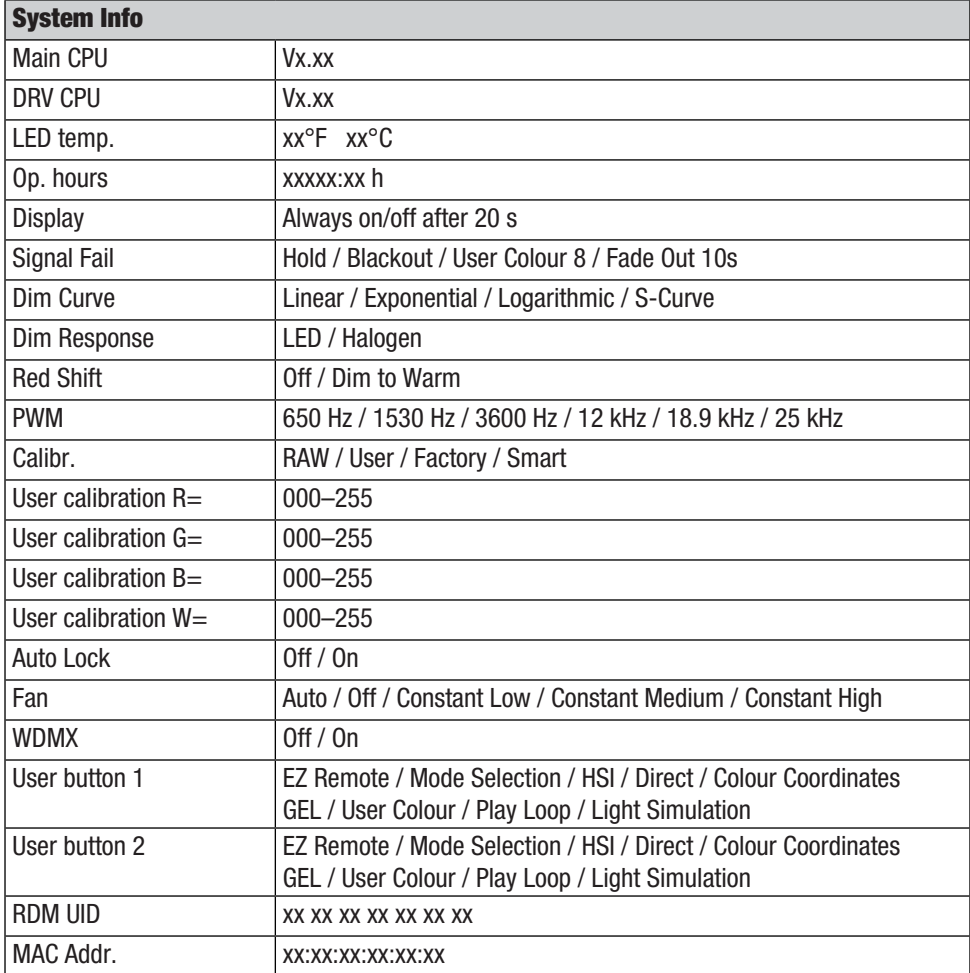

In order to be able to access all menu items in the spotlight via the Fixture menu using the Cameo UNICON DMX/RDM controller, the menu items **Stand Alone** (with all Stand Alone modes), **EZ Remote** and **Slave** are also in the main menu, except in the Mode menu.

## <span id="page-31-0"></span>MOUNT TV SPIGOT ON U-BRACKET

There is one bolt each on the left and right next to the M10 screw thread in the TV spigot. Insert the two bolts into the holes to the left and right of the screw hole in the U-bracket and screw the TV spigot to the U-bracket using the M10 screw, Belleville spring and washer (see illustration).

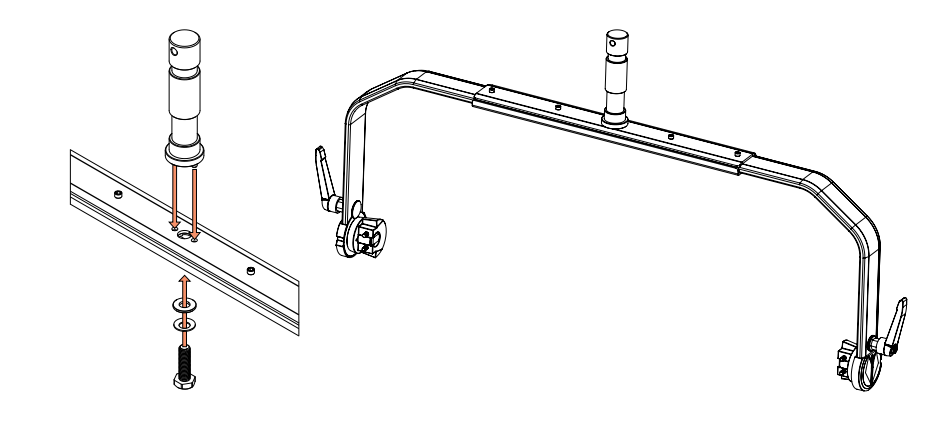

- Similar to image -

# ENGLISH

## <span id="page-32-0"></span>STAND MOUNTING

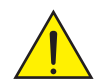

**HAZARD:** Overhead mounting requires extensive experience, including the calculation of the load limit values of the installation material and regular safety inspection of all installation materials and spotlights. If you do not have these qualifications, do not attempt to perform an installation yourself. Refer instead to a qualified professional. There is a risk that devices that are incorrectly mounted and secured may come loose and fall down. This can cause serious injury or death.

Use the 28 mm TV spigot previously mounted on the U-bracket to mount the stand (Fig. A). Use a suitable stand and observe the manufacturer's instructions (maximum load capacity, vertical installation on a level surface, etc.). To adjust the dispersion direction in the vertical plane, slightly loosen the clamps mounted on the U-bracket (Fig. B), adjust the desired beam direction and tighten the clamps again.

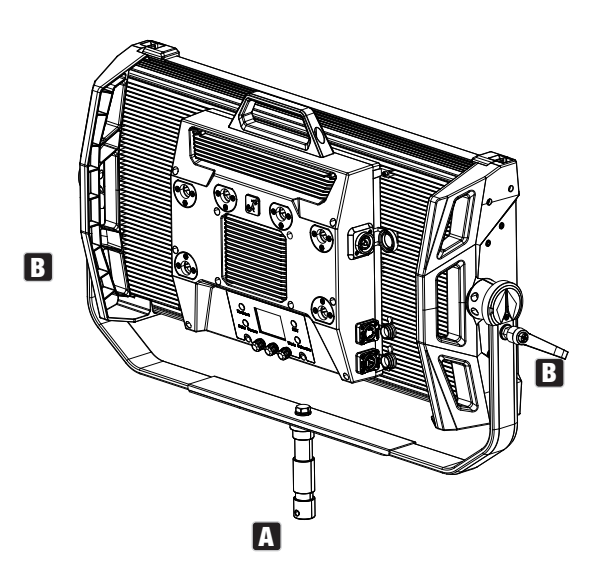

- Similar to image -

## <span id="page-33-0"></span>USE TV SPIGOT FOR TRUSS MOUNTING

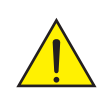

**HAZARD:** Overhead mounting requires extensive experience, including the calculation of the limit values for load, the installation materials and regular safety inspection of all installation materials and spotlights. If you do not have these qualifications, do not attempt to perform an installation yourself. Refer instead to a qualified professional. There is a risk that devices that are incorrectly mounted and secured may come loose and fall down. This can cause serious injury or death.

The 28 mm TV spigot previously mounted on the U-bracket can also be used for truss mounting. Use a suitable fastener and make sure it is firmly attached. To adjust the dispersion direction in the vertical plane, slightly loosen the clamps mounted on the U-bracket, set the desired dispersion direction and tighten the clamps again. Secure the spotlight to the side handle recesses using a suitable safety cable (Fig. A).

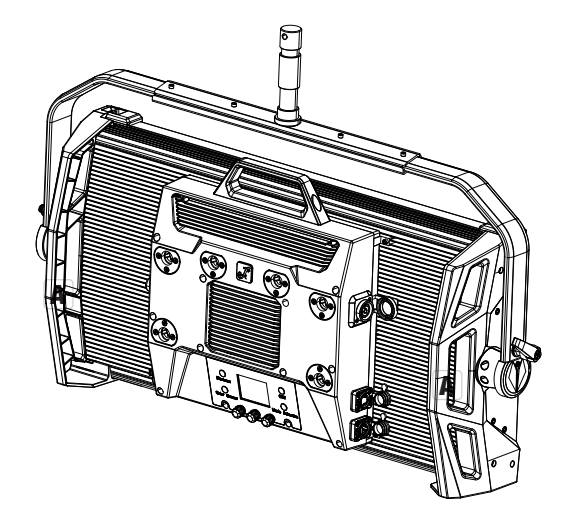

- Similar to image -

# ENGLISH

## <span id="page-34-0"></span>OMEGA BRACKET

The Omega double bracket is included in the spotlight's scope of delivery.

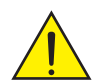

**HAZARD:** Overhead mounting requires extensive experience, including the calculation of the load limit values of the installation material and regular safety inspection of all installation materials and spotlights. If you do not have these qualifications, do not attempt to perform an installation yourself. Refer instead to a qualified professional. There is a risk that devices that are incorrectly mounted and secured may come loose and fall down. This can cause serious injury or death.

**Truss installation:** First mount two suitable truss clamps (optionally available) on the left and right of the Omega bracket (Fig. A) and then both together on the spotlight (Fig. B). Turn the four locking levers clockwise about a quarter turn until they stop. Make sure that all connections are secure and then fasten the spotlight to the side handle recesses with a suitable safety cable (Fig. C).

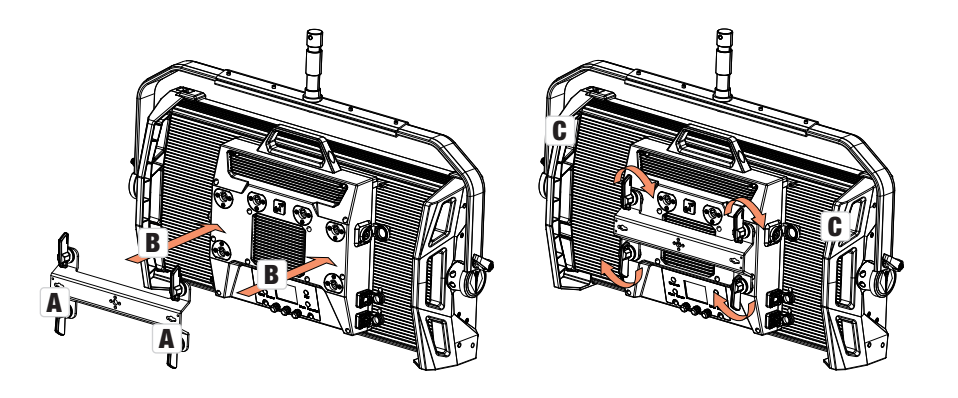

- Similar to image -

Adam Hall assumes no responsibility or liability for the correctness, accuracy and completeness of this drawing. | Adam Hall übernimmt keine Gewähr oder Ha�ung für die Rich�gkeit, Genauigkeit und Vollständigkeit dieser Zeichnung.

The Omega double bracket also serves as a mounting base for the optionally available centre yoke and V-mount adapter accessories (see OPTIONAL ACCESSORIES).

## <span id="page-35-0"></span>DIFFUSER DISC

A standard diffuser disc is included. A locking lever for the cover rail is located on the top edge of the spotlight on the left and right (Fig. A and detailed view). Push the levers towards the centre of the housing and fold the cover rail upwards (Fig. B).

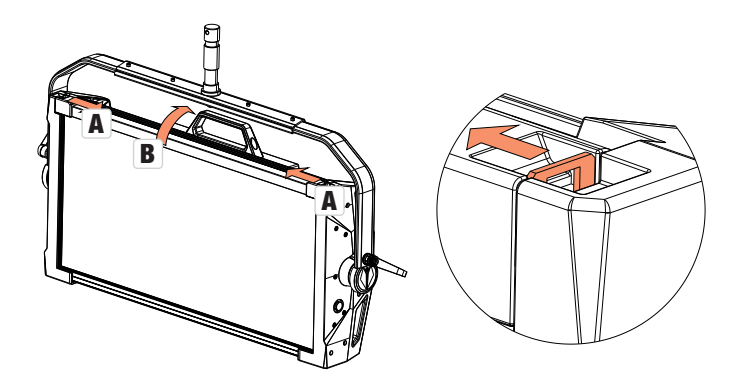

Now insert the diffuser disc into the rear, wide grooves of the installation compartment from above (Fig. C and detailed view).

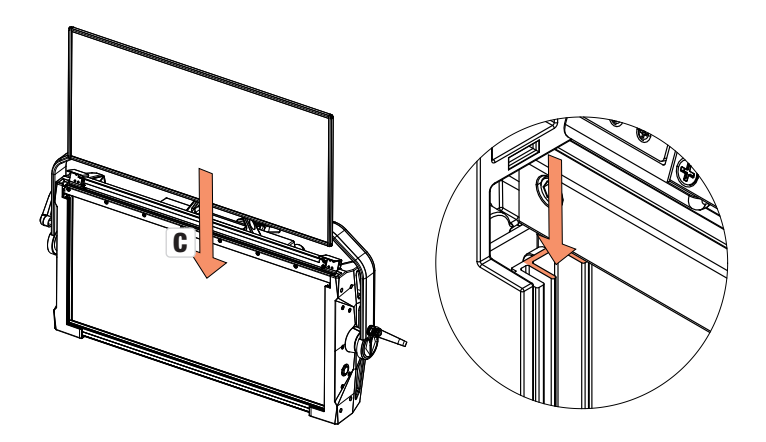

- Similar to image -

DIWX
Now fold the cover rail back down to close the installation compartment (Fig. D). The two locking levers must then be pushed back towards the edge of the housing. During the process, ensure that the levers engage correctly again and that the diffuser disc is secured against falling out.

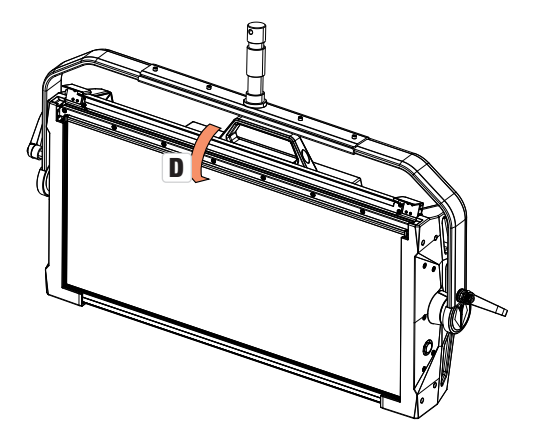

- Similar to image -

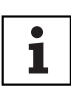

Please note: A diffuser disc (or the intensifier, optionally available) can also be installed in combination with one of the optionally available straightening grids and the optionally available dark filter (straightening grid  $+$  dark filter: narrow groove, diffuser discs + intensifier: wide groove). The optionally available barndoor can also be mounted on the spotlight.

## OPTIONAL ACCESSORIES

#### CLS4IPBARNDOOR

4-way barndoor

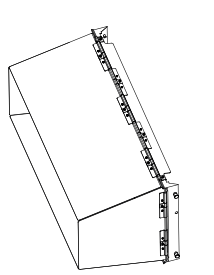

#### CLS4IPDARKFILTER

Filter disc for dark front

**CLS4IPHDFILTER** Filter disc for high diffusion

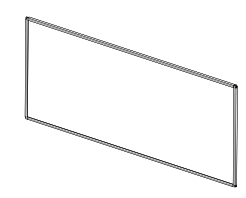

**ESPANOL** 

# CLS4IPINTENSIFIER

Filter disc for narrow beam angles and increased illumination intensity

CLS4IPPOYOKE

Pole-operated mounting bracket

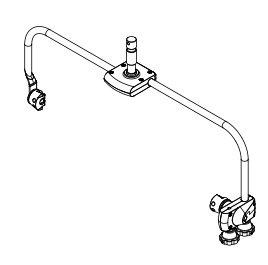

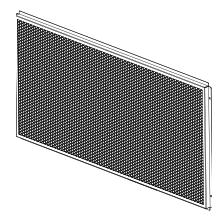

CLS4IPHC30 Straightening grid for narrow beam angles

**CLSVMOUNTAP** Double V-mount adapter

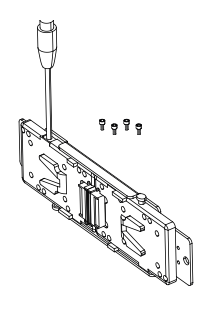

- Similar to image -

CLS4IPHC60 Straightening grid for limited beam angle

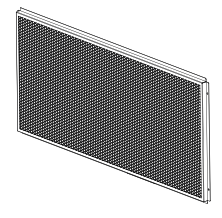

**TALIANO** 

**DEUTSCH** 

# CARE, MAINTENANCE AND REPAIR

In order to ensure the long-term, proper functioning of the device, it must be regularly cleaned and, if necessary, maintained. The maintenance requirement depends on the intensity of use and the environment in which it is used. We generally recommend a visual inspection each time before putting into operation. Furthermore, we recommend carrying out all the applicable maintenance measures specified below once every 500 operating hours or, in the case of a lower intensity of use, at the latest after one year. Warranty claims may be limited in the event of defects resulting from inadequate maintenance.

#### CARE (CARRIED OUT BY USER)

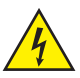

WARNING! Before carrying out any care or maintenance, the power supply – and, if possible, all device connections – must be disconnected.

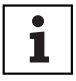

NOTE! Improper care can lead to impairment of the device or even its destruction.

- 1. Housing surfaces must be cleaned with a clean, damp cloth. In doing so, ensure that no moisture can penetrate into the device.
- 2. Air inlets and outlets must be regularly cleaned of dust and dirt. If compressed air is used, make sure that damage to the device is prevented (e.g. fans must be blocked in this case).
- 3. Lines and plug contacts must be cleaned regularly and dust and dirt must be removed.
- 4. In general, no cleaning agents or abrasive agents may be used, otherwise the surface finish may be damaged.
- 5. Devices must generally be stored dry and protected from dust and dirt.

#### MAINTENANCE AND REPAIR (BY QUALIFIED PERSONNEL ONLY)

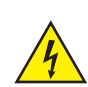

HAZARD! There are live components in the device. Even after disconnecting the mains connection, there may still be residual voltage in the device, for example, due to charged capacitors.

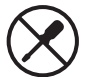

PLEASE NOTE! There are no user-serviceable assemblies in the device.

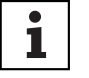

PLEASE NOTE! Maintenance and repair work may only be carried out by qualified specialist personnel authorised by the manufacturer. If in doubt, consult the manufacturer.

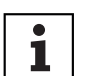

442

PLEASE NOTE! Improperly performed maintenance work may affect the warranty claim.

## DIMENSIONS (mm)

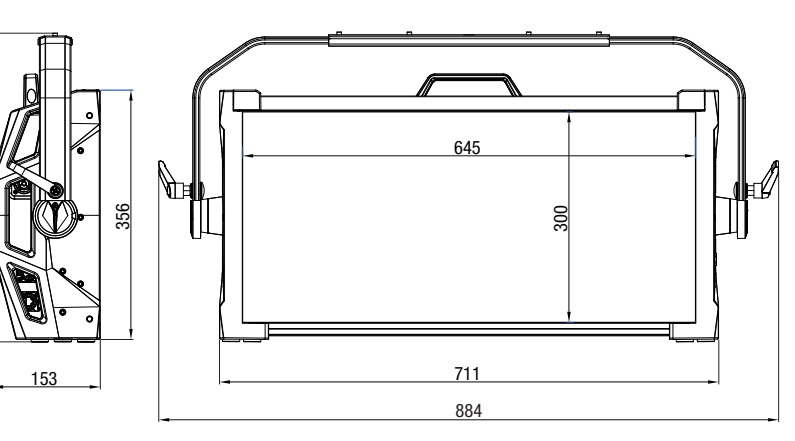

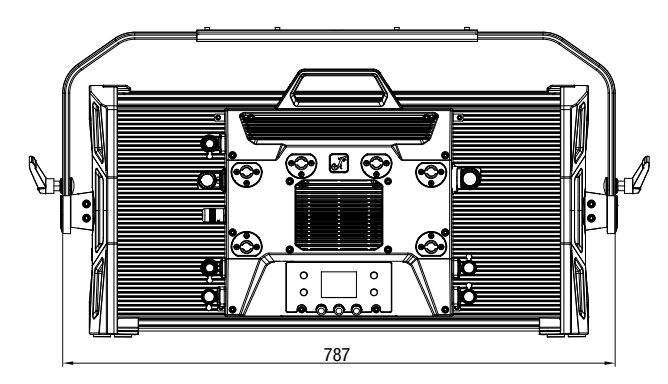

- Similar to image -

# TECHNICAL DATA

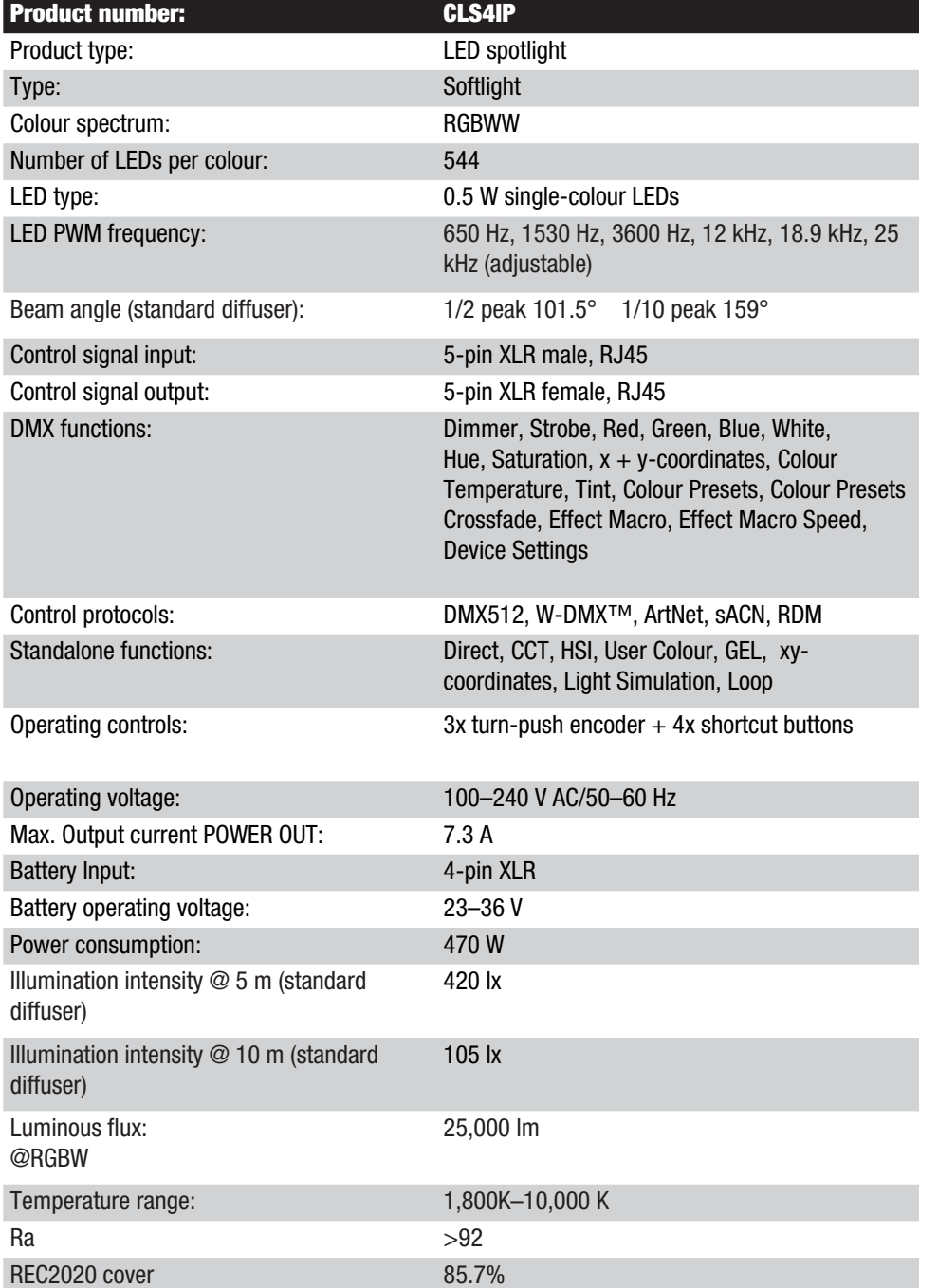

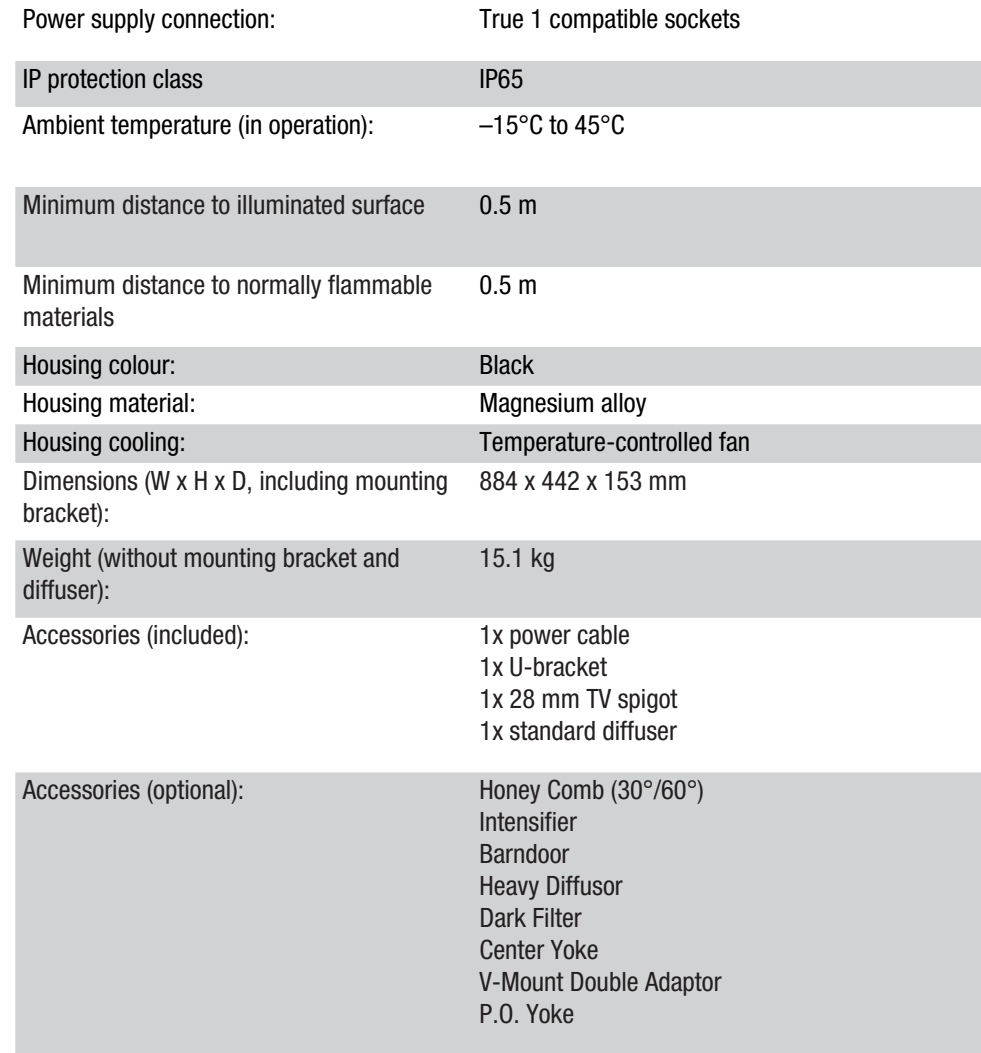

# EXPLANATION OF IP PROTECTION CLASS

- 1. An IP rating only reflects protection from solid objects and water. It does not describe general weather resistance, such as protection from UV radiation and temperature, etc.
- 2. The first identification digit indicates protection from dust, solid objects and contact:

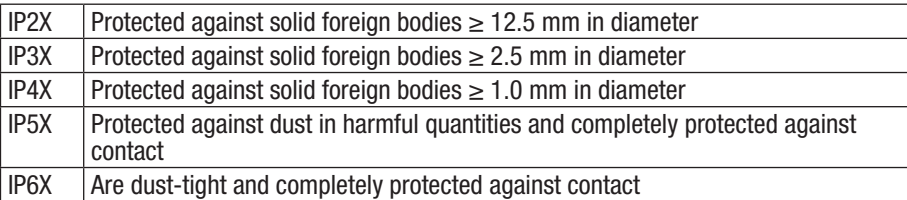

3. The second identification digit indicates protection from water:

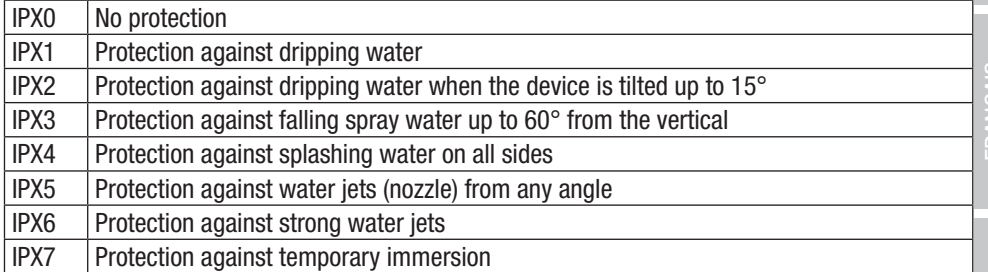

4. In addition, some device-specific measures, such as covers and sealing caps, are necessary in order to achieve the specified protection class (e.g. protective caps on unused connections).

# MINIMUM DISTANCE TO ILLUMINATED SURFACE

**0.5 m**  $\uparrow$  This symbol with distance specification in metres (m) indicates the minimum<br>distance between the light head and the illuminated surface. In this example, the distance is 0.5 m. The value applicable for this unit can be found in the technical data in this manual and the imprint on the unit housing!

# MINIMUM DISTANCE TO NORMALLY FLAMMABLE MATERIALS

 $_{0.5 \text{ m}}$  This symbol with distance specification in metres (m) indicates the minimum distance between the light head and normally flammable materials. In this example, the distance is 0.5 m. The value applicable for this unit can be found in the technical data in this manual!

# DISPOSAL

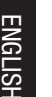

### Packaging:

- 1. Packaging can be fed into the reusable material cycle using the usual disposal methods.
- 2. Please separate the packaging in accordance with the disposal laws and recycling regulations in your country.

#### Device:

- 1. This device is subject to the European Directive on Waste Electrical and Electronic Equipment, as amended. WEEE Directive Waste Electrical and Electronic Equipment. Old appliances do not belong in household waste. The old device must be disposed of via an approved disposal company or a municipal disposal facility. Please observe the applicable regulations in your country!
- 2. Observe all disposal laws applicable in your country.
- 3. As a private customer, you can obtain information on environmentally-friendly disposal options from the seller of the product or the appropriate regional authorities.

#### Batteries:

- 1. Batteries should not be disposed of in household waste. Batteries must be disposed of via an approved disposal company or a municipal disposal facility.
- 2. Observe all disposal laws and regulations applicable in your country.
- 3. As a private customer, you can obtain information on environmentally-friendly disposal options from the seller of the product or the appropriate regional authorities.
- 4. Devices with batteries that cannot be removed by the user must be taken to a collection point for electrical devices.

# MANUFACTURER'S DECLARATIONS

### MANUFACTURER'S WARRANTY & LIMITATION OF LIABILITY

Adam Hall GmbH, Adam-Hall-Str. 1, 61267 Neu Anspach, Germany / E-mail Info@adamhall.com / +49 (0)6081 / 9419-0.

Our current warranty conditions and limitation of liability can be found at:

https://cdn-shop.adamhall.com/media/pdf/Manufacturers-Declarations-CAMEO\_DE\_EN\_ES\_FR.pdf Contact your distribution partner for service.

### UKCA- CONFORMITY

Hereby, Adam Hall Ltd. declares that this product meets the following guidelines (where applicable)

Electrical Equipment (Safety) Regulations 2016

Electromagnetic Compatibility Regulations 2016 (SI 2016/1091)

The Restriction of the Use of Certain Hazardous Substances in Electrical and Electronic Equipment Regulation 2012 (SI 2012/3032)

44 Radio Equipment Regulations 201 7(SI 2016/2015)

Products that are subject to Electrical Equipment(Safety)Regulation 2016, EMC Regulation 2016 or RoHS Regulation can be requested at info@adamhall.com.

Products that are subject to the Radio Equipments Regulations 2017 (SI2017/1206) can be downloaded from www.adamhall.com/compliance/

#### FCC Statement

This equipment has been tested and found to comply with the limits for a Class B digital device, pursuant to part 15 of the FCC Rules. These limits are designed to provide reasonable protection against harmful interference in a residential installation. This equipment generates, uses and can radiate radio frequency energy and, if not installed and used in accordance with the instructions, may cause harmful interference to radio communications. However, there is no guarantee that interference will not occur in a particular installation. If this equipment does cause harmful interference to radio or television reception, which can be determined by turning the equipment off and on, the user is encouraged to try to correct the interference by one or more of the following measures:

- Reorient or relocate the receiving antenna.
- Increase the separation between the equipment and receiver.
- Connect the equipment into an outlet on a circuit different from that to which the receiver is connected.
- Consult the dealer or an experienced radio/TV technician for help.

Caution: Any changes or modifications to this device not explicitly approved by manufacturer could void your authority to operate this equipment.

This device complies with part 15 of the FCC Rules. Operation is subject to the following two conditions: (1) This device may not cause harmful interference, and (2) this device must accept any interference received, including interference that may cause undesired operation.

#### RF Exposure Information

This equipment complies with FCC radiation exposure limits set forth for an uncontrolled environment. This equipment should be installed and operated with minimum distance 20cm between the radiator and your body.

#### ISED Statement

English: This device contains licence-exempt transmitter(s)/receiver(s) that comply with Innovation, Science and Economic Development Canada's licence-exempt RSS(s). Operation is subject to the following two conditions:

(1) This device may not cause interference.

(2) This device must accept any interference, including interference that may cause undesired operation of the device.

The digital apparatus complies with Canadian CAN ICES -5 (B)/NMB -5(B).

**NIC** 

French: Cet appareil contient des émetteurs/récepteurs exempts de licence qui sont conformes aux RSS exemptés de licence d'Innovation, Sciences et Développement économique Canada.

L'exploitation est soumise aux deux conditions suivantes:

(1) Cet appareil ne doit pas provoquer d'interférences.

(2) Cet appareil doit accepter toute interférence, y compris les interférences susceptibles de provoquer un fonctionnement indésirable de l'appareil.

l'appareil numérique du ciem conforme canadien peut - 5 (b) / nmb - 5 (b).

This device meets the exemption from the routine evaluation limits in section 2.5 of RSS 102 and compliance with RSS 102 RF exposure, users can obtain Canadian information on RF exposure and compliance.

Cet appareil est conforme à l'exemption des limites d'évaluation courante dans la section 2.5 du cnr - 102 et conformité avec rss 102 de l'exposition aux rf, les utilisateurs peuvent obtenir des données canadiennes sur l'exposition aux champs rf et la conformité.

This equipment complies with Canada radiation exposure limits set forth for an uncontrolled environment.

Cet équipement est conforme aux limites d'exposition aux rayonnements du Canada établies pour un environnement non contrôlé.

#### RF Exposure Statement

This equipment should be installed and operated with minimum distance 20cm between the radiator & your body.

Cet équipement doit être installé et utilisé à une distance minimale de 20 cm entre le radiateur et votre corps.

#### CE conformity

Adam Hall GmbH hereby declares that this product complies with the following directive (where applicable):

Low-Voltage Directive (2014/35/EU) EMC Directive (2014/30/EU) RoHS (2011/65/EU)

## RED (2014/53/EU)

#### EC Declaration of Conformity

Declarations of conformity for products subject to the LVD, EMC, RoHS Directive can be requested from info@adamhall.com. Declarations of conformity for products subject to RED can be downloaded from www.adamhall.com/compliance/

#### SUBJECT TO MISPRINTS AND ERRORS, AS WELL AS TECHNICAL OR OTHER MODIFICATIONS!

#### **DEUTSCH**

#### SIE HABEN DIE RICHTIGE WAHL GETROFFEN!

Dieses Gerät wurde unter hohen Qualitätsanforderungen entwickelt und gefertigt, um viele Jahre einen reibungslosen Betrieb zu gewährleisten. Bitte lesen Sie diese Bedienungsanleitung sorgfältig, damit Sie Ihr neues Produkt von Cameo Light schnell und optimal einsetzen können. Weitere Informationen über Cameo Light erhalten Sie auf unserer Website CAMEOLIGHT.COM.

## INFORMATIONEN ZU DIESER BEDIENUNGSANLEITUNG

- Lesen Sie vor Inbetriebnahme die Sicherheitshinweise und die gesamte Anleitung aufmerksam durch.
- Beachten Sie die Warnungen auf dem Gerät und in der Bedienungsanleitung.
- Bewahren Sie die Bedienungsanleitung immer in Reichweite auf.
- Wenn Sie das Gerät verkaufen oder weitergeben, händigen Sie unbedingt auch diese Bedienungsanleitung aus, da sie ein wesentlicher Bestandteil des Produkts ist.

# BESTIMMUNGSGEMÄSSER GEBRAUCH

Bei dem Produkt handelt es sich um ein Gerät für die Veranstaltungstechnik!

Das Produkt ist für den professionellen Einsatz im Bereich der Veranstaltungstechnik entwickelt worden und ist nicht für die Verwendung in Haushalten geeignet!

Weiterhin ist dieses Produkt nur für qualifizierte Benutzer mit Fachkenntnissen im Umgang mit Veranstaltungstechnik vorgesehen!

Die Benutzung des Produkts außerhalb der spezifizierten technischen Daten und Betriebsbedingungen gilt als nicht bestimmungsgemäß!

Haftung für Schäden und Drittschäden an Personen und Sachen durch nicht bestimmungsgemäßen Gebrauch ist ausgeschlossen!

Das Produkt ist nicht geeignet für:

- Personen (einschließlich Kinder) mit eingeschränkten körperlichen, sensorischen oder geistigen Fähigkeiten oder mangelnder Erfahrung und Kenntnis.
- Kinder (Kinder müssen angewiesen werden, nicht mit dem Gerät zu spielen).

# BEGRIFFS- UND SYMBOLERKLÄRUNGEN

1. GEFAHR: Mit dem Wort GEFAHR, evtl. in Kombination mit einem Symbol, wird auf unmittelbar gefährliche Situationen oder Zustände für Leib und Leben hingewiesen.

2. WARNUNG: Mit dem Wort WARNUNG, evtl. in Kombination mit einem Symbol, wird auf potentiell gefährliche Situationen oder Zustände für Leib und Leben hingewiesen.

3. VORSICHT: Mit dem Wort VORSICHT, evtl. in Kombination mit einem Symbol, wird auf Situationen oder Zustände hingewiesen, die zu Verletzungen führen können.

4. ACHTUNG: Mit dem Wort ACHTUNG, evtl. in Kombination mit einem Symbol, wird auf Situationen oder Zustände hingewiesen, die zu Sach- und/oder Umweltschäden führen können.

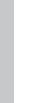

Dieses Symbol kennzeichnet Gefahren, die einen elektrischen Schlag verursachen können.

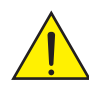

Dieses Symbol kennzeichnet Gefahrenstellen oder gefährliche Situationen.

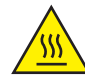

Dieses Symbol kennzeichnet Gefahren durch heiße Oberflächen.

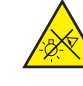

Dieses Symbol kennzeichnet Gefahren durch intensive Lichtquellen.

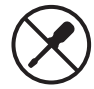

Dieses Symbol kennzeichnet ein Gerät, in dem sich keine vom Benutzer austauschbaren Teile befinden.

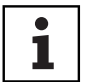

Dieses Symbol kennzeichnet ergänzende Informationen zur Bedienung des Produkts.

# SICHERHEITSHINWEISE

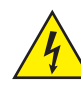

#### GEFAHR:

- 1. Öffnen Sie das Gerät nicht und verändern Sie es nicht.
- 2. Wenn Ihr Gerät nicht mehr ordnungsgemäß funktioniert, Flüssigkeiten oder Gegenstände in das Geräteinnere gelangt sind, oder das Gerät anderweitig beschädigt wurde, schalten Sie es sofort aus und trennen es von der Spannungsversorgung. Dieses Gerät darf nur von autorisiertem Fachpersonal repariert werden.
- 3. Bei Geräten der Schutzklasse 1 muss der Schutzleiter korrekt angeschlossen werden. Unterbrechen Sie niemals den Schutzleiter. Geräte der Schutzklasse 2 haben keinen Schutzleiter.
- 4. Sorgen Sie dafür, dass spannungsführende Kabel nicht geknickt oder anderweitig mechanisch beschädigt werden.
- 5. Überbrücken Sie niemals die Gerätesicherung.

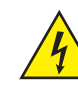

#### WARNUNG:

- 1. Das Gerät darf nicht in Betrieb genommen werden, wenn es offensichtliche Beschädigungen aufweist.
- 2. Das Gerät darf nur im spannungsfreien Zustand installiert werden.
- 3. Wenn das Netzkabel des Geräts beschädigt ist, darf das Gerät nicht in Betrieb genommen werden.
- 4. Fest angeschlossene Netzleitungen dürfen nur von einer qualifizierten Person ersetzt werden.

**DEUTSCH** 

**TALIANO** 

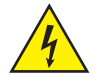

#### ACHTUNG:

- 1. Nehmen Sie das Gerät nicht in Betrieb, wenn es starken Temperaturschwankungen ausgesetzt war (beispielsweise nach dem Transport). Feuchtigkeit und Kondensat könnten das Gerät beschädigen. Schalten Sie das Gerät erst ein, wenn es Umgebungstemperatur erreicht hat.
- 2. Stellen Sie sicher, dass die Spannung und die Frequenz des Stromnetzes mit den auf dem Gerät angegebenen Werten übereinstimmen. Verfügt das Gerät über einen Spannungswahlschalter, schließen Sie das Gerät erst an, wenn dieser korrekt eingestellt ist. Nutzen sie nur geeignete Netzkabel.
- 3. Um das Gerät allpolig vom Netz zu trennen genügt es nicht, den Ein-/Aus-Schalter am Gerät zu betätigen.
- 4. Stellen Sie sicher, dass die eingesetzte Sicherung dem auf dem Gerät abgedruckten Typ entspricht.
- 5. Stellen Sie sicher, dass geeignete Maßnahmen gegen Überspannung (z.B. Blitzschlag) ergriffen wurden.
- 6. Beachten Sie den angegebenen maximalen Ausgangsstrom an Geräten mit Power Out Anschluss. Beachten Sie, dass die gesamte Stromaufnahme aller angeschlossenen Geräte den vorgegebenen Wert nicht überschreitet.
- 7. Ersetzen Sie steckbare Netzleitungen nur durch Originalleitungen.

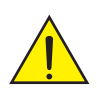

#### GEFAHR:

- 1. Erstickungsgefahr! Kunststoffbeutel und Kleinteile müssen außer Reichweite von Personen (einschließlich Kindern) mit eingeschränkten körperlichen, sensorischen oder geistigen Fähigkeiten aufbewahrt werden.
- 2. Gefahr durch Herabfallen! Stellen Sie sicher, dass das Gerät sicher installiert ist und nicht herunterfallen kann. Verwenden Sie ausschließlich geeignete Stative bzw. Befestigungen (im Besonderen bei Festinstallationen). Stellen Sie sicher, dass Zubehör ordnungsgemäß installiert und gesichert ist. Achten sie dabei darauf, dass geltende Sicherheitsbestimmungen eingehalten werden.

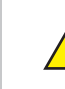

#### WARNUNG:

- 1. Verwenden Sie das Gerät nur in der vorgesehenen Art und Weise.
- 2. Betreiben Sie das Gerät nur mit dem vom Hersteller empfohlenen und vorgesehenen Zubehör.
- 3. Beachten Sie bei der Installation die für Ihr Land geltenden Sicherheitsvorschriften.
- 4. Überprüfen Sie nach dem Anschluss des Geräts alle Kabelwege, um Schäden oder Unfälle, z. B. durch Stolperfallen zu vermeiden.
- 5. Beachten Sie unbedingt den angegebenen Mindestabstand zu normal entflammbaren Materialien! Sofern dieser nicht explizit ausgewiesen ist, beträgt der Mindestabstand 0,3 m.

#### VORSICHT:

- 1. Bei beweglichen Bauteilen wie Montagebügeln, oder sonstigen beweglichen Bauteilen besteht die Möglichkeit sich zu klemmen.
- 2. Bei Geräten mit motorisch angetriebenen Bauteilen besteht Verletzungsgefahr durch die Bewegung des Gerätes. Plötzliche Gerätebewegungen können zu Schreckreaktionen führen.
- 3. Die Gehäuseoberfläche des Geräts kann sich im regulären Betrieb stark erwärmen. Stellen Sie sicher, dass ein versehentliches Berühren des Gehäuses ausgeschlossen ist. Lassen Sie das Gerät vor dem Abbau, vor Wartungsarbeiten und vor dem Aufladen etc. immer ausreichend abkühlen.

**DEUTSCH** 

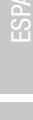

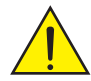

#### ACHTUNG:

- 1. Installieren und betreiben Sie das Gerät nicht in der Nähe von Heizkörpern, Wärmespeichern, Öfen oder sonstigen Wärmequellen. Sorgen Sie dafür, dass das Gerät immer so installiert ist, dass es ausreichend gekühlt wird und nicht überhitzen kann.
- 2. Platzieren Sie keine Zündquellen wie z.B. brennende Kerzen in der Nähe des Geräts.
- 3. Lüftungsöffnungen dürfen nicht abgedeckt und Lüfter nicht blockiert werden.
- 4. Nutzen Sie zum Transport die Originalverpackung oder vom Hersteller dafür vorgesehene Verpackungen.
- 5. Vermeiden Sie, dass Erschütterung oder Schläge auf das Gerät einwirken.
- 6. Beachten sie die IP-Schutzart, sowie die Umgebungsbedingungen wie Temperatur und Luftfeuchtigkeit entsprechend der Spezifizierung.
- 7. Geräte können stetig weiterentwickelt werden. Bei abweichenden Angaben zu Betriebsbedingungen, Leistung oder sonstigen Geräteeigenschaften zwischen Bedienungsanleitung und Gerätebeschriftung, hat immer die Angabe auf dem Gerät Priorität.
- 8. Das Gerät ist nicht für tropische Klimazonen und für den Betrieb oberhalb 2000 m über NN geeignet.
- 9. Sofern nicht explizit ausgewiesen, ist das Gerät nicht für den Betrieb unter Marinebedingungen geeignet.

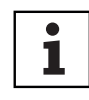

#### HINWEIS:

Bei vom Hersteller vorgesehenen Um- oder Nachrüstsets bzw. Zubehör beachten Sie unbedingt die beiliegende Anleitung.

### VORSICHT! WICHTIGE HINWEISE IN BEZUG AUF LICHT-PRODUKTE!

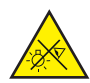

- 1. Blicken Sie niemals, auch nicht kurzzeitig, direkt in die Lichtquelle.
- 2. Blicken Sie niemals mit optischen Geräten wie Vergrößerungsgläsern in die Lichtauelle.

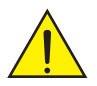

3. Stroboskopeffekte können bei empfindlichen Menschen epileptische Anfälle auslösen!

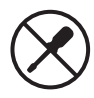

4. In diesen Leuchten sind fest installierte Leuchtmittel verbaut, welche nicht durch den Benutzer zu tauschen sind. Die in dieser Leuchte enthaltene Lichtquelle darf nur vom Hersteller oder seinem Servicepartner oder einer ähnlich qualifizierten Person ausgetauscht werden.

# HINWEISE FÜR ORTSVERÄNDERLICHE OUTDOOR-GERÄTE

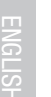

1

- 1. Temporärer Betrieb! Veranstaltungsequipment ist grundsätzlich nur für den vorübergehenden Betrieb konzipiert.
	- 2. Dauerbetrieb oder dauerhafte bauliche Anbringung, besonders im Außenbereich, kann zur Beeinträchtigung der Funktion, sowie der Oberflächen und Dichtungen und zu beschleunigter Materialermüdung führen.
	- 3. Durch Beschädigungen der Oberflächenbeschichtung kann der Korrosionsschutz des Geräts beeinträchtigt werden. Eine beschädigte Oberflächenbeschichtung (z.B. Kratzer) muss zeitnah durch geeignete Maßnahmen wiederhergestellt werden.

# LIEFERUMFANG

Entnehmen Sie das Produkt aus der Verpackung und entfernen Sie sämtliches Verpackungsmaterial.

Bitte überprüfen Sie die Vollständigkeit und Unversehrtheit der Lieferung und benachrichtigen Sie Ihren Vertriebspartner bitte unverzüglich nach dem Kauf, falls die Lieferung nicht komplett oder beschädigt ist.

Im Lieferumfang des Produkts sind enthalten:

- $\blacktriangleright$  1 x S4 Softlight Scheinwerfer
- $\blacktriangleright$  1 x U-Bügel (vormontiert)
- ▶ 1 x Omega-Doppelbügel
- ▶ 1 x Standard Diffusorscheibe (vormontiert)
- ▶ 1 x 28 mm TV-Zapfen inkl. Befestigungsschraube M10 plus Tellerfeder und Unterlegscheibe
- $\blacktriangleright$  1 x Netzkabel
- $\blacktriangleright$  Bedienungsanleitung

# EINFÜHRUNG

IP65 Softlight CLS4IP

### STEUERUNGSFUNKTIONEN:

1 CH DIM, 2CH DIM 16Bit, 2CH CCT, 4CH CCT, 3CH RGB, 4CH RGBW, 8CH RGBW 16Bit, 6CH HSI-CCT, 7CH Preset, 7CH RGB-CCT, 7CH Direct, 10CH Direct-CCT, 10CH HSI-CCT, 16CH Direct-CCT, 18CH Full Access, 6CH x y und 32CH Pixel DMX-Steuerung DMX512 ArtNet sACN W-DMX™ RDM Master / Slave-Betrieb

Standalone Funktionen

#### EIGENSCHAFTEN:

Schutzart IP65. RGB+WW Farbspektrum. 544 0,5W LEDs pro Farbe (4 x 544). DMX512. ArtNet. sACN. W-DMX™. 5-Pol DMX-Anschlüsse. RJ45 Anschlüsse. Blackout-Taster. Taster mit Direktzugriff auf die CCT-Betriebsart. 2 frei belegbare User-Taster. U-Bügel und 28 mm TV-Zapfen inklusive. Eine Standard Diffusorscheibe inklusive. Umfangreiches optionales Zubehör.

Der Scheinwerfer verfügt über den RDM-Standard (Remote Device Management). Diese Gerätefernverwaltung ermöglicht die Statusabfrage und Konfiguration von RDM-Endgeräten über einen RDM-fähigen Controller, wie den optional erhältlichen Cameo UNICON (Artikelnummer CLIREMOTE). Das Cameo UNICON ermöglicht darüber hinaus den Zugriff auf das gesamte Scheinwerfermenü.

# ANSCHLÜSSE, BEDIEN- UND ANZEIGEELEMENTE

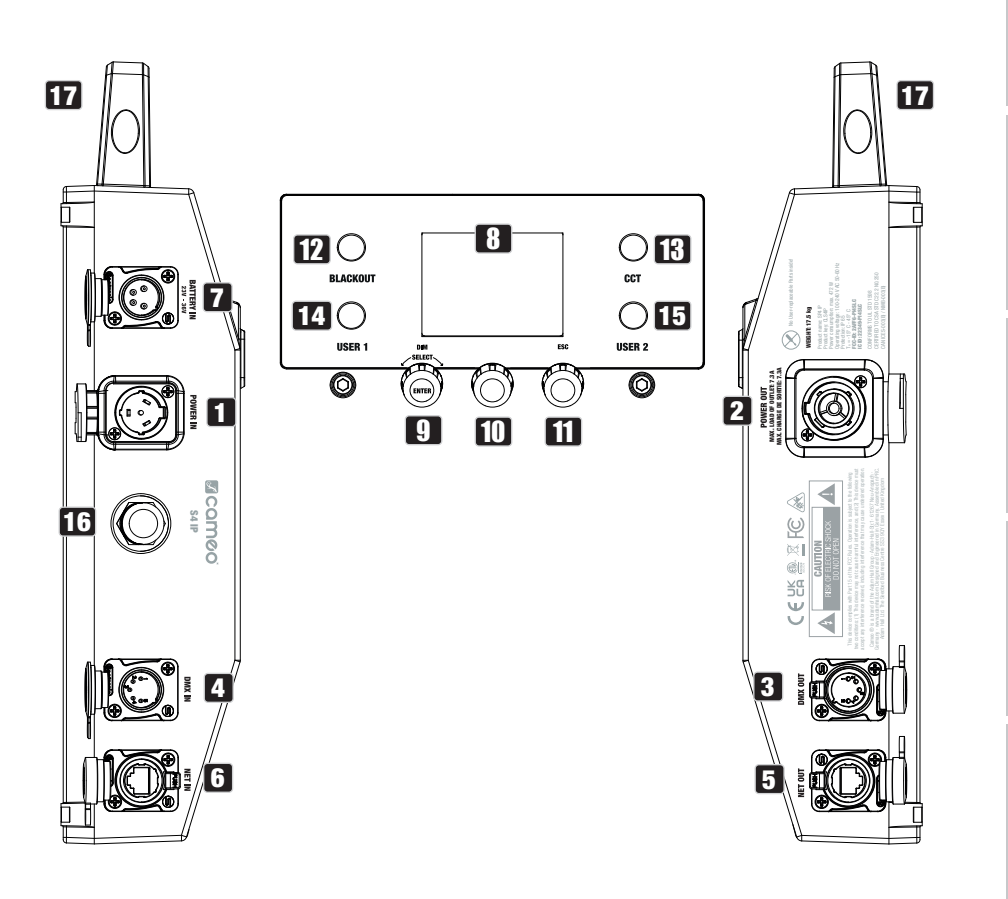

## **1** POWER IN

IP65 Netzeingangsbuchse mit Gummidichtkappe (TRUE1 kompatibel). Betriebsspannung 100 - 240V AC / 50 - 60Hz. Anschluss mit Hilfe des mitgelieferten Netzkabels (bei Nichtgebrauch stets mit der Gummidichtkappe verschließen).

# **22 POWER OUT**

IP65 Netzausgangsbuchse mit Gummidichtkappe (TRUE1 kompatibel). Dient der Netzversorgung weiterer CAMEO Scheinwerfer. Achten Sie darauf, dass die gesamte Stromaufnahme aller angeschlossenen Geräte den auf dem Gerät in Ampere (A) angegebenen Wert nicht überschreitet (bei Nichtgebrauch stets mit der Gummidichtkappe verschließen).

## 3 DMX IN

Männliche IP65 5-Pol XLR-Buchse zum Anschließen eines DMX-Kontrollgeräts (z.B. DMX-Pult, bei Nichtgebrauch stets mit der Gummidichtkappe verschließen).

## **4** DMX OUT

Weibliche IP65 5-Pol XLR-Buchse zum Weiterleiten des DMX-Steuersignals (bei Nichtgebrauch stets mit der Gummidichtkappe verschließen).

# **5** DATA IN

RJ45 Netzwerk-Anschluss mit Schutzart IP65 zum Verbinden mit einem ArtNet- oder sACN-Netzwerk. Verwenden Sie für die Einrichtung des Netzwerks IP65 Kabel der Kategorie CAT-5e oder besser (bei Nichtgebrauch stets mit der Gummidichtkappe verschließen).

# **6 DATA OUT**

RJ45 Netzwerk-Anschluss mit Schutzart IP65 zum Weiterleiten des Steuersignals. Verwenden Sie für die Einrichtung des Netzwerks IP65 Kabel der Kategorie CAT-5e oder besser (bei Nichtgebrauch stets mit der Gummidichtkappe verschließen).

## **72 BATTERY IN**

Männliche 4-Pol XLR-Buchse mit Schutzart IP65 zum Anschließen externer Akkus (Akkus nicht im Lieferumfang enthalten). Ein Doppel V-Mount Adapter mit Anschlusskabel ist optional erhältlich (Artikelnummer CLSVMOUNTAP).

Das LC-Display zeigt die aktuell aktivierte Betriebsart (Hauptanzeige), die Menüpunkte im Menü und den Zahlenwert bzw. Betriebszustand in bestimmten Menüpunkten an. Erfolgt innerhalb von circa einer Minute keine Eingabe, wechselt die Anzeige im Display automatisch zur Hauptanzeige. Hinweis zur Hauptanzeige in den Betriebsarten mit externer Steuerung: Sobald das Steuersignal unterbrochen wird, beginnen die Zeichen im Display zu blinken, liegt das Steuersignal wieder an, stoppt das Blinken.

# **9 DIM / SELECT / ENTER**

Dreh-Drück-Encoder zum Einstellen und Steuern des Scheinwerfers.

DIM - In den Stand-Alone Betriebsarten CCT, HSI, Direct LED, Colour Coordinates, Gel, User Colour, Play Loop und Light Simulation hat der Encoder die Funktion des Master-Dimmers (Encoder drehen).

SELECT - Wählen Sie durch Drehen des Encoders die Menüpunkte auf der Menüebene aus und ändern Sie einen Wert in einem Menüpunkt (z.B. DMX-Startadresse).

ENTER - 1. Sie gelangen durch Drücken auf ENTER auf die Menüebene zum Auswählen der Betriebsart (Mode). 2. Sie gelangen in der Menüstruktur eine Ebene tiefer. 3. Sie bestätigen durch Drücken auf ENTER eine Wert- bzw. Statusänderung, wie zum Beispiel das Ändern der DMX-Startadresse.

10 Die Funktion des mittleren Dreh-Drück-Encoders (drehen und drücken) wird im entsprechenden Menüpunkt mittig im Display angezeigt (Zeile Mitte = drehen, Zeile unten = drücken).

# **11 ESC**

Falls die Drück-Funktion des rechten Dreh-Drück-Encoders rechts unten im Display nicht explizit angezeigt wird, hat das Drücken des Encoders die Funktion, in der Menüstruktur eine Ebene höher zu gelangen.

# 12 BLACKOUT

Shortcut-Taster mit Blackout-Funktion. Drücken Sie auf den Taster, um Blackout zu aktivieren. Drücken Sie noch einmal auf den Taster, um Blackout wieder zu deaktivieren.

# **13 CCT**

Shortcut-Taster zum direkten Aufrufen der Stand Alone Betriebsart CCT.

# 14 USER 1

Mit einer Stand Alone Betriebsart frei belegbarer Taster 1 (siehe Menüpunkt Settings -> User Buttons).

## 15 USER 2

Mit einer Stand Alone Betriebsart frei belegbarer Taster 2 (siehe Menüpunkt Settings -> User Buttons).

16 W-DMX Antenne für die Steuerung per W-DMX.

#### **177 TRAGEGRIFF**

Ergonomischer Tragegriff für komfortablen Transport.

### BEDIENUNG

#### ANMERKUNGEN

Beim Startvorgang des Scheinwerfers wird für kurze Zeit "Welcome to Cameo", die Modellbezeichnung und die Softwareversion im Display angezeigt. Nach diesem Vorgang ist der Scheinwerfer betriebsbereit und die Betriebsart, die zuvor aktiviert war, wird gestartet.

#### DISPLAY HAUPTANZEIGE IN DER DMX-BETRIEBSART

Die Hauptanzeige in der DMX-Betriebsart zeigt die aktuell eingestellte DMX-Startadresse, den DMX-Modus und weitere Informationen an (siehe Abbildung).

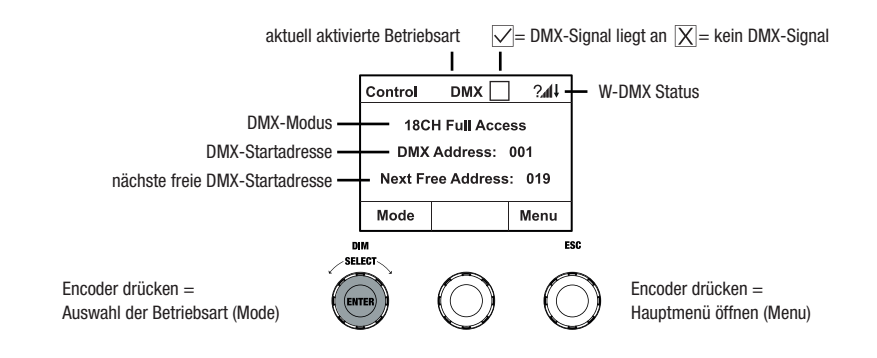

**TALANO** 

#### 57

ESPAÑOL

# DISPLAY HAUPTANZEIGE IN DER ARTNET- BZW. SACN-BETRIEBSART

Die Hauptanzeige in der Artnet- bzw. sACN-Betriebsart zeigt den DMX-Modus, die aktuell eingestellte DMX-Startadresse, die IP-Adresse und Universum-Gruppe und das Universum an (siehe Abbildung).

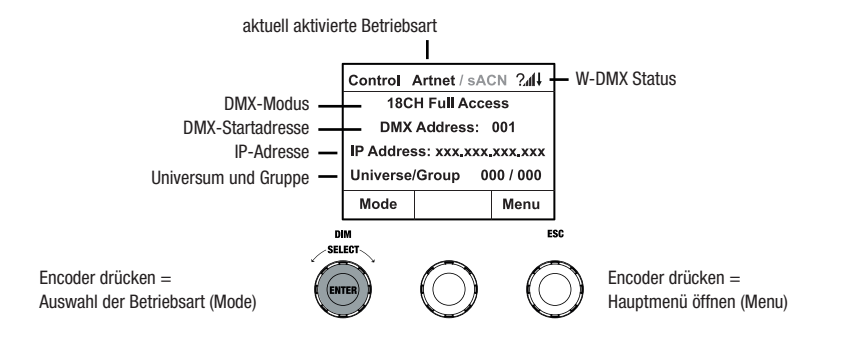

#### W-DMX™

Zum Koppeln eines W-DMX Receivers (Empfänger) mit einem W-DMX kompatiblen Transmitter (Sender) muss im Settings-Menü des Receivers unter Wireless Settings W-DMX eingeschaltet sein (WDMX State -> On), das Gerät als Empfänger konfiguriert sein (Operating Mode -> Receive) und der Befehl Reset ausgeführt werden (Receive Reset -> Yes). Der Receiver befindet sich nun in Koppelbereitschaft und wartet auf die Kopplungsanfrage eines Transmitters. Starten Sie die Kopplung, indem Sie im Menü des Transmitters Link auswählen und bestätigen, die Kopplung erfolgt nun automatisch. Es können auf die gleiche Weise auch mehrere Receiver gleichzeitig oder nacheinander mit einem Transmitter gekoppelt werden (z.B. für den Master/Slave-Betrieb). Eine W-DMX-Verbindung bleibt grundsätzlich so lange erhalten, bis die Verbindung durch den Reset-Befehl im Receiver oder den Unlink-Befehl im Transmitter getrennt wird, unabhängig davon, ob ein Gerät zwischenzeitlich von der Spannungsversorgung getrennt wird.

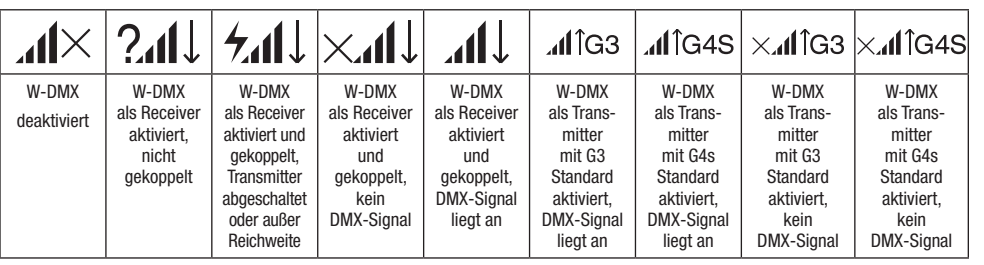

#### DMX-STARTADRESSE EINSTELLEN (DMX Address)

Ausgehend von der Hauptanzeige gelangen Sie durch Drücken auf den rechten Dreh-Drück-Encoder in das Hauptmenü. Durch Drehen des linken Encoders (SELECT) wählen Sie nun den Menüpunkt DMX Address aus (Auswahlpfeil links beachten) und bestätigen durch Drücken auf den Encoder (ENTER). Nun können Sie die DMX-Startadresse wunschgemäß durch Drehen des linken Encoders einstellen (höchster Wert abhängig von der aktivierten DMX-Betriebsart). Bestätigen Sie die Eingabe durch Drücken auf den linken Encoder (ENTER), dadurch gelangen Sie ebenfalls automatisch zurück zur Hauptanzeige und die DMX-Betriebsart wird aktiviert. Gleichzeitig wird die auf ausgewählter Startadresse plus Kanalzahl des ausgewählten DMX-Modus folgende DMX-Startadresse angezeigt (Next Free Address). Den Menüpunkt zum Auswählen des gewünschten DMX-Modus erreichen Sie direkt aus dem Menüpunkt DMX Address, indem Sie auf den mittleren Dreh-Drück-Encoder drücken (DMX-Mode), die zuvor eingestellte DMX-Startadresse wird dabei automatisch gespeichert.

#### DMX-BETRIEBSART EINSTELLEN (DMX MODE)

Ausgehend von der Hauptanzeige gelangen Sie durch Drücken auf den rechten Dreh-Drück-Encoder in das Hauptmenü (Menu). Durch Drehen des linken Encoders (SELECT) wählen Sie nun den Menüpunkt DMX Mode aus (Auswahlpfeil links beachten) und bestätigen durch Drücken auf den linken Encoder (ENTER). Nun können Sie den gewünschten DMX-Modus durch Drehen des linken Encoders auswählen. Bestätigen Sie die Auswahl durch Drücken auf den linken Encoder (ENTER), dadurch gelangen Sie ebenfalls automatisch zurück zur Hauptanzeige und die DMX-Betriebsart wird aktiviert. Den Menüpunkt zum Einstellen der gewünschten DMX-Startadresse erreichen Sie direkt aus dem Menüpunkt DMX Mode, indem Sie auf den mittleren Dreh-Drück-Encoder drücken (DMX-Address), die zuvor ausgewählte DMX-Betriebsart wird dabei automatisch gespeichert. Tabellen mit der Kanalbelegung der verschiedenen DMX-Modi finden Sie in dieser Anleitung unter DMX STEUERUNG.

#### EXTERNE STEUERUNG PER DMX, ARTNET UND SACN AKTIVIEREN

Ausgehend von der Hauptanzeige gelangen Sie durch Drücken auf den linken Dreh-Drück-Encoder in das Menü zum Auswählen der Betriebsart (Mode). Durch Drehen des linken Encoders (SELECT) wählen Sie nun DMX aus (Auswahlpfeil links beachten) und bestätigen durch Drücken auf den linken Encoder (ENTER). Nun wird das Steuerprotokoll, das im Menüpunkt Protocol im Hauptmenü vorgewählt wurde, aktiviert (DMX512 / Artnet / sACN).

Um die beiden Steuerprotokolle Artnet und sACN nach Wunsch zu konfigurieren, drücken Sie den rechten Encoder (Menu), wählen dann **Protocol** aus und bestätigen (Enter). Wählen Sie das gewünschte Protokoll aus, bestätigen, wählen nun die Untermenüpunkte zum Einstellen aus und bestätigen abermals (siehe Tabelle).

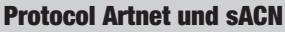

Auswahl durch Drehen des linken Encoders, bestätigen durch Drücken, Wert bzw. Status ändern durch Drehen, bestätigen durch Drücken. Zurück mit ESC.

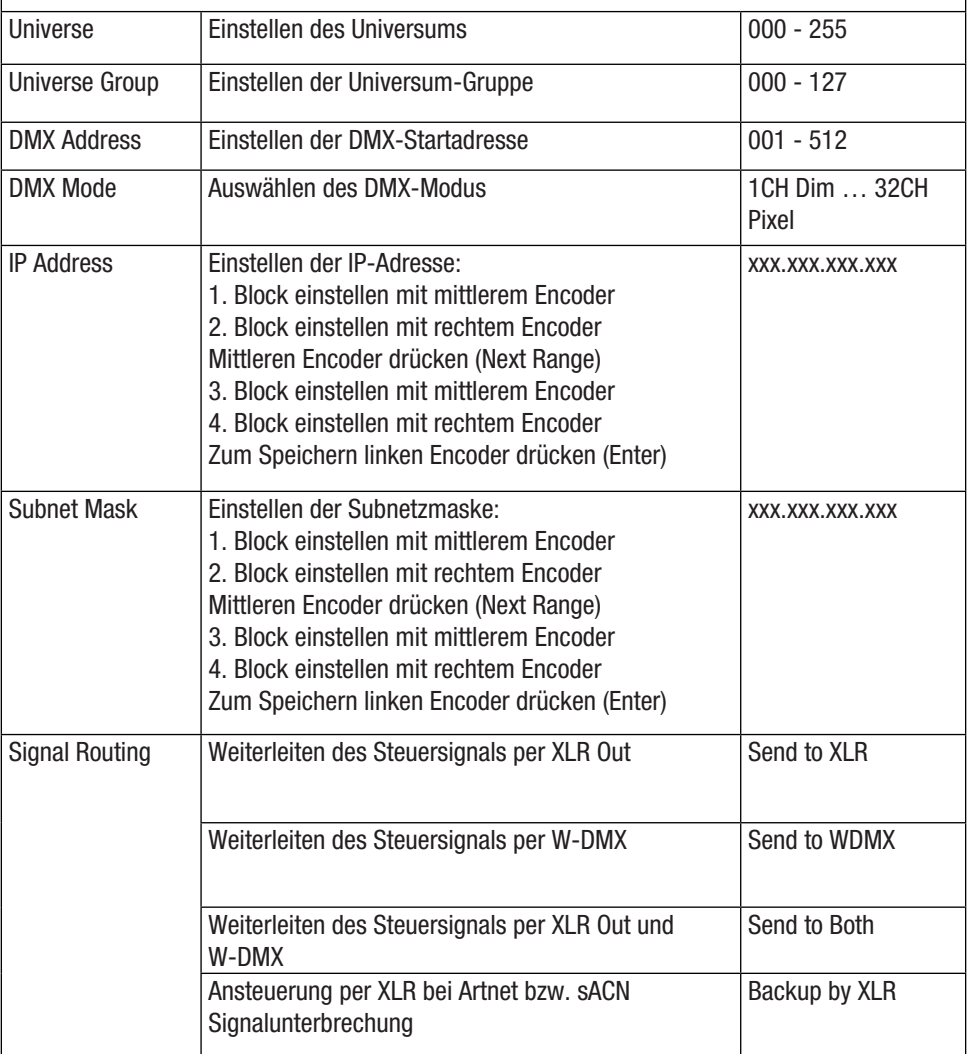

#### STANDALONE BETRIEBSART CCT (Correlated Colour Temperature)

Ausgehend von der Hauptanzeige gelangen Sie durch Drücken auf den linken Dreh-Drück-Encoder in das Menü zum Auswählen der Betriebsart (Mode). Durch Drehen des linken Encoders (SELECT) wählen Sie nun CCT aus (Auswahlpfeil links beachten) und bestätigen durch Drücken auf den linken Encoder (ENTER). Helligkeit (DIM), Farbtemperatur (CCT) und Farbton (Tint) stellen Sie nun durch Drehen der drei Dreh-Drück-Encoder ein (siehe Abbildung).

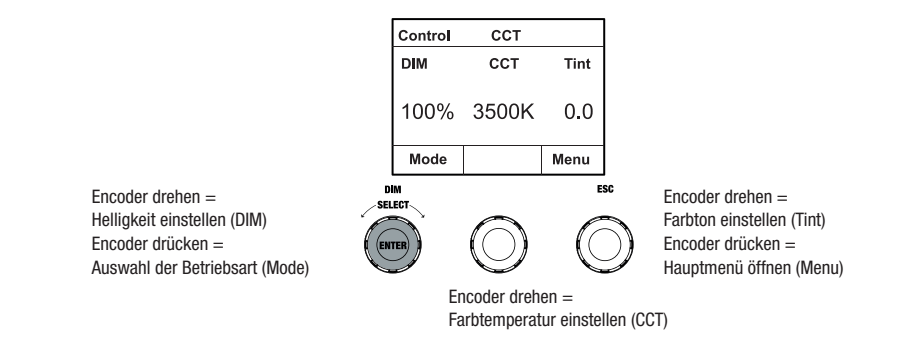

#### STANDALONE BETRIEBSART HSI (Hue - Saturation - Intensity)

Ausgehend von der Hauptanzeige gelangen Sie durch Drücken auf den linken Dreh-Drück-Encoder in das Menü zum Auswählen der Betriebsart (Mode). Durch Drehen des linken Encoders (SELECT) wählen Sie nun HSI aus (Auswahlpfeil links beachten) und bestätigen durch Drücken auf den linken Encoder (ENTER). Helligkeit (DIM), Farbton (HUE) und Sättigung (SAT) stellen Sie nun durch Drehen der drei Dreh-Drück-Encoder ein (siehe Abbildung).

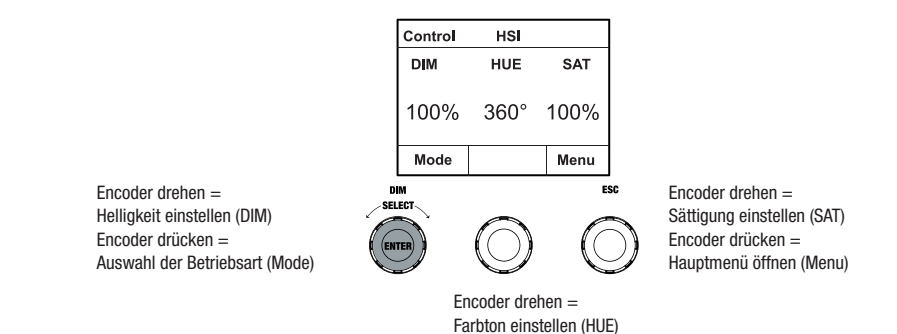

#### STANDALONE BETRIEBSART DIRECT LED (RGBW Farbmischung)

Ausgehend von der Hauptanzeige gelangen Sie durch Drücken auf den linken Dreh-Drück-Encoder in das Menü zum Auswählen der Betriebsart (Mode). Durch Drehen des linken Encoders (SELECT) wählen Sie nun Direct LED aus (Auswahlpfeil links beachten) und bestätigen durch Drücken auf den linken Encoder (ENTER). Die Gesamthelligkeit (DIM) und die Intensität von R, G, B und W stellen Sie nun mit Hilfe der drei Dreh-Drück-Encoder ein (siehe Abbildung).

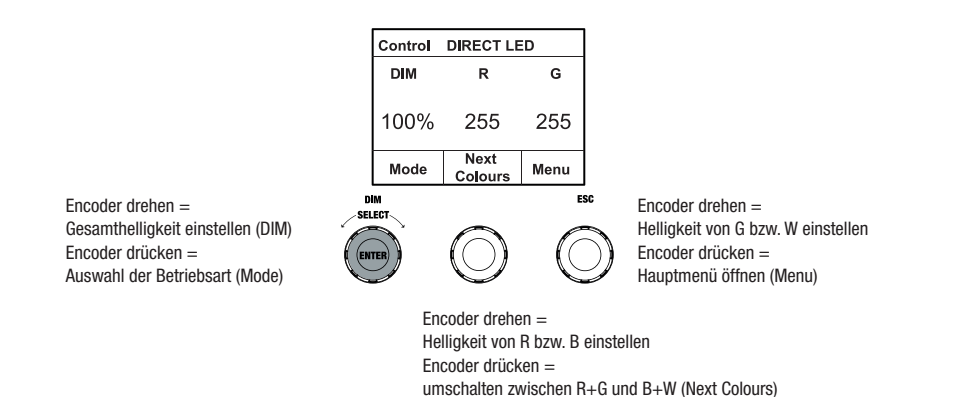

#### STANDALONE BETRIEBSART FARBKOORDINATEN (Colour Coordinates)

Ausgehend von der Hauptanzeige gelangen Sie durch Drücken auf den linken Dreh-Drück-Encoder in das Menü zum Auswählen der Betriebsart (Mode). Durch Drehen des linken Encoders (SELECT) wählen Sie nun **Colour Coordinates** aus (Auswahlpfeil links beachten) und bestätigen durch Drücken auf den linken Encoder (ENTER). Die Gesamthelligkeit (DIM) und die x- und y-Koordinaten stellen Sie nun mit Hilfe der drei Dreh-Drück-Encoder ein (siehe Abbildung).

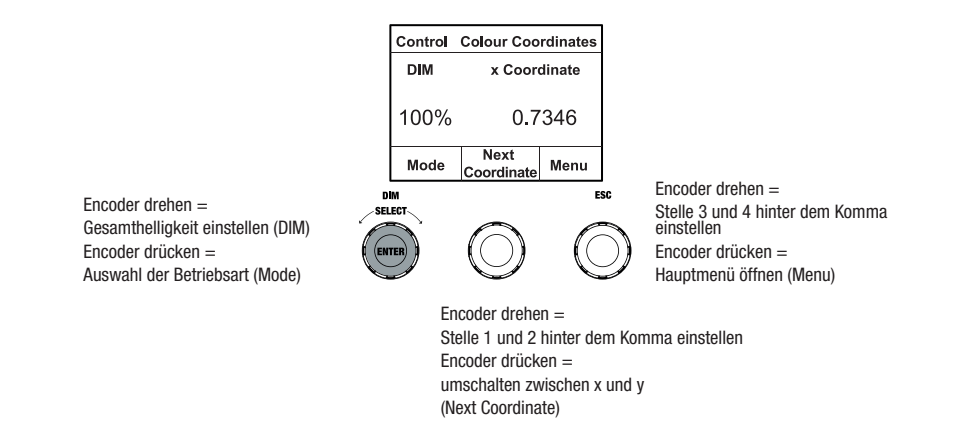

#### STANDALONE BETRIEBSART FARB-PRESETS (GEL)

Ausgehend von der Hauptanzeige gelangen Sie durch Drücken auf den linken Dreh-Drück-Encoder in das Menü zum Auswählen der Betriebsart (Mode). Durch Drehen des linken Encoders (SELECT) wählen Sie nun GEL aus (Auswahlpfeil links beachten) und bestätigen durch Drücken auf den linken Encoder (ENTER). Die Gesamthelligkeit (DIM) stellen Sie nun mit Hilfe des linken Encoders ein und eines der verfügbaren Lee-Filter Farb-Presets (Dark Magenta bis Rose Pink) wählen Sie mit Hilfe des mittleren Dreh-Drück-Encoders aus (siehe Abbildung).

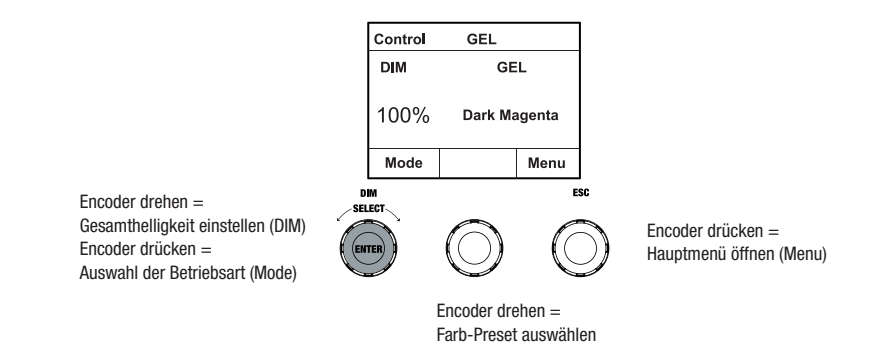

#### STANDALONE BETRIEBSART BENUTZERFARBEN (User Colour)

Ausgehend von der Hauptanzeige gelangen Sie durch Drücken auf den linken Dreh-Drück-Encoder in das Menü zum Auswählen der Betriebsart (Mode). Durch Drehen des linken Encoders (SELECT) wählen Sie nun **User Colour** aus (Auswahlpfeil links beachten) und bestätigen durch Drücken auf den linken Encoder (ENTER). Die Helligkeit (DIM) stellen Sie nun mit Hilfe des linken Encoders ein und eine der acht Benutzerfarben (USER\_COLOUR\_1 bis USER\_COLOUR\_8) wählen Sie mit Hilfe des mittleren Dreh-Drück-Encoders aus (siehe Abbildung). Die Benutzerfarben sind individuell editierbar (Hauptmenü -> Edit User Colour).

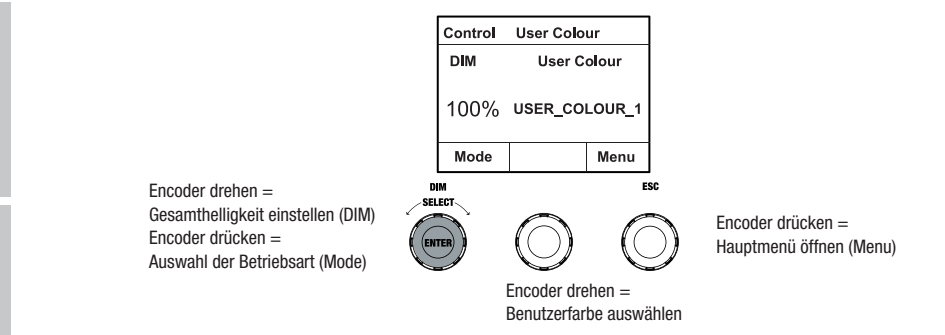

#### STANDALONE BETRIEBSART BENUTZERFARBEN EDITIEREN (Edit User Colour)

Ausgehend von der Hauptanzeige gelangen Sie durch Drücken auf den rechten Dreh-Drück-Encoder in das Hauptmenü (Menu). Durch Drehen des linken Encoders (SELECT) wählen Sie nun den Menüpunkt Edit User Colour aus (Auswahlpfeil links beachten) und bestätigen durch Drücken auf den linken Encoder (ENTER). Nun können Sie eine der 8 Benutzerfarben durch Drehen des linken Encoders auswählen und die Auswahl durch Drücken auf den linken Encoder bestätigen (ENTER).

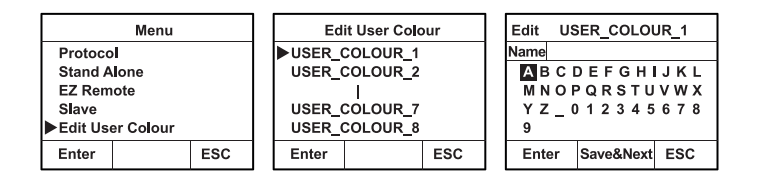

Geben Sie jetzt der Benutzerfarbe einen individuellen, bis zu 12-stelligen Namen, indem Sie durch Drehen des linken Encoders einen Buchstaben, den Unterstrich oder eine Zahl für die erste Stelle des Namens auswählen und durch Drücken auf den linken Encoder bestätigen. Nun folgt die Eingabe für die zweite Stelle usw.. Ist der Name komplettiert, drücken Sie auf den mittleren Encoder (Save&Next), um zum nächsten Bearbeitungsschritt zu gelangen. Wenn Sie vor dem Auswählen eines Buchstaben, des Unterstrichs, oder einer Zahl für die erste Stelle auf "Save&Next" drücken, bleibt der bisherige Name erhalten und Sie gelangen sofort zum nächsten Bearbeitungsschritt.

Entscheiden Sie nun, auf welche Weise Sie die Benutzerfarbe erstellen möchten, wählen die gewünschte Betriebsart durch Drehen des linken Encoders (SELECT) aus (CCT, HSI, DIRECT, GEL und Coordinates) und bestätigen durch Drücken auf den linken Encoder (ENTER).

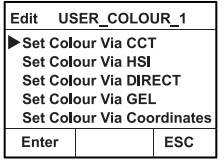

Stellen Sie nun die gewünschte Farbe ein, wie in der Anleitung der jeweiligen Standalone Betriebsart beschrieben und drücken zum Bestätigen auf den linken Encoder (ENTER/Save)

#### STANDALONE BETRIEBSART FARBSEQUENZ (Play Loop)

Ausgehend von der Hauptanzeige gelangen Sie durch Drücken auf den linken Dreh-Drück-Encoder in das Menü zum Auswählen der Betriebsart (Mode). Durch Drehen des linken Encoders (SELECT) wählen Sie nun Play Loop aus (Auswahlpfeil links beachten) und bestätigen durch Drücken auf den linken Encoder (ENTER). Eine der 8 vorprogrammierten, aber individuell editierbaren Farbsequenzen wählen Sie nun abermals durch Drehen des linken Encoders aus. Bestätigen Sie die Auswahl durch Drücken auf den linken Encoder (ENTER). Die Helligkeit (DIM) der Farbsequenz stellen Sie nun mit Hilfe des linken Encoders ein, die Schrittdauer (0,1 Sekunden bis 21 Minuten und 2 Random Modi) und die Überblendzeit (0 Sekunden bis 18 Minuten und 2 Random Modi) mit Hilfe des mittleren und rechten Encoders (siehe Abbildung). Die individuellen Einstellungen und das Umbenennen der Farbsequenzen können im Menüpunkt Edit Loop im Hauptmenü vorgenommen werden.

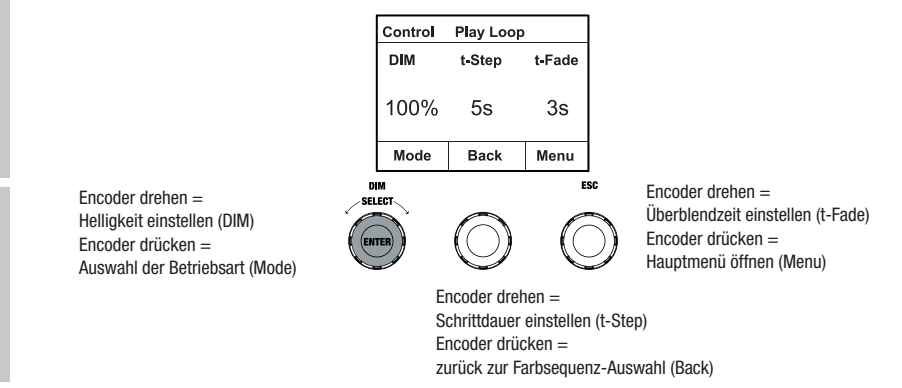

#### STANDALONE BETRIEBSART PLAY LOOP EDITIEREN (Edit Loop)

Ausgehend von der Hauptanzeige gelangen Sie durch Drücken auf den rechten Dreh-Drück-Encoder in das Hauptmenü (Menu). Durch Drehen des linken Encoders (SELECT) wählen Sie nun den Menüpunkt Edit Loop aus (Auswahlpfeil links beachten) und bestätigen durch Drücken auf den linken Encoder (ENTER). Nun können Sie eine der 8 Farbsequenzen durch Drehen des linken Encoders auswählen und die Auswahl durch Drücken auf den linken Encoder bestätigen (ENTER).

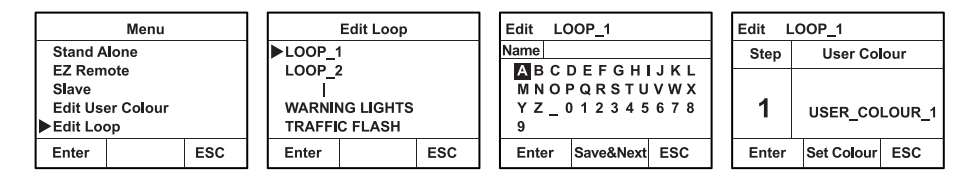

Geben Sie jetzt der Farbsequenz einen individuellen, bis zu 12-stelligen Namen, indem Sie durch Drehen des linken Encoders einen Buchstaben, den Unterstrich oder eine Zahl für die erste Stelle des Namens auswählen und durch Drücken auf den linken Encoder bestätigen. Nun folgt die Eingabe für die zweite Stelle usw.. Ist der Name komplettiert, drücken Sie auf den mittleren Encoder (Save&Next), um zum nächsten Bearbeitungsschritt zu gelangen. Wenn Sie vor dem Auswählen eines Buchstaben, des Unterstrichs, oder einer Zahl für die erste Stelle auf "Save&Next" drücken, bleibt der bisherige Name erhalten und Sie gelangen sofort zum nächsten Bearbeitungsschritt.

Wählen Sie einen Schritt der 8-Schritt-Sequenz (Step 1 - Step 8) durch Drehen des linken Encoders aus, um danach die Farbe des Schritts festzulegen. Nun wählen Sie eine der Farben in der Standalone Betriebsart User Colour bzw. Blackout oder Skip Step (Schritt überspringen) durch Drehen am mittleren Encoder aus. Gehen Sie in gleicher Weise zum Festlegen der Farben der anderen Schritte vor. Schließen Sie den Vorgang ab und speichern die Sequenz, indem Sie auf den linken Encoder drücken (ENTER).

#### STANDALONE BETRIEBSART LICHTSIMULATION (Light Simulation)

Ausgehend von der Hauptanzeige gelangen Sie durch Drücken auf den linken Dreh-Drück-Encoder in das Menü zum Auswählen der Betriebsart (Mode). Durch Drehen des linken Encoders (SELECT) wählen Sie nun Light Simulation aus (Auswahlpfeil links beachten) und bestätigen durch Drücken auf den linken Encoder (ENTER). Eine der 8 vorprogrammierten Simulationen wählen Sie nun abermals durch Drehen des linken Encoders aus. Bestätigen Sie die Auswahl durch Drücken auf den linken Encoder (ENTER). Die Helligkeit (DIM) stellen Sie nun mit Hilfe des linken Encoders ein, die Schrittdauer (0,1 Sekunden bis 21 Minuten und 2 Random Modi) und die Überblendzeit (0 Sekunden bis 18 Minuten und 2 Random Modi) mit Hilfe des mittleren und rechten Encoders (siehe Abbildung).

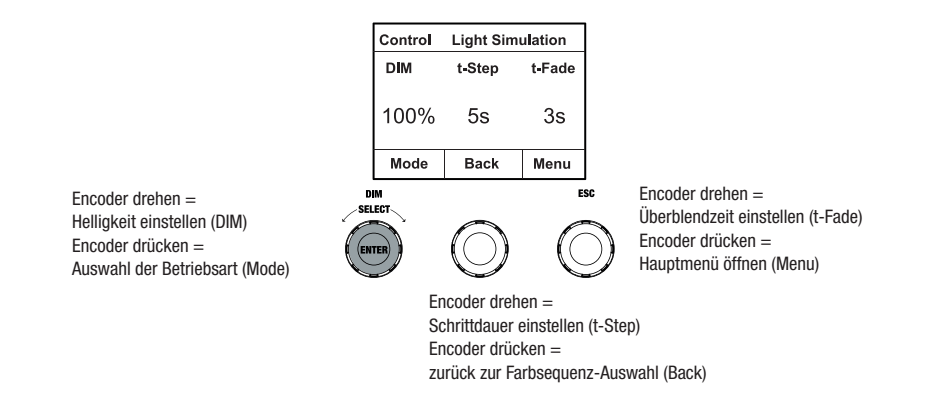

#### EZ REMOTE STEUERUNG PER CAMEO UNICON (optional erhältlich)

Ausgehend von der Hauptanzeige gelangen Sie durch Drücken auf den linken Dreh-Drück-Encoder in das Menü zum Auswählen der Betriebsart (Mode). Durch Drehen des linken Encoders (SELECT) wählen Sie nun **EZ Remote** aus (Auswahlpfeil links beachten) und bestätigen durch Drücken auf den linken Encoder (ENTER). Stellen Sie nun die gewünschte Geräte-ID (Fixture ID 1 - 8) durch Drehen des linken Encoders ein (SELECT) und bestätigen durch Drücken auf den linken Encoder (ENTER).

Verbinden Sie Scheinwerfer und UNICON mit Hilfe eines DMX-Kabels, wählen im Menü des UNICON DMX Control, dann EZ Remote und stellen dort die gleiche Geräte-ID ein. Steuern Sie nun den Scheinwerfer wahlweise per RGB, GEL, CCT oder HSI. Durch die Vergabe unterschiedlicher Geräte-IDs, können bis zu acht Scheinwerfer (oder Scheinwerfergruppen) separat per UNICON gesteuert werden.

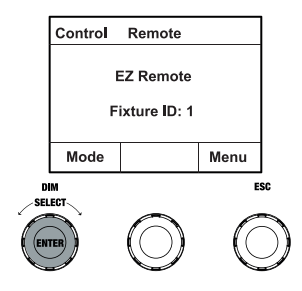

#### SLAVE-BETRIEB

Ausgehend von der Hauptanzeige gelangen Sie durch Drücken auf den linken Dreh-Drück-Encoder in das Menü zum Auswählen der Betriebsart (Mode). Durch Drehen des linken Encoders (SELECT) wählen Sie nun **Slave** aus (Auswahlpfeil links beachten) und bestätigen durch Drücken auf den linken Encoder (ENTER). Verbinden Sie die Slave- und die Master-Einheit (gleiches Modell, gleicher Softwarestand) mit Hilfe eines DMX-Kabels und aktivieren Sie in der Master-Einheit eine der Stand-Alone Betriebsarten. Nun folgt die Slave-Einheit exakt der Master-Einheit. Das Steuersignal kann alternativ per W-DMX übertragen werden. Aktivieren Sie W-DMX sowohl in der Master- als auch in der Slave-Einheit. Konfigurieren Sie die Master-Einheit als Transmitter, die Slave-Einheit als Receiver und koppeln die Geräte (Settings -> Wireless Settings).

## SYSTEMEINSTELLUNGEN (Settings)

Ausgehend von der Hauptanzeige gelangen Sie durch Drücken auf den rechten Dreh-Drück-Encoder in das Menü zum Auswählen der Betriebsart (Menu). Durch Drehen des linken Encoders (SELECT) wählen Sie nun **Settings** aus (Auswahlpfeil links beachten) und bestätigen durch Drücken auf den linken Encoder (ENTER).

Daraufhin gelangen Sie in das Untermenü zum Einstellen der Untermenüpunkte (siehe Tabelle, Auswahl durch Drehen des linken Encoders , bestätigen mit ENTER, Wert bzw. Status ändern durch Drehen des linken Encoders, bestätigen mit ENTER).

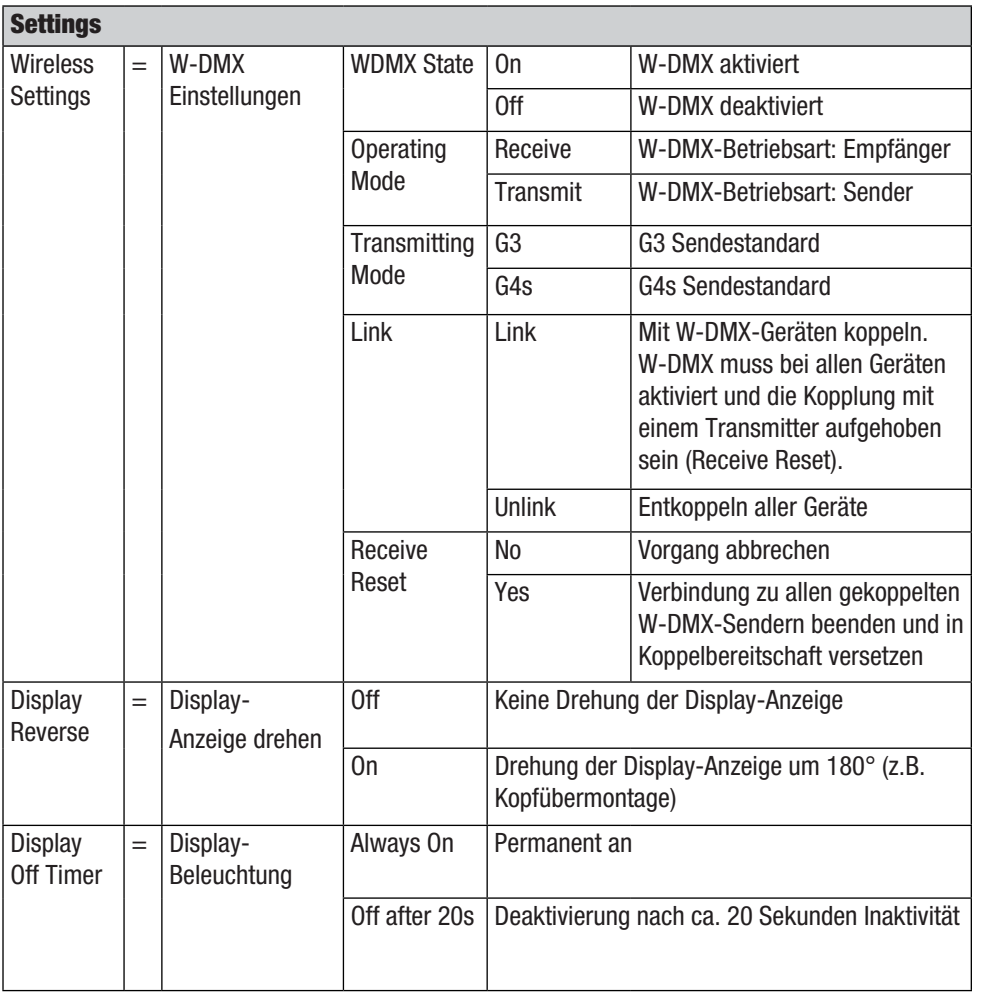

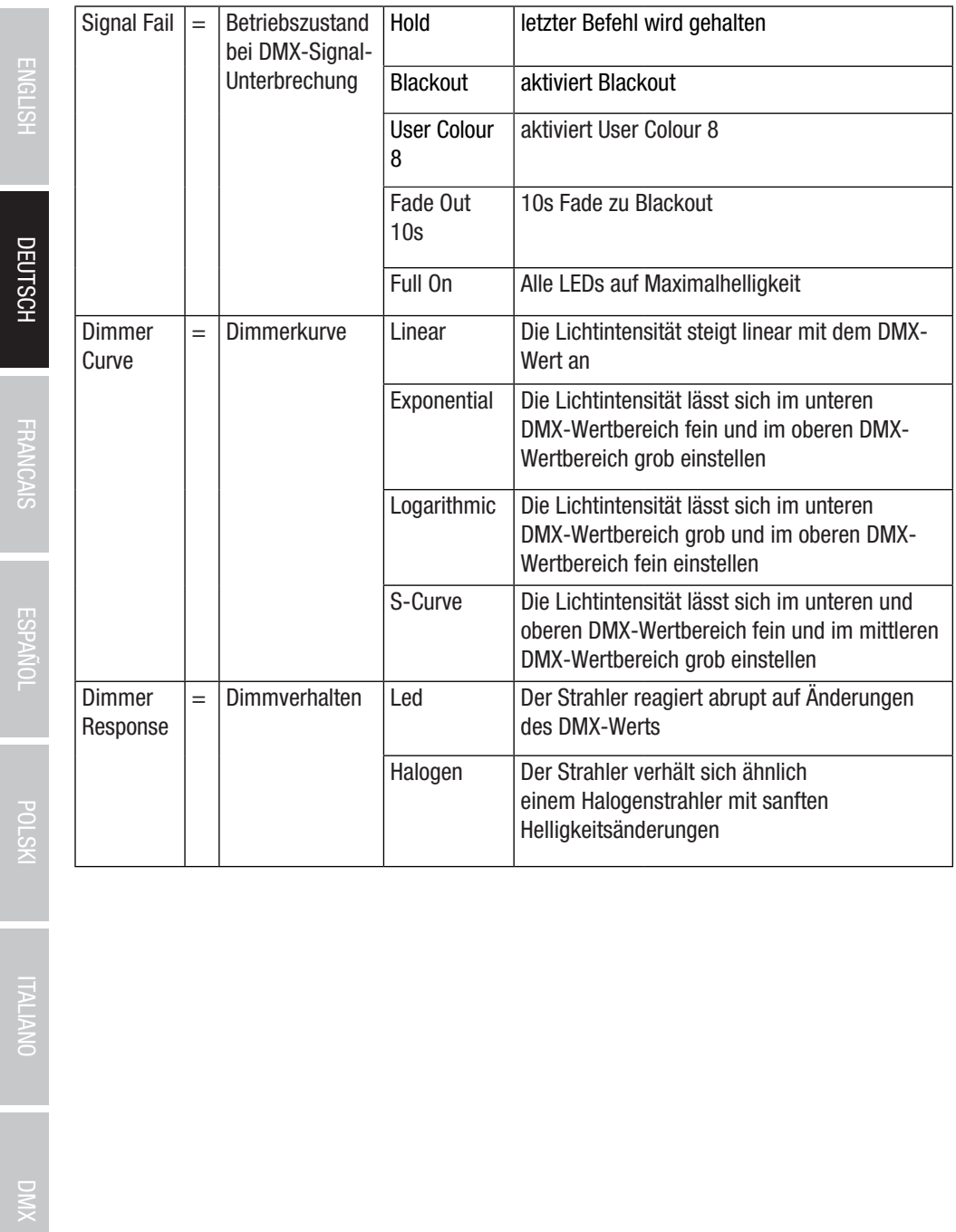

DMX ITALIANO POLSKI FRANCAIS DEUTSCH ESPAÑOL FRANCAIS DEUTSCH ENGLISH ENGLISH

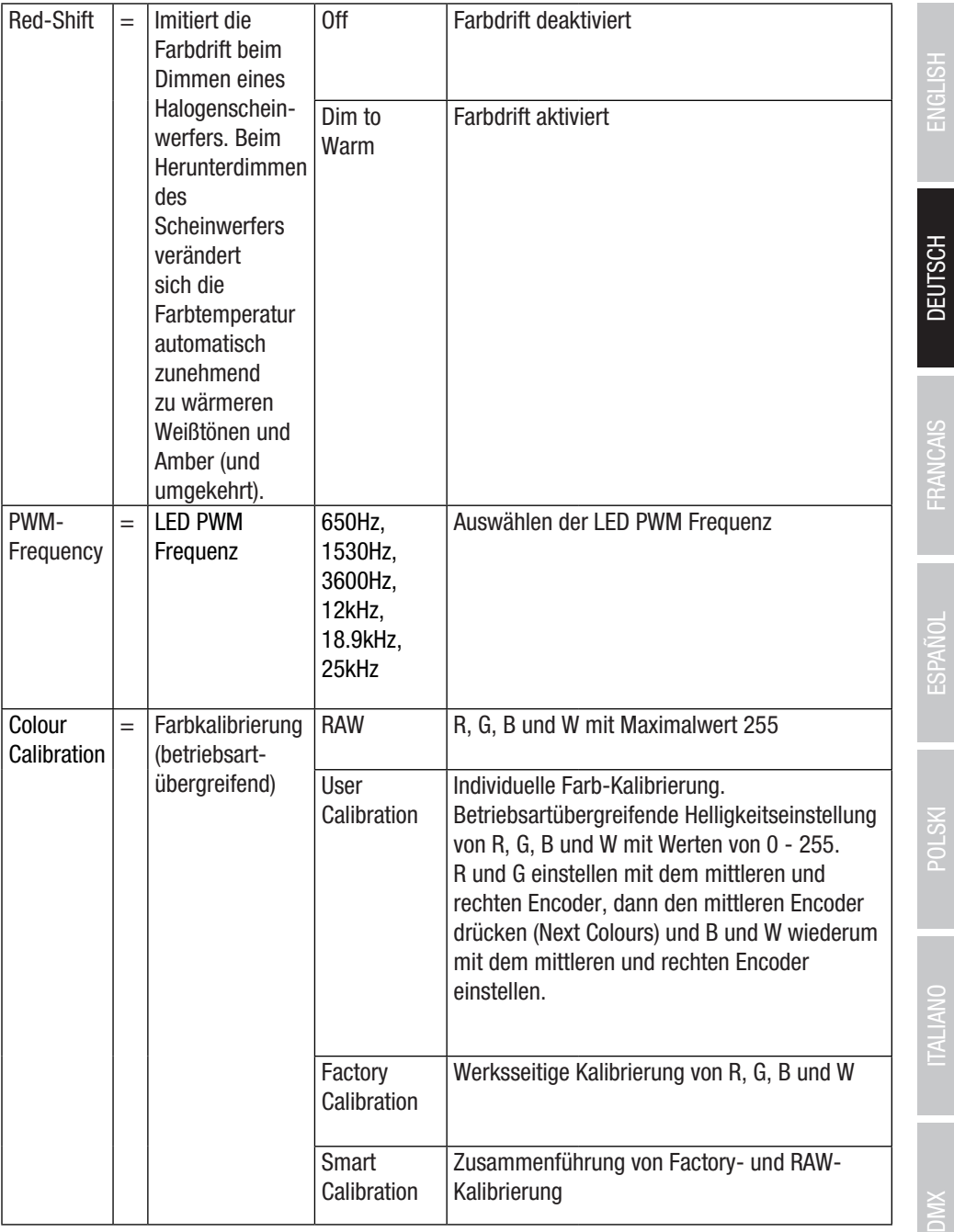

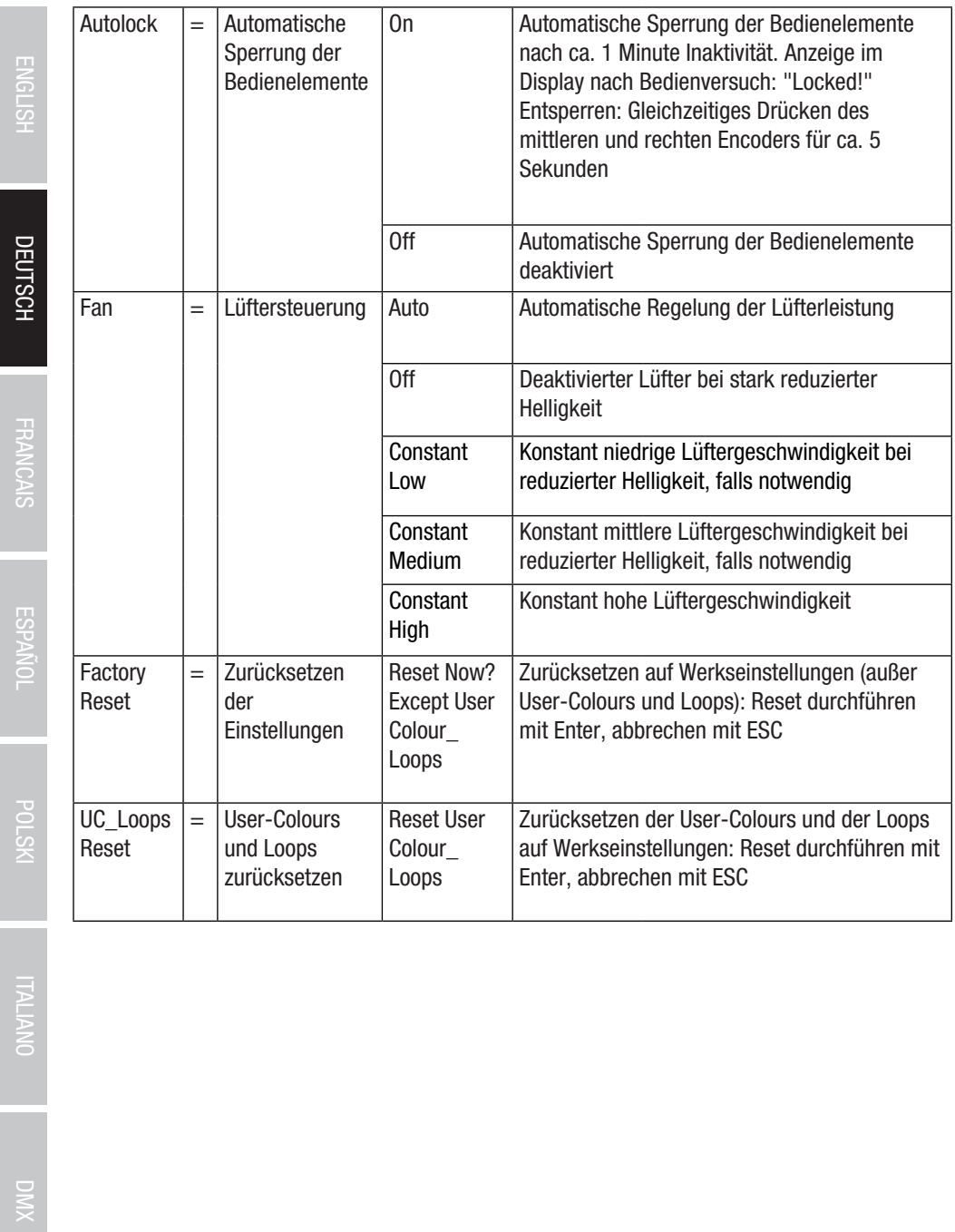

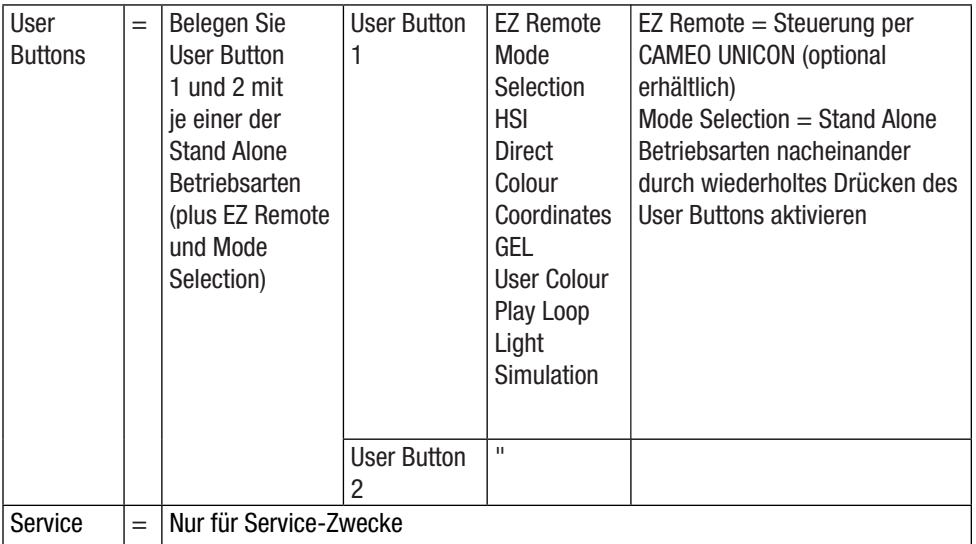

DEUTSCH

#### SYSTEMINFORMATIONEN (System Info)

Ausgehend von der Hauptanzeige gelangen Sie durch Drücken auf den rechten Dreh-Drück-Encoder in das Menü zum Auswählen der Betriebsart (Menu). Durch Drehen des linken Encoders (SELECT) wählen Sie nun System Info aus (Auswahlpfeil links beachten) und bestätigen durch Drücken auf den linken Encoder (ENTER).Ýaraufhin gelangen Sie in das Untermenü zum Aufrufen der Systeminformationen (siehe Tabelle, Auswahl durch Drehen des linken Encoders).

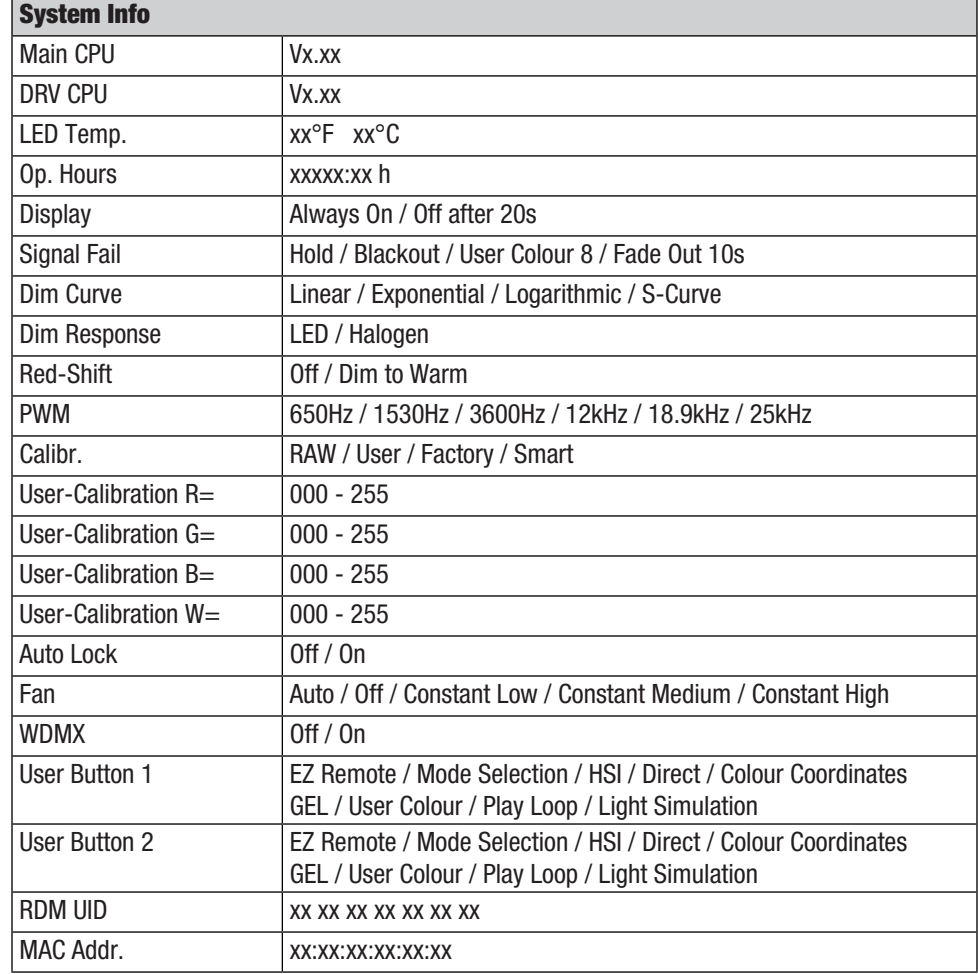

#### HINWEIS

Um mit Hilfe des Cameo UNICON DMX/RDM Controllers via Fixture Menu auf alle Menüpunkte im Scheinwerfer zugreifen zu können, befinden sich die Menüpunkte Stand Alone (mit allen Stand Alone Betriebsarten), **EZ Remote** und Slave außer im Mode-Menü zusätzlich im Hauptmenü.
## TV-ZAPFEN AM U-BÜGEL MONTIEREN

Links und rechts neben dem M10 Schraubgewinde im TV-Zapfen befindet sich je ein Bolzen. Führen Sie die beiden Bolzen in die Löcher links und rechts neben dem Schraubloch im U-Bügel ein und schrauben den TV-Zapfen mit Hilfe der M10 Schraube, der Tellerfeder und der Unterlegscheibe am U-Bügel fest (siehe Abbildung).

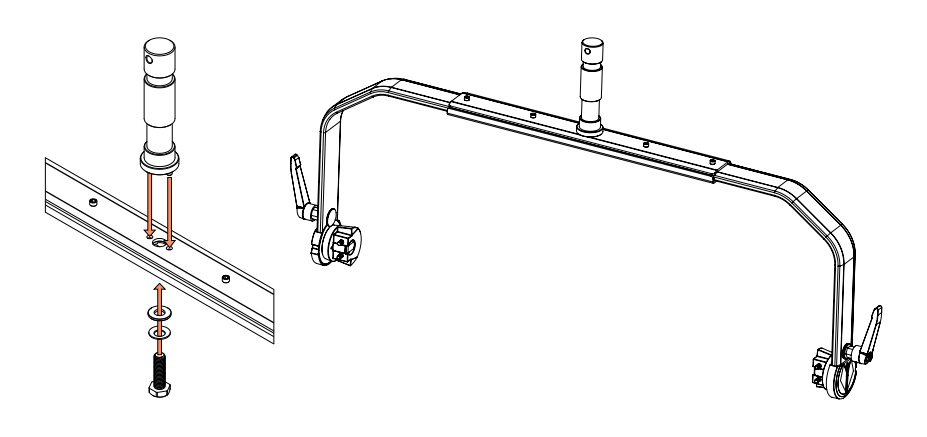

### **STATIVMONTAGE**

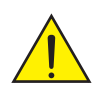

GEFAHR: Überkopfmontage erfordert umfassende Erfahrung, einschließlich der Berechnung der Grenzwerte für die Arbeitslast, des verwendeten Installationsmaterials und der regelmäßigen Sicherheitsüberprüfung aller Installationsmaterialien und Scheinwerfer. Wenn Sie diese Qualifikationen nicht haben, versuchen Sie nicht, eine Installation selbst durchzuführen, sondern nutzen Sie die Hilfe von professionellen Unternehmen. Es besteht die Gefahr, dass sich nicht korrekt montierte und gesicherte Geräte lösen und herabfallen. Dadurch können Personen schwer verletzt oder getötet werden.

Nutzen Sie den zuvor am U-Bügel montierten 28 mm TV-Zapfen für die Stativmontage (Abb. A). Verwenden Sie ein geeignetes Stativ und achten auf die Herstellerhinweise (maximale Traglast, senkrechte Aufstellung auf ebener Fläche usw.). Um die Abstrahlrichtung auf vertikaler Ebene einzustellen, lösen Sie die am U-Bügel montierten Klemmhebel leicht (Abb. B), stellen die gewünschte Abstrahlrichtung ein und ziehen die Klemmhebel wieder fest.

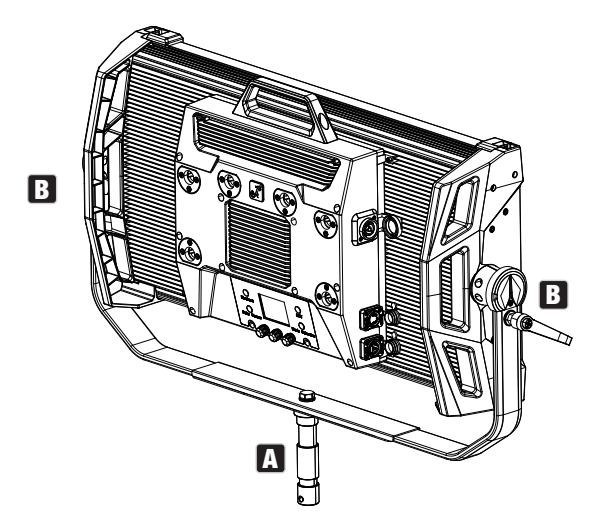

### TV-ZAPFEN FÜR TRAVERSENMONTAGE NUTZEN

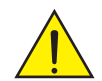

GEFAHR: Überkopfmontage erfordert umfassende Erfahrung, einschließlich der Berechnung der Grenzwerte für die Arbeitslast, des verwendeten Installationsmaterials und der regelmäßigen Sicherheitsüberprüfung aller Installationsmaterialien und Scheinwerfer. Wenn Sie diese Qualifikationen nicht haben, versuchen Sie nicht, eine Installation selbst durchzuführen, sondern nutzen Sie die Hilfe von professionellen Unternehmen. Es besteht die Gefahr, dass sich nicht korrekt montierte und gesicherte Geräte lösen und herabfallen. Dadurch können Personen schwer verletzt oder getötet werden.

Der zuvor am U-Bügel montierte 28 mm TV-Zapfen kann ebenso für die Traversenmontage genutzt werden. Verwenden Sie ein geeignetes Verbindungselement und achten auf festen Halt. Um die Abstrahlrichtung auf vertikaler Ebene einzustellen, lösen Sie die am U-Bügel montierten Klemmhebel leicht, stellen die gewünschte Abstrahlrichtung ein und ziehen die Klemmhebel wieder fest. Sichern Sie den Scheinwerfer mit Hilfe eines geeigneten Sicherungsseils an den seitlichen Griffaussparungen (Abb. A).

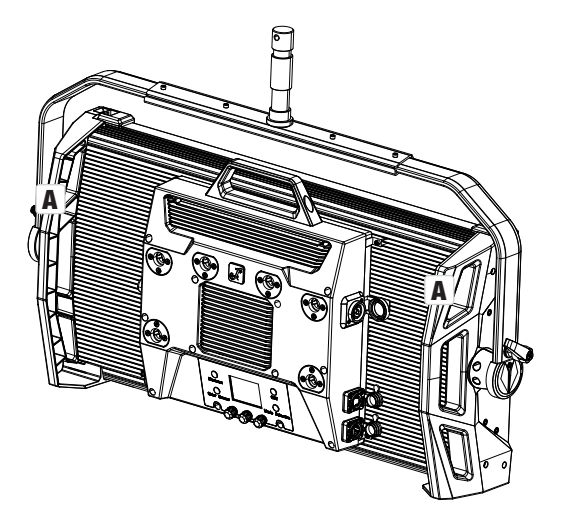

### OMEGA-BÜGEL

Der Omega-Doppelbügel ist im Lieferumfang des Scheinwerfers enthalten.

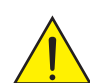

GEFAHR: Überkopfmontage erfordert umfassende Erfahrung, einschließlich der Berechnung der Grenzwerte für die Arbeitslast, des verwendeten Installationsmaterials und der regelmäßigen Sicherheitsüberprüfung aller Installationsmaterialien und Scheinwerfer. Wenn Sie diese Qualifikationen nicht haben, versuchen Sie nicht, eine Installation selbst durchzuführen, sondern nutzen Sie die Hilfe von professionellen Unternehmen. Es besteht die Gefahr, dass sich nicht korrekt montierte und gesicherte Geräte lösen und herabfallen. Dadurch können Personen schwer verletzt oder getötet werden.

**Traversenmontage:** Montieren Sie zunächst zwei geeignete Traversenklemmen (optional erhältlich) links und rechts an den Omega-Bügel (Abb. A) und dann beides zusammen an den Scheinwerfer (Abb. B). Drehen Sie dabei die vier Verschlusshebel circa eine viertel Umdrehung im Uhrzeigersinn bis zum Anschlag. Achten Sie bei allen Verbindungen auf festen Halt und sichern den Scheinwerfer mit einem geeigneten Sicherungsseil an den seitlichen Griffaussparungen (Abb. C).

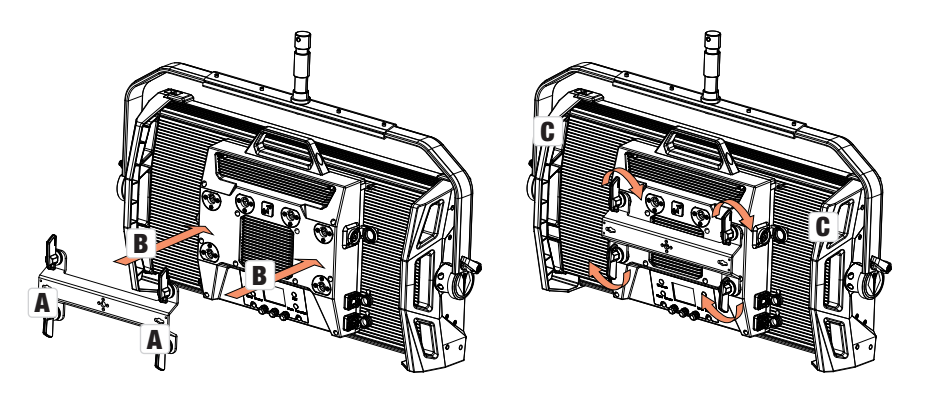

the contract of the contract of the contract of the contract of the contract of the contract of the contract of

abbildungen ähnlich -<br>Der Omega-Doppelbügel dient darüber hinaus als Montagebasis für die optional erhältlichen Zubehörteile Center Yoke und V-Mount Adapter (siehe OPTIONALES ZUBEHÖR).

76

ЭMК

Eine Standard Diffusorscheibe befindet sich im Lieferumfang. An der Oberkante des Scheinwerfers befindet sich links und rechts je ein Verriegelungshebel für die Abdeckschiene (Abb. A und Detailansicht). Drücken Sie die Hebel Richtung Gehäusemitte und klappen die Abdeckschiene nach oben (Abb. B).

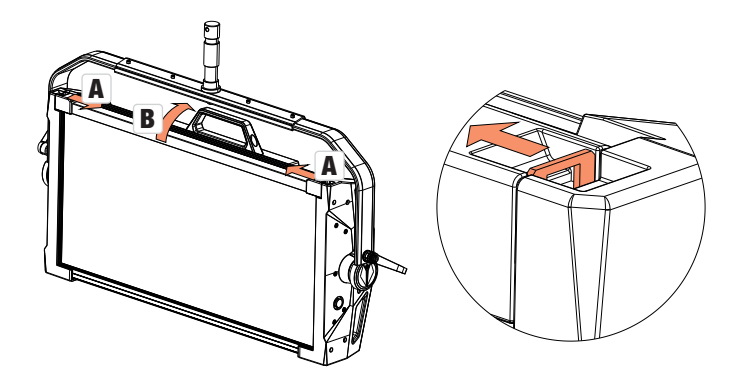

Führen Sie nun die Diffusorscheibe von oben in die hinteren, breiten Nuten des Einbaufachs ein (Abb. C und Detailansicht).

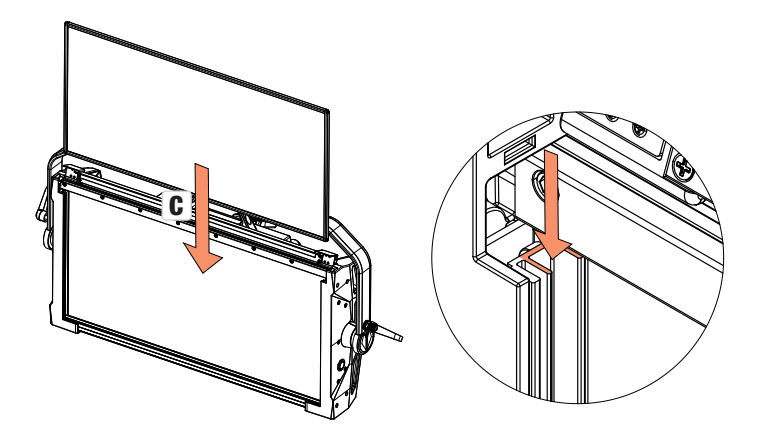

Klappen Sie nun die Abdeckschiene zum Schließen des Einbaufachs wieder nach unten (Abb. D). Danach müssen die beiden Verriegelungshebel wieder Richtung Gehäuserand gedrückt werden. Achten Sie bei dem Vorgang darauf, dass die Hebel wieder korrekt einrasten und die Diffusorscheibe vor Herausfallen gesichert ist.

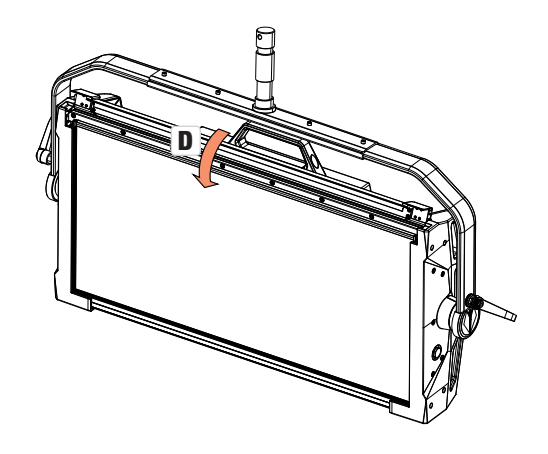

- Abbildungen ähnlich -

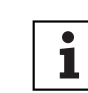

Hinweise: Eine Diffusorscheibe (bzw. der Intensifier, optional erhältlich) kann auch kombiniert mit einem der optional erhältlichen Richtgitter und dem ebenfalls optional erhältlichen Dark Filter eingebaut werden (Richtgitter + Dark Filter: schmale Nut, Diffusorscheiben + Intensifier: breite Nut). Der optional erhältliche Flügelbegrenzer kann zusätzlich am Scheinwerfer montiert werden.

### OPTIONALES ZUBEHÖR

### CLS4IPBARNDOOR

4-fach Flügelbegrenzer

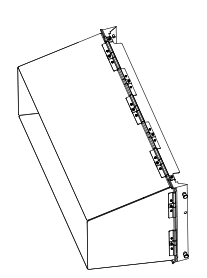

### CLS4IPDARKFILTER

Filterscheibe für dunkle Front

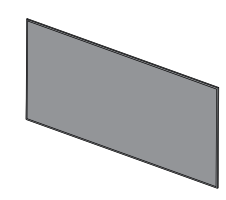

CLS4IPHC30 Richtgitter für eng

### CLS4IPHDFILTER

Filterscheibe für hohe Diffusität

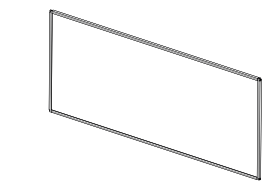

Richtgitter für begrenzten Abstrahlwinkel

CLS4IPHC60

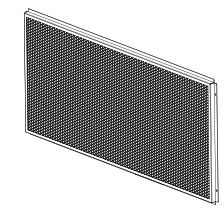

**DEUTSCH** 

FRANCAIS

### CLS4IPINTENSIFIER

Filterscheibe für engen Abstrahlwinkel und erhöhte Beleuchtungsstärke

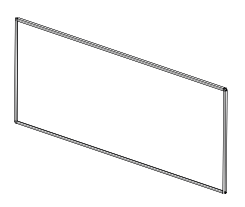

### CLS4IPPOYOKE

**Stangenbedienbarer** Montagebügel

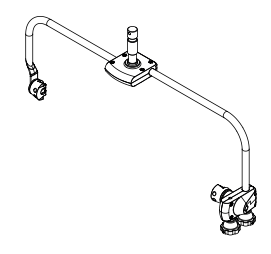

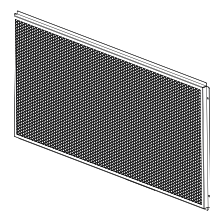

begrenzten Abstrahlwinkel

**CLSVMOUNTAP** Doppel V-Mount Adapter

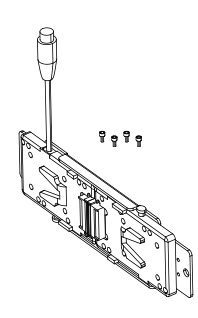

### PFLEGE, WARTUNG UND REPARATUR

Um die einwandfreie Funktion des Geräts auf Dauer zu gewährleisten, muss es regelmäßig gepflegt und bei Bedarf gewartet werden. Der Pflege- bzw. Wartungsbedarf steht in Abhängigkeit der Nutzungsintensität und -umgebung. ir empfehlen generell eine Sichtprüfung vor jeder Inbetriebnahme. Weiterhin empfehlen wir alle 500 Betriebsstunden, oder bei geringerer Nutzungsintensität spätestens nach Ablauf eines Jahres alle unten genannten und zutreffenden Pflegemaßnahmen durchzuführen. Bei Mängeln, die auf eine unzureichende Pflege zurückzuführen sind, kann es zu Einschränkungen der Garantieansprüche kommen.

### PFLEGE (VOM ANWENDER DURCHFÜHRBAR)

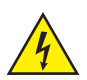

WARNUNG! Vor jeglichen Pflegemaßnahmen müssen die Spannungsversorgung und sofern möglich sämtliche Geräteverbindungen getrennt werden.

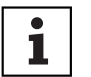

'HINWEIS! Unsachgemäße Pflege kann zu Beeinträchtigung des Gerätes führen bis hin zur Zerstörung.

- 1. Gehäuseoberflächen müssen mit einem sauberen, feuchten Tuch gereinigt werden. Dabei ist darauf zu achten, dass keine Feuchtigkeit in das Gerät eindringen kann.
- 2. Luft Ein- und Austrittsöffnungen müssen regelmäßig von Staub und Schmutz befreit werden. Im Fall des Einsatzes von Druckluft ist darauf zu achten, dass Beschädigungen am Gerät verhindert werden (z.B. müssen Lüfter für diesen Fall blockiert werden).
- 3. Leitungen und Steckkontakte sind regelmäßig zu reinigen und von Staub und Schmutz zu befreien.
- 4. Es dürfen generell keine Reinigungsmittel oder Mittel mit schleifender Wirkung zur Pflege verwendet werden, andernfalls ist mit Beeinträchtigung der Oberflächenbeschaffenheit zu rechnen.
- 5. Geräte sind generell trocken zu lagern und vor Staub und Verschmutzung zu schützen.

### WARTUNG UND REPARATUR (NUR DURCH FACHPERSONAL)

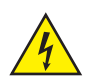

GEFAHR! Im Gerät befinden sich Spannungsführende Bauteile. Auch nach Trennung der Netzverbindung kann noch Restspannung im Gerät vorhanden sein, z.B. durch geladene Kondensatoren.

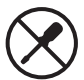

HINWEIS! Im Gerät befinden sich keine für den Anwender zu wartenden Baugruppen.

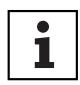

HINWEIS! Wartungs- und Reparaturmaßnahmen dürfen nur vom Hersteller autorisiertem Fachpersonal durchgeführt werden. Im Zweifel wenden Sie sich an den Hersteller.

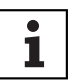

HINWEIS! Unsachgemäß ausgeführte Wartungsarbeiten können den Gewährleistungsanspruch beeinträchtigen.

### ABMESSUNGEN (mm)

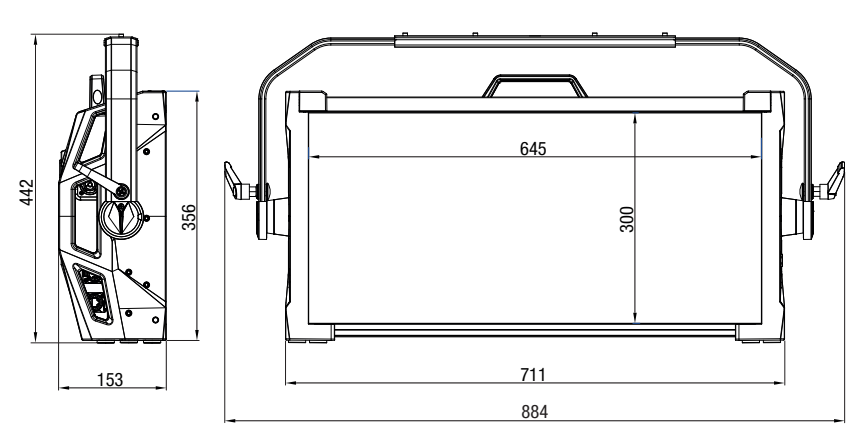

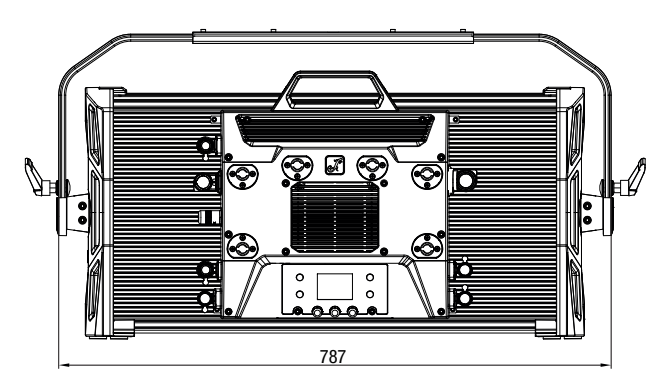

### TECHNISCHE DATEN

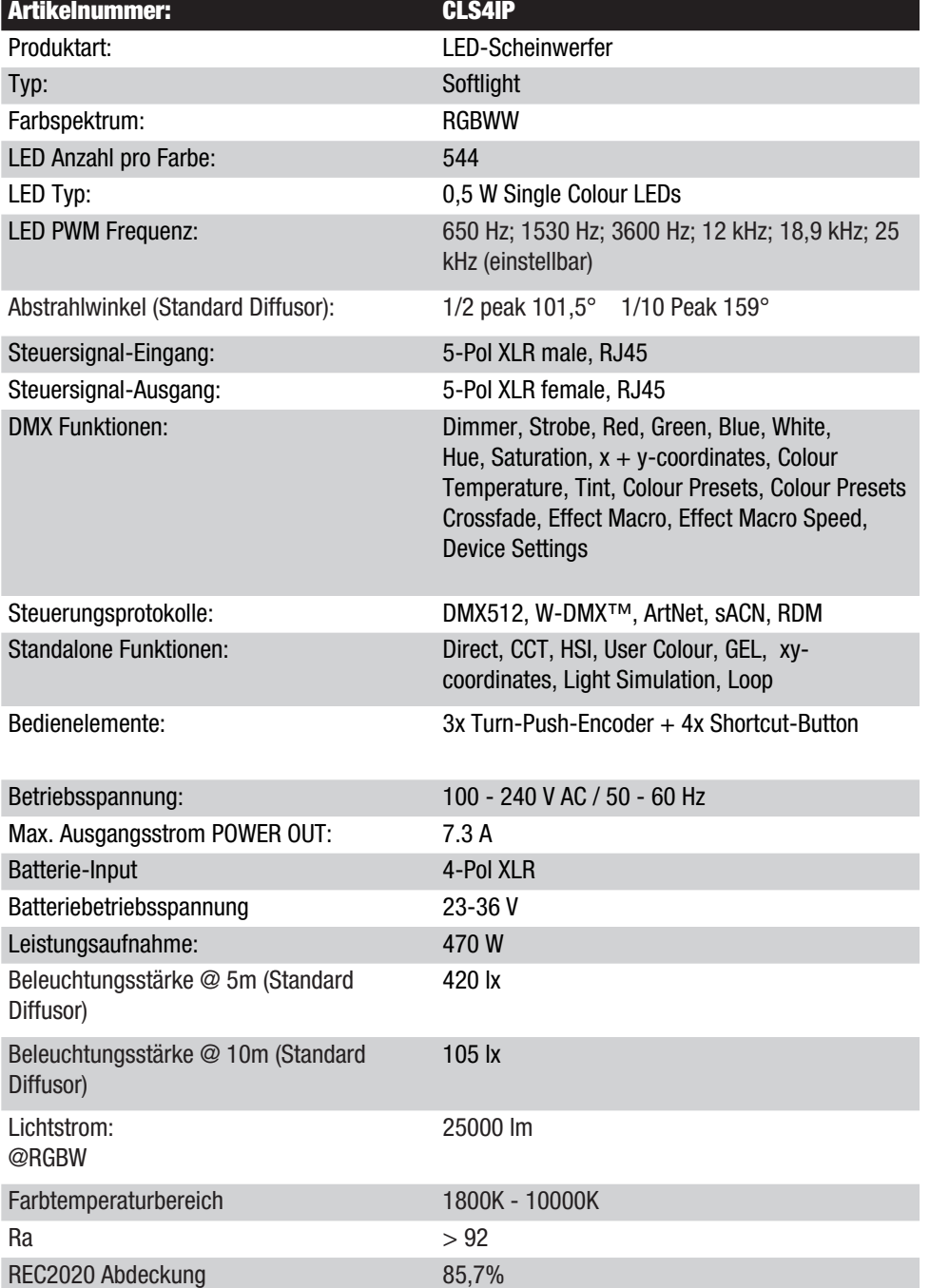

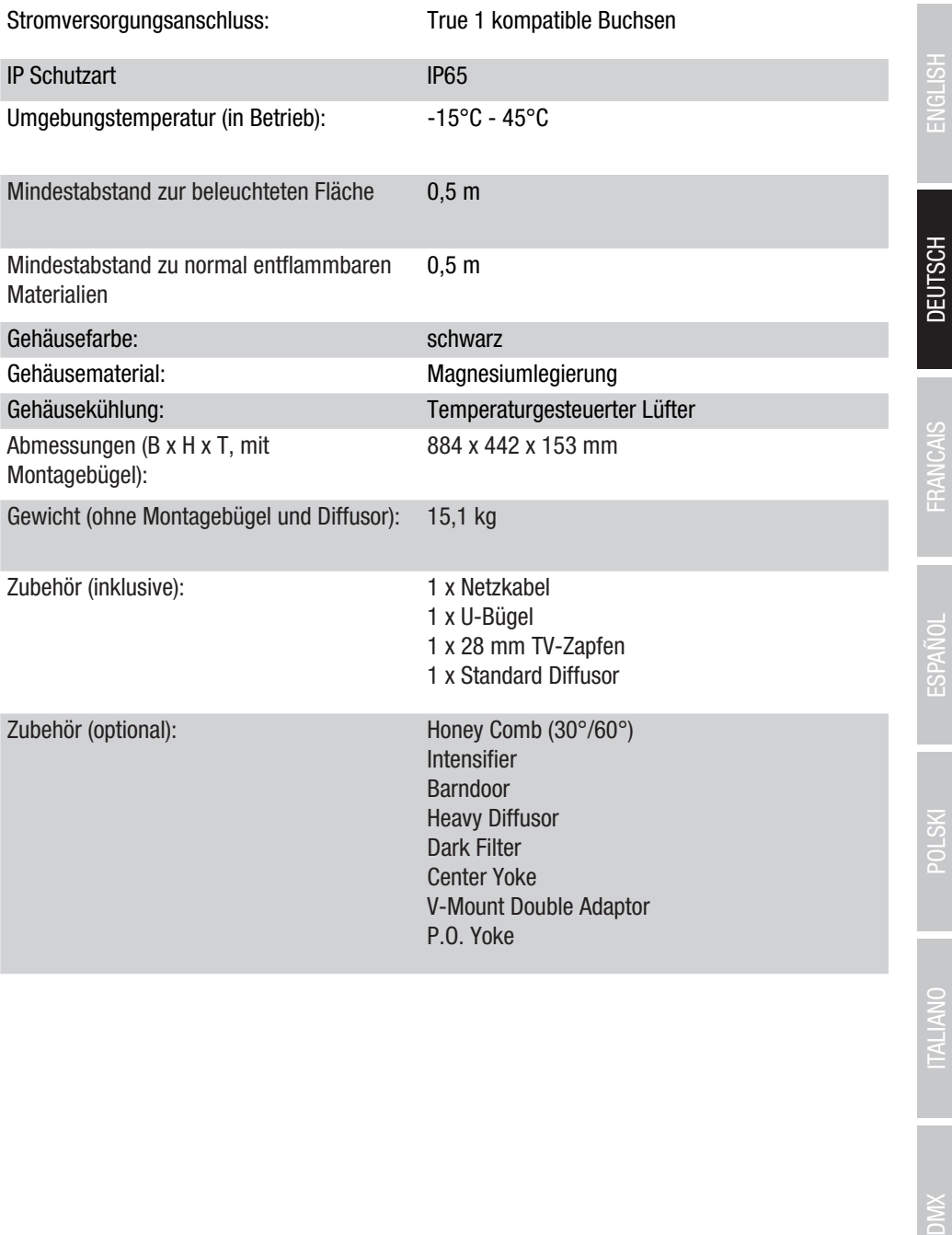

### ERLÄUTERUNGEN ZUR IP-SCHUTZART

- 1. Eine IP-Schutzart gibt ausschließlich den Schutz gegen feste Gegenstände, sowie Wasser wieder. Sie beschreibt keine allgemeine Witterungsbeständigkeit, wie beispielsweise Schutz gegen UV-Strahlung und Temperatureinflüsse etc..
- 2. Die erste Kennziffer bezeichnet den Schutz gegen Staub, feste Gegenstände und Berührung:

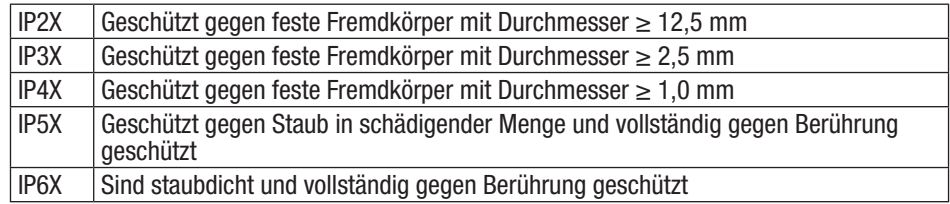

3. Die zweite Kennziffer bezeichnet den Schutz gegen Wasser:

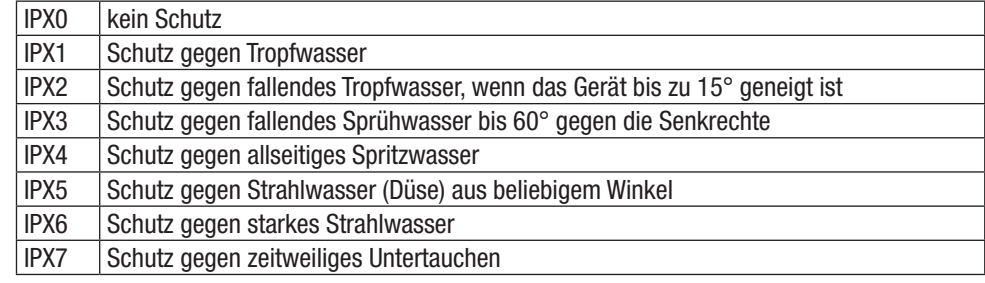

4. Weiterhin sind teilweise gerätespezifische Maßnahmen wie Abdeckungen und Verschlusskappen notwendig um die angegebene Schutzart zu erreichen (z.B. Schutzkappen an nicht verwendeten Anschlüssen).

## MINDESTABSTAND ZUR BELEUCHTETEN FLÄCHE

o.5 m Suit Dieses Symbol mit Entfernungsangabe in Metern (m) gibt den Mindestabstand des<br>Leuchtkörpers zur beleuchteten Fläche an. In diesem Beispiel beträgt der Abstand 0,5 m. Den für dieses Gerät gültigen Wert entnehmen Sie bitte den technischen Daten in dieser Anleitung und dem Aufdruck auf dem Gerätegehäuse!

## MINDESTABSTAND ZU NORMAL ENTFLAMMBAREN MATERIALIEN

0.5 m C Dieses Symbol mit Entfernungsangabe in Metern (m) gibt den Mindestabstand des Geräts zu normal entflammbaren Materialien an. In diesem Beispiel beträgt der Abstand 0,5 m. Den für dieses Gerät gültigen Wert entnehmen Sie bitte den technischen Daten in dieser Anleitung!

### **ENTSORGUNG**

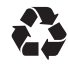

### Verpackung:

- 1. Verpackungen können über die üblichen Entsorgungswege dem Wertstoffkreislauf zugeführt werden.
- 2. Bitte trennen Sie die Verpackung entsprechend der Entsorgungsgesetze und Wertstoffverordnungen in Ihrem Land.

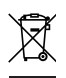

### Gerät:

- 1. Dieses Gerät unterliegt der europäischen Richtlinie für Elektro- und Elektronik-Altgeräte in der jeweils geltenden aktuellen Fassung. WEEE-Richtlinie Waste Electrical and Electronical Equipment. Altgeräte gehören nicht in den Hausmüll. Das Altgerät muss über einen zugelassenen Entsorgungsbetrieb oder eine kommunale Entsorgungseinrichtung entsorgt werden. Bitte beachten Sie geltende Vorschriften in Ihrem Land!
- 2. Beachten Sie alle in Ihrem Land geltenden Entsorgungsgesetze.
- 3. Als Privatkunde erhalten Sie Informationen zu umweltfreundlichen Entsorgungsmöglichkeiten über den Händler, bei dem das Produkt erworben wurde, oder über die entsprechenden regionalen Behörden.

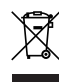

### Batterien und Akkus:

- 1. Batterien und Akkus gehören nicht in den Hausmüll. Batterien und Akkus müssen über einen zugelassenen Entsorgungsbetrieb oder eine kommunale Entsorgungseinrichtung entsorgt werden.
- 2. Beachten Sie alle in Ihrem Land geltenden Entsorgungsgesetze und Vorschriften.
- 3. Als Privatkunde erhalten Sie Informationen zu umweltfreundlichen Entsorgungsmöglichkeiten über den Händler, bei dem das Produkt erworben wurde, oder über die entsprechenden regionalen Behörden.
- 4. Geräte mit Batterien oder Akkus, die nicht durch den Benutzer entfernt werden können, müssen an einer Sammelstelle für Elektrogeräte abgegeben werden.

### HERSTELLERERKLÄRUNGEN

### HERSTELLERGARANTIE & HAFTUNGSBESCHRÄNKUNG

Adam Hall GmbH, Adam-Hall-Str. 1, D-61267 Neu Anspach / E-Mail Info@adamhall.com / +49 (0)6081 / 9419-0.

Unsere aktuellen Garantiebedingungen und Haftungsbeschränkung finden Sie unter: https://cdn-shop.adamhall.com/media/pdf/Manufacturers-Declarations-CAMEO\_DE\_EN\_ES\_FR.pdf. Im Servicefall wenden Sie sich an Ihren Vertriebspartner.

### CE-KONFORMITÄT

Hiermit erklärt die Adam Hall GmbH, dass dieses Produkt folgender Richtlinie entspricht (soweit zutreffend): Niederspannungsrichtlinie (2014/35/EU) EMV-Richtlinie (2014/30/EU) RoHS (2011/65/EU) RED (2014/53/EU)

### CE-KONFORMITÄTSERKLÄRUNG

Konformitätserklärungen für Produkte, die der LVD, EMC, RoHS-Richtlinie unterliegen, können unter info@adamhall.com angefragt werden.

Konformitätserklärungen für Produkte, die der RED-Richtlinie unterliegen, können unter www. adamhall.com/compliance/ heruntergeladen werden.

### DRUCKFEHLER UND IRRTÜMER, SOWIE TECHNISCHE ODER SONSTIGE ÄNDERUNGEN SIND VORBEHALTEN!

86

**FRANCAIS** 

**POLSKI** 

### VOUS AVEZ FAIT LE BON CHOIX !

Cet appareil a été conçu et produit suivant des exigences de qualité très strictes pour fonctionner pendant de nombreuses années. Veuillez lire attentivement ce manuel d'utilisation pour pouvoir utiliser rapidement et de manière optimale votre nouveau produit Cameo Light. Vous trouverez de plus amples informations sur Cameo Light sur notre site Web **CAMEOLIGHT**.COM.

### INFORMATIONS CONCERNANT CE MANUEL D'UTILISATION

- Lisez attentivement les consignes de sécurité et l'ensemble du manuel avant la mise en service.
- Respectez les avertissements figurant sur l'appareil et dans le manuel d'utilisation.
- Conservez toujours le manuel d'utilisation à portée de main.
- Si vous vendez ou transmettez l'appareil, remettez également impérativement ce manuel d'utilisation, celui-ci constituant un élément essentiel du produit.

### UTILISATION CONFORME

Ce produit est un appareil dédié à la technique événementielle !

Il a été conçu pour un usage professionnel dans le domaine de la technique événementielle et ne convient pas à une utilisation domestique !

De plus, ce produit est destiné uniquement aux utilisateurs qualifiés possédant des connaissances spécialisées en matière de technique événementielle !

L'utilisation du produit en dehors des caractéristiques techniques et des conditions de fonctionnement spécifiées est considérée comme non conforme !

Toute responsabilité pour des dommages corporels et matériels dus à une utilisation non conforme est exclue !

Le produit n'est pas adapté :

- aux personnes (y compris les enfants) ayant des capacités physiques, sensorielles ou intellectuelles limitées ou un manque d'expérience et de connaissances ;
- aux enfants (il doit leur être interdit de jouer avec l'appareil).

### EXPLICATIONS DES TERMES ET DES SYMBOLES

1. DANGER : La mention DANGER, éventuellement associée à un symbole, signale des situations ou circonstances de danger immédiat menaçant la vie ou l'intégrité corporelle.

2. AVERTISSEMENT : La mention AVERTISSEMENT, éventuellement associée à un symbole, signale des situations ou circonstances de danger potentiel menaçant la vie ou l'intégrité corporelle.

3. PRUDENCE : La mention PRUDENCE, éventuellement associée à un symbole, signale des situations ou circonstances pouvant entraîner des blessures.

4. **ATTENTION :** Le mot ATTENTION, éventuellement associé à un symbole, signale des situations ou circonstances pouvant entraîner des dommages matériels et/ou environnementaux.

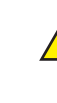

Ce symbole indique un danger susceptible de provoquer une décharge électrique.

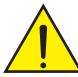

Ce symbole indique une zone ou une situation dangereuse.

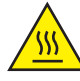

Ce symbole indique des dangers liés à des surfaces chaudes.

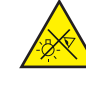

Ce symbole signale des dangers liés à des sources lumineuses intenses.

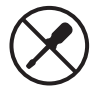

Ce symbole indique que l'appareil ne contient aucune pièce remplaçable par l'utilisateur.

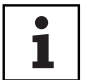

Ce symbole indique des informations complémentaires sur l'utilisation du produit.

# CONSIGNES DE SÉCURITÉ

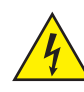

### DANGER :

- 1. Ne pas ouvrir ni modifier l'appareil.
- 2. Si l'appareil ne fonctionne plus en bonne et due forme, si des liquides ou des objets s'infiltrent dans l'appareil ou si ce dernier est endommagé de quelque autre manière que ce soit, l'éteindre et le débrancher aussitôt de l'alimentation électrique. Seuls des professionnels agréés sont habilités à réparer cet appareil.
- 3. Pour les appareils de classe de protection 1, le conducteur de protection doit être correctement raccordé. Ne jamais débrancher le conducteur de protection. Les appareils de classe de protection 2 ne sont équipés d'aucun conducteur de protection.
- 4. Veiller à ce que les câbles sous tension ne soient pas pliés ou soumis à d'autres dommages mécaniques.
- 5. Ne jamais court-circuiter le fusible de l'appareil.

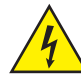

### AVERTISSEMENT :

- 1. L'appareil ne doit pas être mis en service s'il présente des dommages apparents.
- 2. L'appareil ne doit être installé que lorsqu'il est hors tension.
- 3. Si le câble réseau de l'appareil est endommagé, l'appareil ne doit pas être mis en service.
- 4. Les câbles d'alimentation fixes ne doivent être remplacés que par une personne qualifiée.

DEUTSCH

# DMX DEUTSCH FRAN**CAIS ENGLISH ENGLISH IN DEUTSCH ENGLISH IN DEUTSCHLAND POLSKI DEUTSCHLAND POLSKI DEUTSCHLAND POLSKI DEUTSCHLAND POLSKI DEUTSCHLAND POLSKI DEUTSCHLAND POLSKI DEUTSCHLAND POLSKI DEUTSCHLAND POLSKI DEUTSCHLAN FRANCAIS**

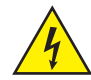

### ATTENTION :

- 1. Ne mettez pas immédiatement l'appareil en service s'il a été exposé à d'importantes variations de température (par exemple après le transport). L'humidité et la condensation risquent d'endommager l'appareil. N'allumer l'appareil que lorsqu'il est à température ambiante.
- 2. S'assurer que la tension et la fréquence du réseau électrique correspondent aux valeurs indiquées sur l'appareil. Si l'appareil est équipé d'un sélecteur de tension, raccordez-le uniquement lorsque celui-ci est correctement réglé. N'utilisez que des câbles réseau appropriés.
- 3. Pour déconnecter complètement l'appareil du réseau, il ne suffit pas d'appuyer sur l'interrupteur marche/arrêt de l'appareil.
- 4. S'assurer que le fusible installé correspond au type imprimé sur l'appareil.
- 5. S'assurer que des mesures appropriées ont été prises contre les surtensions (p. ex. par la foudre).
- 6. Respectez le courant de sortie maximal indiqué sur les appareils munis d'une prise Power Out (sortie d'alimentation). Notez que le courant absorbé total de tous les appareils raccordés ne doit pas dépasser la valeur fixée.
- 7. Remplacer les câbles d'alimentation enfichables uniquement par des câbles d'origine.

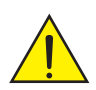

### DANGER :

- 1. Risque d'étouffement ! Les sachets en plastique et les petites pièces doivent être conservés hors de portée des personnes (y compris les enfants) ayant des capacités physiques, sensorielles ou intellectuelles limitées.
- 2. Risque de chute ! S'assurer que l'appareil est solidement installé et qu'il ne risque pas de chuter. Utiliser exclusivement des trépieds ou fixations appropriés (en particulier pour les installations fixes). Assurez-vous que les accessoires sont correctement installés et fixés. Veillez à respecter les consignes de sécurité en vigueur.

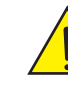

### AVERTISSEMENT :

- 1. Utilisez uniquement cet appareil conformément à l'usage prévu.
- 2. Utiliser uniquement cet appareil avec les accessoires recommandés et prévus par le fabricant.
- 3. Lors de l'installation, veiller à respecter les prescriptions de sécurité en vigueur dans votre pays.
- 4. Après avoir raccordé l'appareil, vérifier tous les chemins de câbles pour éviter tout dommage ou accident par trébuchement, par exemple.
- 5. Respectez impérativement la distance minimale indiquée avec des matériaux normalement inflammables ! Sauf indication explicite, la distance minimale est de 0,3 m.

### PRUDENCE :

- 1. Il existe un risque de pincement dans des pièces mobiles telles que des étriers de montage ou d'autres pièces mobiles.
- 2. Pour les appareils équipés de composants entraînés par moteur, il existe un risque de blessure dû aux mouvements de l'appareil. Des mouvements soudains de l'appareil peuvent provoquer des réactions brutales.

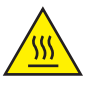

3. La surface du boîtier de l'appareil peut fortement s'échauffer pendant le fonctionnement normal. Veiller à éviter tout contact accidentel avec le boîtier. Laisser toujours l'appareil refroidir suffisamment avant le démontage, les travaux de maintenance, le chargement, etc.

DEUTSCH

**FRANCAIS** 

### ATTENTION :

- 1. Ne pas installer ni utiliser l' à proximité de radiateurs, d'accumulateurs thermiques, de fours ou d'autres sources de chaleur. Veiller à installer l'appareil de façon à assurer en permanence un refroidissement suffisant et à éviter une surchauffe.
- 2. Ne pas placer de sources d'ignition à proximité de l'appareil, telles que des bougies allumées.
- 3. Les orifices de ventilation ne doivent pas être recouverts et les ventilateurs ne doivent pas être bloqués.
- 4. Pour le transport, utiliser l'emballage d'origine ou les emballages prévus à cet effet par le fabricant.
- 5. Éviter de secouer ou de heurter l'appareil.
- 6. Respecter l'indice de protection IP ainsi que les conditions ambiantes telles que la température et l'humidité conformément aux spécifications.
- 7. Les appareils peuvent être perfectionnés en permanence. En cas de divergence des conditions de fonctionnement, des performances ou d'autres caractéristiques de l'appareil entre le manuel d'utilisation et l'étiquette de l'appareil, l'indication sur l'appareil est toujours prioritaire.
- 8. L'appareil ne doit pas être utilisé dans des zones climatiques tropicales ni à des altitudes supérieures à 2 000 m au-dessus du niveau de la mer.
- 9. Sauf indication contraire, l'appareil n'est pas adapté à une utilisation dans un environnement maritime.

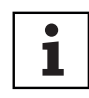

### REMARQUE :

Pour les kits de transformation/de postéquipement ou les accessoires prévus par le fabricant, respecter impérativement la notice jointe.

### ATTENTION ! REMARQUES IMPORTANTES CONCERNANT LES SYSTÈMES D'ÉCLAIRAGE !

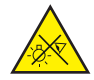

- 1. Ne jamais regarder directement le faisceau lumineux, même pour une courte durée.
- 2. Ne jamais regarder le faisceau lumineux avec des instruments optiques tels que des verres grossissants.

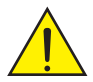

3. Les effets stroboscopiques sont susceptibles de déclencher des réactions épileptiques chez les personnes sensibles !

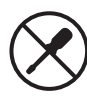

4. Ces lampes intègrent des sources lumineuses fixes qui ne doivent pas être remplacées par l'utilisateur. La source lumineuse contenue dans cette lampe ne doit être remplacée que par le fabricant, l'un de ses partenaires de service ou toute autre personne ayant les qualifications requises.

### REMARQUES CONCERNANT LES APPAREILS D'EXTÉRIEUR MOBILES

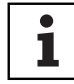

1. Fonctionnement temporaire ! L'équipement événementiel est conçu uniquement pour une utilisation temporaire.

2. Un fonctionnement continu ou un montage durable, en particulier à l'extérieur, peut altérer le fonctionnement, les surfaces et les joints, et accélérer la fatigue des

3. L'endommagement du revêtement de surface peut altérer la protection contre la

(par ex. rayures) doit être remis en état dans les plus brefs délais par des mesures

MSTO<sub>d</sub>

ITALIANO

Retirer le produit de son emballage ainsi que tous les matériaux d'emballage.

CONTENU DE LA LIVRAISON

matériaux.

appropriées.

S'assurer que la livraison est complète et de l'absence de dommage ; dans le cas contraire, informer votre partenaire commercial aussitôt après l'achat.

corrosion de l'appareil. Un revêtement de surface endommagé

Contenu de la livraison :

- ▶ 1 projecteur S4 Softlight
- ▶ 1 étrier en U (prémonté)
- ▶ 1 double étrier Omega
- ▶ 1 x disque diffuseur standard (prémonté)
- ▶ 1 goujon TV de 28 mm avec vis de fixation M10 plus rondelle ressort et rondelle
- $\blacktriangleright$  1 câble réseau
- $\blacktriangleright$  Manuel d'utilisation

### INTRODUCTION

IP65 softlight CLS4IP

# ENGLISH

1 CH DIM, 2CH DIM 16Bit, 2CH CCT, 4CH CCT, 3CH RGB, 4CH RGBW, 8CH RGBW 16Bit, 6CH HSI-CCT, 7CH Preset, 7CH RGB-CCT, 7CH Direct, 10CH Direct-CCT, 10CH HSI-CCT, 16CH Direct-CCT, 18CH Full Access, 6CH x y et 32CH Pixel pilotage DMX DMX512 ArtNET sACN W-DMX™ RDM Fonctionnement en mode maître-esclave. Fonctions Standalone (mode autonome)

### CARACTÉRISTIQUES :

Indice de protection IP65. Spectre de couleurs RGB+WW. 544 LED de 0,5 W par couleur (4 x 544). DMX512. ArtNet. sACN. W-DMX™. Connecteurs DMX 5 broches. Connecteurs RJ45. Bouton Blackout. Palpeur avec accès direct au mode CCT. 2 boutons personnalisables librement programmables. Étrier en U et goujons TV de 28 mm inclus. Disque diffuseur standard inclus. Large gamme d'accessoires en option.

Le projecteur est équipé de la technologie standard RDM (Remote Device Management). Cette gestion à distance des appareils permet de consulter l'état de fonctionnement des terminaux RDM et de les configurer via un contrôleur compatible RDM, comme le Cameo UNICON disponible en option (référence CLIREMOTE). Le Cameo UNICON permet en outre d'accéder à l'ensemble du menu des projecteurs.

### RACCORDEMENTS, ÉLÉMENTS DE COMMANDE ET D'AFFICHAGE

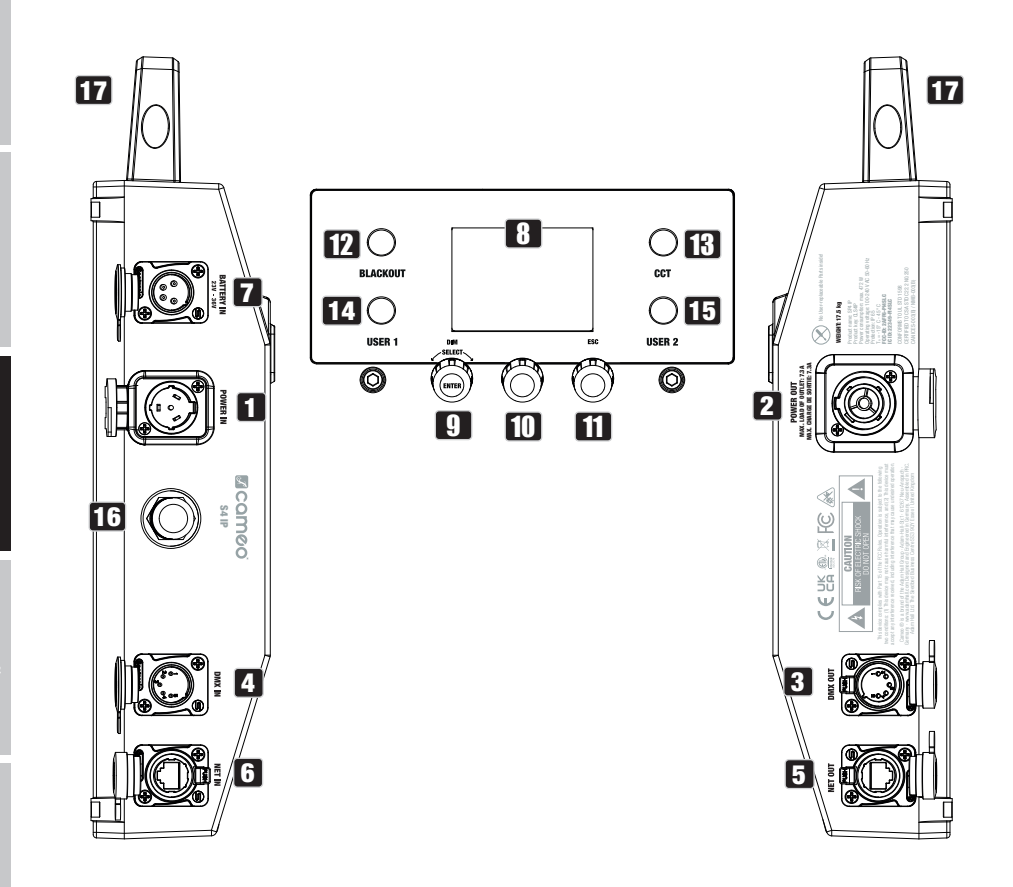

### **1** POWER IN (ENTRÉE D'ALIMENTATION)

Prise d'entrée d'alimentation IP65 avec cache étanche en caoutchouc (comptabile TRUE1). Tension de fonctionnement 100 - 240 V CA/50 - 60 Hz. Raccordement à l'aide du câble réseau fourni (mettre systématiquement le cache étanche en caoutchouc si raccord non utilisé).

### **2** POWER OUT (SORTIE D'ALIMENTATION)

Prise de sortie d'alimentation IP65 avec cache étanche en caoutchouc (comptabile TRUE1). Permet d'alimenter d'autres projecteurs CAMEO. Assurez-vous que la consommation totale de tous les appareils connectés ne dépasse pas la valeur en ampères (A) indiquée sur l'appareil (mettre systématiquement le cache étanche en caoutchouc si raccord non utilisé).

FRANCAIS

### **83 DMX IN (ENTRÉE DMX)**

Embase XLR 5 broches mâle IP65 permettant de raccorder un contrôleur DMX (par ex. console DMX, mettre systématiquement le cache étanche en caoutchouc si raccord non utilisé).

### **4** DMX OUT (SORTIE DMX)

Embase XLR 5 broches femelle IP65 pour le renvoi du signal de commande DMX entrant (mettre systématiquement le cache étanche en caoutchouc si raccord non utilisé).

### **5** DATA IN

Connecteur réseau RJ45 avec protection IP65 pour connexion à un réseau ArtNet ou sACN. Pour la configuration du réseau, utiliser des câbles IP65 de catégorie CAT-5e ou supérieure (mettre systématiquement le capuchon étanche en caoutchouc lorsqu'il n'est pas utilisé).

### **6 DATA OUT**

Connecteur réseau RJ45 avec protection IP65 pour le renvoi du signal de commande. Pour la configuration du réseau, utiliser des câbles IP65 de catégorie CAT-5e ou supérieure (mettre systématiquement le capuchon étanche en caoutchouc lorsqu'il n'est pas utilisé).

### **7 BATTERY IN**

Connecteur XLR mâle à 4 broches avec indice de protection IP65 pour le raccordement de batteries externes (batteries non fournies). Un adaptateur de montage en V double avec câble de raccordement est disponible en option (référence CLSVMOUNTAP).

## **8 ÉCRAN LCD**

L'écran LCD affiche le mode de fonctionnement actuellement activé (écran principal), les options du menu et la valeur numérique ou l'état de fonctionnement dans certaines options de menu. Au bout d'environ une minute d'inactivité, l'écran principal s'affiche automatiquement. Remarque concernant l'affichage principal dans les modes de fonctionnement avec pilotage externe : Si le signal de commande est interrompu, les caractères à l'écran se mettent à clignoter. Ils cessent de clignoter dès que le signal de pilotage est rétabli.

### **9 DIM / SELECT / ENTER**

Encodeur rotatif à bouton poussoir pour régler et piloter le projecteur.

DIM - Dans les modes de fonctionnement Standalone CCT, HSI, Direct LED, Colour Coordinates, Gel, User Colour, Play Loop et Light Simulation, l'encodeur a la fonction du gradateur maître (tourner l'encodeur).

SELECT - Tourner l'encodeur pour sélectionner les options du niveau de menu et modifier une valeur dans une option de menu (par ex. l'adresse de départ DMX).

ЭMК

ENTER - 1. Appuyer sur ENTER pour accéder au niveau de menu permettant de sélectionner le mode de fonctionnement (Mode). 2. Descendre d'un niveau dans lastructure du menu. 3. Vous confirmez un changement de valeur ou d'état, comme par exemple le changement de l'adresse de départ DMX, en appuyant sur ENTER.

10 La fonction de l'encodeur rotatif à bouton poussoir du milieu (tourner et appuyer) s'affiche dans l'option de menu correspondante au milieu de l'écran (ligne du milieu = tourner, ligne du  $bas = appuyer$ ).

### **11 ESC**

Si la fonction Appuyer de l'encodeur rotatif à bouton poussoir de droite ne s'affiche pas explicitement en bas de l'écran, à droite, appuyer sur l'encodeur a pour fonction de monter d'un niveau dans la structure du menu.

### **12 BLACKOUT**

Bouton tactique avec fonction Blackout. Appuyez sur le bouton pour activer la fonction Blackout. Appuyez à nouveau sur le bouton pour désactiver la fonction Blackout.

### **13 CCT**

Bouton tactique pour appeler directement le mode de fonctionnement Stand Alone CCT.

### 14 USER 1

Avec un mode de fonctionnement Stand Alone, touche à affectation libre 1 (voir point de menu Settings -> User Buttons).

### 15 USER 2

Avec un mode de fonctionnement Stand Alone, touche à affectation libre 2 (voir point de menu Settings -> User Buttons).

### 16 W-DMX

Antenne pour la commande via W-DMX.

### 17 POIGNÉE DE TRANSPORT

Poignée de transport ergonomique pour un transport confortable.

DMX DEUTSCH FRAN**CAIS ENGLISH ENGLISH IN DEUTSCH ENGLISH IN DEUTSCHLAND POLSKI DEUTSCHLAND POLSKI DEUTSCHLAND POLSKI DEUTSCHLAND POLSKI DEUTSCHLAND POLSKI DEUTSCHLAND POLSKI DEUTSCHLAND POLSKI DEUTSCHLAND POLSKI DEUTSCHLAN** 

DEUTSCH

**FRANCAIS** 

### UTILISATION **REMARQUES**

Lors du démarrage du projecteur, le message « Welcome to Cameo », la désignation du modèle et la version du logiciel s'affichent brièvement à l'écran. Le projecteur est ensuite opérationnel et le mode de fonctionnement précédemment activé est lancé.

### AFFICHAGE PRINCIPAL EN MODE DMX

En mode DMX, l'écran principal affiche l'adresse de départ DMX actuellement paramétrée, le mode DMX et diverses autres informations (voir l'illustration).

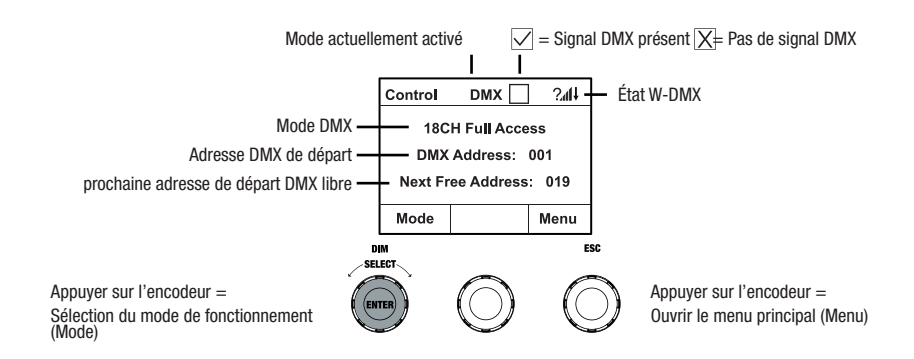

### AFFICHAGE DE L'AFFICHAGE PRINCIPAL DANS L'ARTNET OU MODE SACN

L'écran principal en mode Artnet ou sACN affiche le mode DMX, l'adresse de départ DMX actuellement réglée, l'adresse IP et le groupe d'univers ainsi que l'univers (voir illustration).

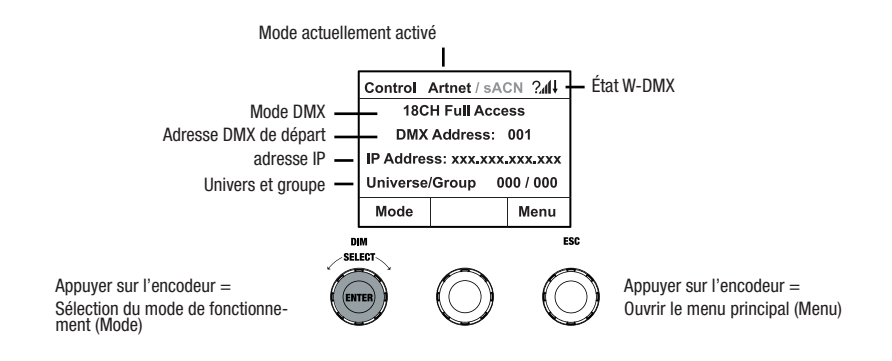

ESPAÑOL

### W-DMX™

DMX ITALIANO POLSKI ESPAÑOL FRANCAIS DEUTSCH ESPAÑOL ESPAÑOL ENGLISH ENGLISH ENGLISH ENGLISH **FRANCAIS** 

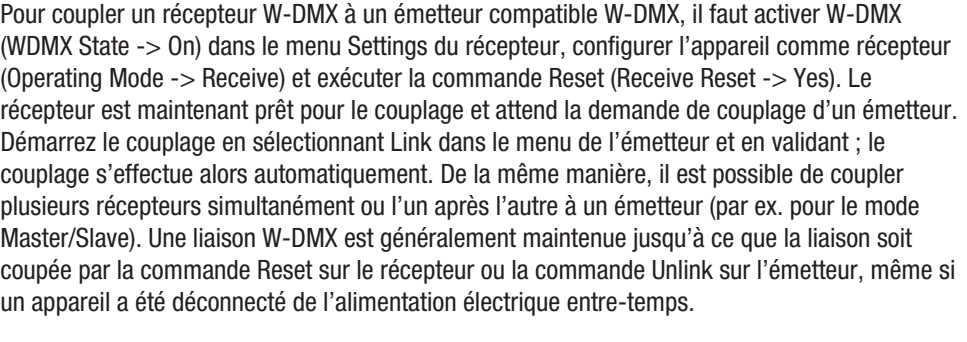

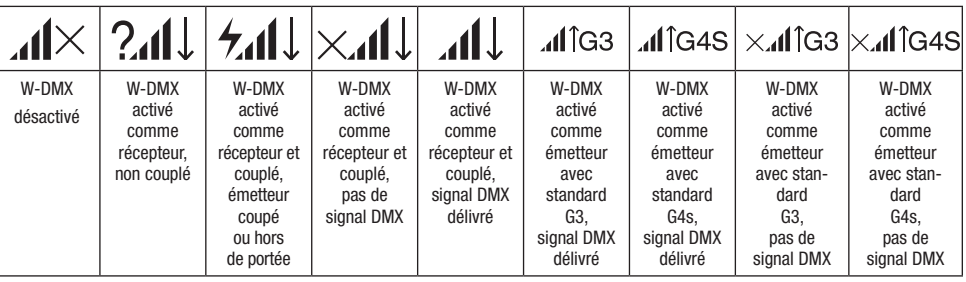

### RÉGLAGE DE L'ADRESSE DE DÉPART DMX (DMX Address)

À partir de l'écran principal, appuyer sur l'encodeur rotatif à bouton poussoir de droite pour accéder au menu principal. Tourner l'encodeur de gauche (SELECT) pour sélectionner à présent l'option de menu **DMX Address** (faire attention à la flèche de sélection à gauche), puis appuyer sur l'encodeur pour valider (ENTER). L'adresse de départ DMX peut alors être réglée en fonction des besoins en tournant l'encodeur de gauche (la valeur la plus élevée dépend du mode DMX activé). Confirmer la saisie en appuyant sur l'encodeur de gauche (ENTER). L'écran principal s'affiche alors automatiquement et le mode DMX est activé. L'adresse de départ DMX suivant l'adresse de départ sélectionnée s'affiche en même temps que le numéro de canal du mode DMX sélectionné (Next Free Address). À partir de l'option de menu « **DMX Address** », accéder directement à l'option de menu permettant de sélectionner le mode DMX souhaité en appuyant sur l'encodeur rotatif à bouton poussoirdu milieu (DMX-Mode). L'adresse de départ DMX précédemment paramétrée est alors automatiquement enregistrée.

98

**FRANCAIS** 

# DMX DEUTSCH FRAN**CAIS ENGLISH ENGLISH IN DEUTSCH ENGLISH IN DEUTSCHLAND POLSKI DEUTSCHLAND POLSKI DEUTSCHLAND POLSKI DEUTSCHLAND POLSKI DEUTSCHLAND POLSKI DEUTSCHLAND POLSKI DEUTSCHLAND POLSKI DEUTSCHLAND POLSKI DEUTSCHLAN**

ACTIVER LE CONTRÔLE EXTERNE PAR DMX, ARTNET ET SACN À partir de l'écran principal, appuyer sur l'encodeur rotatif à bouton poussoir de gauche pour accéder au menu permettant de sélectionner le mode de fonctionnement (Mode). Tourner l'encodeur de gauche (SELECT) pour sélectionner à présent le mode de fonctionnement «  $DMX$  » (faire attention à la flèche de sélection à gauche), puis appuyer sur l'encodeur de gauche pour valider (ENTER). Le protocole de commande présélectionné dans l'option de menu **Protocol** du menu principal est maintenant activé (DMX512/Artnet/sACN).

Pour configurer les deux protocoles de commande Artnet et sACN selon les besoins, appuyer sur l'encodeur de droite (Menu), puis sélectionner **Protocol** et confirmer (Entrée). Sélectionner le protocole souhaité, confirmer, puis sélectionner les options de sous-menu pour le réglage et confirmer à nouveau (voir tableau).

### RÉGLAGE DU MODE DE FONCTIONNEMENT DMX (DMX MODE)

À partir de l'écran principal, appuyer sur l'encodeur rotatif à bouton poussoir de droite pour accéder au menu principal (Menu). Tourner l'encodeur de gauche (SELECT) pour sélectionner à présent l'option de menu « **DMX Mode** » (faire attention à la flèche de sélection à gauche), puis appuyer sur l'encodeur de gauche pour valider (ENTER). Sélectionner ensuite le mode DMX souhaité en tournant l'encodeur de gauche. Confirmer la sélection en appuyant sur l'encodeur de gauche (ENTER). L'écran principal s'affiche alors automatiquement et le mode DMX est activé. L'option de menu permettant de régler l'adresse de départ DMX souhaitée est directement accessible à partir de l'option de menu DMX Mode en appuyant sur l'encodeur rotatif à bouton poussoir central (DMX-Address). Le mode de fonctionnement DMX précédemment sélectionné est alors enregistré automatiquement. Les tableaux d'affectation des canaux correspondant aux différents modes DMX figurent dans la section PILOTAGE EN MODE DMX de ce manuel.

### MODE STANDALONE CCT (Correlated Colour Temperature)

À partir de l'écran principal, appuyer sur l'encodeur rotatif à bouton poussoir de gauche pour accéder au menu permettant de sélectionner le mode de fonctionnement (Mode). Tourner l'encodeur de gauche (SELECT) pour sélectionner à présent le mode de fonctionnement «  $CCT$  » (faire attention à la flèche de sélection à gauche), puis appuyer sur l'encodeur de gauche pour valider (ENTER). Régler ensuite la luminosité (DIM), la température chromatique (CCT) et la teinte (Tint) en tournant les trois encodeurs rotatifs à bouton poussoir (voir l'illustration).

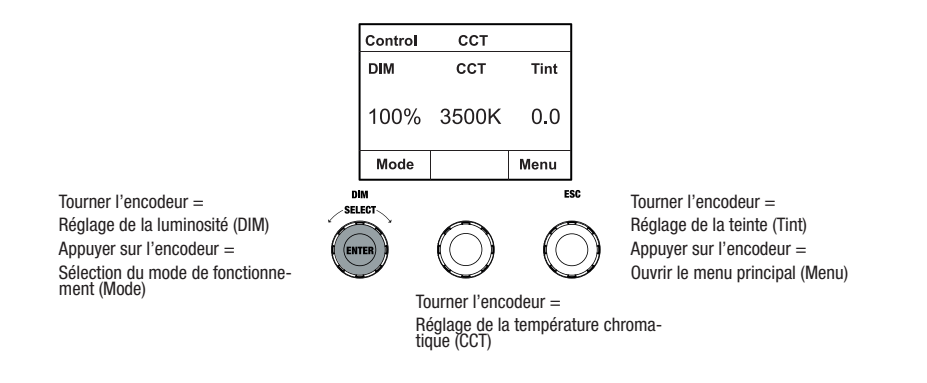

### MODE STANDALONE HSI (Hue - Saturation - Intensity)

À partir de l'écran principal, appuyer sur l'encodeur rotatif à bouton poussoir de gauche pour accéder au menu permettant de sélectionner le mode de fonctionnement (Mode). Tourner l'encodeur de gauche (SELECT) pour sélectionner à présent le mode de fonctionnement « HSI » (faire attention à la flèche de sélection à gauche), puis appuyer sur l'encodeur de gauche pour valider (ENTER). Régler ensuite la luminosité (DIM), la teinte (HUE) et la saturation (SAT) en tournant les trois encodeurs rotatifs à bouton poussoir (voir l'illustration).

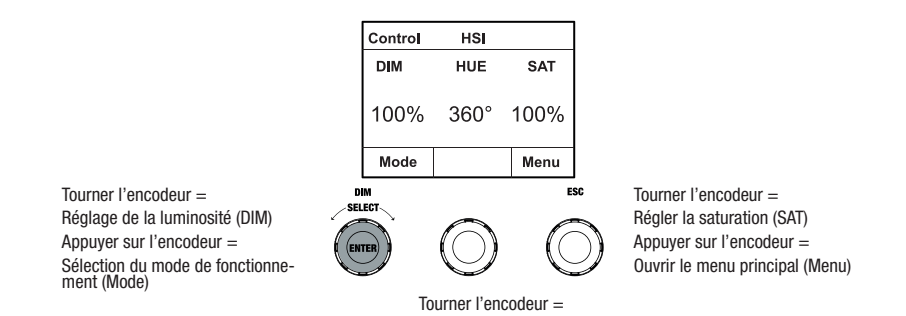

Réglage de la teinte (HUE)

### MODE STANDALONE DIRECT LED (Mélange de couleurs RGBW)

À partir de l'écran principal, appuyer sur l'encodeur rotatif à bouton poussoir de gauche pour accéder au menu permettant de sélectionner le mode de fonctionnement (Mode). Tourner l'encodeur de gauche (SELECT) pour sélectionner à présent le mode de fonctionnement « **Direct** LED » (faire attention àla flèche de sélection à gauche), puis appuyer sur l'encodeur de gauche pour valider (ENTER). Régler ensuite la luminosité générale (DIM) et l'intensité des couleurs R, G, B et W à l'aide des trois encodeurs rotatifs à bouton poussoir (voir l'illustration).

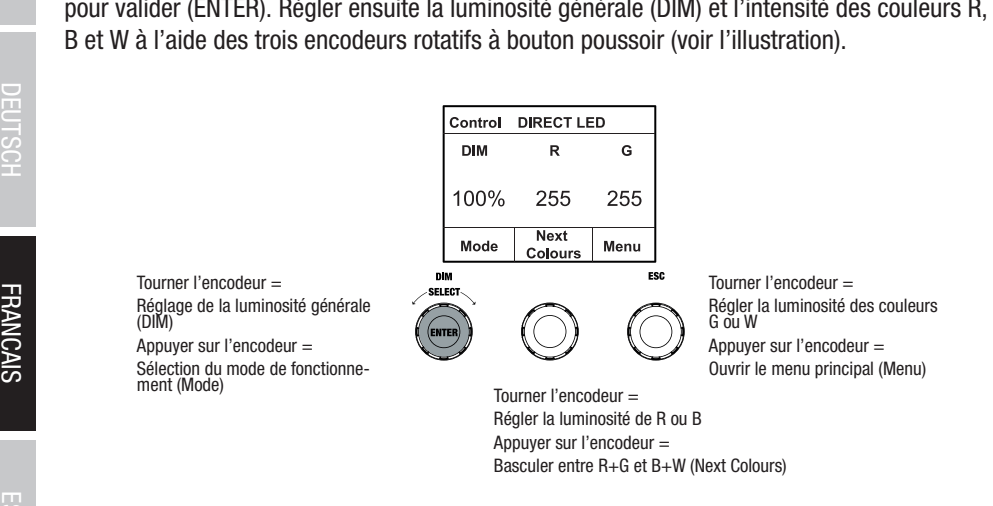

### MODE STANDALONE COORDONNÉES DE COULEUR (Colour Coordinates)

À partir de l'écran principal, appuyer sur l'encodeur rotatif à bouton poussoir de gauche pour accéder au menu permettant de sélectionner le mode de fonctionnement (Mode). Tourner l'encodeur de gauche (SELECT) pour sélectionner à présent le mode de fonctionnement « **Colour** Coordinates » (faire attention à la flèche de sélection à gauche), puis appuyer sur l'encodeur de gauche pour valider (ENTER). Régler ensuite la luminosité générale (DIM) et les coordonnées x et y à l'aide des trois encodeurs rotatifs à bouton poussoir (voir illustration).

Tourner l'encodeur = Réglage de la luminosité générale (DIM) Appuyer sur l'encodeur =

Sélection du mode de fonctionne- ment (Mode)

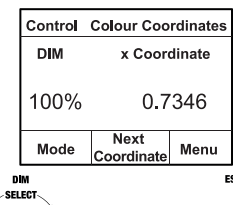

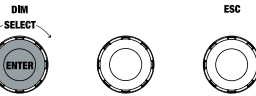

Tourner l'encodeur = Régler les chiffres 3 et 4 après la virgule Appuyer sur l'encodeur = Ouvrir le menu principal (Menu)

Tourner l'encodeur = Régler les chiffres 1 et 2 après la virgule Appuyer sur l'encodeur = Basculer entre x et y (Next Coordinate)

POLSKI

### MODE STANDALONE PRESETS DE COULEUR (GEL)

À partir de l'écran principal, appuyer sur l'encodeur rotatif à bouton poussoir de gauche pour accéder au menu permettant de sélectionner le mode de fonctionnement (Mode). Tourner l'encodeur de gauche (SELECT) pour sélectionner à présent GEL (faire attention à la flèche de sélection à gauche), puis appuyer sur l'encodeur de gauche pour valider (ENTER). Régler ensuite la luminosité générale (DIM) à l'aide de l'encodeur de gauche et sélectionner l'un des presets de couleur Lee-Filter disponibles (de Dark Magenta à Rose Pink) à l'aide de l'encodeur rotatif à bouton poussoir du milieu (voir illustration).

![](_page_102_Figure_2.jpeg)

### MODE STANDALONE COULEURS UTILISATEUR (User Colour)

À partir de l'écran principal, appuyer sur l'encodeur rotatif à bouton poussoir de gauche pour accéder au menu permettant de sélectionner le mode de fonctionnement (Mode). Tourner l'encodeur de gauche (SELECT) pour sélectionner à présent l'option de menu User Colour (faire attention à la flèche de sélection à gauche), puis appuyer sur l'encodeur de gauche pour valider (ENTER). Régler la luminosité (DIM) à l'aide de l'encodeur de gauche et sélectionner l'une des huit couleurs utilisateur (USER\_COLOUR\_1 à USER\_COLOUR\_8) à l'aide de l'encodeur rotatif à bouton poussoir du milieu (voir illustration). Les couleurs de l'utilisateur peuvent être modifiées individuellement (Menu principal -> Edit User Colour).

![](_page_102_Figure_5.jpeg)

### ÉDITER LES COULEURS UTILISATEUR DU MODE STANDALONE (Edit User Colour)

À partir de l'écran principal, appuyer sur l'encodeur rotatif à bouton poussoir de droite pour accéder au menu principal (Menu). Tourner l'encodeur de gauche (SELECT) pour sélectionner à présent l'option de menu « Edit User Colour » (faire attention à la flèche de sélection à gauche), puis appuyer sur l'encodeur de gauche pour valider (ENTER). Tourner à nouveau l'encodeur de gauche pour sélectionner l'une des 8 couleurs utilisateur et appuyer sur l'encodeur de gauche pour confirmer la sélection (ENTER).

![](_page_103_Figure_2.jpeg)

Attribuer ensuite un nom composé de 12 caractères maximum à la couleur utilisateur en tournant l'encodeur de gauche pour sélectionner le premier caractère du nom (une lettre, le tiret bas ou un chiffre) et appuyer sur l'encodeur de gauche pour confirmer. S'ensuit la saisie du deuxième caractère, etc. Une fois le nom du preset complété, appuyer sur l'encodeur du milieu (Save&Next) pour passer à l'étape de modification suivante. Si l'on appuie sur « Save&Next » avant d'avoir sélectionné une lettre, un tiret bas ou un chiffre pour le premier caractère, le nom du preset n'est pas modifié et l'on accède directement à l'étape de modification suivante.

Décider ensuite de la manière dont la couleur utilisateur doit être créée, sélectionner le mode de fonctionnement souhaité en tournant l'encodeur de gauche (SELECT) (CCT, HSI, DIRECT, GEL et Coordinates) et appuyer sur l'encodeur de gauche pour valider (ENTER).

![](_page_103_Picture_124.jpeg)

Régler ensuite la couleur voulue, comme décrit à la section du mode Standalone correspondant de ce manuel, et appuyer sur l'encodeur de gauche pourvalider (ENTER/Save).

### MODE STANDALONE SEQUENCE DE COULEUR (Play Loop)

À partir de l'écran principal, appuyer sur l'encodeur rotatif à bouton poussoir de gauche pour accéder au menu permettant de sélectionner le mode de fonctionnement (Mode). Tourner l'encodeur de gauche (SELECT) pour sélectionner à présent le mode de fonctionnement « **Play** Loop » (faire attention à la flèche de sélection à gauche), puis appuyer sur l'encodeur de gauche pour valider (ENTER). Tourner à nouveau l'encodeur de gauche pour sélectionner l'une des 8 séquences de couleurs préprogrammées pouvant être modifiées individuellement. Confirmer la sélection en appuyant sur l'encodeur de gauche (ENTER). Régler ensuite la luminosité (DIM) de la séquence de couleurs à l'aide de l'encodeur de gauche, la durée du pas (0,1 seconde à 21 minutes et 2 modes aléatoires) et le temps de fondu (0 seconde à 18 minutes et 2 modes aléatoires) à l'aide des encodeurs du milieu et de droite (voir l'illustration). L'option de menu « Edit Loop » du menu principal permet de régler individuellement et de renommer les séquences de couleurs.

![](_page_104_Figure_2.jpeg)

### MODIFIER LE MODE STANDALONE PLAY LOOP (Edit Loop)

À partir de l'écran principal, appuyer sur l'encodeur rotatif à bouton poussoir de droite pour accéder au menu principal (Menu). Tourner l'encodeur de gauche (SELECT) pour sélectionner à présent l'option de menu « Edit Loop » (faire attention à la flèche de sélection à gauche), puis appuyer sur l'encodeur de gauche pour valider (ENTER). Tourner à nouveau l'encodeur de gauche pour sélectionner l'une des 8 séquences de couleurs et appuyer sur l'encodeur de gauche pour confirmer la sélection (ENTER).

![](_page_104_Figure_5.jpeg)

Attribuer ensuite un nom composé de 12 caractères maximum à la séquence de couleurs en tournant l'encodeur de gauche pour sélectionner le premier caractère du nom (une lettre, le tiret bas ou un chiffre) et appuyer sur l'encodeur de gauche pour confirmer. S'ensuit la saisie du deuxième caractère, etc. Une fois le nom du preset complété, appuyer sur l'encodeur du milieu (Save&Next) pour passer à l'étape de modification suivante. Si l'on appuie sur « Save&Next » avant d'avoir sélectionné une lettre, un tiret bas ou un chiffre pour le premier caractère, le nom du preset n'est pas modifié et l'on accède directement à l'étape de modification suivante.

Tourner l'encodeur de gauche pour sélectionner une étape de la séquence en 8 étapes (étape 1 – étape 8) afin de définir ensuite la couleur de l'étape. À présent, sélectionner l'une des couleurs en mode Standalone User Colour ou Blackout ou Skip Step en tournant l'encodeur central. Procéde de la même manière pour définir les couleurs des autres étapes. Terminer l'opération et enregistrer la séquence en appuyant sur l'encodeur de gauche (ENTER).

### MODE STANDALONE SIMULATION DE L'ÉCLAIRAGE (Light Simulation)

À partir de l'écran principal, appuyer sur l'encodeur rotatif à bouton poussoir de gauche pour accéder au menu permettant de sélectionner le mode de fonctionnement (Mode). Tourner l'encodeur de gauche (SELECT) pour sélectionner à présent le mode de fonctionnement « Light **Simulation** » (faire attention à la flèche de sélection à gauche), puis appuyer sur l'encodeur de gauche pour valider (ENTER). Tourner à nouveau l'encodeur de gauche pour sélectionner l'une des 8 simulations préprogrammées Confirmer la sélection en appuyant sur l'encodeur de gauche (ENTER). Régler ensuite la luminosité (DIM) à l'aide de l'encodeur de gauche, la durée du pas (0,1 seconde à 21 minutes et 2 modes aléatoires) et le temps de fondu (0 seconde à 18 minutes et 2 modes aléatoires) à l'aide des encodeurs du milieu et de droite (voir l'illustration).

Tourner l'encodeur = Réglage de la luminosité (DIM) Appuyer sur l'encodeur = Sélection du mode de fonctionne- ment (Mode)

![](_page_105_Picture_5.jpeg)

Tourner l'encodeur = Réglage du temps de fondu (t-Fade) Appuyer sur l'encodeur = Ouvrir le menu principal (Menu)

Tourner l'encodeur = Régler la durée de pas (t-Step) Appuyer sur l'encodeur = Retour à la sélection de la séquence de couleurs (Back)

### COMMANDE À DISTANCE EZ CAMEO UNICON (disponible en option)

À partir de l'écran principal, appuyer sur l'encodeur rotatif à bouton poussoir de gauche pour accéder au menu permettant de sélectionner le mode de fonctionnement (Mode). Tourner l'encodeur de gauche (SELECT) pour sélectionner à présent le mode de fonctionnement «  $EZ$ Remote » (faire attention à la flèche de sélection à gauche), puis appuyer sur l'encodeur de gauche pour valider (ENTER). Régler ensuite l'ID d'appareil souhaité (Fixture ID 1 – 8) en tournant l'encodeur de gauche (SELECT) et appuyer sur l'encodeur de gauche pour valider (ENTER). Connecter le projecteur et l'UNICON à l'aide d'un câble DMX, sélectionner dans le menu de l'UNICON DMX Control, puis EZ Remote et régler le même ID d'appareil. Commander maintenant le projecteur au choix par RGB, GEL, CCT ou HSI. L'attribution de différents ID d'appareils permet de commander séparément jusqu'à huit projecteurs (ou groupes de projecteurs) par UNICON.

![](_page_106_Figure_2.jpeg)

### MODE SLAVE

À partir de l'écran principal, appuyer sur l'encodeur rotatif à bouton poussoir de gauche pour accéder au menu permettant de sélectionner le mode de fonctionnement (Mode). Tourner l'encodeur de gauche (SELECT) pour sélectionner à présent le mode de fonctionnement « Slave » (faire attention à la flèche de sélection à gauche), puis appuyer sur l'encodeur de gauche pour valider (ENTER). Relier les unités Slave et Master (même modèle, même version de logiciel) à l'aide d'un câble DMX. Sur le Master, activer l'un des deux modes de fonctionnement Standalone proposés. L'unité Slave suit maintenant exactement l'unité Master. Le signal de commande peut également être transmis par W-DMX. Activez W-DMX sur l'unité Master et l'unité Slave. Configurez l'unité Master en tant que transmetteur, l'unité Slave en tant que récepteur et appairez les appareils (Settings -> Wireless Settings).

### PARAMÈTRES DU SYSTÈME (Settings)

À partir de l'écran principal, appuyer sur l'encodeur rotatif à bouton poussoir de droite pour accéder au menu permettant de sélectionner le mode de fonctionnement (Menu). Tourner l'encodeur de gauche (SELECT) pour sélectionner à présent l'option de menu « Settings » (faire attention à la flèche de sélection à gauche), puis appuyer sur l'encodeur de gauche pour valider (ENTER).

On accède alors au sous-menu permettant de régler les options de sous-menu (voir tableau, sélectionner en tournant l'encodeur de gauche, confirmer en appuyant sur ENTER, modifier la valeur ou l'état en tournant l'encodeur de gauche, confirmer en appuyant sur ENTER).

![](_page_107_Picture_239.jpeg)
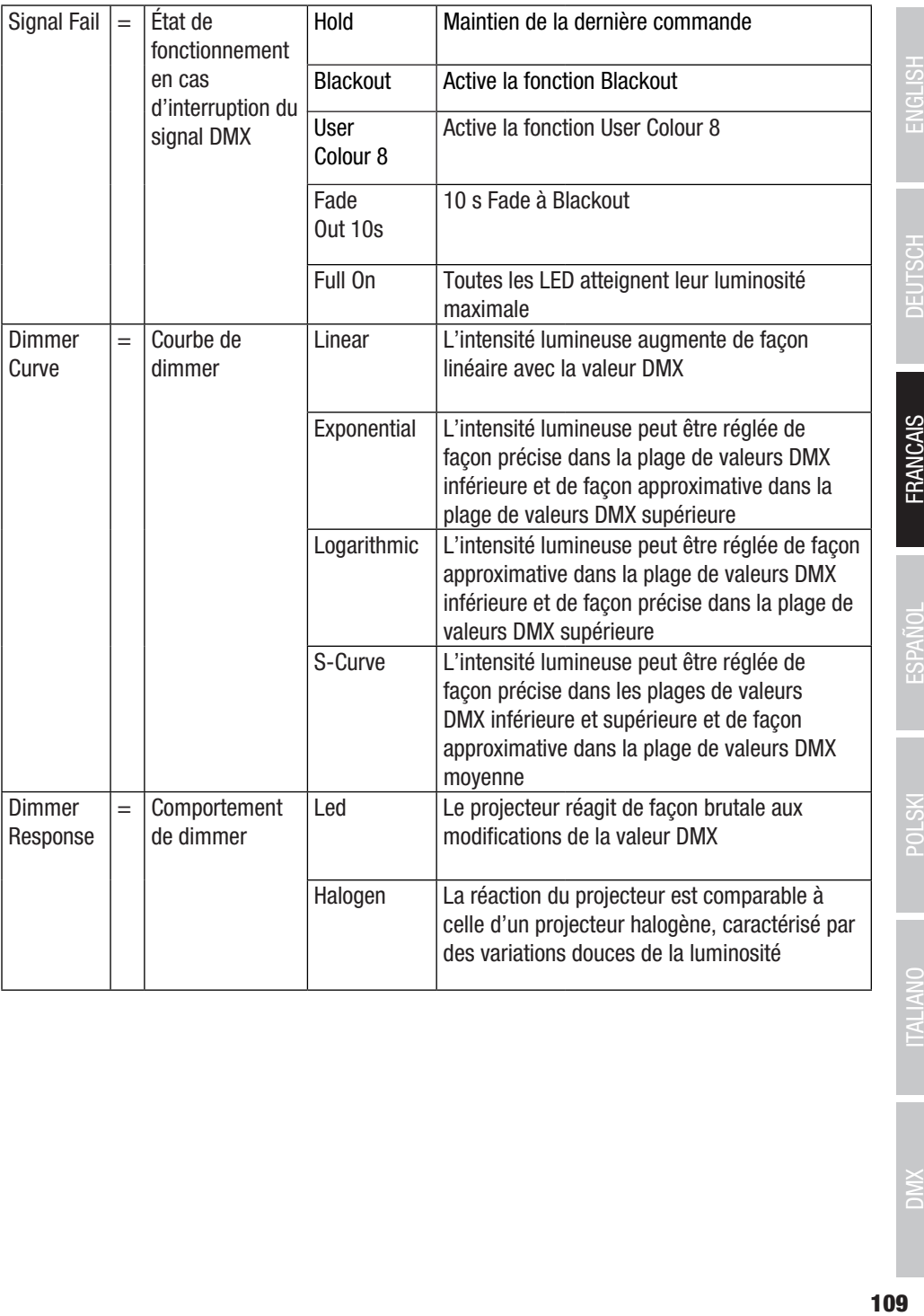

 $DMX$ 

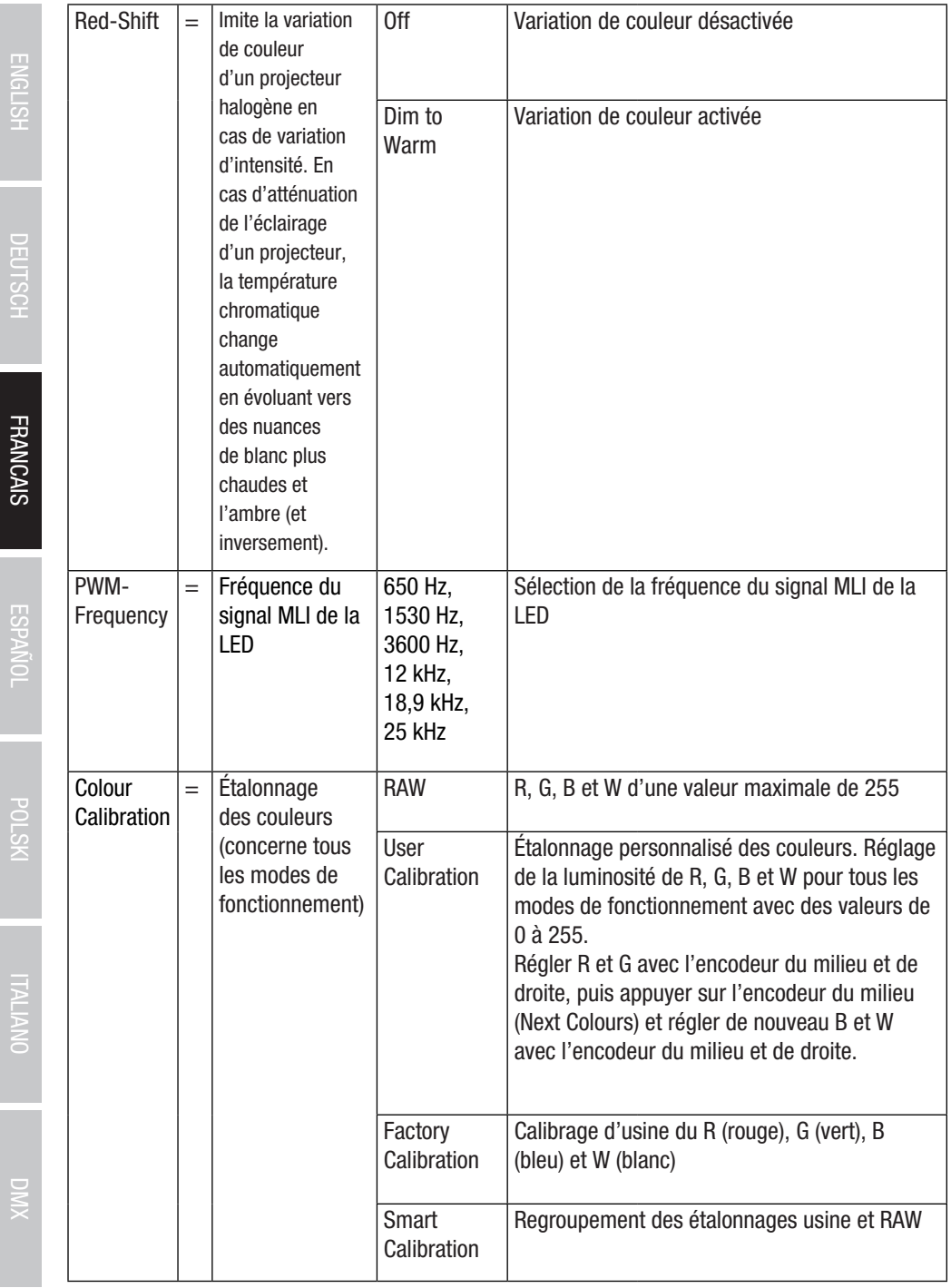

**ENGLIST** 

**ESPAINU** 

**COLP** Z

**THEFT** 

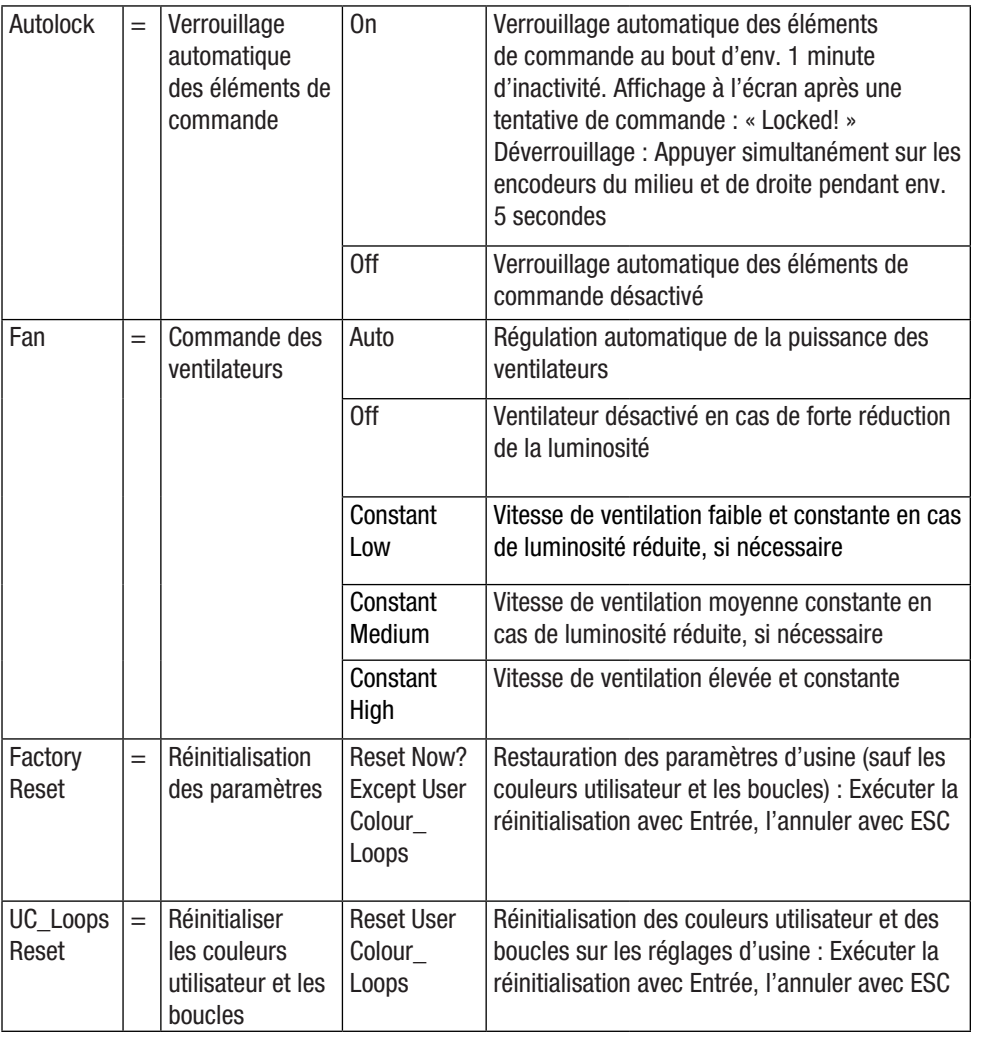

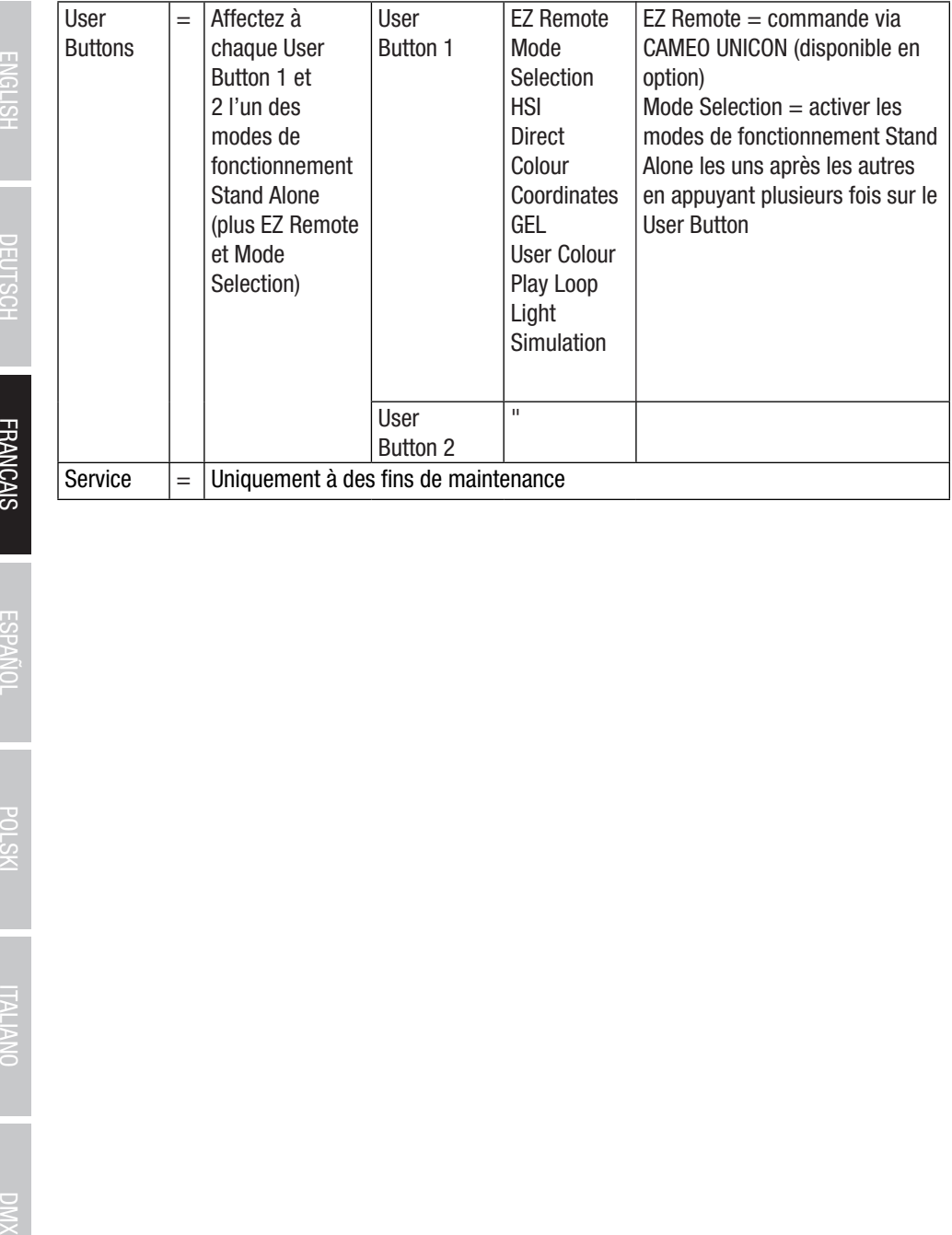

### INFORMATIONS SYSTÈME (System Info)

À partir de l'écran principal, appuyer sur l'encodeur rotatif à bouton poussoir de droite pour accéder au menu permettant de sélectionner le mode de fonctionnement (Menu). Tourner l'encodeur de gauche (SELECT) puis sélectionnez **System Info** (faire attention à la flèche de sélection à gauche), puis appuyer sur l'encodeur de gauche pour valider (ENTER). Le sous-menu permettant d'appeler les informations système s'ouvre (voir tableau, sélectionner en tournant l'encodeur de gauche).

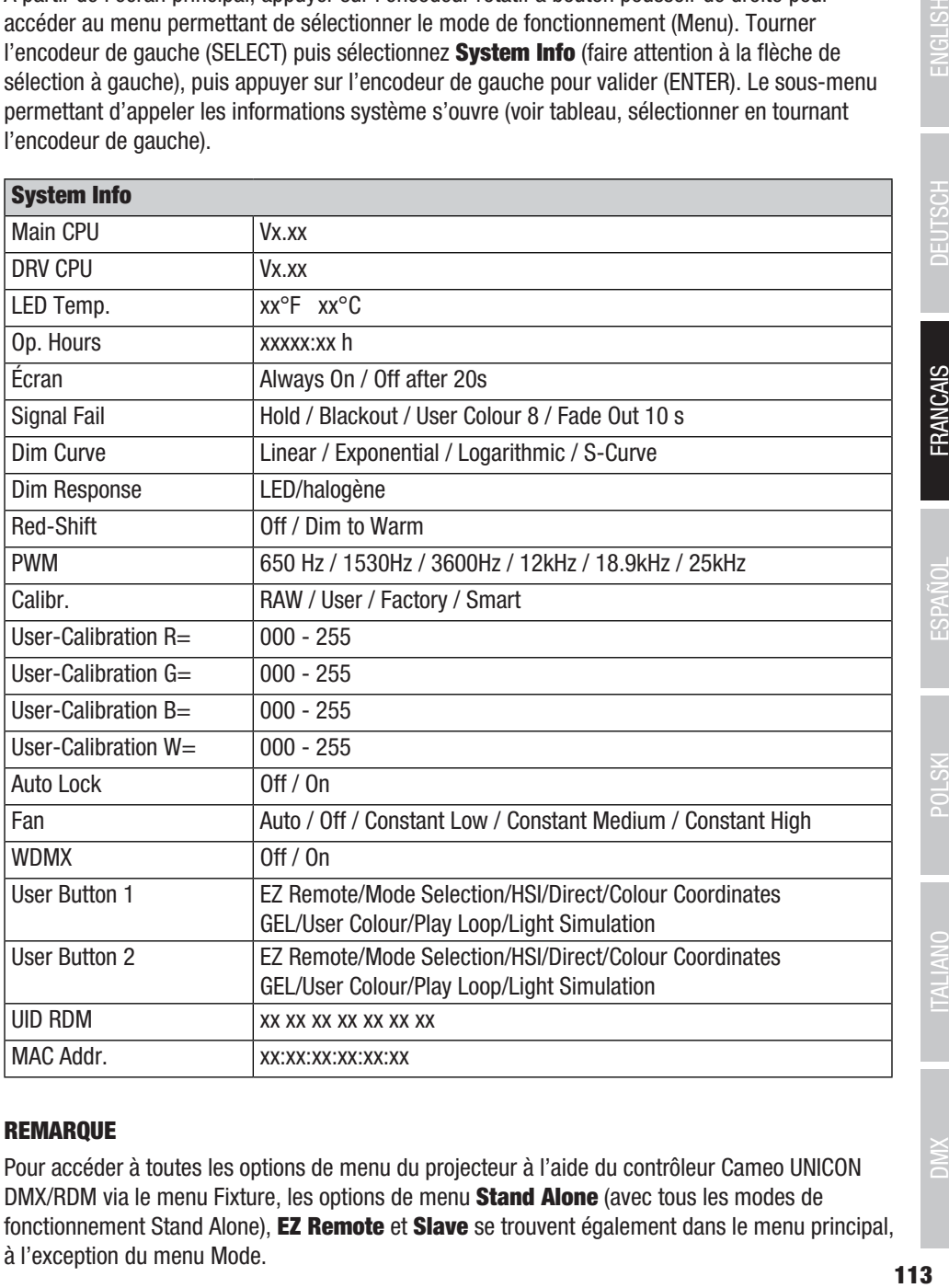

### REMARQUE

Pour accéder à toutes les options de menu du projecteur à l'aide du contrôleur Cameo UNICON DMX/RDM via le menu Fixture, les options de menu Stand Alone (avec tous les modes de fonctionnement Stand Alone), **EZ Remote** et Slave se trouvent également dans le menu principal, à l'exception du menu Mode.

### INSTALLATION DU GOUJON ADAPTATEUR TV SUR L'ÉTRIER EN U

Un boulon se trouve à gauche et à droite à côté du filetage M10 dans le goujon adaptateur TV. Insérer les deux boulons dans les trous à gauche et à droite à côté du trou de vis dans l'étrier en U et visser le goujon adaptateur TV sur l'étrier en U à l'aide de la vis M10, de la rondelle élastique et de la rondelle (voir illustration).

**ENGLISH** 

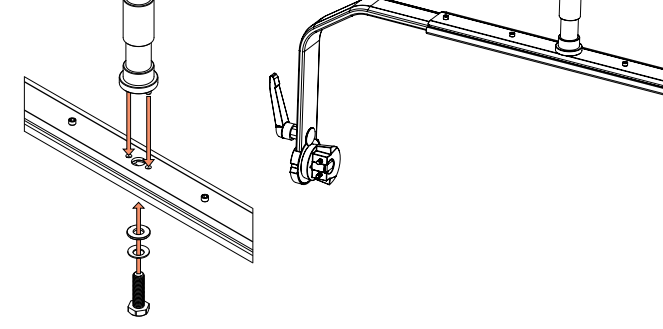

# **ENGLISH**

# **ITALIANO**

### MONTAGE SUR TRÉPIED

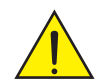

DANGER : Le montage tête en bas requiert des compétences poussées, notamment pour le calcul des valeurs limites pour la charge de service, le matériel d'installation utilisé et le contrôle de sécurité à effectuer régulièrement sur l'ensemble du matériel d'installation et sur le projecteur. Sans les qualifications requises, ne pas essayer d'effectuer soi-même l'installation, mais faire appel à une entreprise professionnelle. Des appareils mal montés et mal fixés risquent de se détacher et de tomber. Cela peut causer des blessures graves voire mortelles.

Utilisez le goujon TV 28 mm préalablement monté sur l'étrier en U pour le montage sur trépied (Fig. A). Utilisez un trépied adapté et respectez les consignes du fabricant (charge maximale, installation verticale sur une surface plane, etc.). Pour régler la direction de rayonnement sur un plan vertical, desserrez légèrement les leviers de serrage montés sur l'étrier en U (Fig. B), réglez la direction de rayonnement souhaitée et resserrez les leviers de serrage.

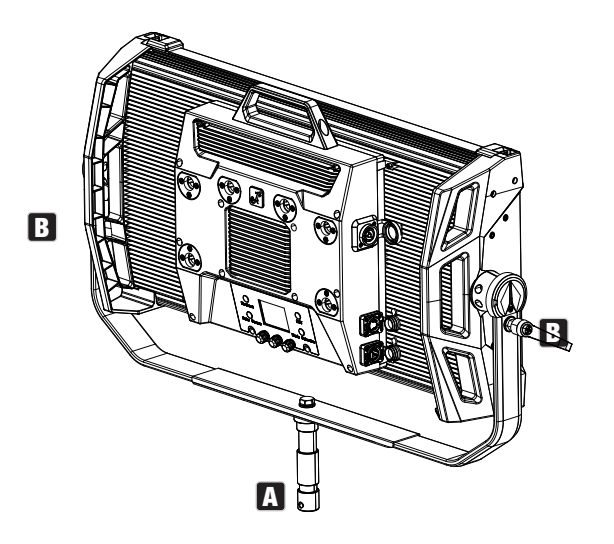

### UTILISER UN GOUJON ADAPTATEUR TV POUR MONTAGE SUR TRAVERSE

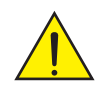

DANGER : Le montage tête en bas requiert des compétences poussées, notamment pour le calcul des valeurs limites pour la charge de service, le matériel d'installation utilisé et le contrôle de sécurité effectué régulièrement sur l'ensemble du matériel d'installation et sur le projecteur. Sans les qualifications requises, ne pas essayer d'effectuer soi-même l'installation, mais faire appel à une entreprise professionnelle. Des appareils mal montés et mal fixés risquent de se détacher et de tomber. Cela peut causer des blessures graves voire mortelles.

Le goujon adaptateur TV de 28 mm préalablement monté sur l'étrier en U peut également être utilisé pour le montage sur traverse. Utilisez un raccord approprié et assurez-vous qu'il est bien fixé. Pour régler la direction de rayonnement sur un plan vertical, desserrez légèrement les leviers de serrage montés sur l'étrier en U, réglez la direction de rayonnement souhaitée et resserrez les leviers de serrage. Sécurisez le projecteur à l'aide d'un câble de retenue adapté au niveau des évidements de poignée latéraux (Fig. A).

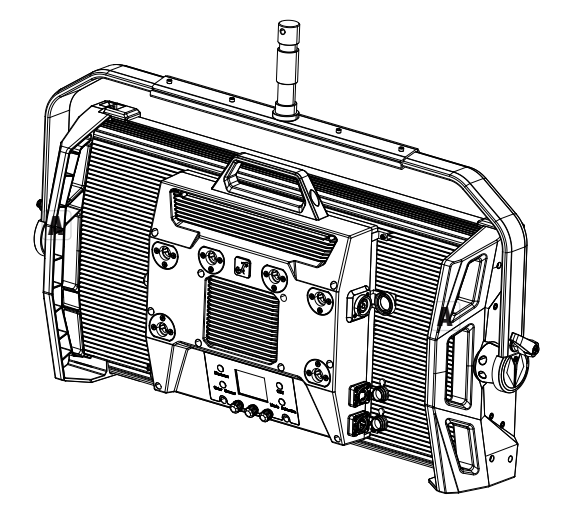

# **ENGLISH**

# 117 DMX DMALIANO I POLSKI ESPAÑOL FRANCAIS I DEUTSCH ENGLISH **FRANCAIS**

## ÉTRIER OMEGA

L'étrier double Omega est compris dans la livraison du projecteur.

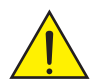

**DANGER :** Le montage tête en bas requiert des compétences poussées, notamment pour le calcul des valeurs limites pour la charge de service, le matériel d'installation utilisé et le contrôle de sécurité à effectuer régulièrement sur l'ensemble du matériel d'installation et sur le projecteur. Sans les qualifications requises, ne pas essayer d'effectuer soi-même l'installation, mais faire appel à une entreprise professionnelle. Des appareils mal montés et mal fixés risquent de se détacher et de tomber. Cela peut causer des blessures graves voire mortelles.

**Montage sur traverse :** Montez d'abord deux pinces de serrage sur traverse adaptées (disponibles en option) à gauche et à droite sur l'oméga de fixation (Fig. A), puis les deux ensemble sur le projecteur (Fig. B). Tournez les quatre leviers de fermeture d'environ un quart de tour dans le sens des aiguilles d'une montre jusqu'à la butée. Veillez à ce que tous les raccords soient bien fixés et sécurisez le projecteur en insérant un câble de retenue adapté dans les évidements de poignée latéraux (Fig. C).

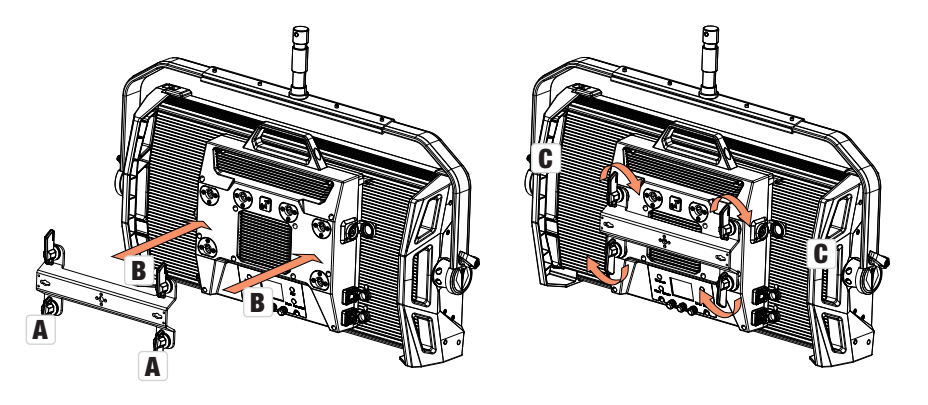

the contract of the contract of the contract of the contract of the contract of the contract of the contract of

L'étrier double oméga sert également de base de montactuelles -<br>L'étrier double oméga sert également de base de montage pour les accessoires Center Yoke et adaptateur de montage en V disponibles en option (voir ACCESSOIRES EN OPTION).

### DISQUE DIFFUSEUR

Un diffuseur standard est fourni. Sur le bord supérieur du projecteur se trouve à gauche et à droite un levier de verrouillage pour le rail de recouvrement (Fig. A et vue détaillée). Poussez les leviers vers le centre du boîtier et rabattez le rail de recouvrement vers le haut (Fig. B).

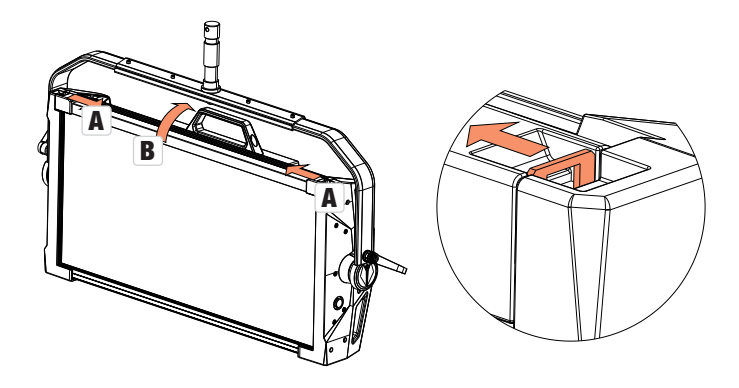

Insérez à présent le disque diffuseur par le haut dans les rainures larges arrière du compartiment de montage (Fig. C et vue détaillée).

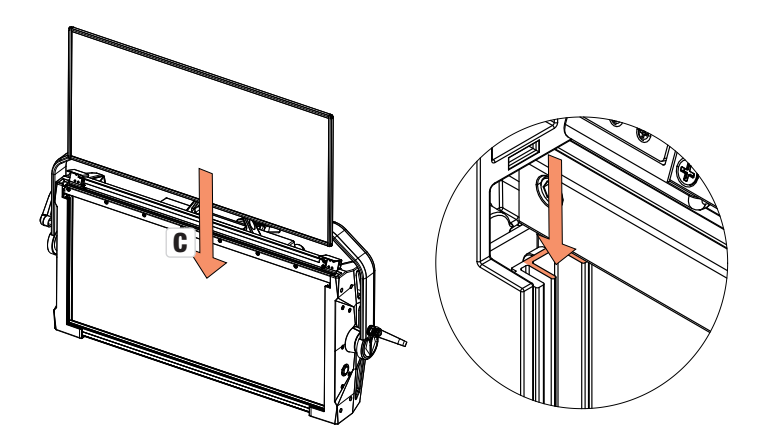

Rabattez à présent le rail de recouvrement vers le bas pour fermer le compartiment de montage (Fig. D). Ensuite, les deux leviers de verrouillage doivent à nouveau être poussés en direction du bord du boîtier. Lors de l'opération, assurez-vous que les leviers s'enclenchent à nouveau correctement et que le diffuseur est bloqué contre la chute.

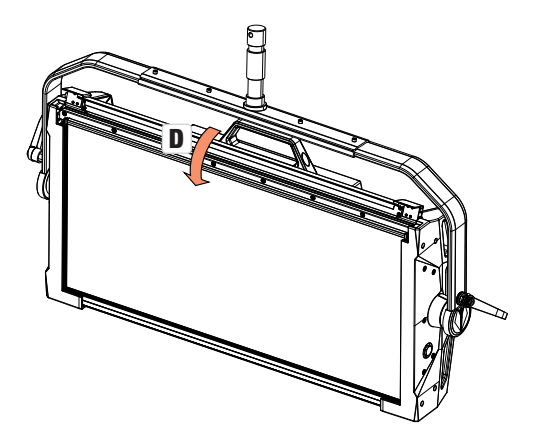

- Illustrations non contractuelles -

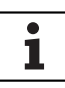

Remarques : Un diffuseur (ou l'intensificateur, disponible en option) peut également être monté en combinaison avec l'une des grilles de redressage disponibles en option et le filtre foncé également disponible en option (grille de redressage + filtre foncé : rainure étroite, disques diffuseurs + intensificateur : rainure large). Le coupe-flux en option peut également être monté sur le projecteur.

### ACCESSOIRES EN OPTION

### CLS4IPBARNDOOR

Limiteur d'aile à 4 crans

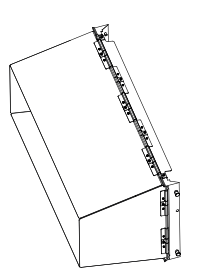

### CLS4IPDARKFILTER

Disque filtrant pour façade sombre

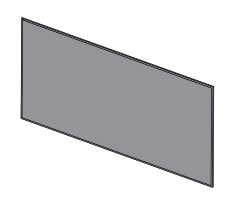

### **CLS4IPHDFILTER**

Disque filtrant pour une grande diffusion

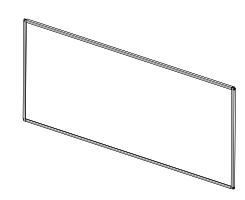

### CLS4IPINTENSIFIER

Disque filtrant pour des angles de dispersion étroits et une intensité d'éclairage accrue

### CLS4IPPOYOKE

Étrier de montage à commande par tige

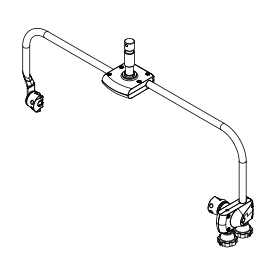

CLS4IPHC30

Grille de redressage pour un angle de dispersion étroit

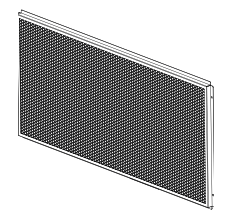

**CLSVMOUNTAP** 

Adaptateur de montage V-Mount double

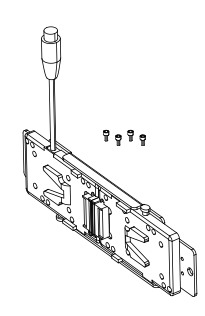

- Illustrations non contractuelles -

### CLS4IPHC60

Grille de redressage pour angle de dispersion limité

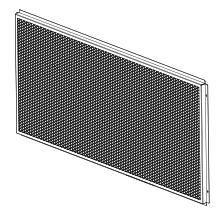

**DEUTSCH** 

**FRANCAIS** 

**ESPANOL** 

### 121

FRANCAIS

### ENTRETIEN, MAINTENANCE ET RÉPARATION

Pour garantir le bon fonctionnement de l'appareil à long terme, l'entretien et, si nécessaire, la maintenance doivent être effectués régulièrement. Les besoins en entretien et en maintenance dépendent de l'intensité et de l'environnement d'utilisation. Nous recommandons de procéder à un contrôle visuel avant chaque mise en service. En outre, nous recommandons de prendre toutes les mesures d'entretien pertinentes indiquées ci-dessous toutes les 500 heures de fonctionnement ou, en cas d'intensité d'utilisation plus faible, au plus tard après un an d'utilisation. Les défauts dus à un entretien insuffisant peuvent entraîner une limitation des droits à la garantie.

### ENTRETIEN (RÉALISABLE PAR L'UTILISATEUR)

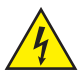

AVERTISSEMENT ! Avant toute opération d'entretien, l'alimentation électrique et, dans la mesure du possible, toutes les connexions de l'appareil doivent être débranchées.

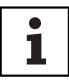

REMARQUE ! Un entretien inapproprié peut entraîner une dégradation de l'appareil, voire sa destruction.

- 1. Les surfaces du boîtier doivent être nettoyées avec un chiffon propre et humide. Veillez à ce qu'aucune humidité ne pénètre dans l'appareil.
- 2. Les orifices d'entrée et de sortie d'air doivent être nettoyés régulièrement pour éliminer la poussière et les impuretés. En cas d'utilisation d'air comprimé, veillez à ce que l'appareil ne soit pas endommagé (les ventilateurs doivent notamment être bloqués).
- 3. Les câbles et connecteurs doivent être nettoyés régulièrement et débarrassés de la poussière et des impuretés.
- 4. De manière générale, aucun produit de nettoyage ou produit abrasif ne doit être utilisé pour l'entretien, faute de quoi la finition de la surface pourrait être endommagée.
- 5. De manière générale, les appareils doivent être stockés au sec et protégés de la poussière et des salissures.

### MAINTENANCE ET RÉPARATION (UNIQUEMENT PAR DU PERSONNEL QUALIFIÉ)

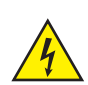

DANGER ! L'appareil renferme des composants sous tension. Même après la déconnexion du réseau, il peut subsister une tension résiduelle dans l'appareil, par ex. à cause de condensateurs chargés.

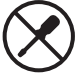

REMARQUE ! L'appareil ne contient aucun élément nécessitant un entretien par l'utilisateur.

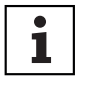

REMARQUE ! Les travaux de maintenance et de réparation ne peuvent être effectués que par du personnel spécialisé autorisé par le fabricant. En cas de doute, adressezvous au fabricant.

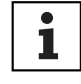

442

REMARQUE ! Des travaux d'entretien effectués de manière non conforme peuvent affecter le droit à la garantie.

### DIMENSIONS (mm)

153

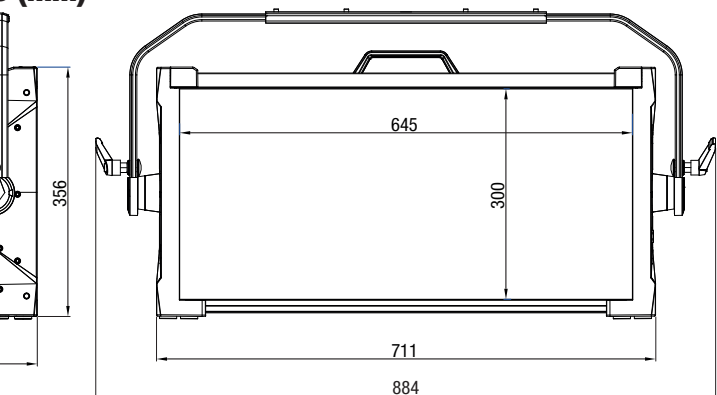

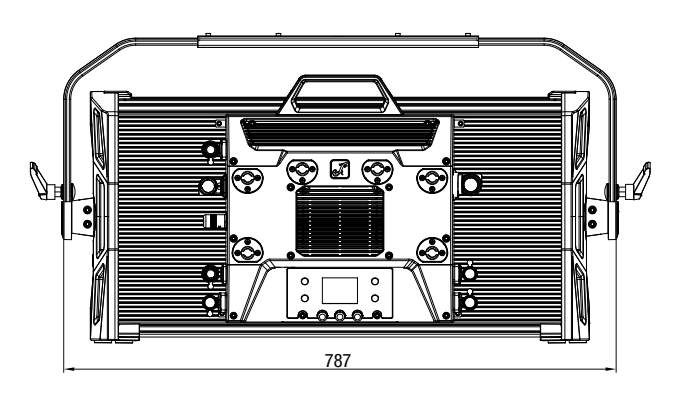

- Illustrations non contractuelles -

**FRANCAIS** 

# CARACTÉRISTIQUES TECHNIQUES

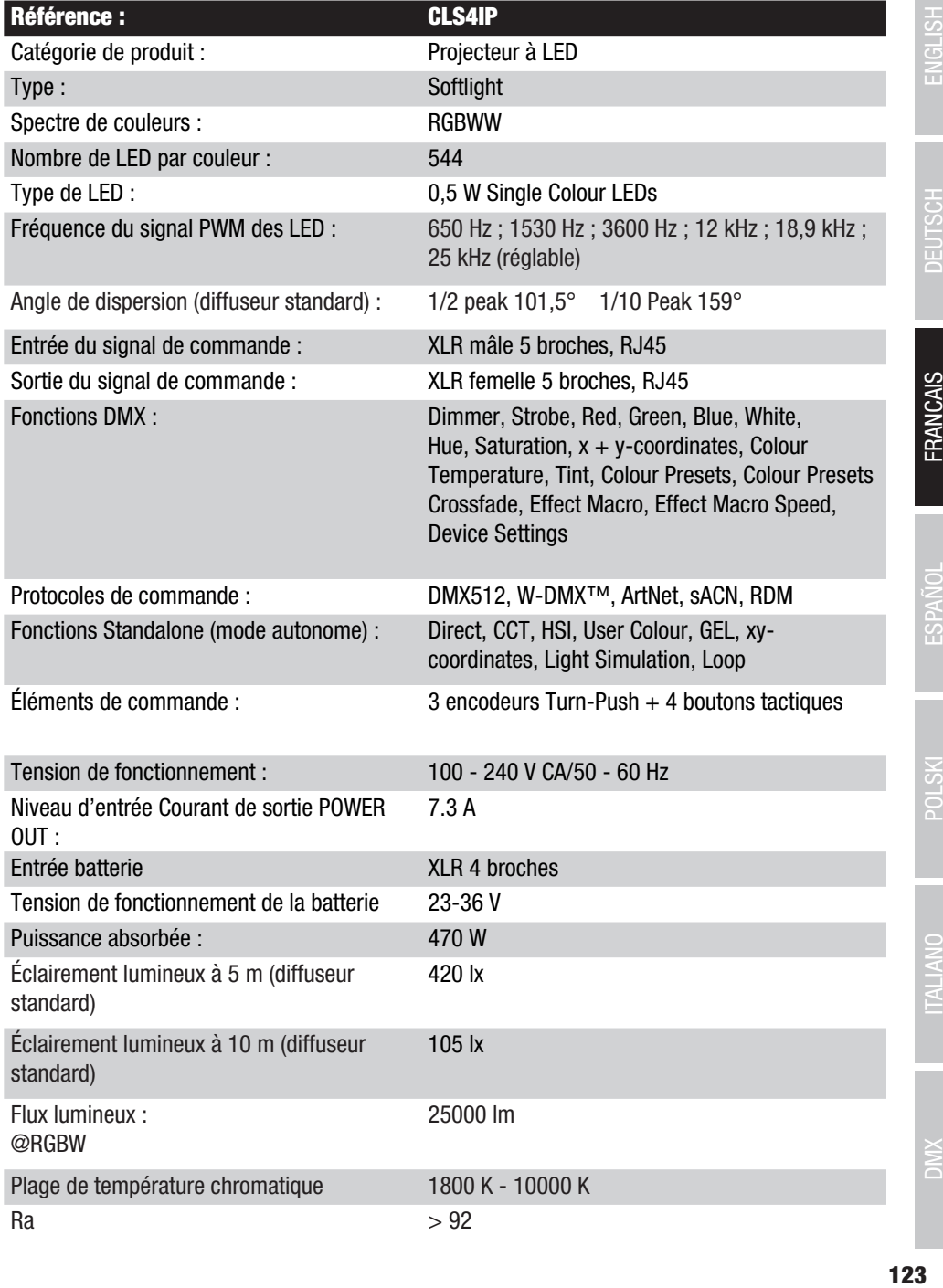

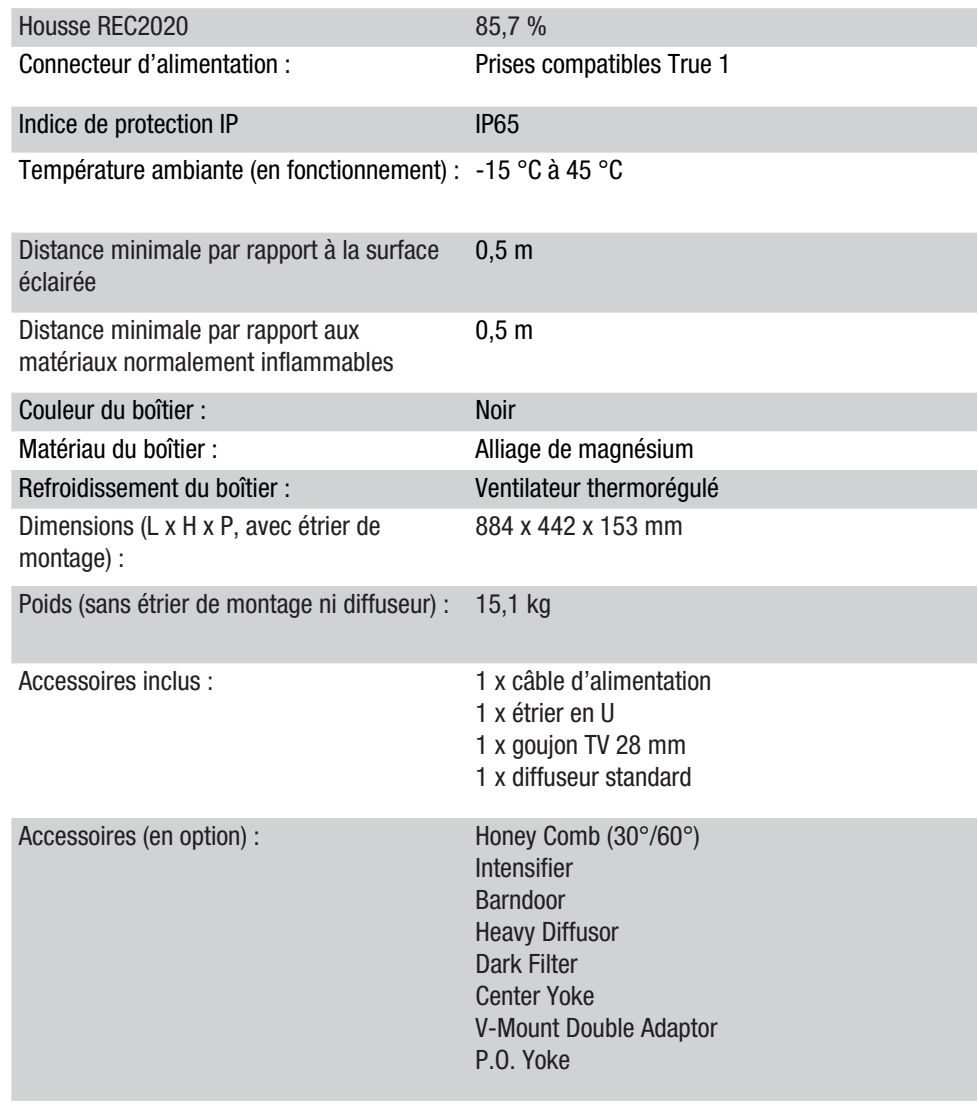

### EXPLICATIONS RELATIVES À L'INDICE DE PROTECTION IP

- 1. L'indice de protection IP est uniquement le reflet de la protection contre les corps solides et l'eau. Il ne décrit pas la résistance générale aux intempéries, comme la protection contre les rayons UV et les effets de la température, etc.
- 2. Le premier chiffre indique la protection contre la poussière, les corps solides et le contact :

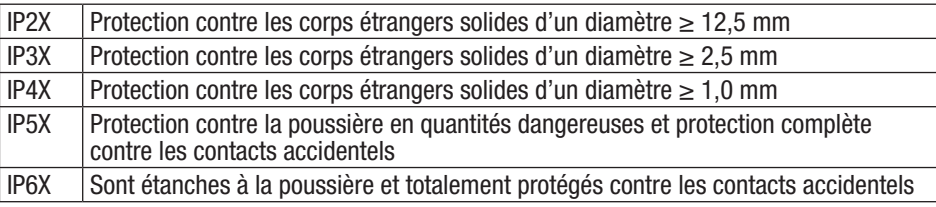

3. Le second chiffre indique la protection contre l'eau :

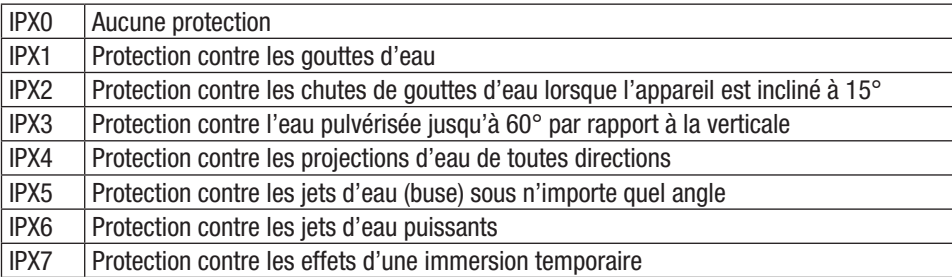

4. En outre, des mesures spécifiques à l'appareil, telles que des caches et des capuchons de fermeture, sont parfois nécessaires pour atteindre le type de protection indiqué (par ex. capuchons de protection sur les connecteurs non utilisés).

### DISTANCE MINIMALE PAR RAPPORT À LA SURFACE ÉCLAIRÉE

o,5 m  $\uparrow$  Ce symbole indique la distance minimale en mètres (m) à respecter entre le corps<br>L'umineux et la surface éclairée. Dans cet exemple, la distance est de 0,5 m. La valeur applicable à cet appareil figure dans les caractéristiques techniques de ce manuel et dans les informations marquées sur le boîtier de l'appareil !

### DISTANCE MINIMALE PAR RAPPORT AUX MATÉRIAUX NORMALEMENT INFLAMMABLES

0,5 m  $\int$  Ce symbole indique la distance minimale en mètres (m) à respecter entre l'appareil et des matériaux normalement inflammables. Dans cet exemple, la distance est de 0,5 m. La valeur applicable à cet appareil figure dans les caractéristiques techniques de ce manuel !

### ÉLIMINATION

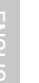

### **Emballage:**

- 1. Les emballages peuvent être introduits dans le circuit de recyclage par les voies de collecte habituelles.
- 2. Trier l'emballage conformément à la législation sur l'élimination des déchets et à la réglementation sur les matériaux recyclables en vigueur dans votre pays.

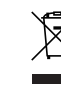

### Appareil :

- 1. Cet appareil est soumis à la directive européenne sur les déchets d'équipements électriques et électroniques dans sa version actuelle. Directive DEEE Déchets d'équipements électriques et électroniques. Les appareils usagés ne doivent pas être jetés avec les ordures ménagères. L'appareil usagé doit être éliminé par une entreprise d'élimination des déchets agréée ou par un organisme communal de traitement des déchets. Respecter les réglementations en vigueur dans votre pays !
- 2. Veillez à respecter la législation relative à l'élimination des déchets en vigueur dans votre pays.
- 3. Les clients particuliers peuvent se renseigner sur les possibilités d'élimination respectueuses de l'environnement en se rapprochant du revendeur du produit ou des autorités régionales compétentes.

126

**ITALIANO** 

### Piles et batteries :

- 1. Les piles et batteries ne doivent pas être jetées avec les ordures ménagères. Les piles et batteries doivent être éliminées par une entreprise d'élimination des déchets agréée ou par un organisme communal de traitement des déchets.
- 2. Veiller à respecter la législation et les prescriptions relatives à l'élimination des déchets en vigueur dans votre pays.
- 3. En tant que particulier, vous obtiendrez des informations sur les possibilités d'élimination respectueuses de l'environnement en vous rapprochant de la boutique dans laquelle vous avez acheté le produit ou des autorités régionales compétentes.
- 4. Les appareils munis de piles ou de batteries qui ne peuvent pas être retirées par l'utilisateur doivent être déposés dans un point de collecte pour appareils électriques.

### DÉCLARATIONS DU FABRICANT

### GARANTIE DU FABRICANT ET LIMITATION DE RESPONSABILITÉ

Adam Hall GmbH, Adam-Hall-Str. 1, D-61267 Neu Anspach / E-mail Info@adamhall.com / +49 (0)6081 / 9419-0.

Nos conditions de garantie et nos clauses de limitation de responsabilité actuelles sont disponibles sur Internet à l'adresse suivante :

https://cdn-shop.adamhall.com/media/pdf/Manufacturers-Declarations-CAMEO\_DE\_EN\_ES\_FR.pdf. En cas de panne, contacter votre partenaire commercial.

### CONFORMITÉ CE

Par la présente, Adam Hall GmbH déclare que ce produit est conforme aux directives suivantes (si applicables) : Directive basse tension (2014/35/UE) Directive CEM (2014/30/UE) RoHS (2011/65/UE) RED (2014/53/UE)

### DÉCLARATION DE CONFORMITÉ CE

Les déclarations de conformité pour les produits soumis aux directives LVD, EMC et RoHS peuvent être demandées à l'adresse info@adamhall.com.

Les déclarations de conformité pour les produits soumis à la directive RED peuvent être téléchargées sur www.adamhall.com/compliance/.

### SOUS RÉSERVE DE FAUTES D'IMPRESSION ET D'ERREURS, AINSI QUE DE MODIFICATIONS TECHNIQUES OU AUTRES !

### **ESPAÑOL**

### ¡ENHORABUENA POR SU ACERTADA ELECCIÓN!

Este equipo ha sido desarrollado y fabricado según estrictos criterios de calidad con el fin de garantizar muchos años de funcionamiento perfecto. Lea atentamente el presente manual de instrucciones con el fin de poder usar rápidamente y de forma óptima su nuevo producto de Cameo Light. Puede encontrar más información sobre Cameo Light en nuestro sitio web **CAMEOLIGHT**. COM.

### INFORMACIÓN SOBRE ESTE MANUAL DE INSTRUCCIONES

- Lea atentamente las instrucciones de seguridad y todo el manual antes de la puesta en servicio.
- Tenga en cuenta las advertencias indicadas en el equipo y en el manual de instrucciones.
- Tenga el manual de instrucciones siempre a mano.
- Si vende o cede el equipo a otra persona, asegúrese de entregar también este manual de instrucciones, ya que es una parte integrante esencial del producto.

### USO PREVISTO

Este producto es un equipo de tecnología para eventos.

El producto ha sido desarrollado para un uso profesional en el sector de la tecnología para eventos y no es apto para el uso doméstico.

Además, este producto solo está previsto para su utilización por parte de usuarios cualificados con conocimientos sobre tecnología para eventos.

La utilización del producto para aplicaciones más allá de las especificadas en los datos técnicos y en las condiciones de funcionamiento se considera fuera del uso previsto.

Queda excluida toda responsabilidad por daños y perjuicios a personas y objetos si se utiliza el producto fuera del uso previsto.

El producto no es adecuado para:

- personas (incluidos niños) con capacidades físicas, sensoriales o mentales reducidas o sin la experiencia ni los conocimientos necesarios;
- niños (se debe advertir a los niños que no jueguen con el equipo).

### TÉRMINOS Y SÍMBOLOS

1. PELIGRO: La palabra «PELIGRO», que puede ir acompañada de un símbolo, se utiliza para indicar situaciones o estados de peligro inminente para la vida o la integridad física.

2. **ADVERTENCIA:** La palabra «ADVERTENCIA», que puede ir acompañada de un símbolo, indica situaciones o estados potencialmente peligrosos para la vida o la integridad física.

3. PRECAUCIÓN: La palabra «PRECAUCIÓN», que puede ir acompañada de un símbolo, indica situaciones o estados que pueden provocar lesiones.

4. ATENCIÓN: La palabra «ATENCIÓN», que puede ir acompañada de un símbolo, indica situaciones o estados que pueden provocar daños materiales o medioambientales.

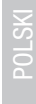

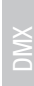

Este símbolo indica peligros que pueden causar una descarga eléctrica.

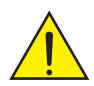

Este símbolo indica áreas de peligro o situaciones peligrosas.

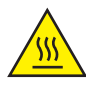

Este símbolo indica peligros por la existencia de superficies calientes.

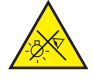

Este símbolo indica peligros debido a fuentes de luz intensas.

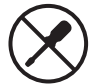

Este símbolo indica que en el equipo no hay piezas que pueda sustituir el usuario.

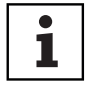

Este símbolo identifica información complementaria sobre el uso del producto.

### INSTRUCCIONES DE SEGURIDAD

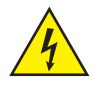

### PELIGRO:

- 1. No abrir el interior del equipo ni modificarlo.
- 2. Apagar inmediatamente el equipo y desconectarlo de la red eléctrica si dejara de funcionar correctamente, si penetrara algún líquido u otro objeto en su interior o si el equipo sufriera cualquier otro tipo de daño. Este equipo debe repararlo exclusivamente personal especializado y autorizado.
- 3. Los dispositivos con clase de protección 1 deben tener la conexión a tierra correctamente conectada. Nunca se debe interrumpir la conexión a tierra. Los dispositivos de la clase de protección 2 no disponen de conexión a tierra.
- 4. Procurar que los cables con tensión no se doblen ni sufran daños mecánicos.
- 5. Nunca puentear el fusible del equipo.

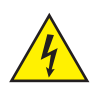

### ADVERTENCIA:

- 1. No utilizar el equipo si presenta daños evidentes.
- 2. El equipo solo se puede instalar estando sin tensión.
- 3. Si el cable de alimentación del equipo está dañado, el equipo no debe utilizarse.
- 4. Los cables de alimentación fijos solo pueden ser sustituidos por una persona cualificada.

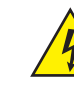

### ATENCIÓN:

- 1. No poner en marcha el equipo si ha estado sometido a fuertes fluctuaciones de temperatura (por ejemplo, tras su transporte). La humedad y el agua condensada pueden dañar el equipo. Encender el equipo únicamente después de que su temperatura haya alcanzado la temperatura ambiente.
- 2. Asegurarse de que la tensión y la frecuencia de la red eléctrica coincidan con los valores indicados en el equipo. Si el equipo dispone de un selector de tensión, ajustarlo bien antes de conectar el equipo a la toma de corriente. Utilizar únicamente cables de alimentación adecuados.
- 3. Para desconectar totalmente el equipo de la red, no basta con accionar el interruptor de encendido/apagado del equipo.
- 4. Hay que asegurarse de que el fusible utilizado coincida con el tipo de fusible indicado en el equipo.
- 5. Hay que asegurarse de que se hayan tomado las medidas adecuadas para evitar cualquier sobretensión (p. ej., en caso de rayos).
- 6. Tener en cuenta la corriente de salida máxima indicada en los equipos con conexión de salida de alimentación. Comprobar que el consumo eléctrico total de todos los equipos conectados no supere el valor predeterminado.
- 7. Sustituir los cables de alimentación enchufables únicamente por cables originales.

### PELIGRO:

- 1. ¡Peligro de asfixia! Las bolsas de plástico y las piezas pequeñas deben guardarse fuera del alcance de las personas (incluidos los niños) con capacidades físicas, sensoriales o mentales reducidas.
- 2. ¡Peligro por caída! Comprobar que el equipo esté instalado de forma segura y no pueda caerse. Utilizar exclusivamente soportes o fijaciones adecuados (especialmente en instalaciones fijas). Asegurarse de que los accesorios estén correctamente instalados y fijados. Asegurarse de que se cumplan las disposiciones de seguridad vigentes.

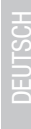

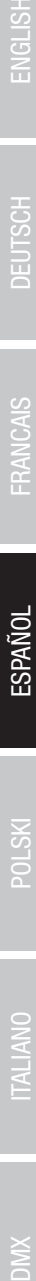

### ADVERTENCIA:

- 1. Utilizar el equipo únicamente de la forma prevista.
- 2. Utilizar el equipo solo con los accesorios previstos y recomendados por el fabricante.
- 3. Durante la instalación, hay que tener en cuenta los reglamentos de seguridad vigentes en su país.
- 4. Una vez conectado el equipo, revisar todo el cableado para evitar daños o accidentes debidos, por ejemplo, a caídas por tropiezos.
- 5. Hay que tener en cuenta la distancia mínima especificada con respecto a materiales normalmente inflamables. A menos que se indique explícitamente otra, la distancia mínima es de 0,3 m.

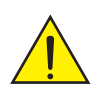

### PRECAUCIÓN:

- 1. Las piezas móviles, como los soportes de montaje u otras piezas, pueden quedarse atascadas.
- 2. En equipos con componentes motorizados, existe peligro de lesiones por el movimiento del equipo. Los movimientos repentinos del equipo pueden provocar una reacción brusca.

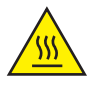

3. La superficie de la carcasa del equipo puede calentarse mucho durante su funcionamiento normal. Evitar el contacto accidental con la carcasa. Esperar siempre hasta que el equipo se haya enfriado lo suficiente antes de desmontarlo, realizar trabajos de mantenimiento, cargarlo u otras manipulaciones.

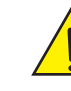

### ATENCIÓN:

- 1. No instalar ni poner a funcionar el equipo cerca de radiadores, acumuladores térmicos, estufas u otras fuentes de calor. Asegurarse de que el equipo siempre esté instalado de modo que reciba suficiente refrigeración y no pueda sobrecalentarse.
- 2. No colocar cerca del equipo ninguna fuente de ignición como, por ejemplo, velas encendidas.
- 3. No cubrir las aberturas de ventilación ni obstruir los ventiladores.
- 4. Para el transporte, utilizar el embalaje original o el embalaje indicado por el fabricante.
- 5. Evitar sacudir o golpear el equipo.
- 6. Tener en cuenta la clase de protección IP, así como las condiciones ambientales, como la temperatura y la humedad, de acuerdo con las especificaciones.
- 7. Los equipos se desarrollan constantemente. Si los datos sobre las condiciones de funcionamiento, potencia u otras características del equipo incluidos en el manual de instrucciones no coinciden con la etiqueta del equipo, la información contenida en la etiqueta tendrá prioridad.
- 8. El equipo no es apto para climas tropicales ni para su uso por encima de los 2000 m sobre el nivel del mar.
- 9. El equipo no es apto para el funcionamiento en condiciones marítimas a menos que se indique explícitamente lo contrario.

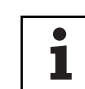

### NOTA:

En el caso de los sets de conversión o reequipamiento, así como los accesorios, previstos por el fabricante, hay que tener en cuenta obligatoriamente el manual adjunto.

### ¡PRECAUCIÓN! INSTRUCCIONES IMPORTANTES EN RELACIÓN CON LOS PRODUCTOS DE ILUMINACIÓN

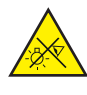

- 1. Nunca mirar directamente, ni siquiera un instante, la fuente de luz.
- 2. Nunca mirar la fuente de luz mediante equipos ópticos, como lentes de aumento.

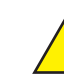

3. ¡Los efectos de estrobo pueden provocar ataques epilépticos en personas sensibles!

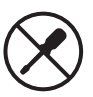

4. Estos focos cuentan con una lámpara fija que no debe reemplazar el usuario. La fuente de luz incluida en este foco solo puede ser sustituida por el fabricante o su socio de servicio técnico o una persona cualificada similar.

**ENGLISH** 

**ESPAÑOL** 

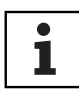

- 1. Funcionamiento temporal. En principio, los equipos para eventos están diseñados solo para un funcionamiento temporal.
- 2. El funcionamiento continuo o la instalación permanente, sobre todo en exteriores, puede perjudicar el funcionamiento, las superficies y las juntas, así como acelerar el desgaste del material.
- 3. Los daños en el revestimiento de la superficie pueden afectar a la protección del equipo contra la corrosión. Si el revestimiento de la superficie está dañado (p. ej., por arañazos), se deberá reparar lo antes posible con las medidas adecuadas.

### VOLUMEN DE SUMINISTRO

Saque el producto del embalaje y retire todo el material de embalaje.

Compruebe que ha recibido en perfecto estado todos los componentes del equipo e informe al distribuidor inmediatamente después de la compra si nota algún daño o la falta de algún componente.

En el volumen de suministro del producto se incluye:

- ▶ 1 foco Softlight S4
- $\blacktriangleright$  1 abrazadera en U (premontada)
- $\blacktriangleright$  1 soporte doble Omega
- ▶ 1 disco difusor estándar (premontado)
- $\blacktriangleright$  1 adaptador de espiga de 28 mm con tornillo de sujeción M10, arandela y resorte de disco
- $\blacktriangleright$  1 cable de alimentación
- $\blacktriangleright$  El manual de instrucciones

### INTRODUCCIÓN

Softlight IP65 CLS4IP

### MODOS DE CONTROL:

Control DIM de 1 canal, DIM de 2 canales 16 bits, CCT de 2 canales, CCT de 4 canales, RGB de 3 canales, RGBW de 4 canales, RGBW de 8 canales 16 bits, HSI-CCT de 6 canales, Preset de 7 canales, RGB-CCT de 7 canales, Direct de 7 canales, Direct-CCT de 10 canales, HSI-CCT de 10 canales, Direct-CCT de 16 canales, Full Access de 18 canales, Pixel DMX de 6 canales x y 32 canales

DMX512 ArtNET sACN W-DMX™ Habilitado para RDM Modo maestro/esclavo Funciones autónomas

# CARACTERÍSTICAS:

Clase de protección IP65. Espectro cromático RGB+WW. 544 LED de 0,5 W por cada color (4 x 544). DMX512. ArtNet. sACN. W-DMX™. Conexiones DMX de 5 pines. Conexiones RJ45. Botón de apagón. Botón con acceso directo al modo operativo CCT. 2 botones de usuario de libre asignación. Abrazadera en U y adaptador de espiga de 28 mm incluidos. Incluye un disco difusor estándar. Amplia gama de accesorios opcionales.

El foco dispone del protocolo RDM (Remote Device Management, administración remota de dispositivos). Este sistema de administración de dispositivos a distancia permite consultar el estado y configurar terminales RDM mediante un controlador con función RDM, como el opcional UNICON de Cameo (número de artículo CLIREMOTE). Además, el UNICON de Cameo permite el acceso a todo el menú de los focos.

### CONEXIONES, ELEMENTOS DE MANEJO Y ELEMENTOS DE VISUALIZACIÓN

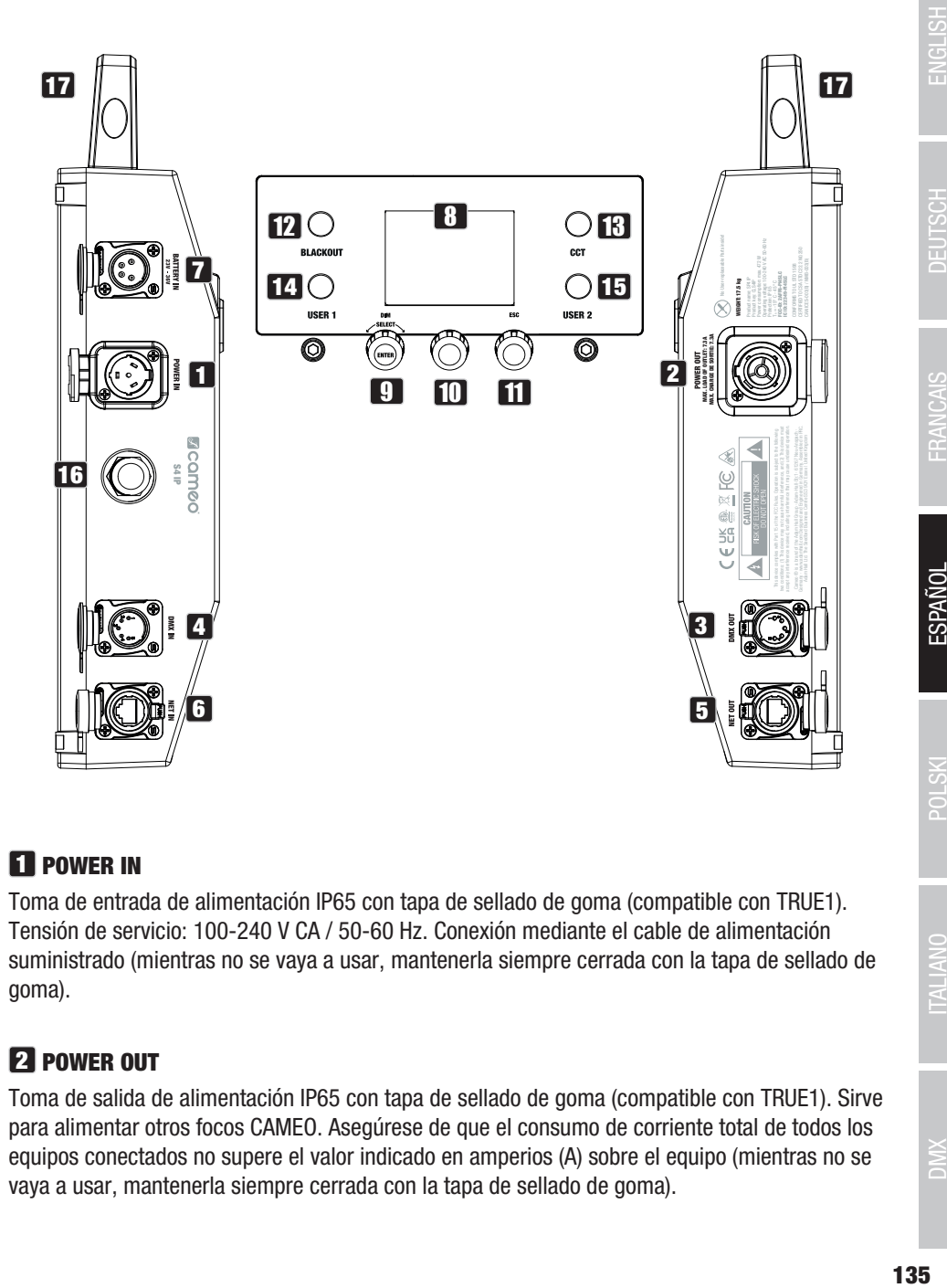

### **1** POWER IN

Toma de entrada de alimentación IP65 con tapa de sellado de goma (compatible con TRUE1). Tensión de servicio: 100-240 V CA / 50-60 Hz. Conexión mediante el cable de alimentación suministrado (mientras no se vaya a usar, mantenerla siempre cerrada con la tapa de sellado de goma).

### **22 POWER OUT**

Toma de salida de alimentación IP65 con tapa de sellado de goma (compatible con TRUE1). Sirve para alimentar otros focos CAMEO. Asegúrese de que el consumo de corriente total de todos los equipos conectados no supere el valor indicado en amperios (A) sobre el equipo (mientras no se vaya a usar, mantenerla siempre cerrada con la tapa de sellado de goma).

### **33 DMX IN**

Conector XLR macho de 5 pines con protección IP65 para conectar un equipo de control DMX (por ejemplo, una mesa DMX. Mientras no se vaya a usar, mantenerlo siempre cerrado con la tapa de sellado de goma).

### **4 DMX OUT**

Conector XLR hembra de 5 pines con protección IP65 para transmitir la señal de control DMX (mientras no se vaya a usar, mantenerlo siempre cerrado con la tapa de sellado de goma).

### **5** DATA IN

Conector de red RJ45 con clase de protección IP65 para conectar a una red ArtNet o sACN. Para establecer la red, utilice cables IP65 de categoría CAT 5e o superior (mientras no se vaya a usar, mantenerlo siempre cerrado con la tapa de sellado de goma).

### **6 DATA OUT**

Conector de red RJ45 con clase de protección IP65 para la transmisión de la señal de control. Para establecer la red, utilice cables IP65 de categoría CAT 5e o superior (mientras no se vaya a usar, mantenerlo siempre cerrado con la tapa de sellado de goma).

### **7 BATTERY IN**

Conector XLR macho de 4 pines con clase de protección IP65 para conectar baterías externas (no incluidas). Hay disponible opcionalmente un adaptador V-Mount doble con cable de conexión (número de artículo CLSVMOUNTAP).

### **8 PANTALLA LCD**

La pantalla LCD muestra el modo operativo activado actualmente (pantalla principal), las opciones del menú y el valor numérico o el estado operativo en determinadas opciones del menú. Si durante aproximadamente un minuto no se detecta ninguna actividad, la indicación en pantalla cambia automáticamente a la pantalla principal. Aviso sobre la pantalla principal en los modos operativos con control externo: En el momento en que se interrumpe la señal de control, los caracteres de la pantalla comienzan a parpadear. Dejarán de hacerlo al restablecerse la señal de control.

### **9 DIM / SELECT / ENTER**

Mando giratorio de girar-pulsar para ajustar y controlar el foco.

DIM - En los modos operativos autónomos CCT, HSI, Direct LED, Colour Coordinates, Gel, User Colour, Play Loop y Light Simulation, el mando giratorio tiene la función de atenuador maestro (girar el mando giratorio).

SELECT - Gire el mando giratorio para seleccionar las opciones de menú en el nivel de menú y modifique un valor en una opción de menú (p. ej., dirección inicial DMX).

136

ENGLISH

ENTER - 1. Pulsando ENTER accederá al nivel de menú para seleccionar el modo operativo (Mode). 2. En la estructura de menú, accederá a un nivel inferior. 3. Pulsando ENTER confirma un cambio de valor o de estado como, por ejemplo, el cambio de la dirección inicial DMX.

10 La función del mando giratorio y pulsable central (girar y pulsar) se muestra en el centro de la pantalla en la opción de menú correspondiente (línea de centro = girar, línea de abajo = pulsar).

### **11 ESC**

Si la función de pulsación del mando giratorio y pulsable derecho no se muestra explícitamente en la parte inferior derecha de la pantalla, al presionar el mando giratorio se accede a un nivel superior en la estructura del menú.

### **12 BLACKOUT**

Botón de acceso rápido con función de apagón. Pulse el botón para activar el apagón. Pulse de nuevo el botón para desactivar el apagón.

### **13 CCT**

Botón de acceso rápido para acceder directamente al modo operativo autónomo CCT.

### **14** USER 1

Con el modo operativo autónomo, el pulsador 1 puede asignarse libremente (véase la opción de menú Settings -> User Buttons).

### 15 USER 2

Con el modo operativo autónomo, el pulsador 2 puede asignarse libremente (véase la opción de menú Settings -> User Buttons).

### 16 W-DMX

Antena para el control mediante W-DMX.

### 17 ASA DE TRANSPORTE

Asa de transporte ergonómica para un transporte cómodo.

### FUNCIONAMIENTO **OBSERVACIONES**

Durante el proceso de arranque del foco, en la pantalla se muestra brevemente el mensaje «Welcome to Cameo» (Bienvenidos a Cameo), la denominación de modelo y la versión del software. Después de este procedimiento, el foco estará operativo y se iniciará en el último modo operativo activado.

### PANTALLA PRINCIPAL EN EL MODO OPERATIVO DMX

La pantalla principal en el modo operativo DMX muestra la dirección inicial DMX actualmente ajustada, el modo DMX y demás información (consulte la figura).

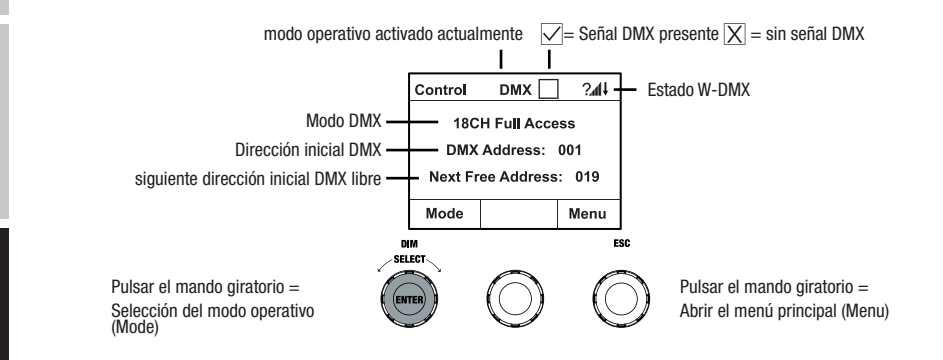

### PANTALLA PRINCIPAL EN EL MODO OPERATIVO ARTNET O MODO OPERATIVO SACN

La pantalla principal en el modo operativo Artnet o sACN muestra el modo DMX, la dirección inicial DMX actualmente ajustada, la dirección IP, el universo y el grupo de universo (consulte la figura).

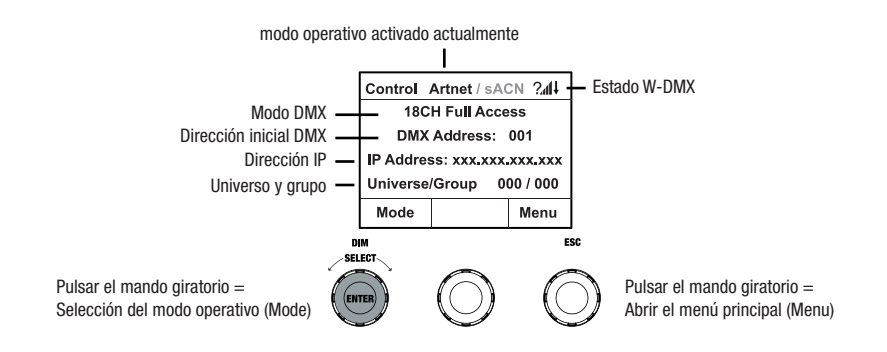

ł.

### W-DMX™

Para emparejar un receptor W-DMX con un transmisor compatible con W-DMX, el equipo debe estar encendido en el menú de ajuste del receptor en Wireless Settings W-DMX (WDMX State -> On), el equipo debe estar configurado como receptor (Operating Mode -> Receive) y debe ejecutarse el comando Reset (Receive Reset -> Yes). Ahora el receptor está listo para el emparejamiento y a la espera de la solicitud de emparejamiento de un transmisor. Inicie el emparejamiento seleccionando Link en el menú del transmisor y confirmando, tras lo cual se realizará el emparejamiento automáticamente. Es posible emparejar también varios receptores con un transmisor al mismo tiempo o de forma consecutiva de la misma manera (p. ej., para el funcionamiento maestro/esclavo). Por lo general, la conexión W-DMX se mantiene hasta que se interrumpe mediante el comando Reset del receptor o el comando Unlink del transmisor, independientemente de si, entretanto, se desconecta un equipo de la red eléctrica.

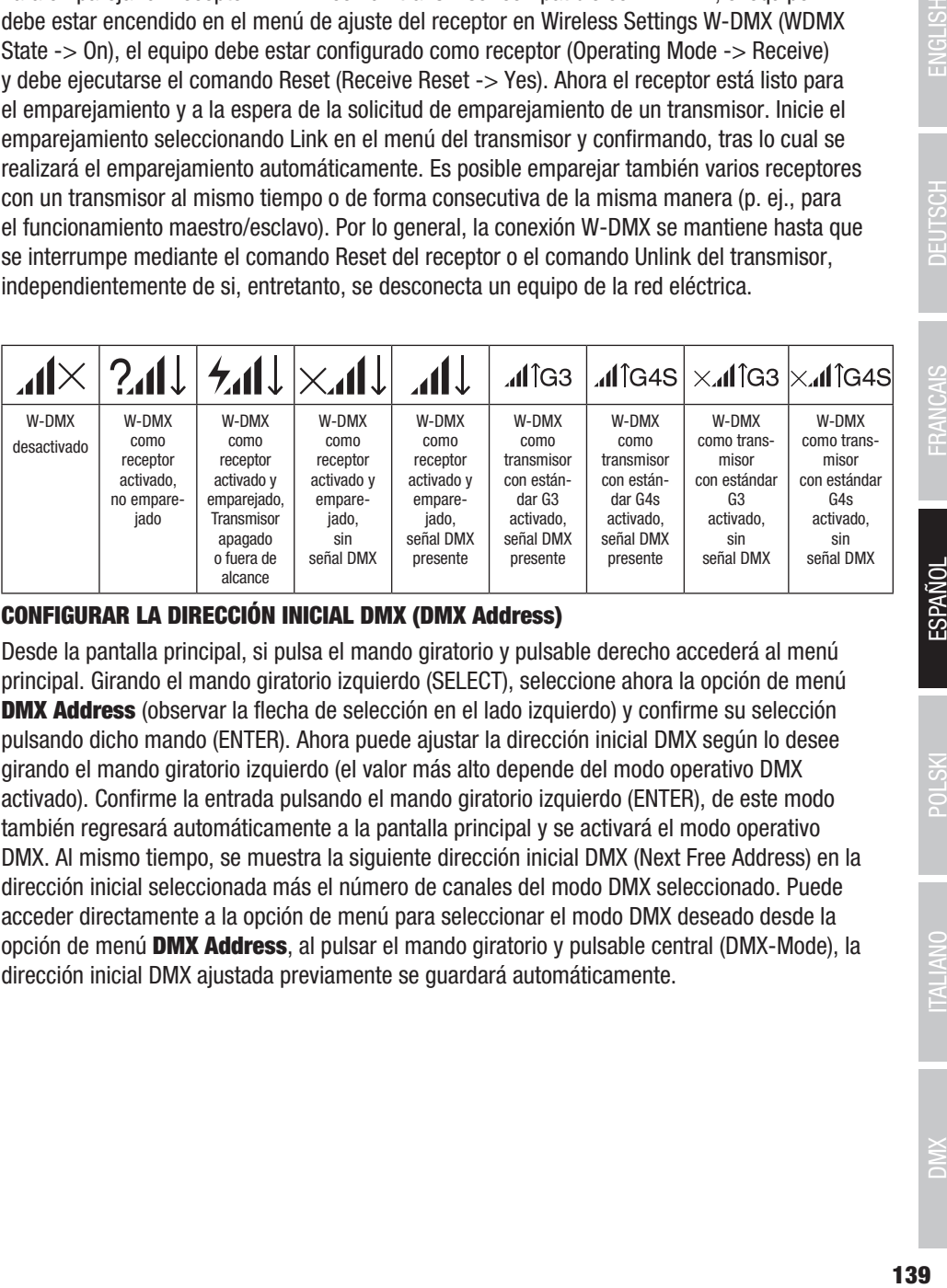

### CONFIGURAR LA DIRECCIÓN INICIAL DMX (DMX Address)

Desde la pantalla principal, si pulsa el mando giratorio y pulsable derecho accederá al menú principal. Girando el mando giratorio izquierdo (SELECT), seleccione ahora la opción de menú **DMX Address** (observar la flecha de selección en el lado izquierdo) y confirme su selección pulsando dicho mando (ENTER). Ahora puede ajustar la dirección inicial DMX según lo desee girando el mando giratorio izquierdo (el valor más alto depende del modo operativo DMX activado). Confirme la entrada pulsando el mando giratorio izquierdo (ENTER), de este modo también regresará automáticamente a la pantalla principal y se activará el modo operativo DMX. Al mismo tiempo, se muestra la siguiente dirección inicial DMX (Next Free Address) en la dirección inicial seleccionada más el número de canales del modo DMX seleccionado. Puede acceder directamente a la opción de menú para seleccionar el modo DMX deseado desde la opción de menú DMX Address, al pulsar el mando giratorio y pulsable central (DMX-Mode), la dirección inicial DMX ajustada previamente se guardará automáticamente.

### CONFIGURAR EL MODO OPERATIVO DMX (DMX MODE)

Desde de la pantalla principal, si pulsa el mando giratorio y pulsable accederá al menú principal (Menu). Girando el mando giratorio izquierdo (SELECT), seleccione ahora la opción de menú DMX Mode (observar la flecha de selección en el lado izquierdo) y confirme su selección pulsando dicho mando izquierdo (ENTER). Ahora puede seleccionar el modo DMX deseado girando el mando giratorio izquierdo. Confirme la selección pulsando el mando giratorio izquierdo (ENTER), de esta forma también regresará automáticamente a la pantalla principal y se activará el modo operativo DMX. Puede acceder directamente a la opción de menú para ajustar la dirección inicial DMX deseada desde la opción de menú **DMX Mode**, al pulsar el mando giratorio y pulsable central (DMX-Address), el modo operativo DMX que estaba seleccionado antes se guardará automáticamente. Puede consultar la asignación de canales de los distintos modos DMX en las tablas de la sección «CONTROL DMX» de este manual.

### ACTIVACIÓN DEL CONTROL EXTERNO MEDIANTE DMX, ARTNET Y SACN

Desde de la pantalla principal, si pulsa el mando giratorio y pulsable izquierdo accederá al menú para seleccionar el modo de funcionamiento (Mode). Girando el mando giratorio izquierdo (SELECT), seleccione ahora DMX (observe la flecha de selección a la izquierda) y confirme su selección pulsando dicho mando (ENTER). Ahora se activa el protocolo de control preseleccionado en la opción de menú **Protocol** del menú principal (DMX512 / Artnet / sACN).

Para configurar los dos protocolos de control (Artnet y sACN) según lo desee, pulse el mando giratorio derecho (Menu), seleccione Protocol y confirme (Enter). Seleccione el protocolo deseado, confirme, seleccione las opciones del submenú para ajustar y confirme de nuevo (consulte la tabla).

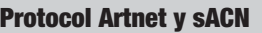

Girar el mando giratorio izquierdo para seleccionar y pulsarlo para confirmar la selección. Girar este mando para cambiar valores o estados y pulsarlo para confirmar los cambios. Pulsar ESC para volver.

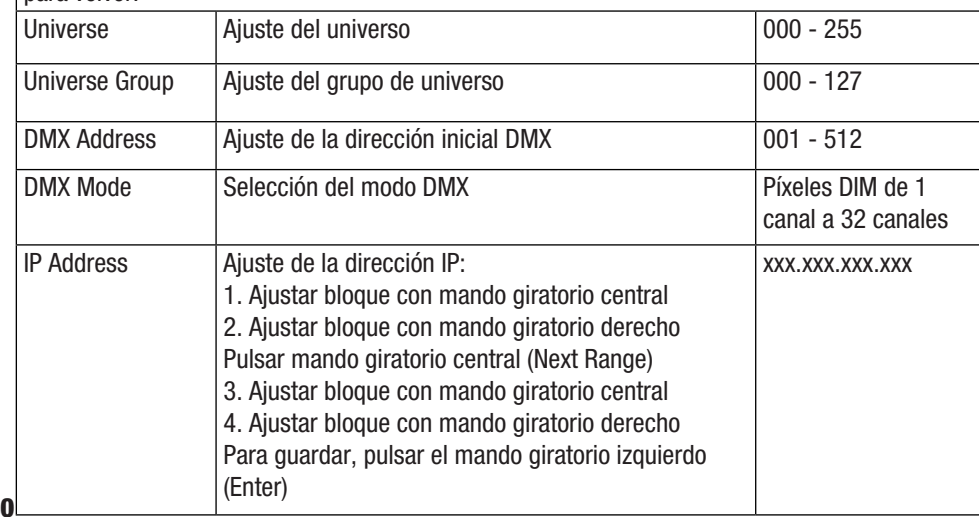

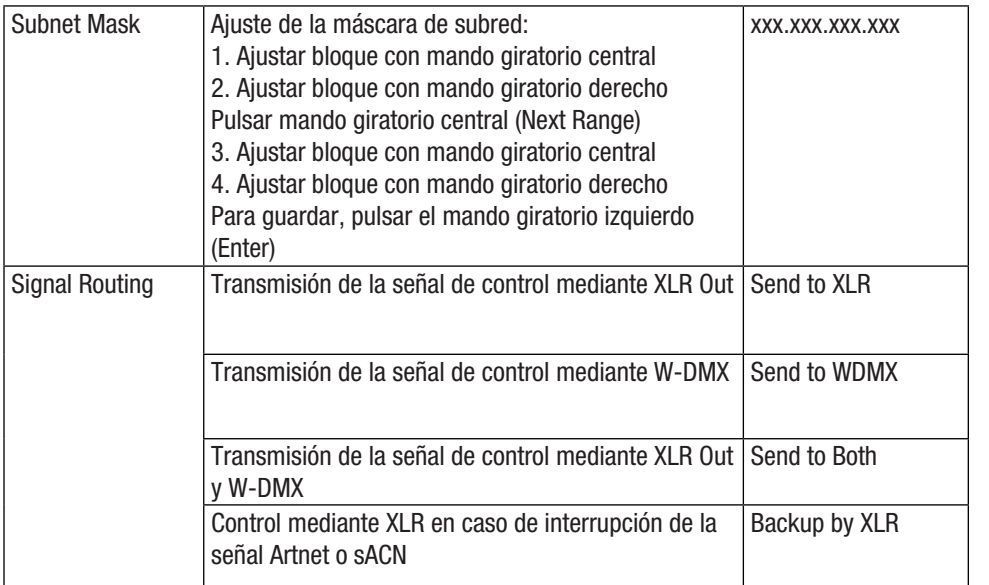

### MODO OPERATIVO AUTÓNOMO DE CCT (Correlated Colour Temperature)

Desde de la pantalla principal, si pulsa el mando giratorio y pulsable izquierdo accederá al menú para seleccionar el modo de funcionamiento (Mode). Girando el mando giratorio izquierdo (SELECT), seleccione ahora la opción de menú CCT (observar la flecha de selección en el lado izquierdo) y confirme su selección pulsando dicho mando izquierdo (ENTER). Ajuste el brillo (DIM), la temperatura de color (CCT) y el tono (Tint) girando los tres mandos giratorios y pulsables (consulte la figura).

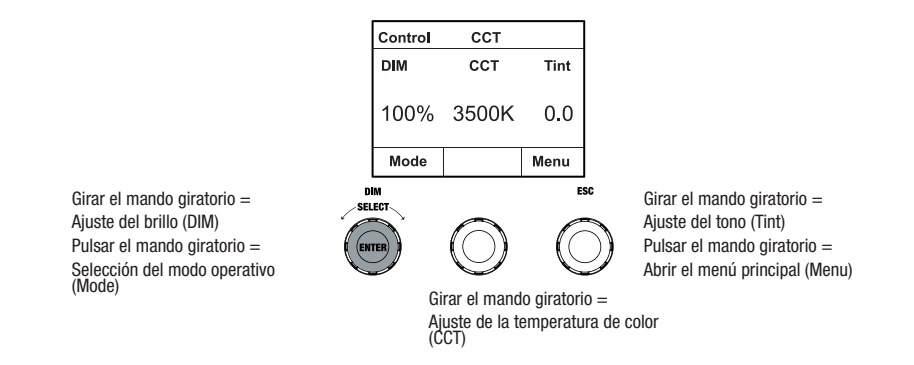

141

DMX DEUTSCH FRANCAIS ESPAÑOL ESPAÑOL ENGLISH ITALIANO POLSKI ENGLISH ITALIANO POLSKI ENGLISH

**ESPAÑOL** 

FRANCAIS

ENGLISH

### MODO OPERATIVO AUTÓNOMO DE HSI (Hue - Saturation - Intensity)

Desde de la pantalla principal, si pulsa el mando giratorio y pulsable izquierdo accederá al menú para seleccionar el modo de funcionamiento (Mode). Girando el mando giratorio izquierdo (SELECT), seleccione ahora la opción de menú HSI (observar la flecha de selección en el lado izquierdo) y confirme su selección pulsando dicho mando izquierdo (ENTER). Ajuste el brillo (DIM), el tono (HUE) y la saturación (SAT) girando los tres mandos giratorios y pulsables (consulte la figura).

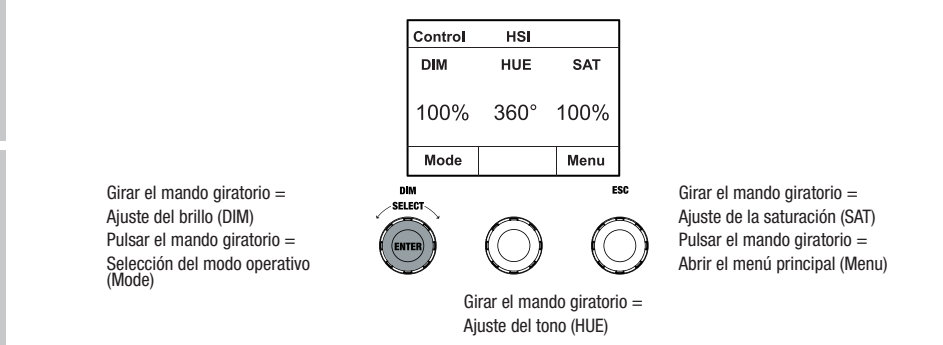

### MODO OPERATIVO AUTÓNOMO DE LED DIRECT (Mezcla de colores RGBW)

Desde de la pantalla principal, si pulsa el mando giratorio y pulsable izquierdo accederá al menú para seleccionar el modo de funcionamiento (Mode). Girando el mando giratorio izquierdo (SELECT), seleccione ahora la opción de menú LED (observar la flecha de selección en el lado izquierdo) y confirme su selección pulsando dicho mando izquierdo (ENTER). Ajuste el brillo general (DIM) y la intensidad de R, G, B y W con los tres mandos giratorios y pulsables (consulte la figura).

Girar el mando giratorio = Ajuste del brillo general (DIM) Pulsar el mando giratorio = Selección del modo operativo (Mode)

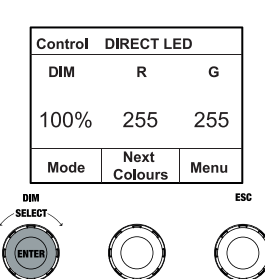

Girar el mando giratorio = Ajustar el brillo de G o W Pulsar el mando giratorio = Abrir el menú principal (Menu)

Girar el mando giratorio = Ajustar el brillo de R o B Pulsar el mando giratorio = Cambiar entre R+G y B+W (Next Colours)

### MODO OPERATIVO AUTÓNOMO DE COORDENADAS DE COLORES (Colour Coordinates)

Desde de la pantalla principal, si pulsa el mando giratorio y pulsable izquierdo accederá al menú para seleccionar el modo de funcionamiento (Mode). Girando el mando giratorio izquierdo (SELECT), seleccione ahora la opción de menú Colour Coordinates (observar la flecha de selección en el lado izquierdo) y confirme su selección pulsando dicho mando izquierdo (ENTER). Ajuste el brillo general (DIM) y las coordenadas X e Y con los tres mandos giratorios y pulsables (consulte la figura).

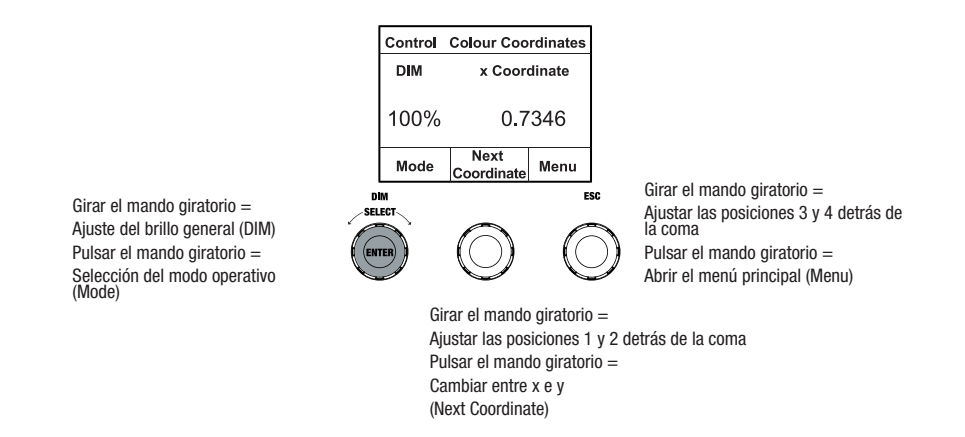

### MODO OPERATIVO AUTÓNOMO DE PRESETS DE COLORES (GEL)

Desde de la pantalla principal, si pulsa el mando giratorio y pulsable izquierdo accederá al menú para seleccionar el modo de funcionamiento (Mode). Girando el mando giratorio izquierdo (SELECT), seleccione ahora la opción de menú GEL (observar la flecha de selección en el lado izquierdo) y confirme su selección pulsando dicho mando izquierdo (ENTER). Ahora puede ajustar el brillo general (DIM) con el mando giratorio izquierdo y seleccionar uno de los presets de color disponibles para filtro Lee (de Dark Magenta a Rose Pink) con la ayuda del mando giratorio y pulsable central (consulte la figura).

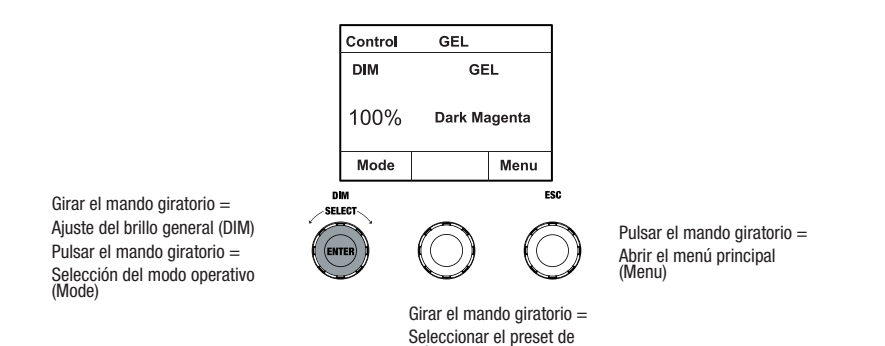

colores

### MODO OPERATIVO AUTÓNOMO DE COLORES DE USUARIO (User Colour)

Desde de la pantalla principal, si pulsa el mando giratorio y pulsable izquierdo accederá al menú para seleccionar el modo de funcionamiento (Mode). Girando el mando giratorio izquierdo (SELECT), seleccione ahora la opción de menú User Colour (observar la flecha de selección en el lado izquierdo) y confirme su selección pulsando dicho mando izquierdo (ENTER). Ahora puede ajustar el brillo (DIM) con el mando giratorio izquierdo y seleccionar uno de los ocho colores de usuario (de USER\_COLOUR\_1 a USER\_COLOUR\_8) con el mando giratorio y pulsable central (consulte la figura). Los colores de usuario se pueden editar individualmente (Menú principal -> Edit User Colour).

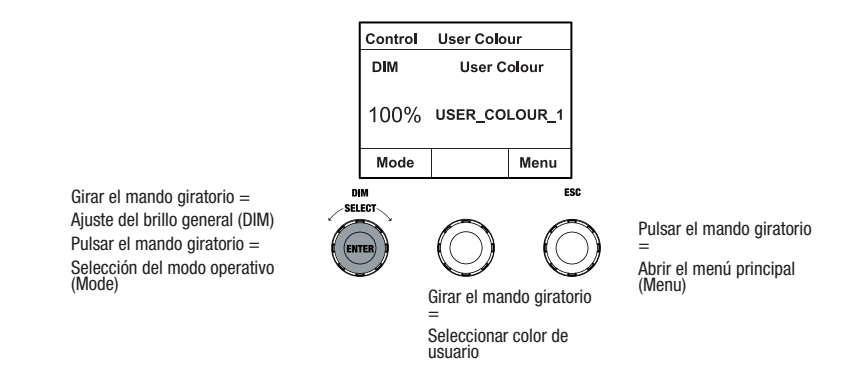

### MODO OPERATIVO AUTÓNOMO DE EDITAR COLORES DE USUARIO (Edit User Colour)

Desde de la pantalla principal, si pulsa el mando giratorio y pulsable accederá al menú principal (Menu). Girando el mando giratorio izquierdo (SELECT), seleccione ahora la opción de menú **Edit User Colour** (observar la flecha de selección en el lado izquierdo) y confirme su selección pulsando dicho mando izquierdo (ENTER). Ahora puede seleccionar uno de los 8 colores de usuario girando el mando giratorio izquierdo y confirmar la selección pulsando el mando giratorio izquierdo (ENTER).

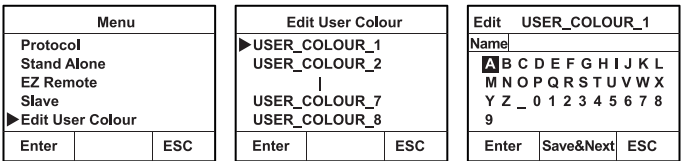

144<sup>de seleccionar una letra, un guion bajo o un número para el primer dígito, el nombre anterior se</sup> Asigne al color de usuario un nombre personalizado de hasta 12 caracteres girando el mando giratorio izquierdo para seleccionar una letra, un guion bajo o un número para el primer carácter del nombre y pulse el mando giratorio izquierdo para confirmar. A continuación, introduzca el segundo carácter y así sucesivamente. Una vez completado el nombre, pulse el mando giratorio central (Save&Next) para ir al siguiente paso de edición. Si pulsa «Save&Next» antes
mantendrá y pasará inmediatamente al siguiente paso de edición.

A continuación, decida de qué manera desea crear el color de usuario, seleccione el modo operativo deseado girando el mando giratorio izquierdo (SELECT) (CCT, HSI, DIRECT, GEL y Coordinates) y confirme su selección pulsando el mando giratorio izquierdo (ENTER).

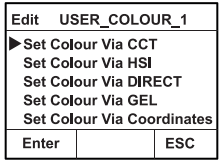

Ajuste ahora el color deseado como se describe en las instrucciones del modo operativo autónomo correspondiente y pulse el mando giratorio izquierdo (ENTER/Save) para confirmar.

# MODO OPERATIVO AUTÓNOMO DE SECUENCIA DE COLORES (Play Loop)

Desde de la pantalla principal, si pulsa el mando giratorio y pulsable izquierdo accederá al menú para seleccionar el modo de funcionamiento (Mode). Girando el mando giratorio izquierdo (SELECT), seleccione ahora la opción de menú **Play Loop** (observar la flecha de selección en el lado izquierdo) y confirme su selección pulsando dicho mando izquierdo (ENTER). Una de las 8 secuencias de colores preprogramadas, pero editables individualmente, se puede volver a seleccionar girando el mando giratorio izquierdo. Confirme la selección pulsando el mando giratorio izquierdo (ENTER). El brillo (DIM) de la secuencia de colores se ajusta ahora con el mando giratorio izquierdo, la duración de paso (de 0,1 segundos a 21 minutos y 2 modos aleatorios) y el tiempo de superposición (de 0 segundos a 18 minutos y 2 modos aleatorios) con los mandos giratorios central y derecho (consulte la figura). Los ajustes individuales y el cambio de nombre de las secuencias de colores se pueden realizar en la opción de menú Edit Loop del menú principal.

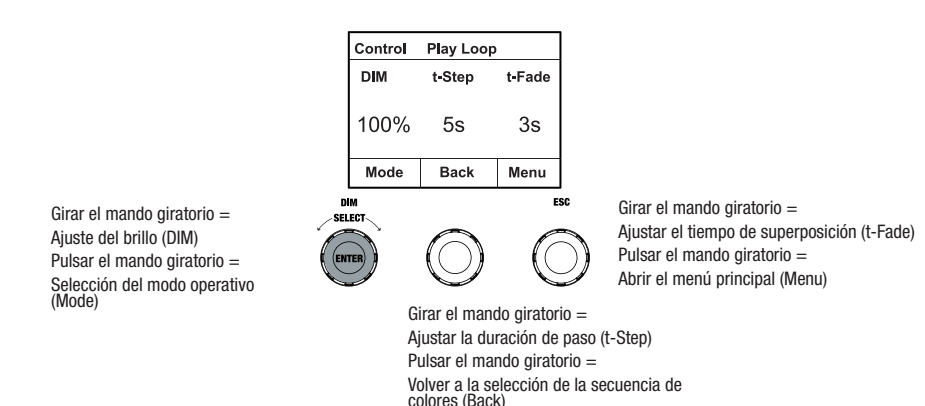

# MODO OPERATIVO AUTÓNOMO DE EDITAR PLAY LOOP (Edit Loop)

Desde de la pantalla principal, si pulsa el mando giratorio y pulsable accederá al menú principal (Menu). Girando el mando giratorio izquierdo (SELECT), seleccione ahora la opción de menú Edit Loop (observar la flecha de selección en el lado izquierdo) y confirme su selección pulsando dicho mando izquierdo (ENTER). Ahora puede seleccionar una de las 8 secuencias de colores girando el mando giratorio izquierdo y confirmar la selección pulsando el mando giratorio izquierdo (ENTER).

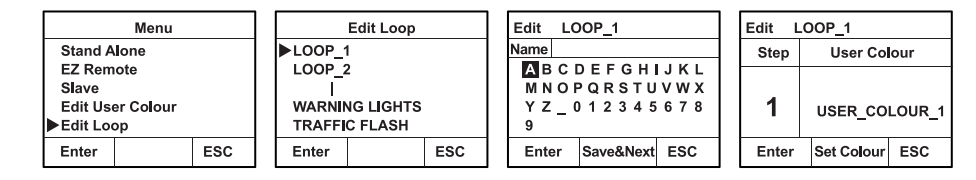

Asigne a la secuencia de colores un nombre personalizado de hasta 12 caracteres girando el mando giratorio izquierdo para seleccionar una letra, un guion bajo o un número para el primer carácter del nombre y pulse el mando giratorio izquierdo para confirmar. A continuación, introduzca el segundo carácter y así sucesivamente. Una vez completado el nombre, pulse el mando giratorio central (Save&Next) para ir al siguiente paso de edición. Si pulsa «Save&Next» antes de seleccionar una letra, un guion bajo o un número para el primer dígito, el nombre anterior se mantendrá y pasará inmediatamente al siguiente paso de edición.

Seleccione un paso de la secuencia de 8 pasos (Step 1 - Step 8) girando el mando giratorio izquierdo para determinar el color del paso. Ahora seleccione uno de los colores en el modo operativo autónomo **User Colour** o Blackout o Skip Step (Saltar paso) girando el mando giratorio central. Proceda de la misma forma para definir los colores del resto de pasos. Complete el proceso y guarde la secuencia pulsando el mando giratorio izquierdo (ENTER).

#### MODO OPERATIVO AUTÓNOMO DE SIMULACIÓN DE LUZ (Light Simulation)

Desde de la pantalla principal, si pulsa el mando giratorio y pulsable izquierdo accederá al menú para seleccionar el modo de funcionamiento (Mode). Girando el mando giratorio izquierdo (SELECT), seleccione ahora la opción de menú Light Simulation (observar la flecha de selección en el lado izquierdo) y confirme su selección pulsando dicho mando izquierdo (ENTER). Seleccione ahora una de las 8 simulaciones preprogramadas girando el mando giratorio izquierdo. Confirme la selección pulsando el mando giratorio izquierdo (ENTER). El brillo (DIM) se ajusta ahora con el mando giratorio izquierdo, la duración de paso (de 0,1 segundos a 21 minutos y 2 modos aleatorios) y el tiempo de superposición (de 0 segundos a 18 minutos y 2 modos aleatorios) con los mandos giratorios central y derecho (consulte la figura).

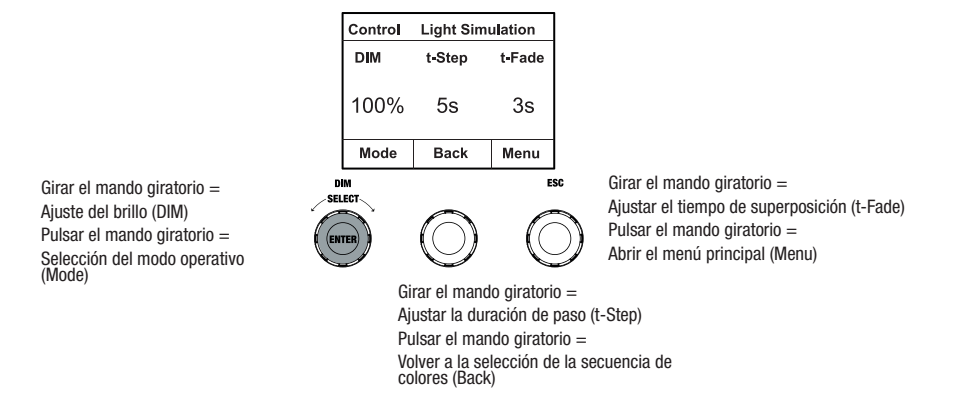

### CONTROL REMOTO EZ CON UNICON DE CAMEO (disponible opcionalmente)

Desde de la pantalla principal, si pulsa el mando giratorio y pulsable izquierdo accederá al menú para seleccionar el modo de funcionamiento (Mode). Girando el mando giratorio izquierdo (SELECT), seleccione ahora la opción de menú **EZ Remote** (observar la flecha de selección en el lado izquierdo) y confirme su selección pulsando dicho mando izquierdo (ENTER). A continuación, ajuste la ID de dispositivo deseado (Fixture ID 1-8) girando el mando giratorio izquierdo (SELECT) y confirme pulsando el mando giratorio izquierdo (ENTER).

Conecte los focos y UNICON mediante un cable DMX, seleccione en el menú de UNICON DMX **Control, después EZ Remote** y ajuste allí la misma ID de equipo. A continuación, active el foco opcionalmente mediante RGB, GEL, CCT o HSI. Mediante la asignación de diferentes ID de equipo, se pueden controlar por separado hasta ocho focos (o grupos de focos) por separado con UNICON.

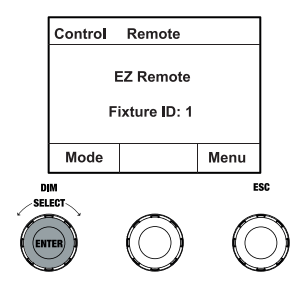

#### MODO ESCLAVO

Desde de la pantalla principal, si pulsa el mando giratorio y pulsable izquierdo accederá al menú para seleccionar el modo de funcionamiento (Mode). Girando el mando giratorio izquierdo (SELECT), seleccione ahora la opción de menú Slave (observar la flecha de selección en el lado izquierdo) y confirme su selección pulsando dicho mando izquierdo (ENTER). Conecte las unidades esclava y maestra (del mismo modelo y de la misma versión de software) mediante un cable DMX y active en la unidad maestra uno de los modos operativos autónomos. A partir de ese momento, la unidad esclava estará exactamente sincronizada con la unidad maestra. De forma alternativa, la señal de control se puede transferir mediante W-DMX. Active W-DMX tanto en la unidad maestra como en la unidad esclava. Configure la unidad maestra como transmisor, la unidad esclava como receptor y empareje los equipos (Settings -> Wireless Settings).

#### CONFIGURACIÓN DEL SISTEMA (Settings)

Desde de la pantalla principal, si pulsa el mando giratorio y pulsable derecho accederá al menú para seleccionar el modo operativo (Menu). Girando el mando giratorio izquierdo (SELECT), seleccione ahora la opción de menú **Settings** (observar la flecha de selección en el lado izquierdo) y confirme su selección pulsando dicho mando izquierdo (ENTER).

Seguidamente se abre el submenú que permite ajustar las opciones del submenú, (consulte la tabla, girar el mando giratorio izquierdo para seleccionar, confirmar con ENTER, modificar valor o estado girando el mando giratorio izquierdo, confirmar con ENTER).

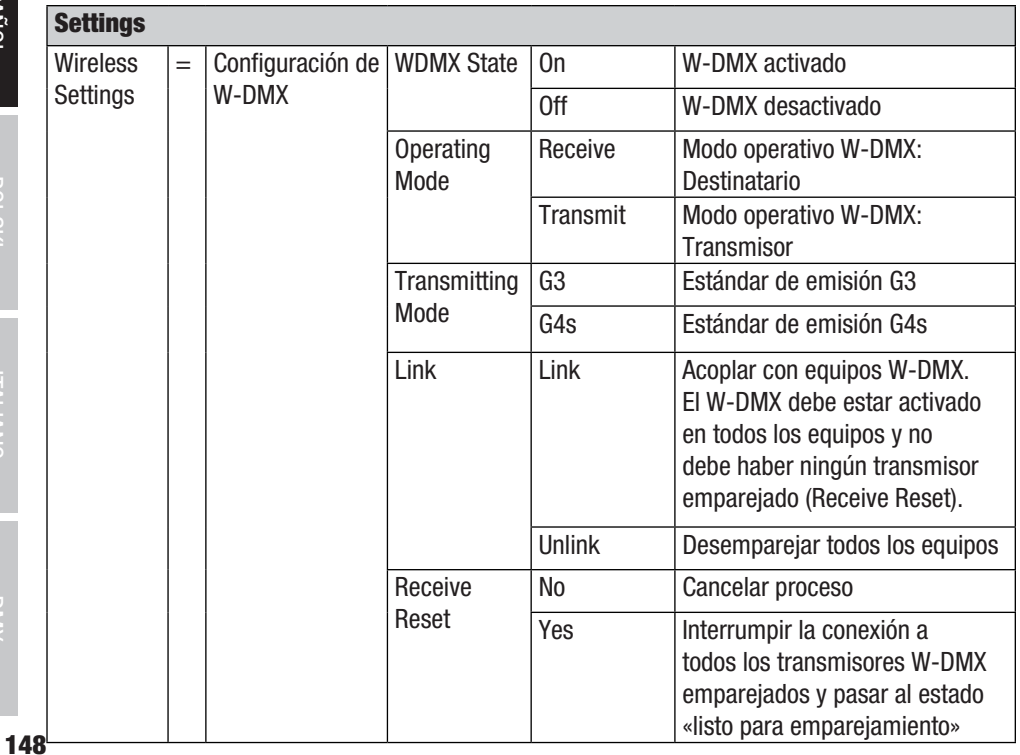

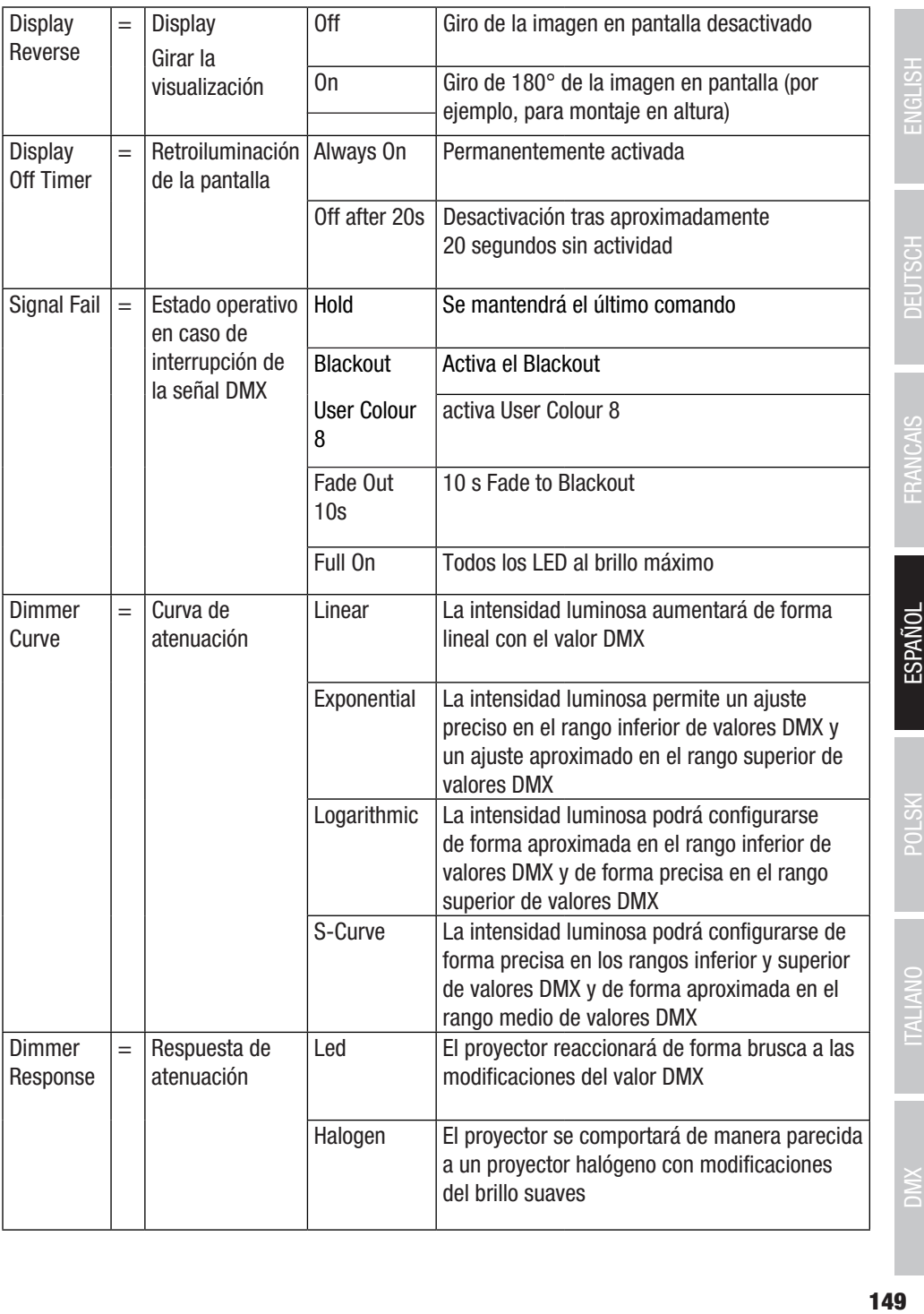

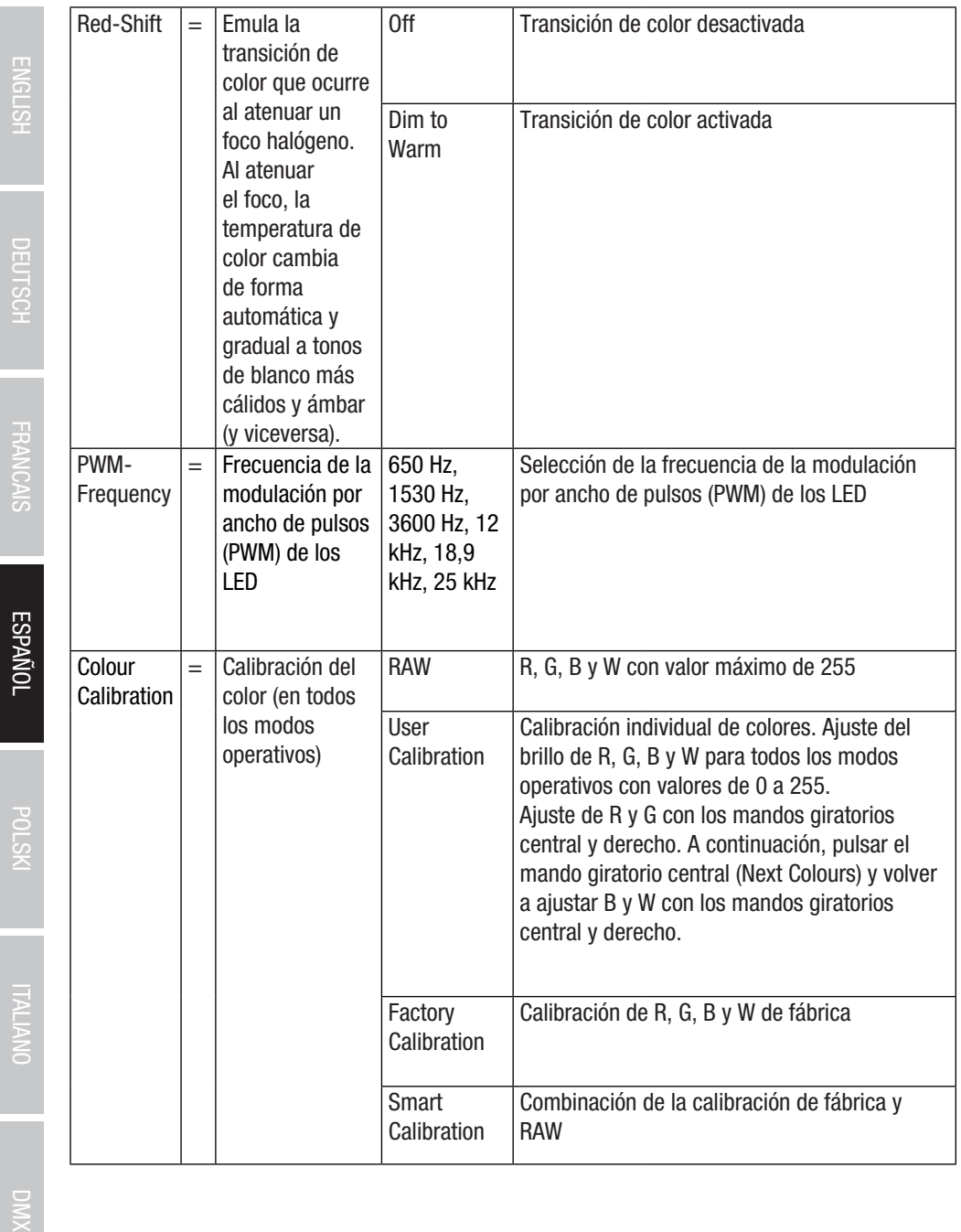

**NSTO-**

150

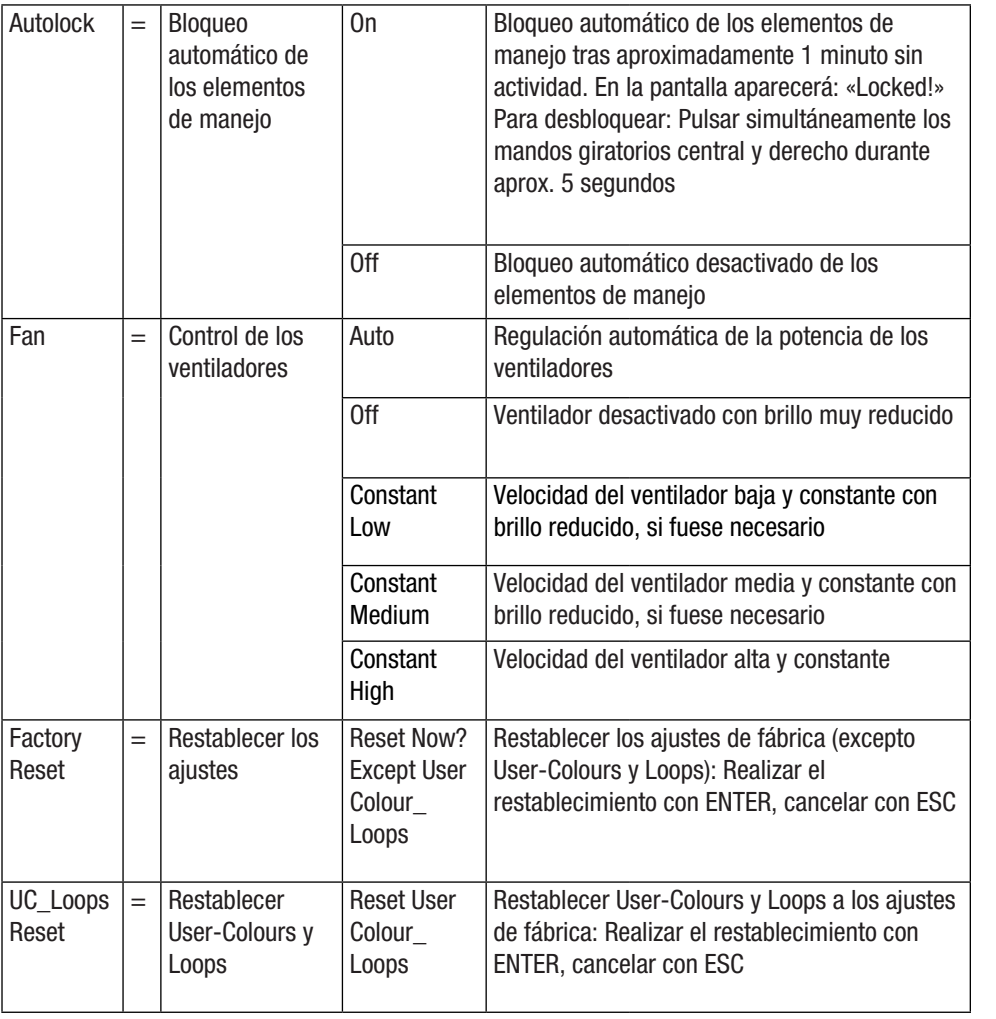

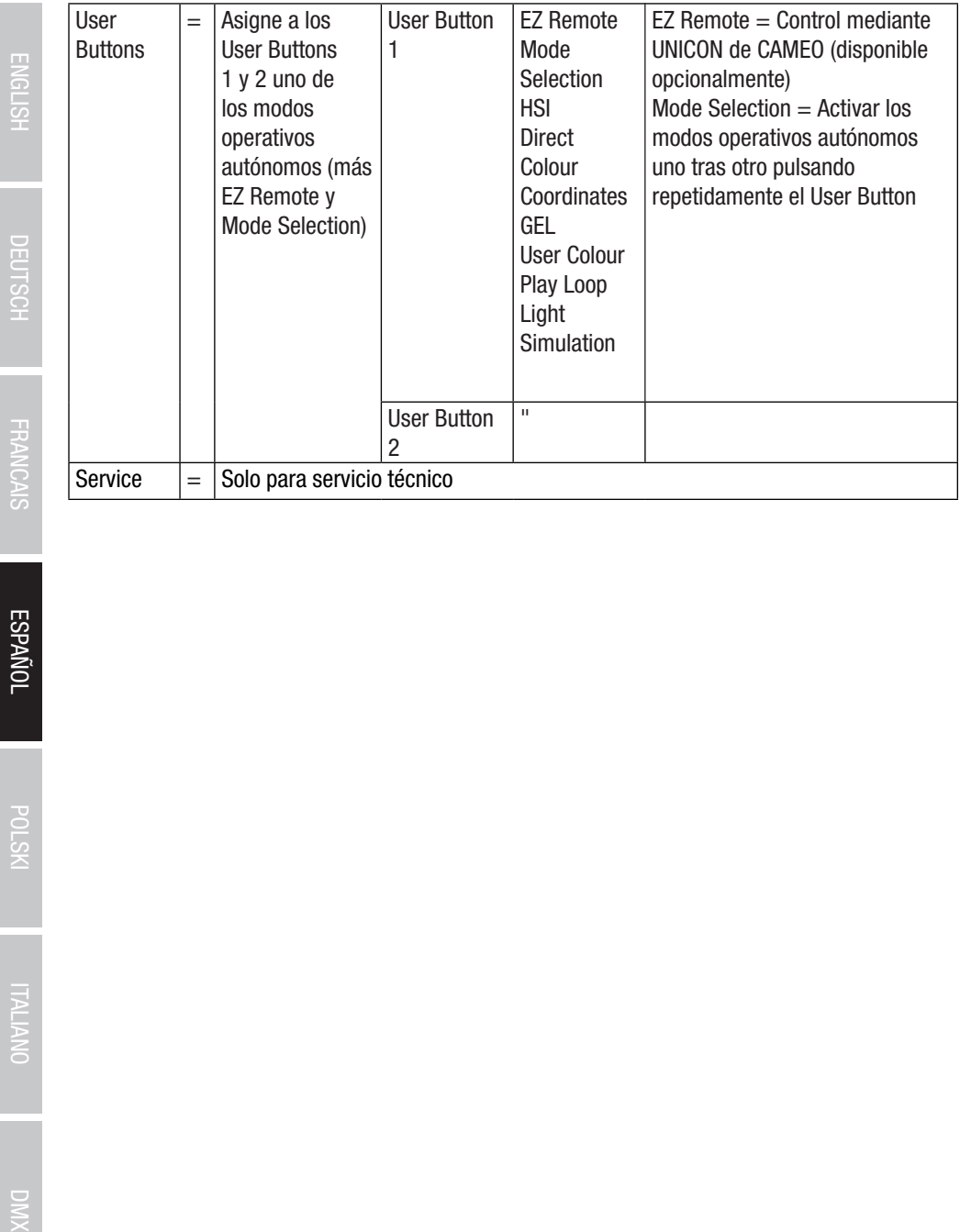

Ξ

# INFORMACIÓN DEL SISTEMA (System Info)

Desde de la pantalla principal, si pulsa el mando giratorio y pulsable derecho accederá al menú para seleccionar el modo operativo (Menu). Girando el mando giratorio izquierdo (SELECT), seleccione ahora **System Info** (observar la flecha de selección en el lado izquierdo) y confirme su selección pulsando dicho mando izquierdo (ENTER). Seguidamente se abre el submenú que permite acceder a la información del sistema (consulte la tabla, selección girando el mando giratorio izquierdo).

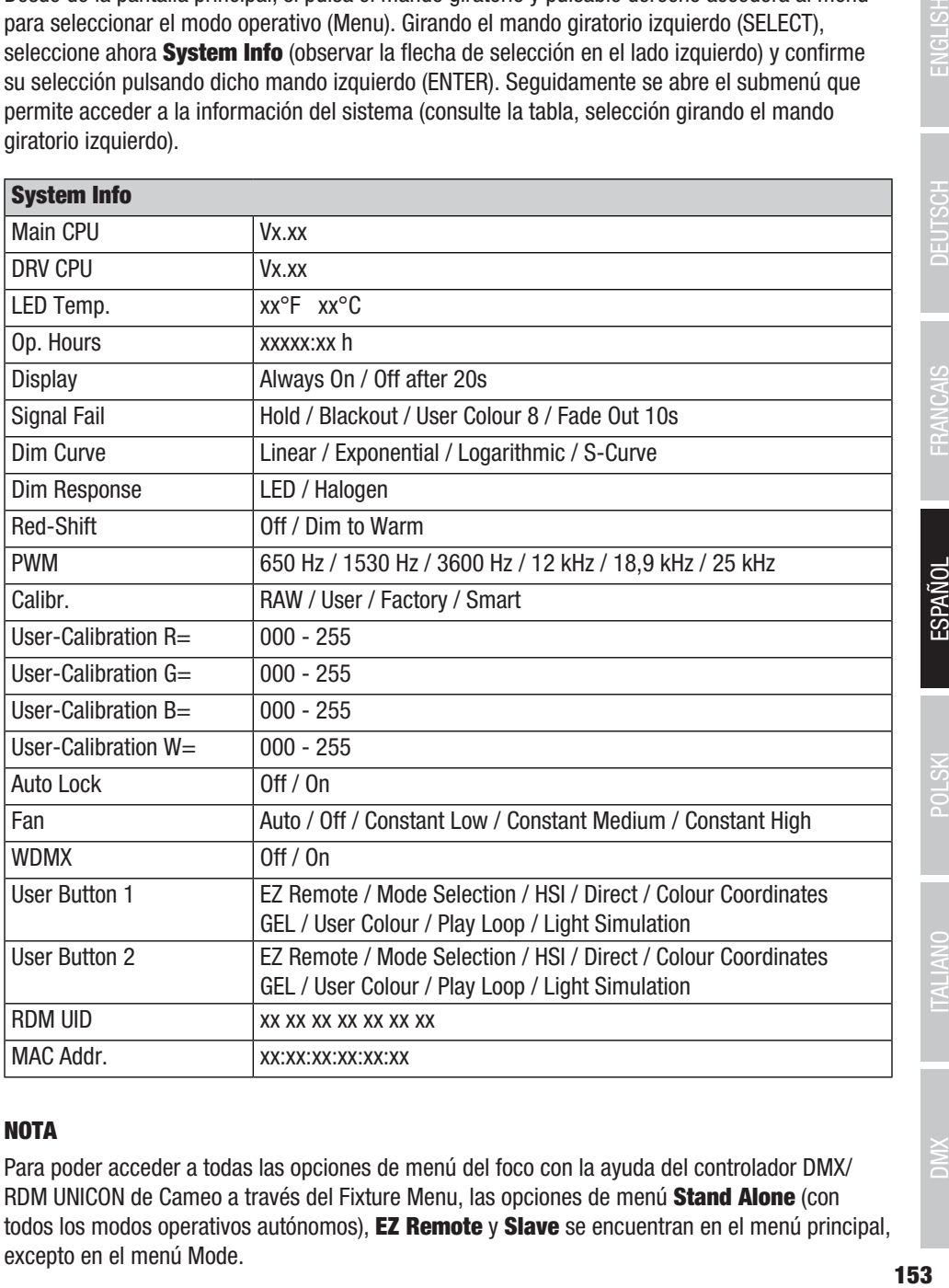

### NOTA

Para poder acceder a todas las opciones de menú del foco con la ayuda del controlador DMX/ RDM UNICON de Cameo a través del Fixture Menu, las opciones de menú Stand Alone (con todos los modos operativos autónomos), **EZ Remote** y **Slave** se encuentran en el menú principal, excepto en el menú Mode.153

# MONTAJE DEL ADAPTADOR DE ESPIGA EN LA ABRAZADERA EN U

Hay un perno a la izquierda y a la derecha de la rosca de tornillo M10 en el adaptador de espiga. Inserte los dos pernos en los orificios situados a la izquierda y a la derecha del orificio roscado de la abrazadera en U y atornille el adaptador de espiga a la abrazadera en U con el tornillo M10, el resorte de disco y la arandela (consulte la figura).

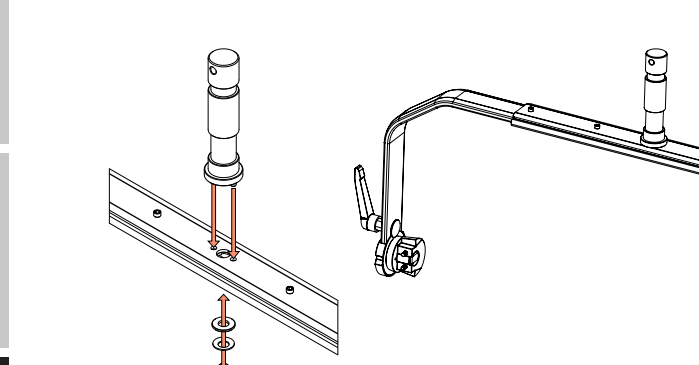

- Similar a las figuras -

# ENGLISH

FRANCAIS

# **ITALIANO**

# MONTAJE DEL TRÍPODE

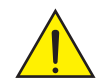

PELIGRO: El montaje en altura requiere mucha experiencia, incluido el cálculo de los valores límite de la carga de trabajo, el material de instalación utilizado y las comprobaciones de seguridad periódicas de todos los materiales de instalación y focos. Si no está cualificado para ello, no intente realizar la instalación por su cuenta, recurra a una empresa profesional. Existe un riesgo de aflojamiento y caída de equipos montados y asegurados de forma incorrecta. Esto puede provocar lesiones graves o incluso la muerte de personas.

Utilice el adaptador de espiga de 28 mm montado previamente en la abrazadera en U para el montaje en trípode (fig. A). Utilice un soporte adecuado y respete las instrucciones del fabricante (capacidad de carga máxima, colocación vertical sobre una superficie plana, etc.). Para ajustar la dirección de dispersión en el plano vertical, afloje ligeramente las palancas de apriete montadas en la abrazadera en U (fig. B), ajuste la dirección de dispersión deseada y vuelva a apretar las palancas de apriete.

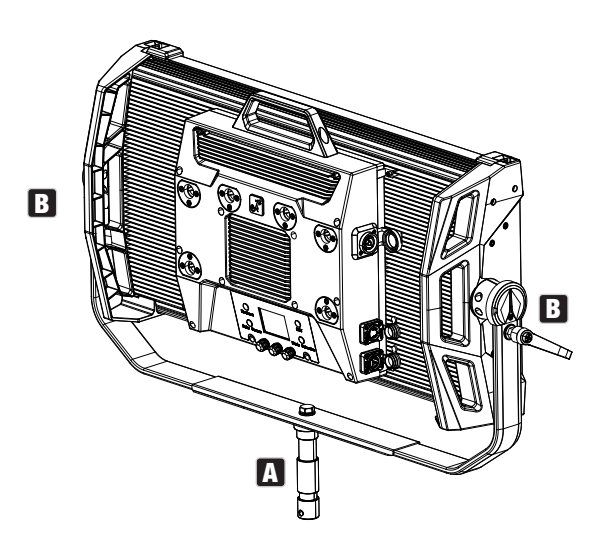

- Similar a las figuras -

# USAR ADAPTADOR DE ESPIGA PARA MONTAJE EN TRAVESAÑO

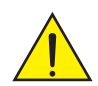

PELIGRO: El montaje en altura requiere mucha experiencia, incluido el cálculo de los valores límite de la carga de trabajo, el material de instalación utilizado y las comprobaciones de seguridad periódicas de todos los materiales de instalación y focos. Si no está cualificado para ello, no intente realizar la instalación por su cuenta, recurra a una empresa profesional. Existe un riesgo de aflojamiento y caída de equipos montados y asegurados de forma incorrecta. Esto puede provocar lesiones graves o incluso la muerte de personas.

El adaptador de espiga de 28 mm montado previamente en la abrazadera en U también se puede utilizar para el montaje en travesaño. Utilice un elemento de unión adecuado y asegúrese de que esté bien sujeto. Para ajustar la dirección de dispersión en el plano vertical, afloje ligeramente las palancas de apriete montadas en la abrazadera en U, ajuste la dirección de dispersión deseada y vuelva a apretar las palancas de apriete. Asegure el foco con un cable de seguridad adecuado en las escotaduras laterales de la empuñadura (fig. A).

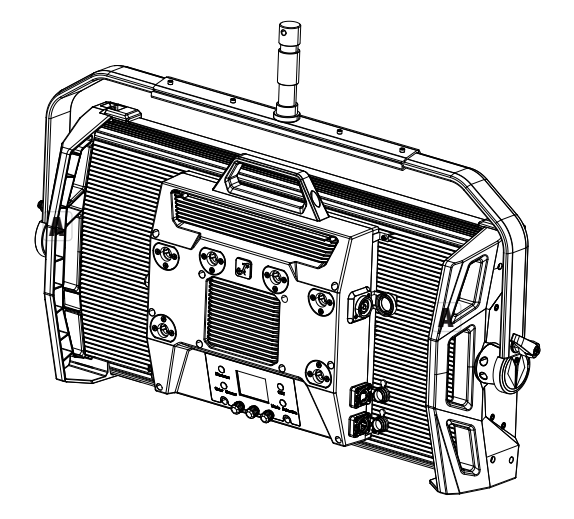

- Similar a las figuras -

El soporte doble Omega se incluye en el volumen de suministro del foco.

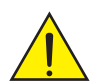

PELIGRO: El montaje en altura requiere mucha experiencia, incluido el cálculo de los valores límite de la carga de trabajo, el material de instalación utilizado y las comprobaciones de seguridad periódicas de todos los materiales de instalación y focos. Si no está cualificado para ello, no intente realizar la instalación por su cuenta, recurra a una empresa profesional. Existe un riesgo de aflojamiento y caída de equipos montados y asegurados de forma incorrecta. Esto puede provocar lesiones graves o incluso la muerte de personas.

Montaje en travesaño En primer lugar, monte dos abrazaderas para travesaño adecuadas (disponibles opcionalmente) a la izquierda y a la derecha del soporte de montaje Omega (fig. A) y, a continuación, ambos juntos en los focos (fig. B). Para ello, gire las cuatro palancas de cierre aprox. un cuarto de vuelta en el sentido de las agujas del reloj hasta el tope. Asegúrese de que todas las conexiones estén bien sujetas y asegure el foco con un cable de seguridad adecuado en las escotaduras laterales de la empuñadura (fig. C).

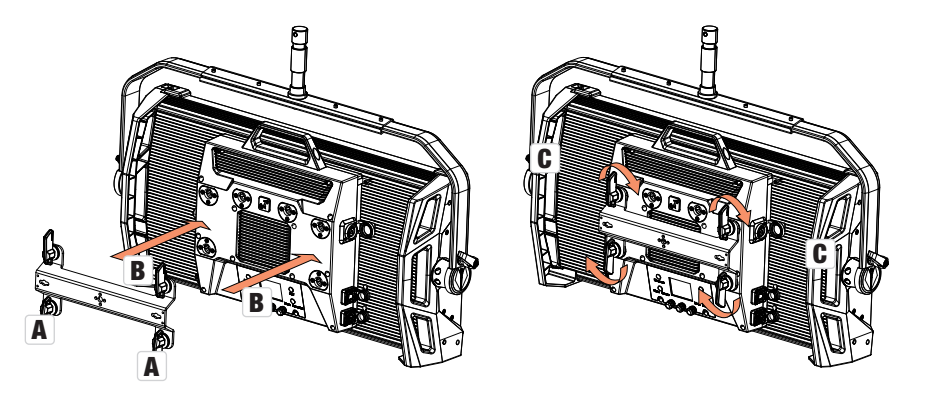

the contract of the contract of the contract of the contract of the contract of the contract of the contract of

- Similar a las figuras -<br>El soporte doble Omega también sirve como base de montaje para los accesorios opcionales -Center Yoke y el adaptador V-Mount (véase ACCESORIOS OPCIONALES).

# DISCO DIFUSOR

Entre los componentes del volumen de entrega, se suministra un disco difusor estándar. En el borde superior del foco se encuentra una palanca de bloqueo para el riel de cubierta a la izquierda y otra a la derecha (fig. A y vista detallada). Empuje las palancas hacia el centro de la carcasa y pliegue el riel de cubierta hacia arriba (fig. B).

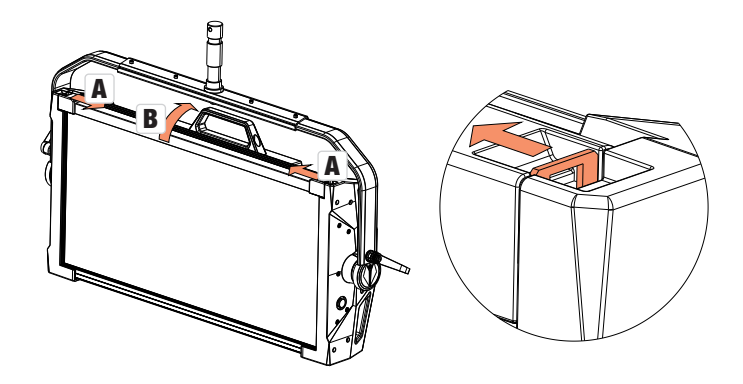

A continuación, introduzca el disco difusor desde arriba en las ranuras anchas traseras del compartimento de instalación (fig. C y vista detallada).

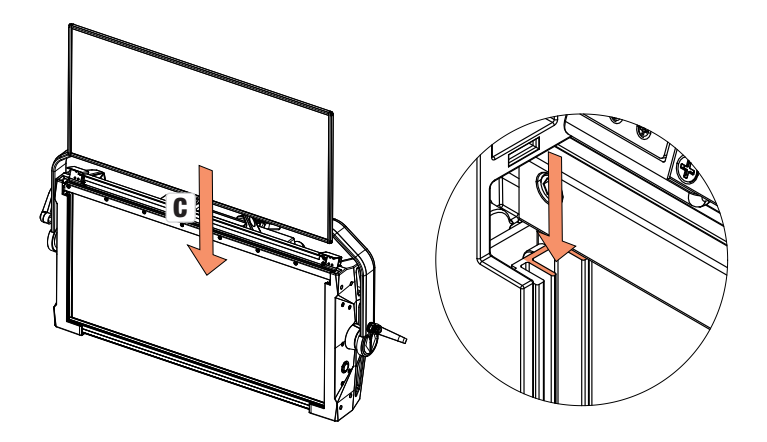

- Similar a las figuras -

158

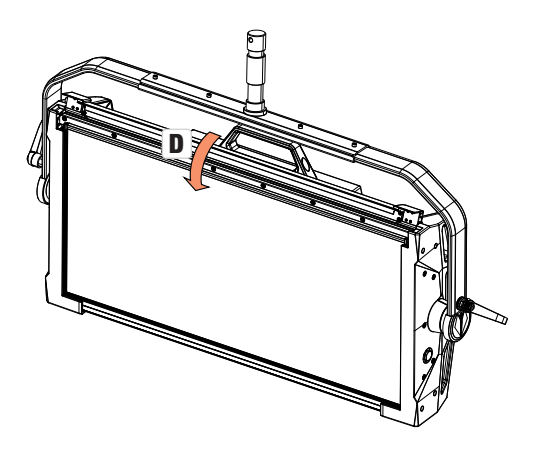

- Similar a las figuras -

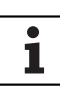

Notas: También se puede instalar un disco difusor (o el intensificador, disponible opcionalmente) junto con una de las rejillas de alineación opcionales y el filtro Dark (rejilla de alineación + filtro Dark: ranura estrecha, discos difusores + intensificador: ranura ancha). La visera disponible opcionalmente se puede montar adicionalmente en el foco.

# ACCESORIOS OPCIONALES

#### CLS4IPBARNDOOR

Visera de 4 hojas

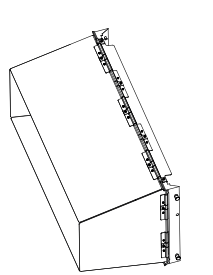

#### CLS4IPDARKFILTER

Disco de filtro para frontal oscuro

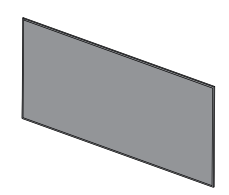

#### **CLS4IPHDFILTER**

Disco de filtro para coeficiente de difusión alto

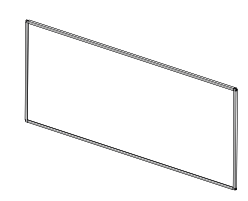

#### CLS4IPINTENSIFIER

Disco de filtro para ángulo de dispersión estrecho e intensidad de iluminación elevada

### CLS4IPPOYOKE

Soporte de montaje manejable con barra

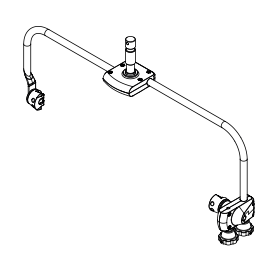

# CLS4IPHC30

Rejillas de alineación para ángulos de dispersión estrechos

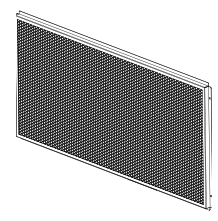

**CLSVMOUNTAP** Adaptador V-Mount doble

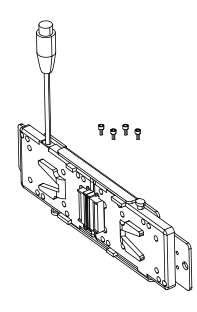

- Similar a las figuras -

#### CLS4IPHC60

Rejilla de alineación para ángulo de dispersión limitado

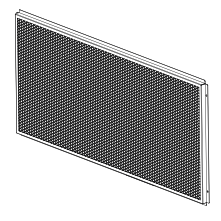

**ESPANOI** 

**POLSKI** 

# CUIDADO, MANTENIMIENTO Y REPARACIÓN

Para garantizar el correcto funcionamiento del equipo a largo plazo, este se debe revisar periódicamente y reparar en caso necesario. Las necesidades de cuidado y mantenimiento dependen de la intensidad y el entorno de uso. Por lo general, recomendamos realizar una inspección visual antes de cada puesta en marcha. Además, recomendamos llevar a cabo todas las medidas de mantenimiento que se indican a continuación cada 500 horas de funcionamiento o, en el caso de un uso menos intensivo, después de un año como máximo. En caso de defectos debidos a un mantenimiento insuficiente, la garantía puede verse limitada.

#### CUIDADOS (QUE PUEDE REALIZAR EL USUARIO)

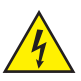

¡ADVERTENCIA! Antes de realizar cualquier tarea para mantener cuidado el equipo, desconectar la alimentación eléctrica y, si es posible, todas las conexiones del equipo.

ĭ

¡AVISO! Un cuidado inadecuado puede provocar daños en el equipo e incluso su destrucción.

- 1. Limpiar las superficies de la carcasa con un paño limpio y húmedo. Asegurarse de que no pueda penetrar humedad en el equipo.
- 2. Limpiar periódicamente las aberturas de entrada y salida de aire para evitar que se acumule polvo y suciedad. Si se va a utilizar aire comprimido, hay que asegurarse de que el equipo no sufra daños (p. ej., los ventiladores deben bloquearse en este caso).
- 3. Los cables y los contactos deben limpiarse regularmente para evitar que acumulen polvo y suciedad.
- 4. En general, no deben utilizarse detergentes ni agentes abrasivos para el cuidado, ya que podrían dañar el acabado de la superficie.
- 5. En general, los equipos deben almacenarse en un lugar seco y protegidos del polvo y la suciedad.

#### MANTENIMIENTO Y REPARACIÓN (SOLO PERSONAL TÉCNICO)

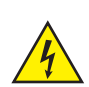

¡PELIGRO! Hay piezas conductoras de tensión en el interior del equipo. Incluso después de desconectar la alimentación eléctrica, puede haber tensión residual en el equipo, por ejemplo, por condensadores cargados.

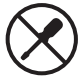

¡AVISO! En el equipo no hay componentes que pueda reparar el usuario.

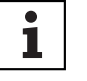

¡AVISO! El mantenimiento y las reparaciones solo podrán ser llevadas a cabo por personal especializado autorizado por el fabricante. En caso de duda, consulte al fabricante.

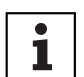

442

¡AVISO! Los trabajos de mantenimiento realizados indebidamente pueden afectar al derecho de garantía.

# DIMENSIONES (mm)

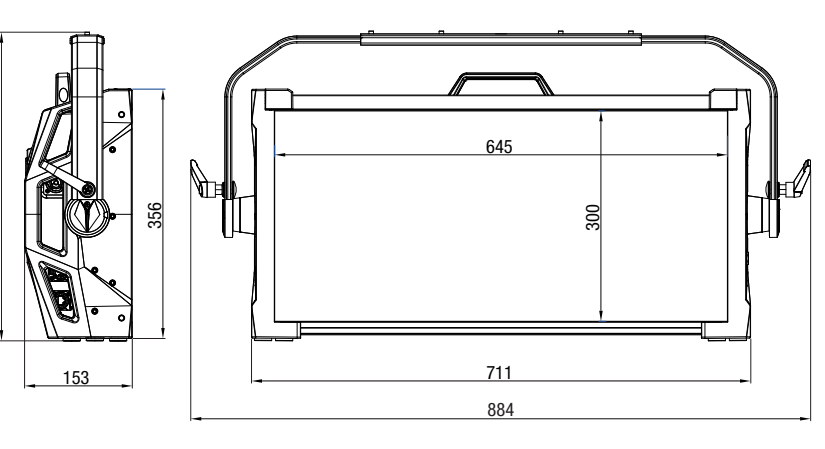

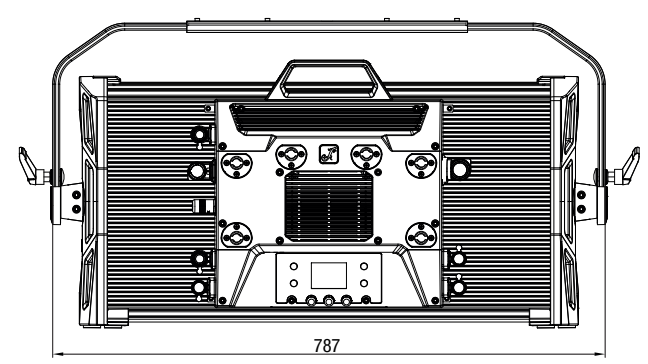

- Similar a las figuras -

# DATOS TÉCNICOS

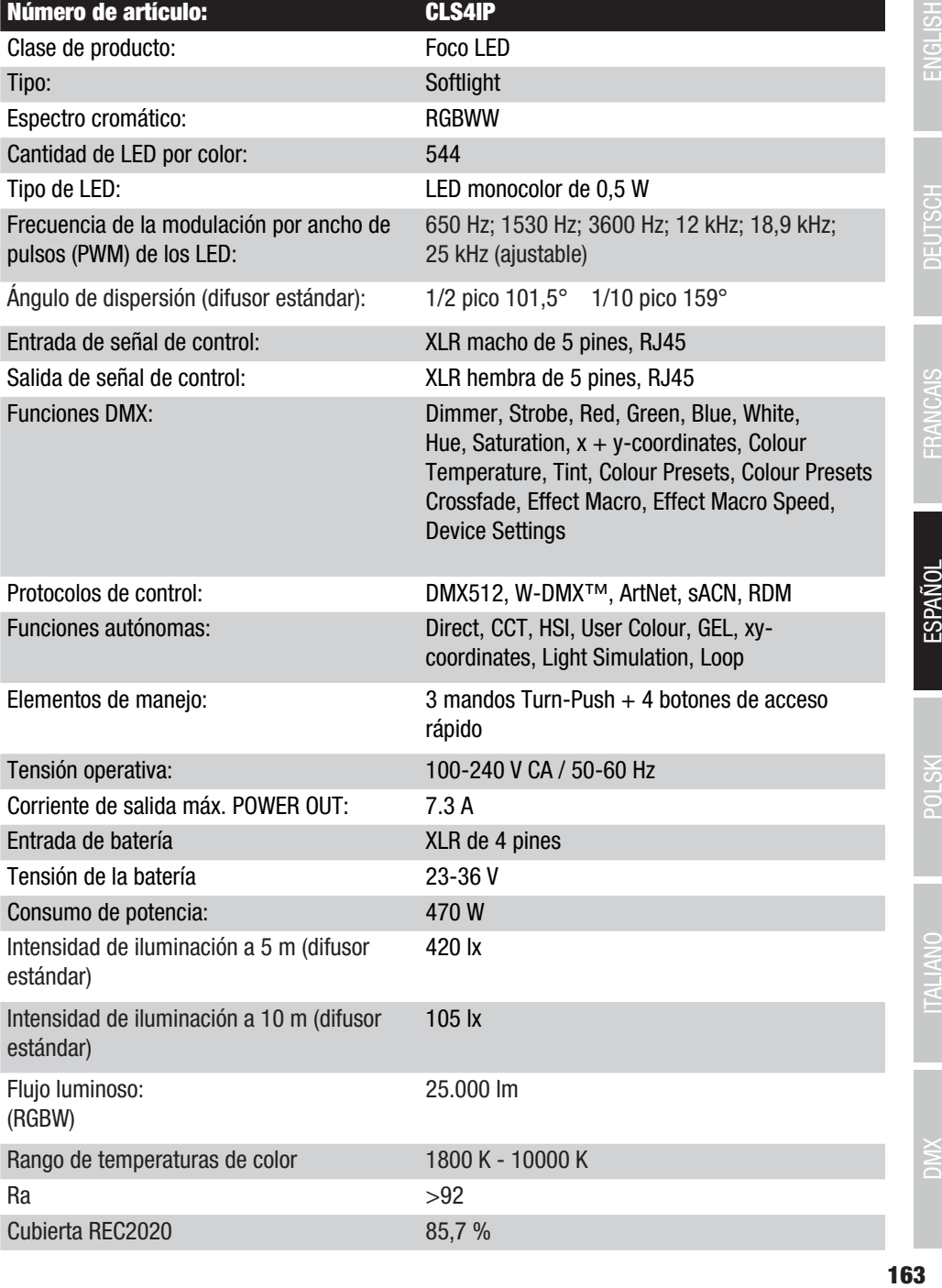

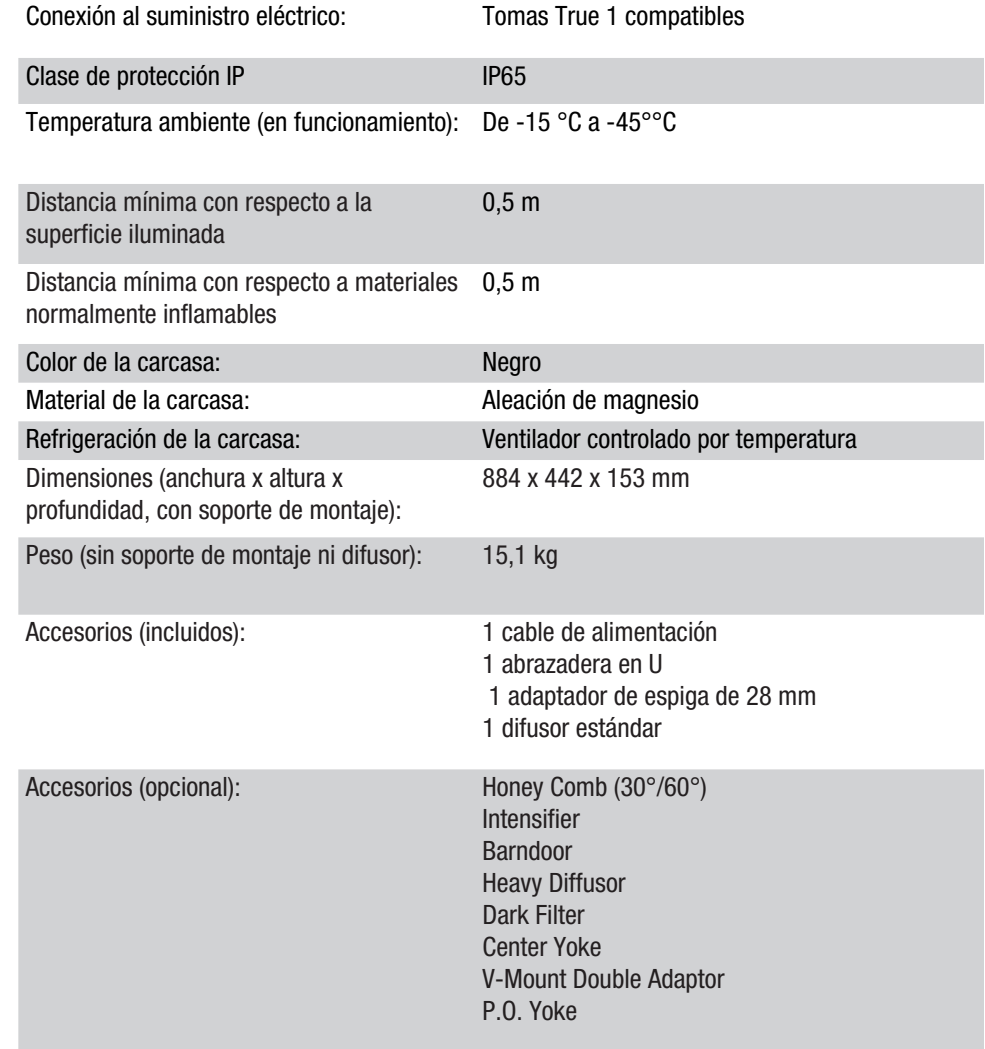

÷.

# EXPLICACIÓN SOBRE LA CLASE DE PROTECCIÓN IP

- 1. La clase de protección IP representa exclusivamente la protección contra objetos sólidos, así como contra el agua. No representa una resistencia general a las condiciones ambientales como, por ejemplo, protección contra la radiación UV o los efectos de la temperatura, etc.
- 2. El primer número indica la protección contra polvo, objetos sólidos y contacto:

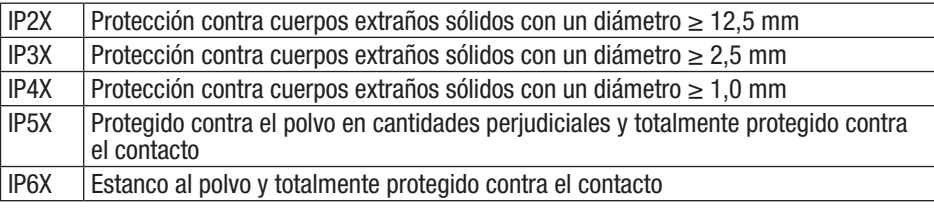

3. El segundo número indica la protección contra el agua:

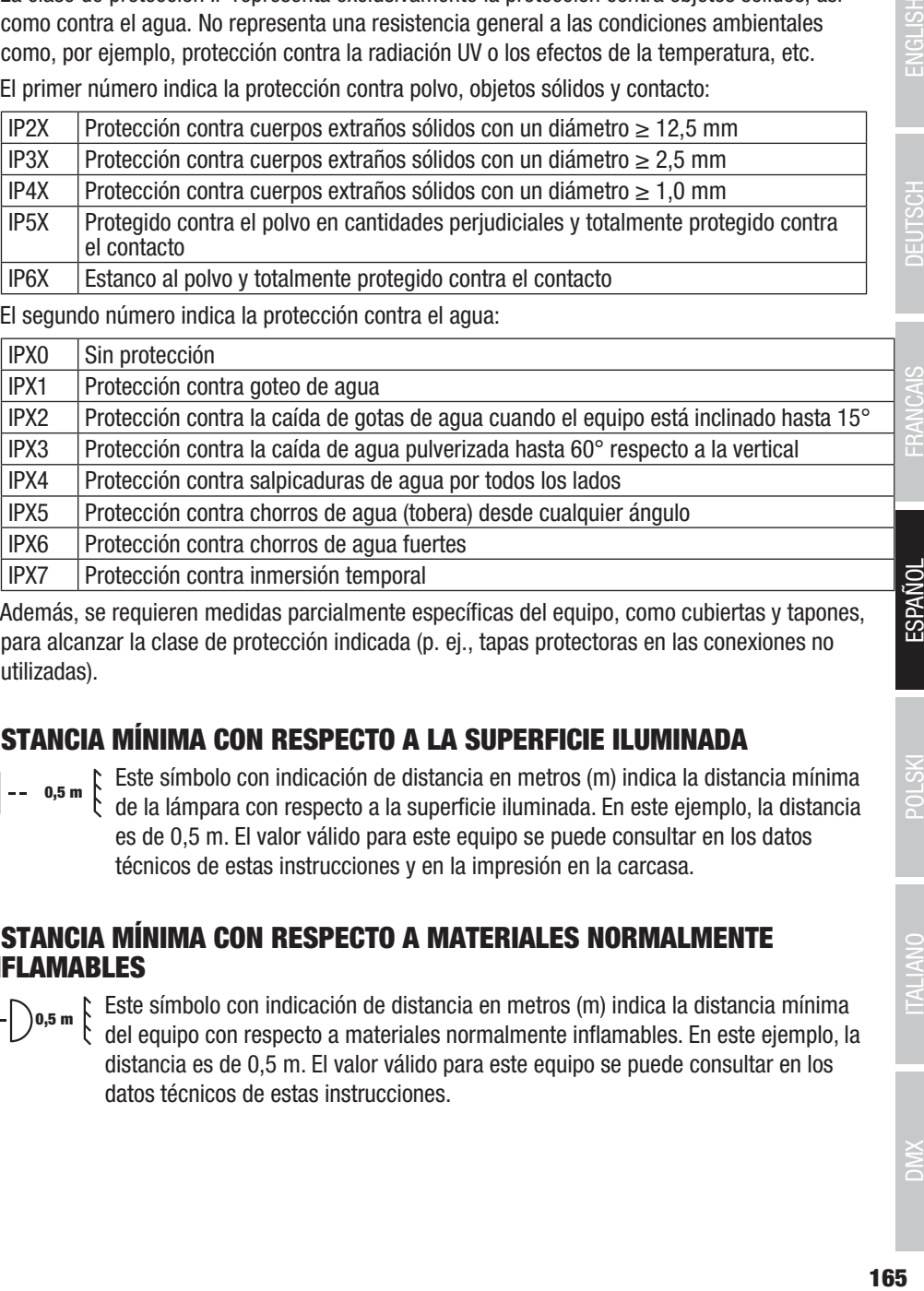

4. Además, se requieren medidas parcialmente específicas del equipo, como cubiertas y tapones, para alcanzar la clase de protección indicada (p. ej., tapas protectoras en las conexiones no utilizadas).

# DISTANCIA MÍNIMA CON RESPECTO A LA SUPERFICIE ILUMINADA

o,5 m  $\uparrow$  Este símbolo con indicación de distancia en metros (m) indica la distancia mínima<br>de la lámpara con respecto a la superficie iluminada. En este ejemplo, la distancia es de 0,5 m. El valor válido para este equipo se puede consultar en los datos técnicos de estas instrucciones y en la impresión en la carcasa.

# DISTANCIA MÍNIMA CON RESPECTO A MATERIALES NORMALMENTE INFLAMABLES

 $\begin{bmatrix} 0.5 \text{ m} \\ 0.5 \text{ m} \end{bmatrix}$ . Este símbolo con indicación de distancia en metros (m) indica la distancia mínima del equipo con respecto a materiales normalmente inflamables. En este ejemplo, la distancia es de 0,5 m. El valor válido para este equipo se puede consultar en los datos técnicos de estas instrucciones.

# ELIMINACIÓN

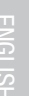

# Embalaje:

- 1. Los embalajes se pueden llevar a reciclar a través de las vías de eliminación habituales.
- 2. Separe el embalaje conforme a las leyes de eliminación de residuos y las normativas sobre reciclaje de tu país.

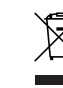

### Equipo:

- 1. Este equipo está sujeto a la Directiva europea sobre residuos de aparatos eléctricos y electrónicos, en su versión actual. Directiva RAEE sobre residuos de aparatos eléctricos y electrónicos. Los equipos usados no se deben desechar junto con la basura doméstica. Los equipos usados se deben desechar a través de una empresa de gestión de residuos autorizada o de un sistema municipal de eliminación de residuos. Tenga en cuenta la normativa vigente en su país.
- 2. Respete todas las leyes vigentes de su país relativas a la eliminación de residuos.
- 3. Los clientes particulares recibirán información sobre las posibilidades de eliminación respetuosas con el medio ambiente a través del distribuidor que les haya vendido el producto o bien a través de las correspondientes autoridades regionales.

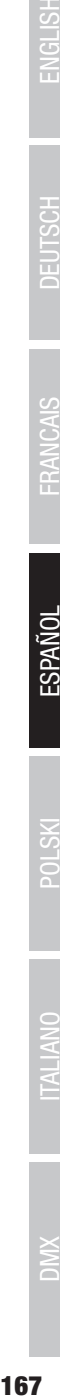

### Pilas y baterías:

- 1. Las pilas y las baterías no deben desecharse con la basura doméstica. Las pilas y las baterías se deben desechar a través de una empresa de gestión de residuos autorizada o de un sistema municipal de eliminación de residuos.
- 2. Respete todas las normativas y leyes vigentes de su país relativas a la eliminación de residuos.
- 3. Los clientes particulares recibirán información sobre las posibilidades de eliminación respetuosas con el medio ambiente a través del distribuidor que les haya vendido el producto o bien a través de las correspondientes autoridades regionales.
- 4. Los equipos con baterías o pilas que no puedan ser retirados por el usuario deben llevarse a un punto de recogida de aparatos eléctricos.

# DECLARACIONES DEL FABRICANTE

# GARANTÍA DEL FABRICANTE Y EXENCIÓN DE RESPONSABILIDAD

Adam Hall GmbH, Adam-Hall-Str. 1, D-61267 Neu Anspach (Alemania) / Correo electrónico: info@ adamhall.com /

+49 (0)6081 / 9419-0.

Encontrará las condiciones actuales de la garantía y el texto sobre la exención de responsabilidad en la siguiente página web:

https://cdn-shop.adamhall.com/media/pdf/Manufacturers-Declarations-CAMEO\_DE\_EN\_ES\_FR.pdf. Para reparaciones, póngase en contacto con su distribuidor.

# CONFORMIDAD CE

Adam Hall GmbH declara que este producto es conforme con las siguientes directivas (en la medida en que sean pertinentes):

Directiva sobre baja tensión (DBT) (2014/35/UE)

Directiva sobre compatibilidad electromagnética (CEM) (2014/30/UE)

Directiva sobre restricciones a la utilización de determinadas sustancias peligrosas en aparatos eléctricos y electrónicos (RoHS) (2011/65/UE)

Directiva sobre la comercialización de equipos radioeléctricos (RED) (2014/53/UE)

# DECLARACIÓN DE CONFORMIDAD CE

Las declaraciones de conformidad para productos sujetos a las directivas DBT, CEM y RoHS pueden solicitarse a info@adamhall.com.

Las declaraciones de conformidad de los productos sujetos a la directiva RED pueden descargarse en www.adamhall.com/compliance/.

# ESTE DOCUMENTO PUEDE ESTAR SUJETO A FALLOS DE IMPRESIÓN O ERRORES, ASÍ COMO A MODIFICACIONES TÉCNICAS O DE OTRO TIPO.

# POLSKI

### GRATULUJEMY DOBREGO WYBORU!

Urządzenie to zostało zaprojektowane i wyprodukowane zgodnie z wysokimi standardami jakości, tak aby działało bezawaryjnie przez wiele lat. Należy uważnie przeczytać niniejszą instrukcję obsługi, aby móc jak najszybciej rozpocząć prawidłową eksploatację nowego urządzenia marki Cameo Light. Więcej informacji o marce Cameo Light można znaleźć na naszej stronie **CAMEOLIGHT COM.** 

# INFORMACJE DOTYCZĄCE NINIEJSZEJ INSTRUKCJI OBSŁUGI

- Przed uruchomieniem urządzenia należy przeczytać wszystkie zasady bezpieczeństwa oraz całą instrukcję obsługi.
- Należy przestrzegać ostrzeżeń umieszczonych na urządzeniu i w instrukcji obsługi.
- Instrukcję obsługi należy zawsze mieć pod ręką.
- W przypadku sprzedaży lub przekazania urządzenia należy koniecznie dołączyć do niego również niniejszą instrukcję obsługi, ponieważ stanowi ona istotną część produktu.

# UŻYTKOWANIE ZGODNE Z PRZEZNACZENIEM

Produkt jest urządzeniem przeznaczonym dla branży eventowej!

Produkt jest przeznaczony do profesjonalnych zastosowań w organizacji imprez i nie nadaje się do użytku domowego!

Ponadto produkt ten jest przeznaczony wyłącznie dla wykwalifikowanych użytkowników posiadających wiedzę w zakresie obsługi technicznej imprez!

Użytkowanie produktu niezgodnie z wyszczególnionymi danymi technicznymi i warunkami eksploatacji uważa się za niezgodne z przeznaczeniem!

Odpowiedzialność za szkody i obrażenia osób trzecich, spowodowane użytkowaniem niezgodnym z przeznaczeniem, jest wyłączona!

Produkt nie jest przeznaczony dla:

- osób (w tym dzieci) o ograniczonych możliwościach fizycznych, sensorycznych lub umysłowych, a także osób niemających doświadczenia i wiedzy.
- dzieci (należy poinstruować dzieci, aby nie bawiły się urządzeniem).

# OBJAŚNIENIA TERMINOLOGII I SYMBOLI

1. NIEBEZPIECZEŃSTWO: Słowo NIEBEZPIECZEŃSTWO, ewentualnie w połączeniu z symbolem, wskazuje na bezpośrednio niebezpieczne sytuacje lub stany zagrażające życiu i zdrowiu.

2. OSTRZEŻENIE: Słowo OSTRZEŻENIE, ewentualnie w połączeniu z symbolem, wskazuje na potencjalnie niebezpieczne sytuacje lub stany zagrażające zdrowiu lub życiu.

3. PRZESTROGA: Słowo PRZESTROGA, ewentualnie w połączeniu z symbolem, wskazuje na sytuacje lub stany, które mogą prowadzić do obrażeń ciała.

4. UWAGA: Słowo UWAGA, ewentualnie w połączeniu z symbolem, wskazuje na sytuacje lub stany, które mogą prowadzić do szkód materialnych i/lub środowiskowych.

**TALIANO** 

**POLSKI** 

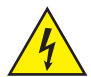

Ten symbol oznacza zagrożenia, które mogą być przyczyną porażenia prądem elektrycznym.

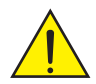

Ten symbol oznacza niebezpieczne miejsca lub sytuacje.

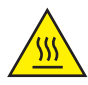

Ten symbol oznacza niebezpieczeństwa związane z gorącymi powierzchniami.

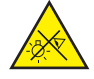

Ten symbol oznacza niebezpieczeństwa związane z intensywnym źródłem światła.

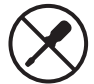

Ten symbol oznacza urządzenie, w którym nie ma części wymienianych przez użytkownika.

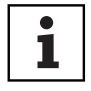

Ten symbol wskazuje na dodatkowe informacje dotyczące obsługi urządzenia.

# ZASADY BEZPIECZEŃSTWA

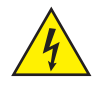

### NIEBEZPIECZEŃSTWO:

- 1. Nie otwierać urządzenia ani nie modyfikować go.
- 2. Jeśli urządzenie nie działa prawidłowo, do jego wnętrza dostały się przedmioty lub płyny albo zostało ono uszkodzone w inny sposób, należy je natychmiast wyłączyć i odłączyć od źródła napięcia. Naprawy urządzenia może przeprowadzać wyłącznie autoryzowany personel.
- 3. W przypadku urządzeń o klasie ochronności 1 przewód ochronny musi być prawidłowo podłączony. Nigdy nie odłączać przewodu ochronnego. Urządzenia o klasie ochronności 2 nie mają przewodu ochronnego.
- 4. Upewnić się, że przewody pod napięciem nie są zgięte ani w inny sposób uszkodzone mechanicznie.
- 5. Nigdy nie mostkować bezpiecznika urządzenia.

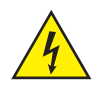

### OSTRZEŻENIE:

- 1. Urządzenia nie wolno uruchamiać, gdy jest ono w widoczny sposób uszkodzone.
- 2. Urządzenie wolno instalować wyłącznie w stanie beznapięciowym.
- 3. Jeśli kabel sieciowy jest uszkodzony, nie wolno uruchamiać urządzenia.
- 4. Podłączone na stałe przewody zasilające mogą być wymieniane tylko przez wykwalifikowaną osobę.

**MIC** 

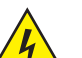

#### UWAGA:

- 1. Nie uruchamiać urządzenia, jeśli było ono narażone na duże wahania temperatury (np. po transporcie). Wilgoć i kondensat mogą uszkodzić urządzenie. Włączyć urządzenie dopiero wtedy, gdy osiągnie temperaturę otoczenia.
- 2. Sprawdzić, czy napięcie i częstotliwość sieci elektrycznej są zgodne z parametrami podanymi na urządzeniu. Jeżeli urządzenie jest wyposażone w selektor napięcia, nie podłączać urządzenia do źródła zasilania, dopóki selektor nie zostanie ustawiony poprawnie. Używać tylko odpowiedniego kabla sieciowego.
- 3. Aby odłączyć urządzenie od sieci na wszystkich biegunach, nie wystarczy naciśnięcie wyłącznika zasilania na urządzeniu.
- 4. Zastosowany bezpiecznik powinien być tego samego typu jak nadrukowany na urządzeniu.
- 5. Upewnić się, że podjęto odpowiednie działania zapobiegające przepięciu (np. wyładowania atmosferyczne).
- 6. Przestrzegać podanego maksymalnego prądu wyjściowego dla urządzeń ze złączem Power Out. Całkowity pobór prądu wszystkich podłączonych urządzeń nie może przekroczyć wymaganej wartości.
- 7. Wtykane przewody zasilające wymieniać wyłącznie na oryginalne.

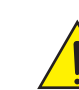

# NIEBEZPIECZEŃSTWO:

- 1. Niebezpieczeństwo uduszenia! Worki z tworzywa sztucznego i drobne części należy przechowywać poza zasięgiem osób (łącznie z dziećmi) o ograniczonej sprawności fizycznej, sensorycznej lub umysłowej.
- 2. Niebezpieczeństwo upadku! Upewnić się, że urządzenie zostało bezpiecznie zainstalowane i nie może upaść. Używać wyłącznie odpowiednich statywów bądź mocowań (zwłaszcza w przypadku instalacji stałych). Upewnić się, że akcesoria są prawidłowo zainstalowane i zabezpieczone. Należy przy tym przestrzegać obowiązujących przepisów bezpieczeństwa.

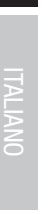

# OSTRZEŻENIE:

- 1. Używać urządzenia tylko zgodnie z przeznaczeniem.
- 2. Używać urządzenia wyłącznie z akcesoriami zalecanymi i przewidzianymi przez producenta.
- 3. Podczas instalacji przestrzegać krajowych przepisów bezpieczeństwa.
- 4. Po podłączeniu urządzenia należy sprawdzić ułożenie wszystkich kabli, aby uniknąć szkód lub wypadków spowodowanych np. przez potknięcie się.
- 5. Należy bezwzględnie przestrzegać podanego minimalnego odstępu od materiałów normalnie palnych! Jeśli nie zostało to wyraźnie określone, minimalny odstęp wynosi 0,3 m.

**POLSKI** 

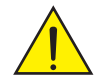

#### PRZESTROGA:

- 1. Ruchome elementy, takie jak wsporniki montażowe lub inne, mogą ulec zakleszczeniu.
- 2. W przypadku urządzeń z elementami napędzanymi mechanicznie istnieje niebezpieczeństwo obrażeń w wyniku ruchów urządzenia. Nagłe ruchy urządzenia mogą wystraszyć użytkownika.

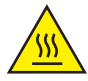

3. Podczas regularnej pracy powierzchnia obudowy urządzenia może się silnie nagrzewać. Zachować ostrożność, aby przypadkowo nie dotknąć obudowy. Przed demontażem, pracami konserwacyjnymi, ładowaniem itp. należy zawsze poczekać, aż urządzenie ostygnie.

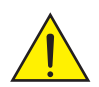

#### UWAGA:

- 1. Nie instalować ani nie eksploatować urządzenia w pobliżu grzejników, akumulatorów ciepła, pieców ani innych źródeł ciepła. Upewnić się, że urządzenie jest zawsze instalowane w taki sposób, aby zapewnić wystarczające chłodzenie i nie dopuścić do przegrzania.
- 2. W pobliżu urządzenia nie umieszczać źródeł zapłonu, takich jak zapalone świece.
- 3. Nie wolno zakrywać otworów wentylacyjnych ani blokować wentylatorów.
- 4. Do transportu należy używać oryginalnych opakowań lub opakowań przewidzianych do tego celu przez producenta.
- 5. Nie narażać urządzenia na wstrząsy ani uderzenia.
- 6. Uwzględnić zgodnie ze specyfikacją stopień ochrony IP oraz warunki otoczenia, takie jak temperatura i wilgotność.
- 7. Urządzenia mogą być stale modernizowane. W przypadku rozbieżności informacji dotyczących warunków pracy, wydajności lub innych właściwości urządzenia w instrukcji obsługi i na oznaczeniu urządzenia zawsze pierwszeństwo mają informacje podane na urządzeniu.
- 8. Urządzenie nie jest przystosowane do pracy w klimacie tropikalnym ani na wysokości powyżej 2000 m n.p.m.
- 9. O ile nie wskazano wyraźnie, urządzenie nie nadaje się do eksploatacji w warunkach morskich.

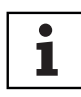

### WSKAZÓWKA:

W przypadku zestawów do przebudowy, doposażenia lub akcesoriów przewidzianych przez producenta należy bezwzględnie przestrzegać dołączonej instrukcji montażu.

### PRZESTROGA! WAŻNE INFORMACJE DOTYCZĄCE PRODUKTÓW OŚWIETLENIOWYCH!

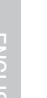

- 1. Nigdy nie patrzeć bezpośrednio w źródło światła, nawet przez krótką chwilę.
- 2. Nigdy nie patrzeć w źródło światła za pomocą przyrządów optycznych, takich jak lupy.

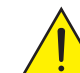

3. Efekty stroboskopowe mogą wywoływać u wrażliwych osób ataki epileptyczne!

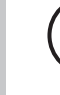

4. Lampy te mają zamontowane na stałe źródło światła, którego użytkownik nie może wymienić. Źródło światła w tej oprawie może być wymieniane wyłącznie przez producenta, jego partnera serwisowego lub osobę o podobnych kwalifikacjach.

# UWAGI DOTYCZĄCE PRZENOŚNEGO SPRZĘTU ZEWNĘTRZNEGO

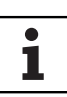

- 1. Praca tymczasowa! Sprzęt do organizacji imprez zasadniczo przeznaczony jest do pracy tymczasowej.
- 2. Praca ciagła lub trwałe zamocowanie, szczególnie na zewnątrz, może prowadzić do pogorszenia funkcjonalności, uszkodzenia powierzchni i uszczelnień oraz przyspieszonego zużycia materiału.
- 3. Uszkodzenia powłoki powierzchniowej mogą zniszczyć ochronę antykorozyjną urządzenia. Uszkodzona powłoka powierzchniowa (np. zadrapania) musi być w krótkim czasie naprawiona za pomocą odpowiednich środków.

# ZAKRES DOSTAWY

Wyjąć produkt z opakowania i usunąć wszystkie materiały opakowaniowe.

Należy sprawdzić, czy przesyłka jest kompletna i nienaruszona, a w przypadku niekompletności lub uszkodzeń natychmiast powiadomić dystrybutora.

- W zakres dostawy wchodzą:
- $\blacktriangleright$  1 x reflektor S4 Softlight
- $\blacktriangleright$  1 x uchwyt U (wstępnie zmontowany)
- $\blacktriangleright$  1 x podwójny uchwyt Omega
- $\blacktriangleright$  1 x standardowa tarcza dyfuzora (wstępnie zamontowana)
- $\blacktriangleright$  1 x adapter gwintowy 28 mm ze śrubą mocującą M10 plus sprężyna talerzowa i podkładka
- $\blacktriangleright$  1 x kabel sieciowy
- $\blacktriangleright$  Instrukcja obsługi

# WPROWADZENIE

IP65 Softlight CLS4IP

1 CH DIM, 2CH DIM 16Bit, 2CH CCT, 4CH CCT, 3CH RGB, 4CH RGBW, 8CH RGBW 16Bit, 6CH HSI-CCT, 7CH Preset, 7CH RGB-CCT, 7CH Direct, 10CH Direct-CCT, 10CH HSI-CCT, 16CH Direct-CCT, 18CH Full Access, 6CH x y i sterowanie 32CH Pixel DMX DMX512 ArtNet sACN W-DMX™ RDM Tryb pracy master/slave Funkcje trybu standalone

#### CHARAKTERYSTYKA:

Stopień ochrony IP65. Spektrum kolorów RGB+WW. 544 diody LED 0,5 W na kolor (4 x 544). DMX512. ArtNet. sACN. W-DMX™. 5-pinowe złącza DMX. Złącza RJ45. Przycisk Blackout. Przycisk bezpośredniego dostępu do trybu CCT. 2 przyciski do dowolnej konfiguracji przez użytkownika. W zestawie uchwyt U i adapter gwintowy 28 mm. W zestawie standardowa tarcza dyfuzora. Bogaty wybór akcesoriów opcjonalnych.

Reflektor może pracować w standardzie RDM (Remote Device Management). Jest to system zdalnego sterowania urządzeniem, który umożliwia sprawdzanie statusu i konfigurowanie urządzeń końcowych RDM za pomocą sterownika RDM, np. opcjonalnie dostępny Cameo UNICON (numer artykułu CLIREMOTE). Cameo UNICON umożliwia ponadto dostęp do całego menu reflektorów.

# PRZYŁĄCZA, ELEMENTY OBSŁUGI I WSKAŹNIKI

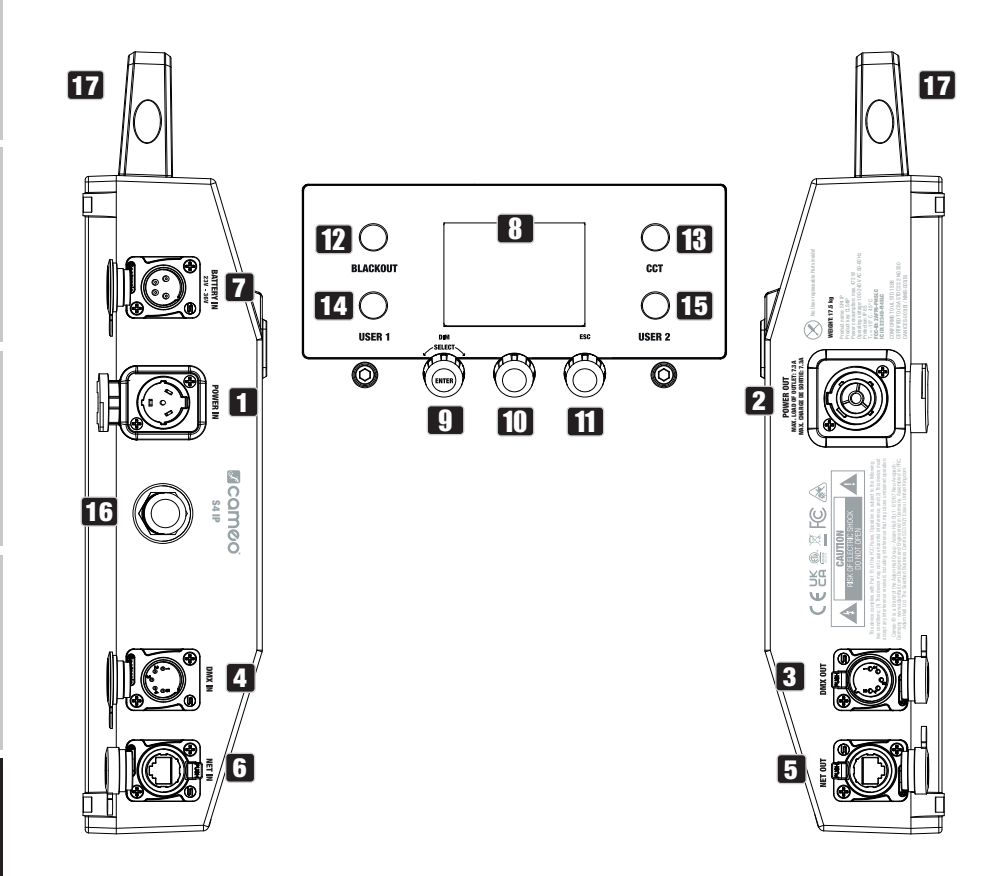

# **POLSKI**

DIWX

# **1** POWER IN

Gniazdo wejściowe IP65 z gumową zaślepką (kompatybilne z TRUE1). Napięcie robocze 100 – 240 V AC / 50 – 60 Hz. Podłączanie za pomocą dołączonego kabla sieciowego (nieużywane gniazda zawsze zabezpieczać gumową zaślepką).

# **22 POWER OUT**

Gniazdo wyjściowe IP65 z gumową zaślepką (kompatybilne z TRUE1). Źródło zasilania dodatkowych reflektorów CAMEO. Całkowity pobór prądu wszystkich podłączonych urządzeń nie może przekroczyć wartości w amperach (A) podanej na urządzeniu (nieużywane gniazdo zawsze zamykać gumową zaślepką).

# **33 DMX IN**

5-pinowe gniazdo męskie XLR IP65 do podłączania sterownika DMX (np. pulpitu DMX; nieużywane gniazdo zawsze zabezpieczać gumową zaślepką).

# **4** DMX OUT

5-pinowe gniazdo żeńskie XLR IP65 do przekazywania sygnału sterującego DMX (nieużywane gniazdo zawsze zabezpieczać gumową zaślepką).

# 5 DATA IN (WEJŚCIE DANYCH)

Złącze sieciowe RJ45 o stopniu ochrony IP65 do połączenia z siecią ArtNet lub sACN. Do konfiguracji sieci należy użyć kabli IP65 kategorii CAT-5e lub wyższej (nieużywane wejścia zawsze zabezpieczać gumową zaślepką).

# 6 DATA OUT (WYJŚCIE DANYCH)

Złącze sieciowe RJ45 o stopniu ochrony IP65 do przekazywania sygnału sterującego. Do konfiguracji sieci należy użyć kabli IP65 kategorii CAT-5e lub wyższej (nieużywane wejścia zawsze zabezpieczać gumową zaślepką).

# **7 BATTERY IN (WEJŚCIE AKUMULATORA)**

4-pinowe złącze męskie XLR o stopniu ochrony IP65 do podłączania akumulatorów zewnętrznych (akumulatory nie są dołączone do zestawu). Opcjonalnie dostępny jest podwójny adapter V-Mount z kablem przyłączeniowym (numer artykułu CLSVMOUNTAP).

# **8 WYŚWIETLACZ CIEKŁOKRYSTALICZNY**

Wyświetlacz ciekłokrystaliczny pokazuje bieżący tryb pracy (ekran główny), pozycje z menu edycji oraz wartość liczbową lub stan pracy w poszczególnych pozycjach menu. Po ok. 1 minucie bezczynności wyświetlacz automatycznie wraca do ekranu głównego. Wskazówka dotycząca ekranu głównego w trybach pracy z zewnętrznym sterowaniem: Gdy sygnał sterujący zostanie przerwany, znaki na wyświetlaczu zaczną migać, a gdy sygnał zostanie ponownie włączony, przestaną migać.

# **9 DIM / SELECT / ENTER**

Enkoder obrotowo-przyciskowy do zmiany ustawień reflektora i sterowania nim.

DIM – w trybach pracy standalone CCT, HSI, Direct LED, Colour Coordinates, Gel, User Color, Play Loop i Light Simulation enkoder pełni funkcję ściemniacza master (obrócenie enkodera).

SELECT – poprzez obrócenie enkodera można wybierać punkty menu na danym poziomie menu i zmieniać wartość w punkcie menu (np. adres startowy DMX).

**ENTER** – 1. Po naciśnieciu przycisku ENTER następuje przejście do poziomu menu, w którym można wybrać tryb pracy (Mode). 2. Następuje przejście w strukturze menu o jeden poziom niżej. 3. Naciśnięcie przycisku ENTER potwierdza zmianę wartości lub statusu, na przykład zmianę adresu startowego DMX.

10 Sposób działania środkowego enkodera obrotowo-przyciskowego (pokrętło i przycisk) jest prezentowany w odpowiednim punkcie menu na środku wyświetlacza (środkowy wiersz = pokrętło, dolny wiersz = przycisk).

# **11 ESC**

Jeśli funkcja prawego enkodera jako przycisku nie jest wyraźnie pokazana w prawym dolnym rogu wyświetlacza, naciśnięcie enkodera powoduje przejście w strukturze menu o jeden poziom wyżej.

# 12 BLACKOUT

Przycisk skrótu z funkcją blackout. Nacisnąć przycisk, aby aktywować blackout. Ponownie nacisnąć przycisk, aby dezaktywować blackout.

# 13 CCT

Przycisk skrótu do bezpośredniego wywoływania trybu pracy standalone CCT.

# 14 USER 1

Przycisk 1 do dowolnego obłożenia w trybie pracy standalone (patrz opcja menu **Settings ->** User Buttons ).

# 15 USER 2

Przycisk 2 do dowolnego obłożenia w trybie pracy standalone (patrz opcja menu **Settings ->** User Buttons ).

### 16 W-DMX

Antena do sterowania za pośrednictwem W-DMX.

# **17 UCHWYT TRANSPORTOWY**

Ergonomiczny uchwyt do wygodnego transportu.

ITALIANO

# **OBSŁUGA** UWAGI

Podczas uruchamiania reflektora na wyświetlaczu przez krótki czas wyświetlany jest komunikat "Welcome to Cameo", nazwa modelu i wersja oprogramowania. Następnie reflektor jest gotowy do pracy w ostatnio wybranym trybie.

# EKRAN GŁÓWNY WYŚWIETLACZA W TRYBIE PRACY DMX

Ekran główny w trybie pracy DMX prezentuje aktualnie ustawiony adres startowy DMX, tryb DMX i inne informacje (patrz ilustracja).

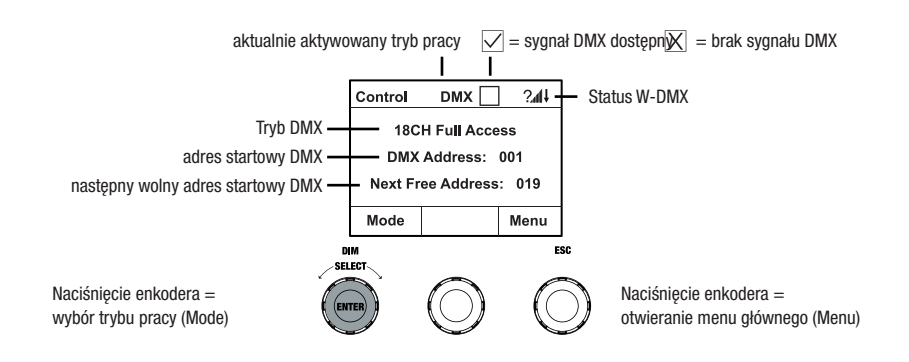

# EKRAN GŁÓWNY WYŚWIETLACZA W TRYBIE PRACY ARTNET LUB TRYB PRACY SACN

Ekran główny w trybie pracy Artnet lub sACN pokazuje tryb DMX, aktualnie ustawiony adres startowy DMX, adres IP i grupę układów urządzeń oraz układ urządzeń (patrz ilustracja).

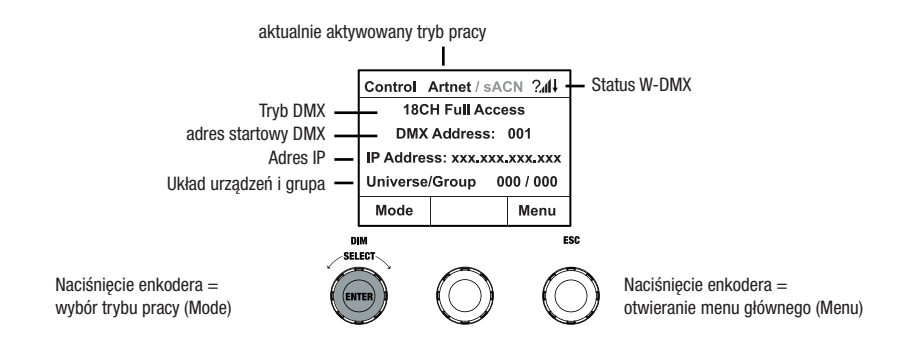

#### W-DMX™

Aby sparować odbiornik W-DMX z nadajnikiem kompatybilnym z W-DMX, w menu ustawień odbiornika w sekcji Wireless Settings (Ustawienia sieci bezprzewodowej) musi być włączona opcja W-DMX (WDMX State -> On), urządzenie musi być skonfigurowane jako odbiornik (Operating Mode -> Receive) i musi zostać wykonane polecenie Reset (Receive Reset -> Yes). Odbiornik jest teraz w stanie gotowości do sparowania i czeka na żądanie z nadajnika. Rozpocząć parowanie, wybierając łącze w menu nadajnika, i potwierdzić. Parowanie nastąpi teraz automatycznie. W ten sam sposób można sparować z nadajnikiem kilka odbiorników jednocześnie lub po kolei (np. do pracy w trybie master/slave). Połączenie W-DMX jest utrzymywane, dopóki nie zostanie przerwane poleceniem Reset w odbiorniku lub poleceniem Unlink w nadajniku, niezależnie od tego, czy urządzenie zostanie w międzyczasie odłączone od zasilania.

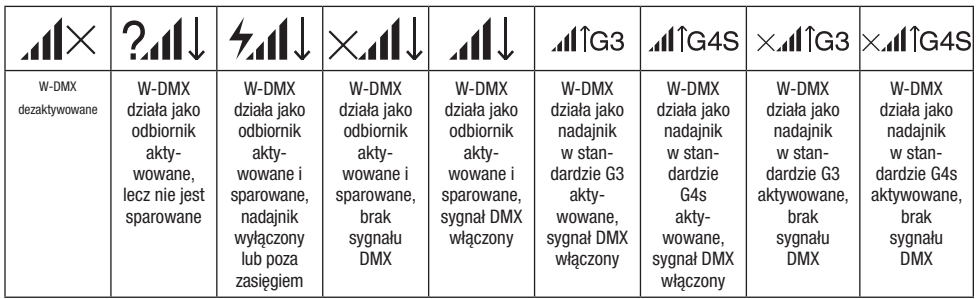

### USTAWIANIE ADRESU STARTOWEGO DMX (DMX Address)

Jeśli wyświetlany jest ekran główny i naciśnięty zostanie prawy enkoder obrotowo-przyciskowy, nastapi przejście do menu głównego. Poprzez obrócenie lewego enkodera (SELECT) wybrać punkt menu "DMX Address" (zwrócić uwagę na strzałkę wyboru z lewej strony). Aby potwierdzić, nacisnąć enkoder (ENTER). Teraz można ustawić adres startowy DMX zgodnie z upodobaniem poprzez obrócenie lewego enkodera (najwyższa wartość zależy od aktywowanego trybu pracy DMX). Aby potwierdzić wprowadzone dane, nacisnąć lewy enkoder (ENTER), co spowoduje również automatyczny powrót do ekranu głównego i aktywację trybu pracy DMX. Jednocześnie prezentowany będzie adres startowy DMX następujący po wybranym adresie startowym plus liczba kanałów wybranego trybu DMX (Next Free Address). Do punktu menu pozwalającego na wybór żadanego trybu DMX można przejść bezpośrednio z punktu menu "DMX Address", naciskając środkowy enkoder obrotowo-przyciskowy (DMX-Mode); ustawiony wcześniej adres startowy DMX zostanie przy tym automatycznie zapisany.

# USTAWIANIE TRYBU DMX (DMX MODE)

Jeśli wyświetlany jest ekran główny i naciśnięty zostanie prawy enkoder obrotowo-przyciskowy, nastapi przejście do menu głównego (Menu). Poprzez obrócenie lewego enkodera (SELECT) wybrać punkt menu **..DMX Address**" (zwrócić uwagę na strzałkę wyboru z lewej strony). Aby potwierdzić, nacisnąć lewy enkoder (ENTER). Teraz można wybrać żądany tryb DMX poprzez obrócenie lewego enkodera. Aby potwierdzić wybór, nacisnąć lewy enkoder (ENTER), co spowoduje również automatyczny powrót do ekranu głównego i aktywację trybu pracy DMX. Do punktu menu pozwalającego na wybór żądanego adresu startowego DMX można przejść bezpośrednio z punktu menu ..DMX Mode", naciskając środkowy enkoder obrotowo-przyciskowy (DMX-Address); ustawiony wcześniej tryb DMX zostanie przy tym automatycznie zapisany. Tabele z przyporządkowaniem kanałów w różnych trybach DMX znajdują się w sekcji STEROWANIE DMX niniejszej instrukcji.

# AKTYWACJA STEROWNIKA ZEWNĘTRZNEGO ZA POMOCĄ DMX, ARTNET I SACN

Jeśli podczas wyświetlania ekranu głównego zostanie naciśnięty lewy enkoder obrotowoprzyciskowy, nastąpi przejście do menu wyboru trybu pracy (Mode). Obracając lewy enkoder (SELECT), wybrać DMX (zwrócić uwagę na strzałkę wyboru z lewej strony). Aby potwierdzić, nacisnąć lewy enkoder (ENTER). Teraz aktywowany jest protokół sterujący, który został wstępnie wybrany w punkcie menu **Protocol** w menu głównym (DMX512 / Artnet / sACN).

Aby skonfigurować oba te protokoły sterowania Artnet i sACN zgodnie z potrzebami, nacisnąć prawy enkoder (Menu), a następnie wybrać **Protocol** i potwierdzić (Enter). Wybrać żadany protokół, potwierdzić, a następnie wybrać pozycje podmenu do ustawienia i ponownie potwierdzić (patrz tabela).

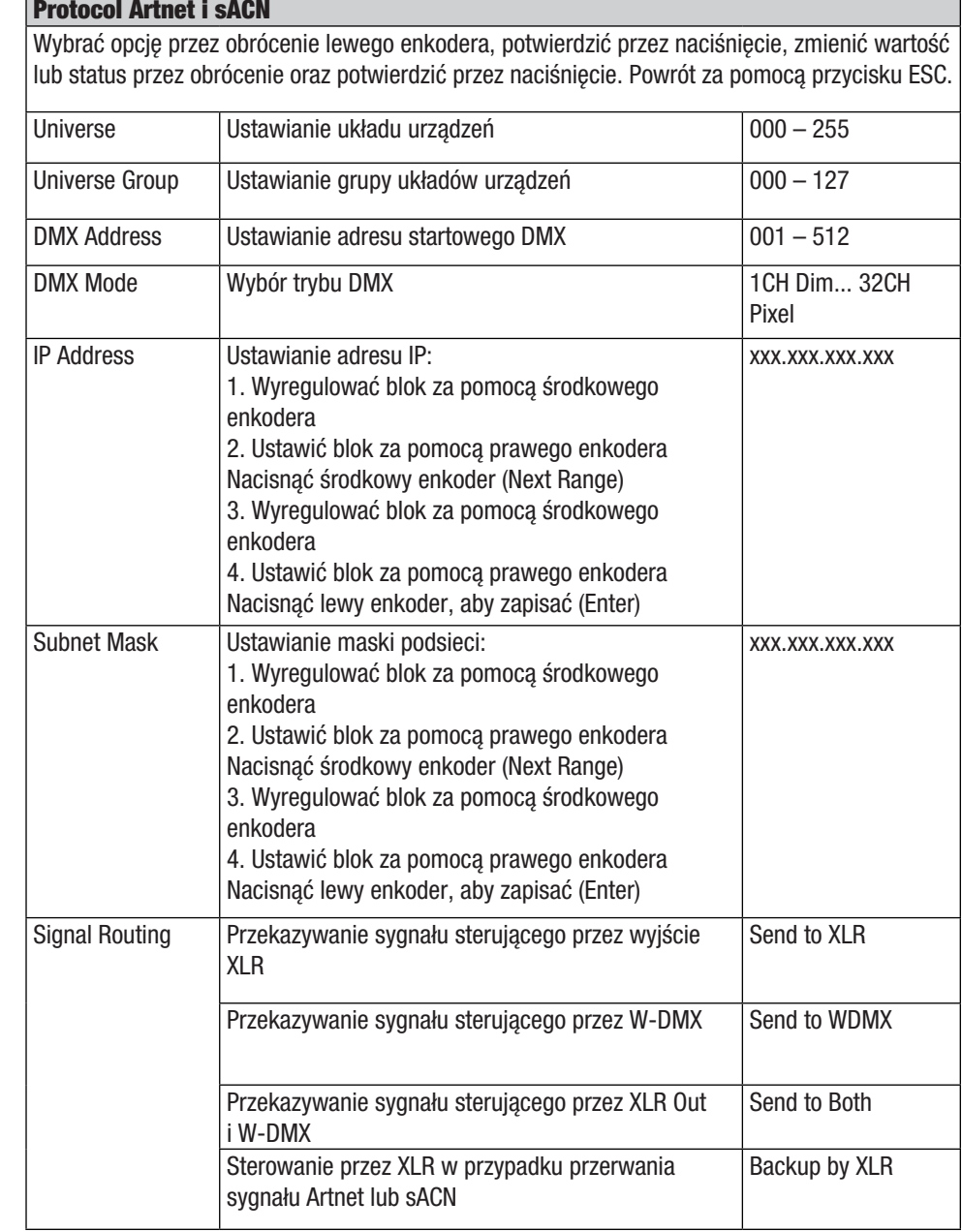

I
#### TRYB PRACY STANDALONE CCT (Correlated Colour Temperature)

Jeśli podczas wyświetlania ekranu głównego zostanie naciśnięty lewy enkoder obrotowoprzyciskowy, nastąpi przejście do menu wyboru trybu pracy (Mode). Poprzez obrócenie lewego enkodera (SELECT) wybrać "CCT" (zwrócić uwagę na strzałkę wyboru z lewej strony). Aby potwierdzić, nacisnąć lewy enkoder (ENTER). Teraz można ustawić jasność (DIM), temperaturę barwową (CCT) i odcień (Tint) trzema enkoderami obrotowo-przyciskowymi (patrz ilustracja).

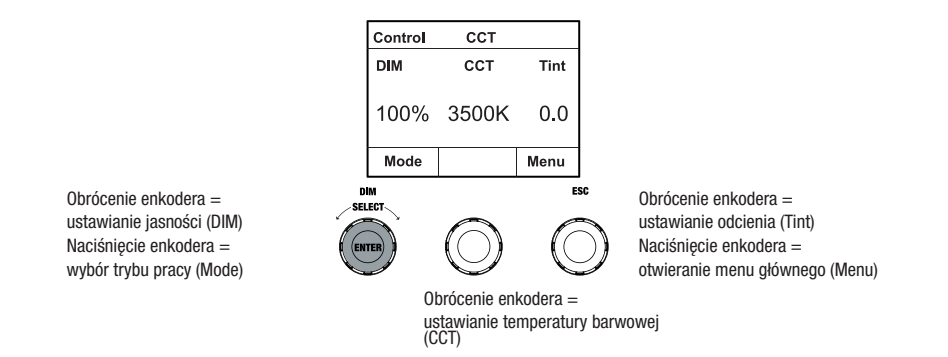

#### TRYB PRACY STANDALONE HSI (Hue – Saturation – Intensity)

Jeśli podczas wyświetlania ekranu głównego zostanie naciśnięty lewy enkoder obrotowoprzyciskowy, nastąpi przejście do menu wyboru trybu pracy (Mode). Poprzez obrócenie lewego enkodera (SELECT) wybrać "HSI" (zwrócić uwagę na strzałkę wyboru z lewej strony). Aby potwierdzić, nacisnąć lewy enkoder (ENTER). Teraz można ustawić jasność (DIM), odcień (HUE) i nasycenie (SAT) trzema enkoderami obrotowo-przyciskowymi (patrz ilustracja).

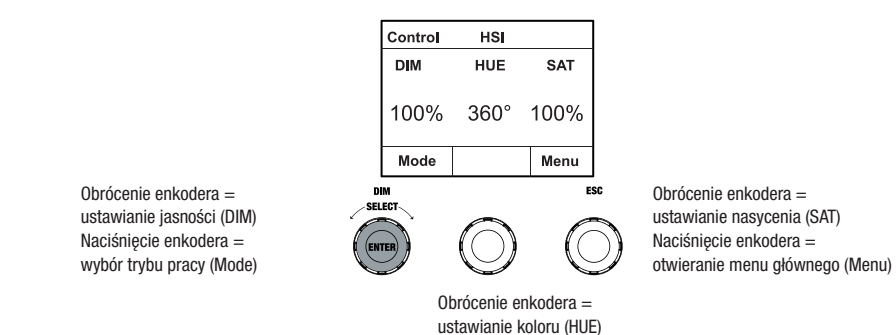

#### TRYB PRACY STANDALONE DIRECT LED (mieszanie kolorów RGBW)

Jeśli podczas wyświetlania ekranu głównego zostanie naciśnięty lewy enkoder obrotowoprzyciskowy, nastąpi przejście do menu wyboru trybu pracy (Mode). Poprzez obrócenie lewego enkodera (SELECT) wybrać "Direct LED" (zwrócić uwagę na strzałkę wyboru z lewej strony). Aby potwierdzić, nacisnąć lewy enkoder (ENTER). Całkowitą jasność (DIM) i intensywność barw R, G, B oraz W można ustawić trzema enkoderami obrotowo-przyciskowymi (patrz ilustracja).

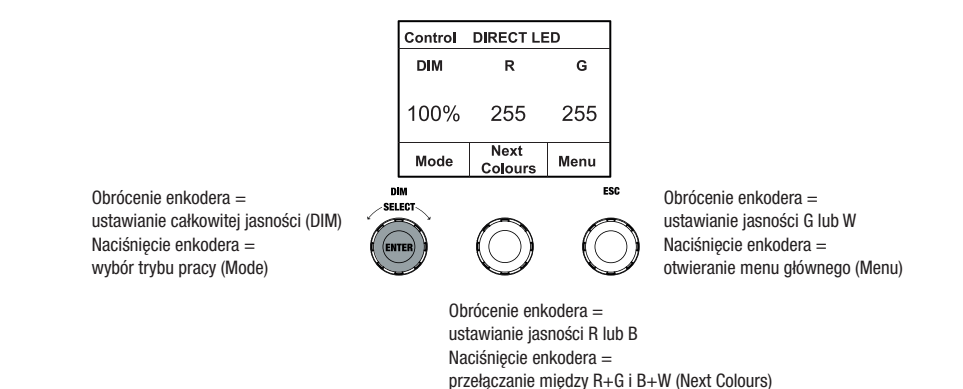

#### TRYB PRACY STANDALONE KOORDYNATY KOLORÓW (Colour Coordinates)

Jeśli podczas wyświetlania ekranu głównego zostanie naciśnięty lewy enkoder obrotowoprzyciskowy, nastąpi przejście do menu wyboru trybu pracy (Mode). Poprzez obrócenie lewego enkodera (SELECT) wybrać "Colour Coordinates" (zwrócić uwagę na strzałkę wyboru z lewej strony). Aby potwierdzić, nacisnąć lewy enkoder (ENTER). Teraz można ustawić jasność całkowitą (DIM) oraz współrzędne x i y za pomocą trzech enkoderów obrotowo-przyciskowych (patrz ilustracja).

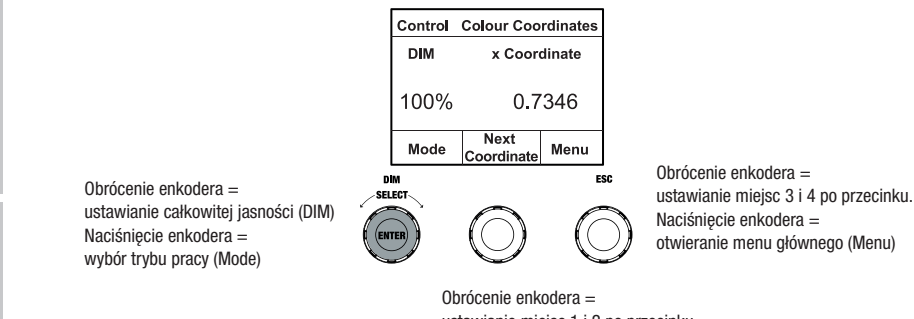

ustawianie miejsc 1 i 2 po przecinku. Naciśnięcie enkodera = przełączanie między x i y (Next Coordinate)

#### TRYB PRACY STANDALONE KOLORY PREDEFINIOWANE (GEL)

Jeśli podczas wyświetlania ekranu głównego zostanie naciśnięty lewy enkoder obrotowoprzyciskowy, nastąpi przejście do menu wyboru trybu pracy (Mode). Obracając lewy enkoder (SELECT), wybrać "GEL" (zwrócić uwagę na strzałkę wyboru z lewej strony). Aby potwierdzić, nacisnąć lewy enkoder (ENTER). Teraz lewym enkoderem można ustawić jasność całkowitą (DIM), a środkowym enkoderem obrotowo-przyciskowym wybrać jeden z dostępnych kolorów predefiniowanych filtra Lee (ciemny magenta do różowego) (patrz ilustracja).

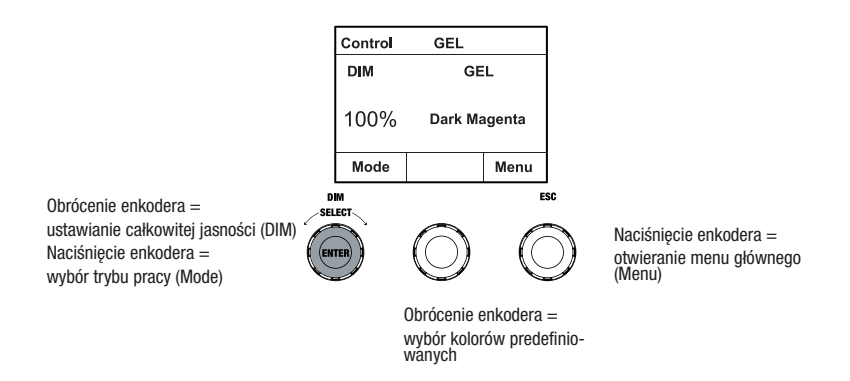

#### TRYB PRACY STANDALONE KOLORY UŻYTKOWNIKA (User Colour)

Jeśli podczas wyświetlania ekranu głównego zostanie naciśnięty lewy enkoder obrotowoprzyciskowy, nastąpi przejście do menu wyboru trybu pracy (Mode). Obracając lewy enkoder (SELECT), wybrać "User Colour" (zwrócić uwagę na strzałkę wyboru z lewej strony). Aby potwierdzić, nacisnąć lewy enkoder (ENTER). Teraz lewym enkoderem można ustawić jasność (DIM), a za pomocą środkowego enkodera obrotowo-przyciskowego wybrać jeden z ośmiu kolorów użytkownika (USER\_COLOUR\_1 do USER\_COLOUR\_8) (patrz ilustracja). Kolory użytkownika można edytować indywidualnie (menu główne -> Edit User Colour).

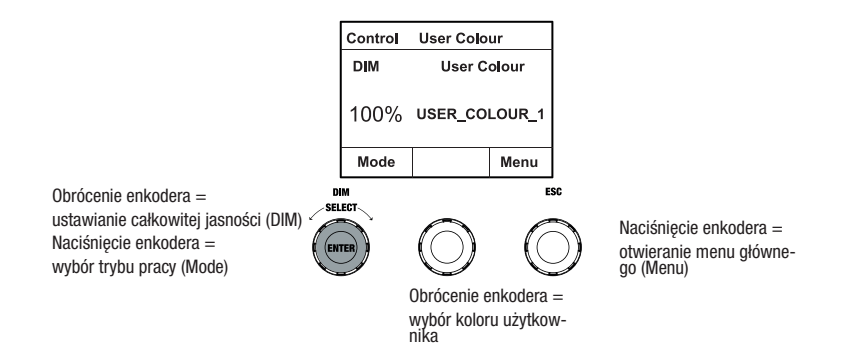

#### TRYB PRACY STANDALONE EDYCJA KOLORÓW UŻYTKOWNIKA (Edit User Colour)

Jeśli wyświetlany jest ekran główny i naciśnięty zostanie prawy enkoder obrotowo-przyciskowy, nastąpi przejście do menu głównego (Menu). Poprzez obrócenie lewego enkodera (SELECT) wybrać punkt menu "Edit User Color"(zwrócić uwagę na strzałkę wyboru z lewej strony). Aby potwierdzić, nacisnąć lewy enkoder (ENTER). Teraz można wybrać jeden z 8 kolorów użytkownika poprzez obrócenie lewego enkodera. Aby potwierdzić wybór, nacisnąć lewy enkoder (ENTER).

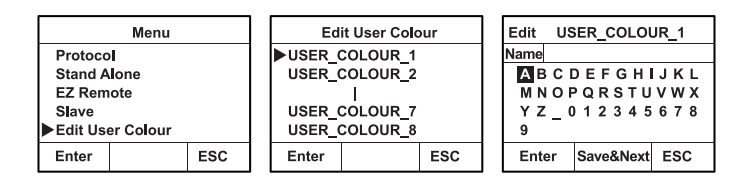

Aby nadać teraz kolorowi użytkownika indywidualną nazwę, wybrać literę, podkreślnik lub cyfrę dla pierwszego znaku nazwy ustawienia wstępnego, obracając lewy enkoder, i potwierdzić, naciskając ten enkoder. Nazwa może mieć maksymalnie 12 znaków. Następnie dokonać wyboru dla drugiego miejsca itd. Gdy nazwa jest kompletna, nacisnąć środkowy enkoder (Save&Next), aby przejść do kolejnego etapu edycji. Jeśli przed wyborem litery, podkreślnika lub cyfry dla pierwszego miejsca naciśnięte zostanie "Save&Next", dotychczasowa nazwa zostanie zachowana i nastąpi natychmiastowe przejście do następnego etapu edycji.

Teraz można określić, w jaki sposób ma być utworzony kolor użytkownika, wybrać żądany tryb pracy (SELECT) (CCT, HSI, DIRECT, GEL i Coordinates), obracając lewy enkoder i potwierdzić, naciskając lewy enkoder (ENTER).

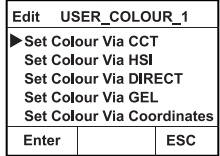

Następnie ustawić żądany kolor w sposób opisany w instrukcji danego trybu standalone i potwierdzić ustawienie, naciskając lewy enkoder (ENTER/Save).

#### TRYB PRACY STANDALONE SEKWENCJA KOLORÓW (Play Loop)

Jeśli podczas wyświetlania ekranu głównego zostanie naciśnięty lewy enkoder obrotowoprzyciskowy, nastąpi przejście do menu wyboru trybu pracy (Mode). Poprzez obrócenie lewego enkodera (SELECT) wybrać "Play Loop" (zwrócić uwagę na strzałkę wyboru z lewej strony). Aby potwierdzić, nacisnąć lewy enkoder (ENTER). Jedną z 8 wstępnie zaprogramowanych, ale indywidualnie edytowalnych sekwencji kolorów wybiera się za każdym razem poprzez obrócenie lewego enkodera. Potwierdzić wybór poprzez naciśnięcie lewego enkodera (ENTER). Teraz można ustawić jasność (DIM) sekwencji kolorów lewym enkoderem, a czas trwania kroku (od 0,1 sekundy do 21 minut i 2 tryby random) oraz czas zmiany (od 0 sekund do 18 minut i dwa 2 tryby random) środkowym i prawym enkoderem (patrz ilustracja). Indywidualnych ustawień i zmiany nazwy sekwencji kolorów można dokonać w punkcie menu "**Edit Loop"** w menu głównym.

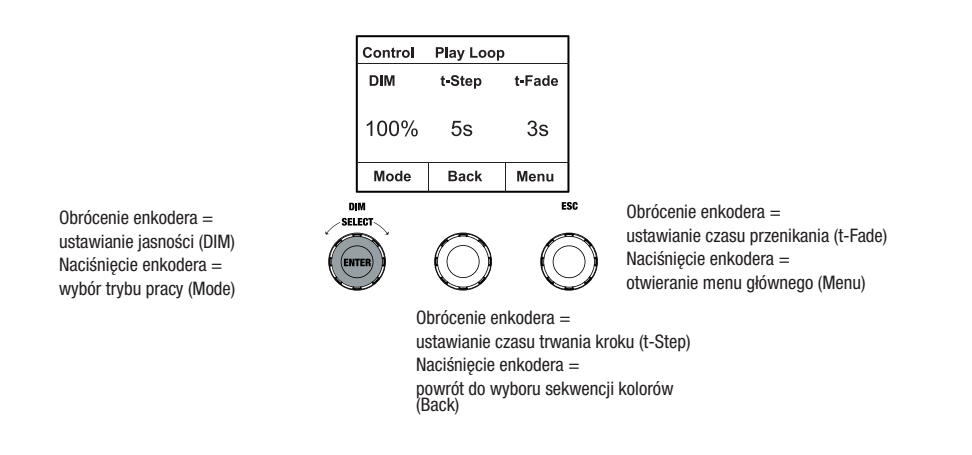

#### TRYB PRACY STANDALONE EDYCJA PLAY LOOP (Edit Loop)

Jeśli wyświetlany jest ekran główny i naciśnięty zostanie prawy enkoder obrotowo-przyciskowy, nastąpi przejście do menu głównego (Menu). Poprzez obrócenie lewego enkodera (SELECT) wybrać punkt menu "Edit Loop" (zwrócić uwagę na strzałkę wyboru z lewej strony). Aby potwierdzić, nacisnąć lewy enkoder (ENTER). Teraz można wybrać jedną z 8 sekwencji kolorów poprzez obrócenie lewego enkodera. Aby potwierdzić wybór, nacisnąć lewy enkoder (ENTER).

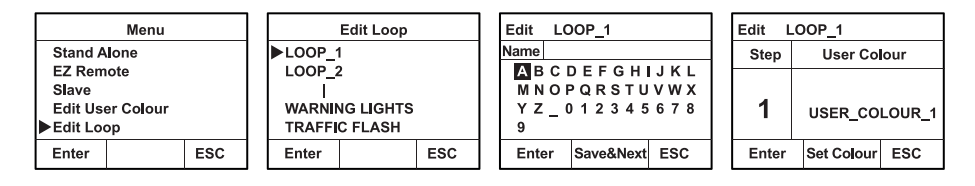

Aby nadać teraz sekwencji kolorów indywidualną nazwę, wybrać literę, podkreślnik lub cyfrę dla pierwszego znaku nazwy ustawienia wstępnego, obracając lewy enkoder, i potwierdzić, naciskając ten enkoder. Nazwa może mieć maksymalnie 12 znaków. Następnie dokonać wyboru dla drugiego miejsca itd. Gdy nazwa jest kompletna, nacisnąć środkowy enkoder (Save&Next), aby przejść do kolejnego etapu edycji. Jeśli przed wyborem litery, podkreślnika lub cyfry dla pierwszego miejsca naciśnięte zostanie "Save&Next", dotychczasowa nazwa zostanie zachowana i nastąpi natychmiastowe przejście do następnego etapu edycji.

Wybrać krok sekwencji 8-krokowej (Step 1 – Step 8), obracając lewy enkoder, a następnie ustawić kolor kroku. Teraz, obracając środkowy enkoder, można wybrać jeden z kolorów w trybie standalone User Colour, Blackout lub Skip Step. Postępować w ten sam sposób, aby zdefiniować kolory pozostałych kroków. Zakończyć proces i zapisać sekwencję, naciskając lewy enkoder (ENTER).

#### TRYB PRACY STANDALONE SYMULACJA ŚWIATŁA (Light Simulation)

Jeśli podczas wyświetlania ekranu głównego zostanie naciśnięty lewy enkoder obrotowoprzyciskowy, nastąpi przejście do menu wyboru trybu pracy (Mode). Obracając lewy enkoder (SELECT), wybrać "Light Simulation" (zwrócić uwagę na strzałkę wyboru z lewej strony). Aby potwierdzić, nacisnąć lewy enkoder (ENTER). Jedną z 8 wstępnie zaprogramowanych symulacji wybiera się za każdym razem poprzez obrócenie lewego enkodera. Potwierdzić wybór poprzez naciśnięcie lewego enkodera (ENTER). Teraz można ustawić jasność (DIM) lewym enkoderem, a czas trwania kroku (od 0,1 sekundy do 21 minut i 2 tryby random) oraz czas zmiany (od 0 sekund do 18 minut i dwa 2 tryby random) środkowym i prawym enkoderem (patrz ilustracja).

Obrócenie enkodera = ustawianie jasności (DIM) Naciśniecie enkodera = wybór trybu pracy (Mode)

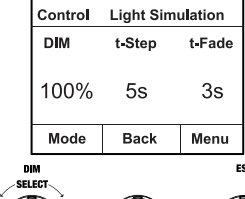

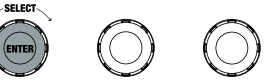

Obrócenie enkodera = ustawianie czasu przenikania (t-Fade) Naciśniecie enkodera =

Obrócenie enkodera = ustawianie czasu trwania kroku (t-Step) Naciśnięcie enkodera = powrót do wyboru sekwencji kolorów (Back)

otwieranie menu głównego (Menu)

**TALIANO** 

**POLSKI** 

#### STEROWANIE ZDALNE EZ PRZEZ CAMEO UNICON (dostępne opcjonalnie)

Jeśli podczas wyświetlania ekranu głównego zostanie naciśnięty lewy enkoder obrotowoprzyciskowy, nastąpi przejście do menu wyboru trybu pracy (Mode). Obracając lewy enkoder (SELECT), wybrać **"EZ Remote"** (zwrócić uwagę na strzałkę wyboru z lewej strony). Aby potwierdzić, nacisnąć lewy enkoder (ENTER). Ustawić żądany identyfikator urządzenia (Fixture ID 1-8), obracając lewy enkoder (SELECT), i potwierdzić, naciskając lewy enkoder (ENTER). Połączyć reflektory i urządzenie UNICON kablem DMX, wybrać w menu UNICON opcje DMX Control, a następnie EZ Remote i ustawić tam ten sam identyfikator urządzenia. Teraz można sterować reflektorem za pomocą trybów RGB, GEL, CCT lub HSI. Dzięki przypisaniu różnych identyfikatorów urządzeń można sterować maksymalnie ośmioma reflektorami (lub grupami reflektorów) oddzielnie za pomocą urządzenia UNICON.

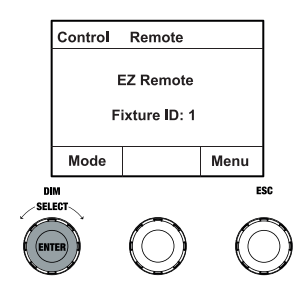

#### TRYB SLAVE

Jeśli podczas wyświetlania ekranu głównego zostanie naciśnięty lewy enkoder obrotowoprzyciskowy, nastąpi przejście do menu wyboru trybu pracy (Mode). Obracając lewy enkoder (SELECT), wybrać "Slave" (zwrócić uwagę na strzałkę wyboru z lewej strony). Aby potwierdzić, nacisnąć lewy enkoder (ENTER). Połączyć jednostkę slave i master (ten sam model, ta sama wersja oprogramowania) kablem DMX i włączyć w jednostce master jeden z trybów pracy standalone. Praca urządzenia slave jest teraz dokładnie dostosowana do pracy urządzenia master. Sygnał sterujący można alternatywnie przesyłać przez W-DMX. Aktywować W-DMX zarówno w urządzeniu master, jak i slave. Skonfigurować urządzenie master jako nadajnik, urządzenie slave jako odbiornik i sparować je (Settings -> Wireless Settings).

#### USTAWIENIA SYSTEMOWE (Settings)

Jeśli podczas wyświetlania ekranu głównego zostanie naciśnięty prawy enkoder obrotowoprzyciskowy, nastąpi przejście do menu wyboru trybu pracy (Mode). Poprzez obrócenie lewego enkodera (SELECT) wybrać punkt menu "Settings" (zwrócić uwagę na strzałkę wyboru z lewej strony). Aby potwierdzić, nacisnąć lewy enkoder (ENTER).

Nastąpi przejście do podmenu, w którym można dokonać ustawień punktów podmenu (patrz tabela, wybór poprzez obrócenie lewego enkodera , potwierdzenie przyciskiem ENTER, zmiana wartości lub statusu poprzez obrócenie lewego enkodera, potwierdzenie przyciskiem ENTER).

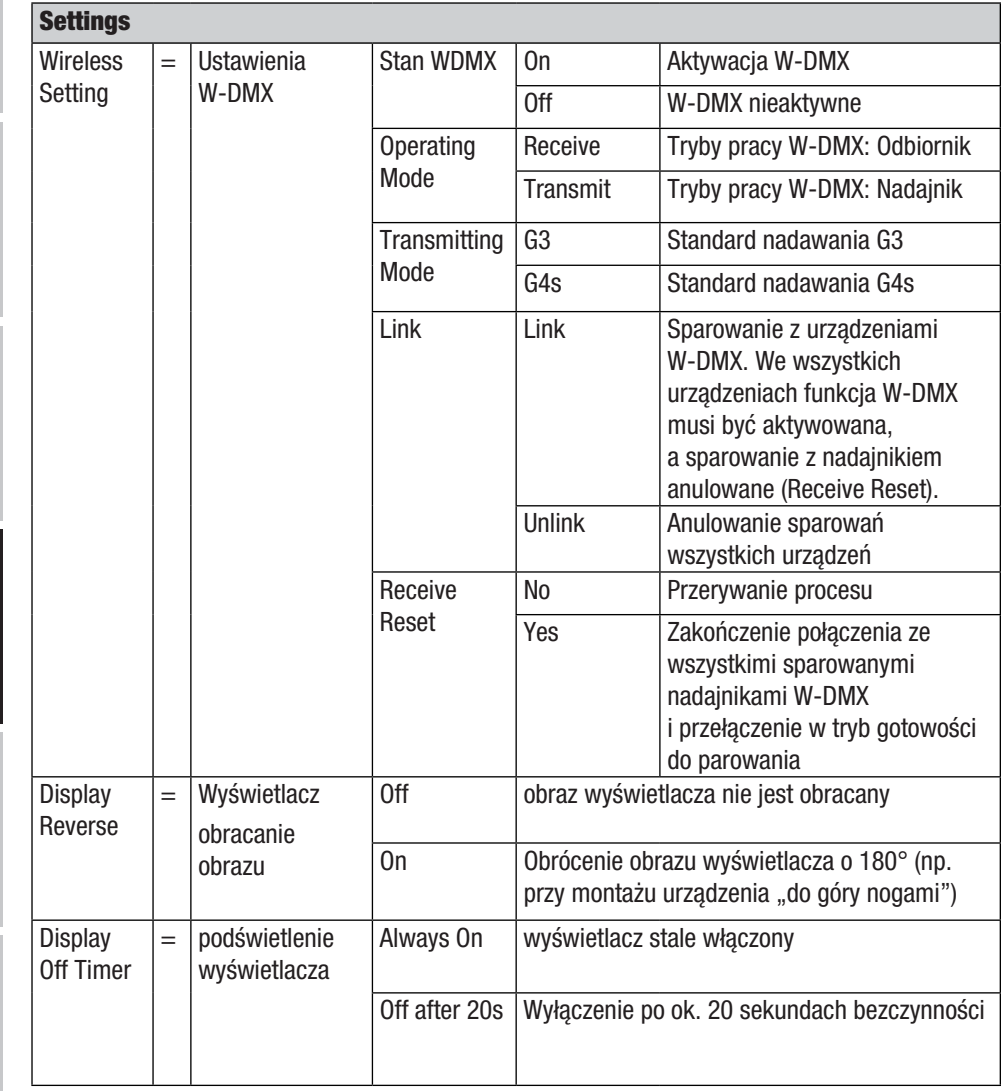

188

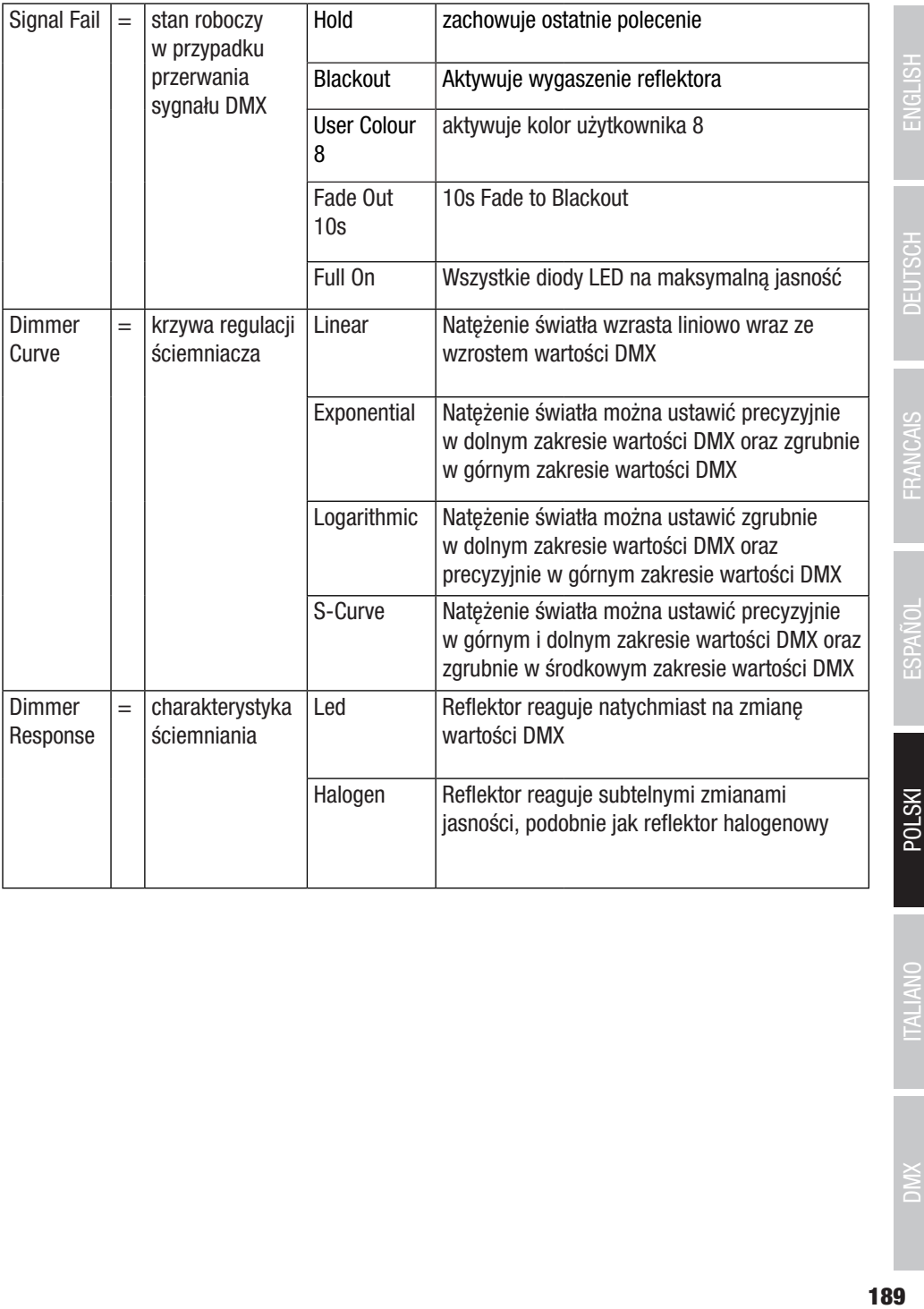

ē

ŗ

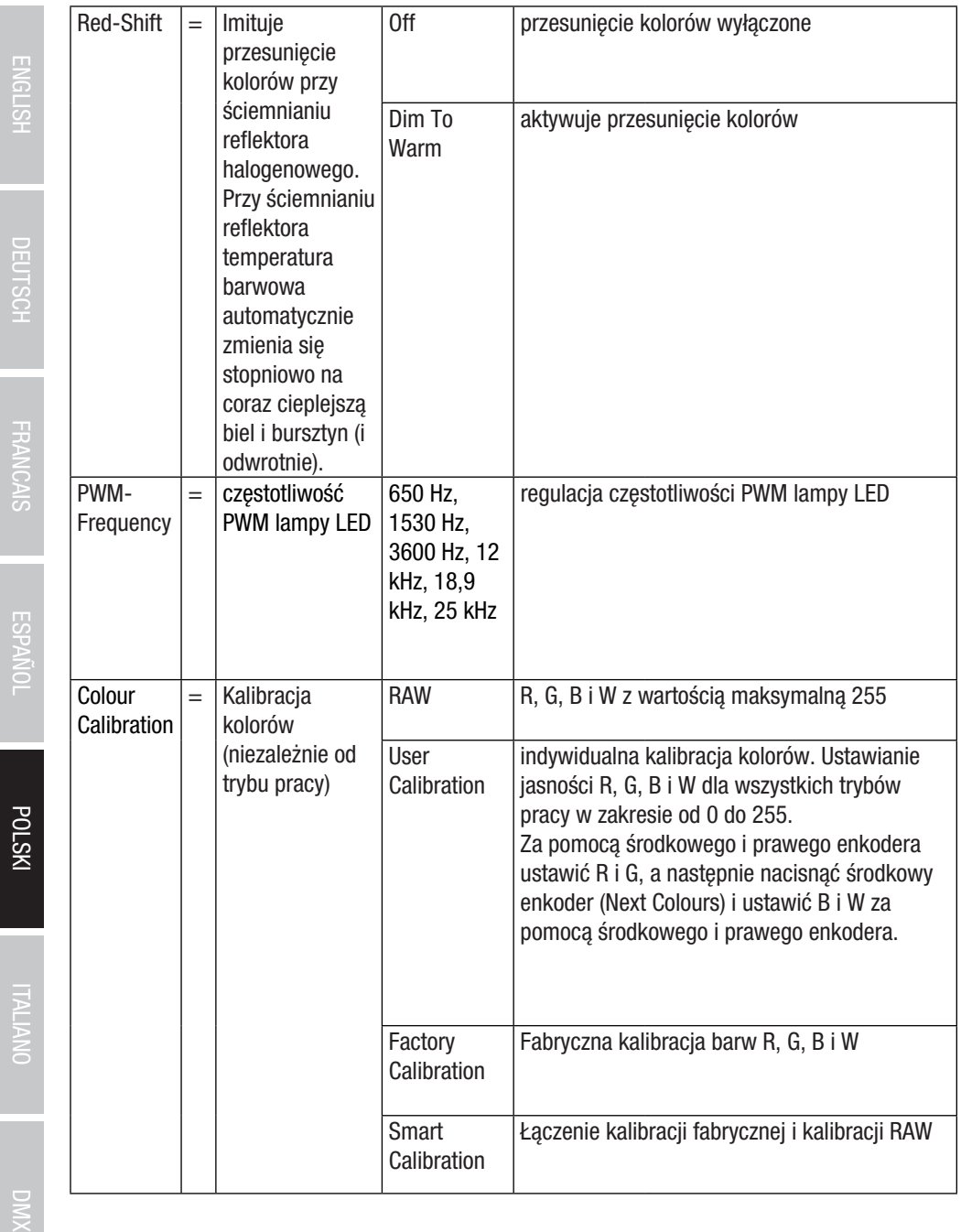

**INTM** ŕ

**EDENTINO** 

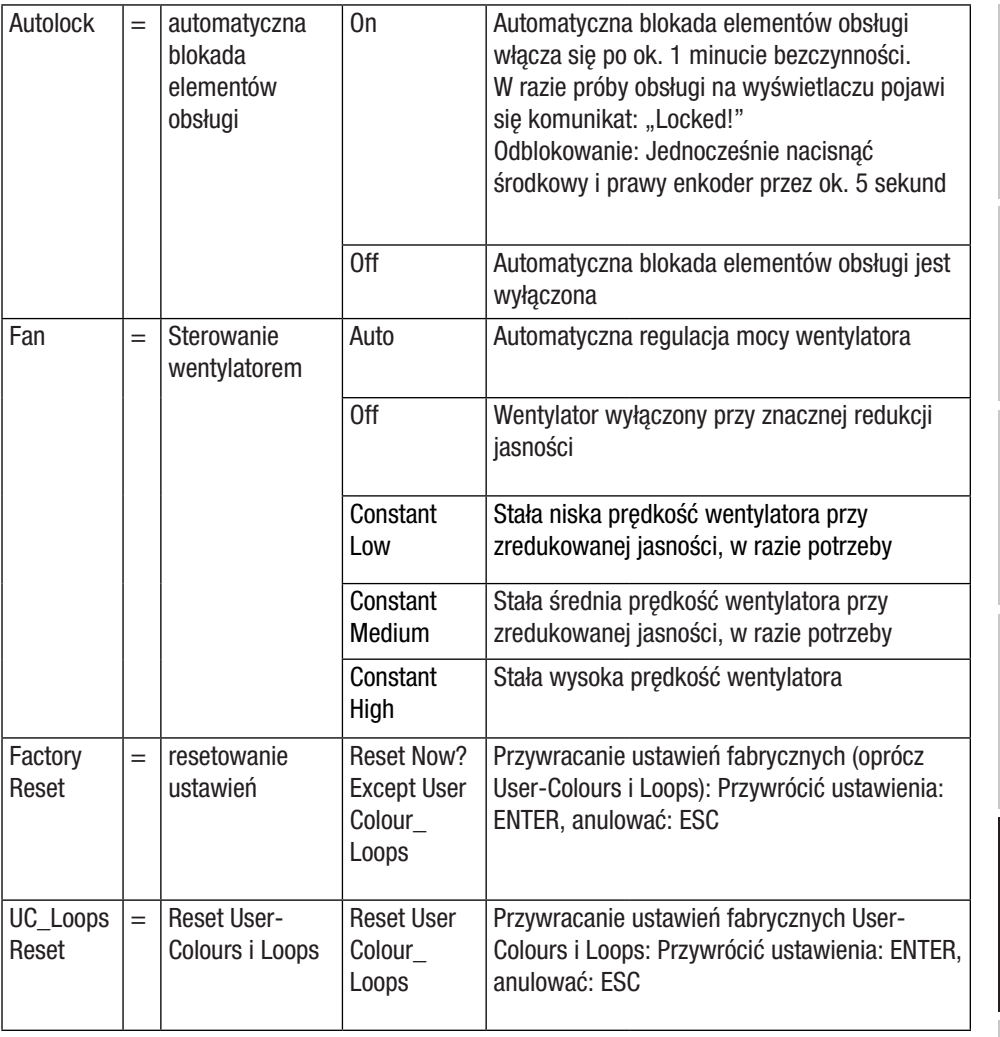

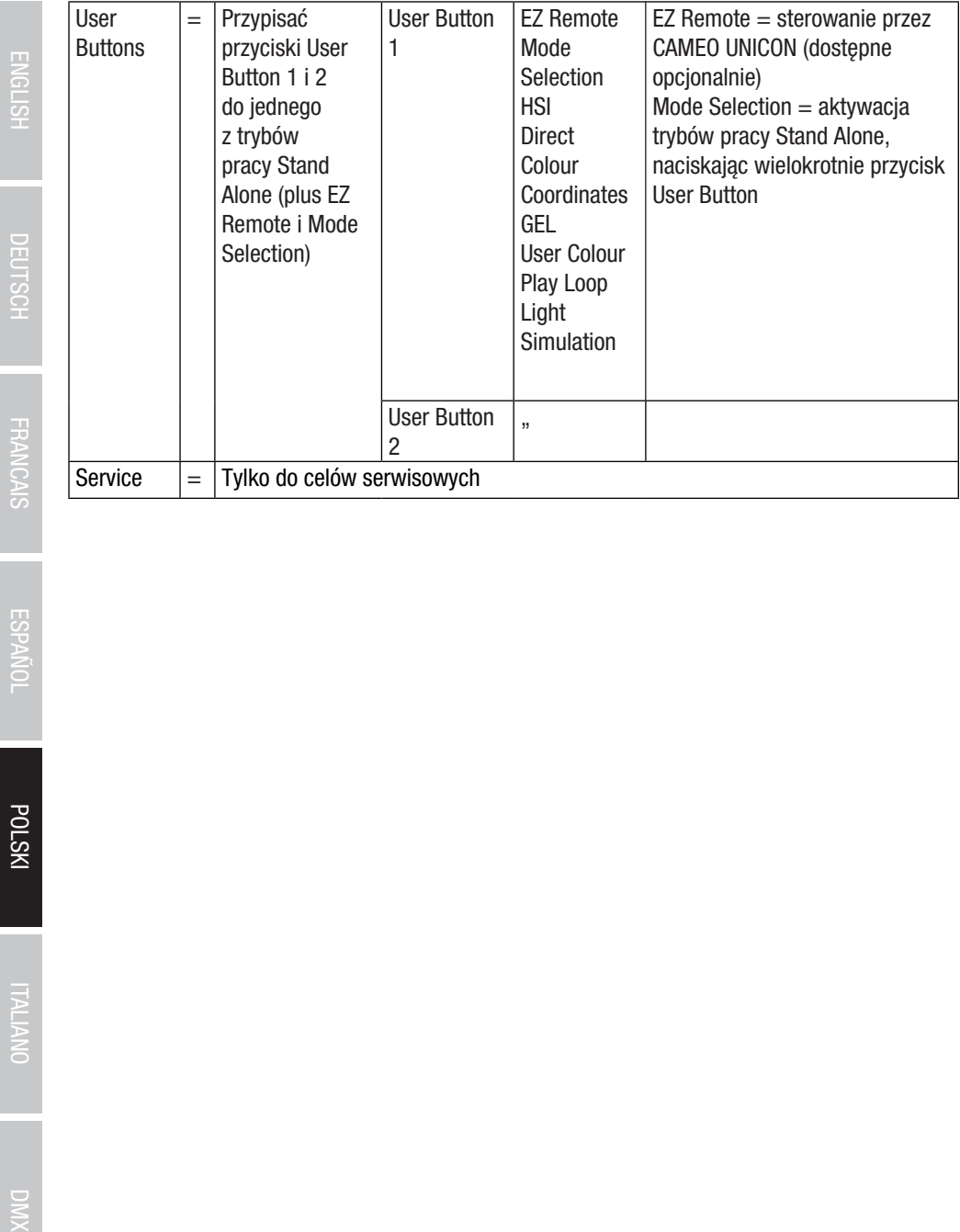

#### INFORMACJE O SYSTEMIE (System Info)

Jeśli podczas wyświetlania ekranu głównego zostanie naciśnięty prawy enkoder obrotowoprzyciskowy, nastąpi przejście do menu wyboru trybu pracy (Mode). Poprzez obrócenie lewego enkodera (SELECT) wybrać opcję **System Info** (zwrócić uwagę na strzałkę wyboru z lewej strony) i potwierdzić, naciskając lewy enkoder (ENTER). Otworzy się podmenu, w którym można wywołać informacje o systemie (patrz tabela, wybór poprzez obrócenie lewego enkodera).

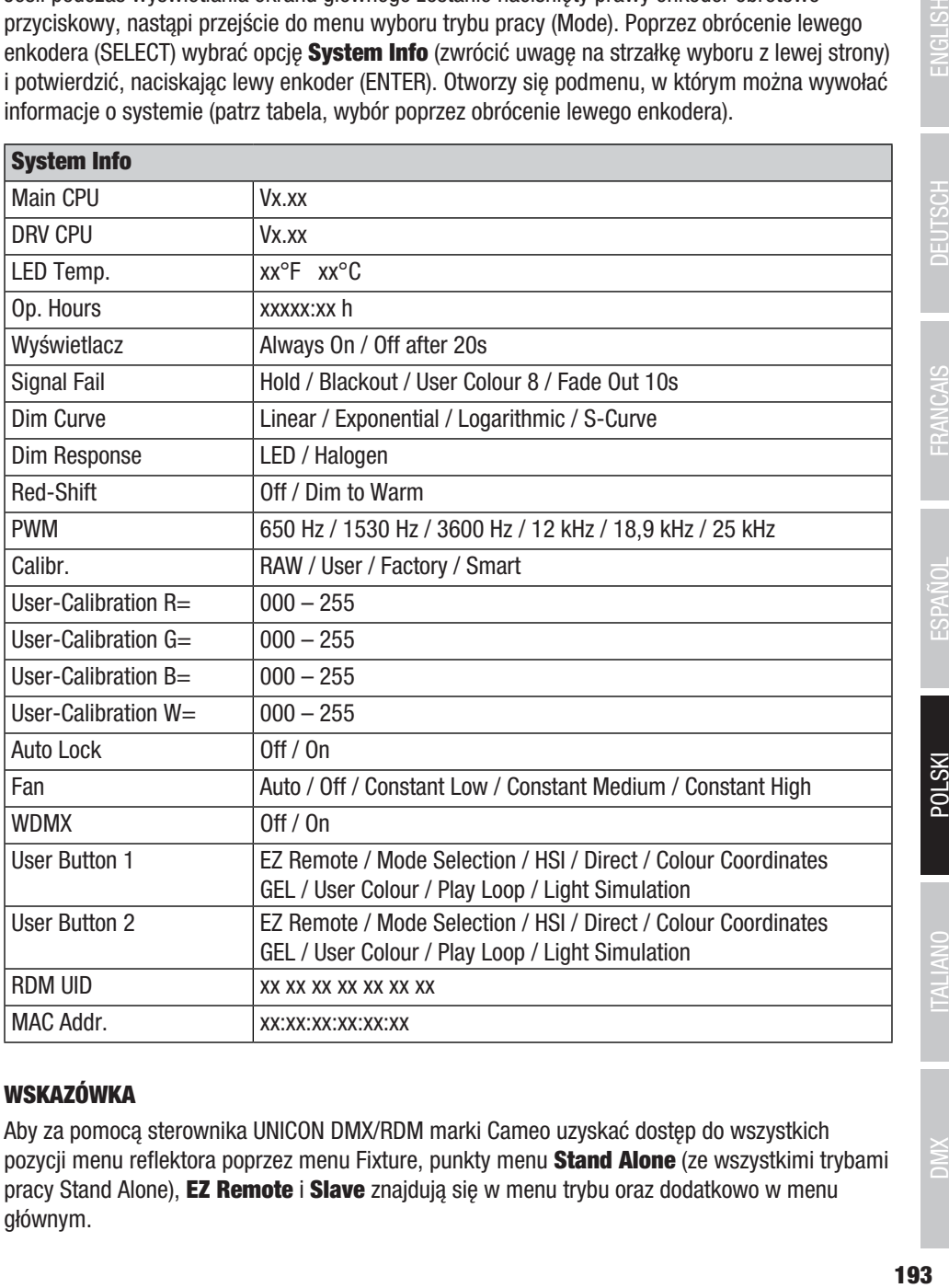

#### WSKAZÓWKA

Aby za pomocą sterownika UNICON DMX/RDM marki Cameo uzyskać dostęp do wszystkich pozycji menu reflektora poprzez menu Fixture, punkty menu Stand Alone (ze wszystkimi trybami pracy Stand Alone), **EZ Remote i Slave** znajdują się w menu trybu oraz dodatkowo w menu głównym.

#### MONTAŻ ADAPTERA GWINTOWEGO NA UCHWYCIE U

Po lewej i prawej stronie gwintu M10 w adapterze gwintowym znajduje się po jednym trzpieniu. Włożyć oba trzpienie w otwory po lewej i prawej stronie obok otworu na śrubę w uchwycie U i przykręcić adapter gwintowy do uchwytu U za pomocą śruby M10, sprężyny talerzowej i podkładki (patrz ilustracja).

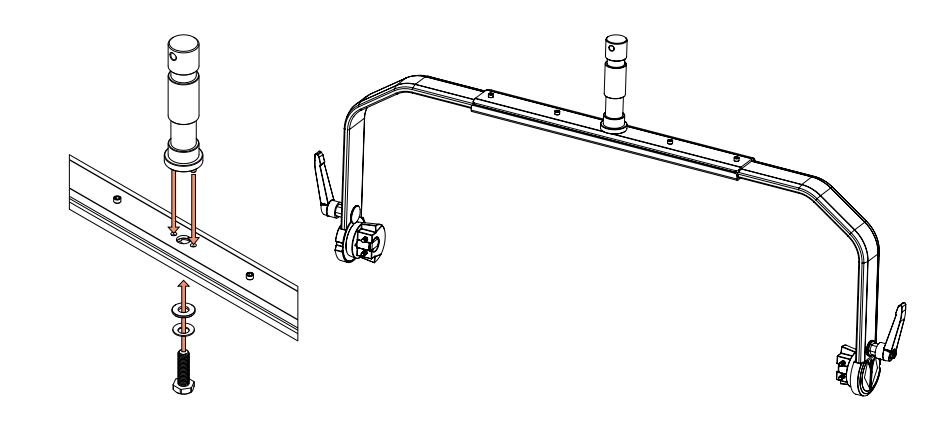

## ENGLISH

#### MONTAŻ NA STATYWIE

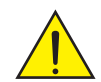

NIEBEZPIECZEŃSTWO: Montaż na wysokości wymaga dużego doświadczenia w zakresie obliczania limitów obciążenia, stosowanych materiałów instalacyjnych oraz okresowych przeglądów bezpieczeństwa wszystkich materiałów instalacyjnych i reflektorów. Użytkownik bez odpowiednich kwalifikacji nie powinien wykonywać instalacji samodzielnie, lecz skorzystać z pomocy profesjonalnych firm.Istnieje ryzyko, że nieprawidłowo zamontowane i niezabezpieczone urządzenia poluzują się i spadną. Może to spowodować poważne obrażenia ciała lub śmierć.

Do montażu na statywie użyć adaptera gwintowego 28 mm, zamontowanego wcześniej na uchwycie U (ilustr. A). Należy użyć odpowiedniego statywu i postępować zgodnie z instrukcjami producenta (maksymalne obciążenie, pionowe ustawienie na płaskiej powierzchni itp.). Aby ustawić kierunek świecenia na płaszczyźnie pionowej, lekko poluzować dźwignie zaciskowe zamontowane na uchwycie U (ilustr. B), ustawić żądany kierunek świecenia i ponownie zacisnąć dźwignie zaciskowe.

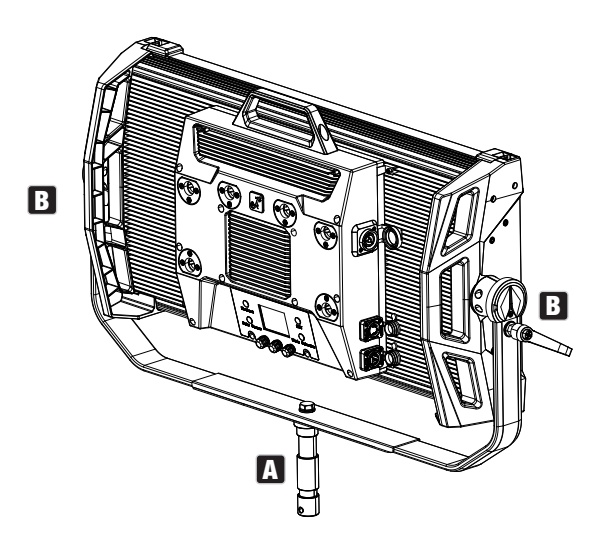

#### KORZYSTANIE Z ADAPTERA GWINTOWEGO DO MONTAŻU NA TRAWERSIE

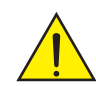

NIEBEZPIECZEŃSTWO: Montaż nad głową wymaga dużego doświadczenia w zakresie obliczania limitów obciążenia, stosowanych materiałów instalacyjnych oraz okresowych przeglądów bezpieczeństwa wszystkich materiałów instalacyjnych i reflektorów. Użytkownik bez odpowiednich kwalifikacji nie powinien wykonywać instalacji samodzielnie, lecz skorzystać z pomocy profesjonalnych firm.Istnieje ryzyko, że nieprawidłowo zamontowane i niezabezpieczone urządzenia poluzują się i spadną. Może to spowodować poważne obrażenia ciała lub śmierć.

Zamontowany wcześniej na uchwycie U adapter gwintowy 28 mm można stosować również do montażu na trawersie. Należy użyć odpowiedniego łącznika i zapewnić odpowiednie mocowanie. Aby ustawić kierunek świecenia na płaszczyźnie pionowej, lekko poluzować dźwignie zaciskowe zamontowane na uchwycie U, ustawić żądany kierunek świecenia i ponownie zacisnąć dźwignie zaciskowe. Zabezpieczyć reflektor specjalną liną, przeciągając ją przez boczne wgłębienia uchwytu (ilustr. A).

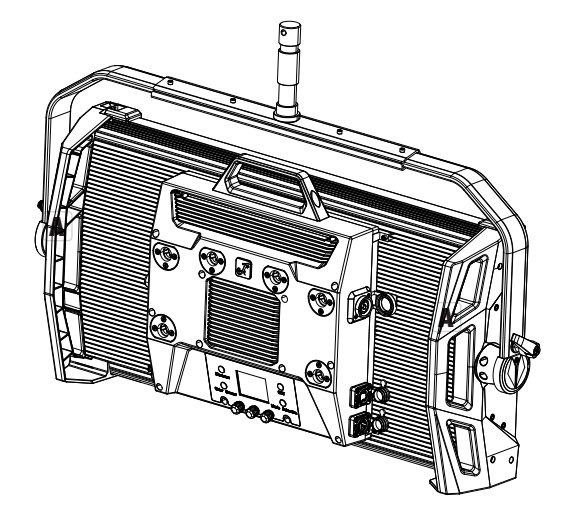

## ESPAÑOL

### UCHWYT OMEGA

Do reflektora dołączony jest podwójny uchwyt Omega.

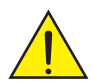

NIEBEZPIECZEŃSTWO: Montaż na wysokości wymaga dużego doświadczenia w zakresie obliczania limitów obciążenia, stosowanych materiałów instalacyjnych oraz okresowych przeglądów bezpieczeństwa wszystkich materiałów instalacyjnych i reflektorów. Użytkownik bez odpowiednich kwalifikacji nie powinien wykonywać instalacji samodzielnie, lecz skorzystać z pomocy profesjonalnych firm.Istnieje ryzyko, że nieprawidłowo zamontowane i niezabezpieczone urządzenia poluzują się i spadną. Może to spowodować poważne obrażenia ciała lub śmierć.

Montaż na trawersie: Najpierw po lewej i prawej stronie uchwytu Omega zamontować dwa odpowiednie zaciski do trawersu (dostępne opcjonalnie) (ilustr. A), a następnie oba jednocześnie do reflektora (ilustr. B). Obrócić przy tym do oporu cztery dźwignie zamykające o około jedną czwartą obrotu w kierunku zgodnym z ruchem wskazówek zegara. Przy wszystkich połączeniach należy zwrócić uwagę na prawidłowe zamocowanie i zabezpieczyć reflektor odpowiednią liną zabezpieczającą, przeciągając ją przez boczne wgłębienia uchwytu (ilustr. C).

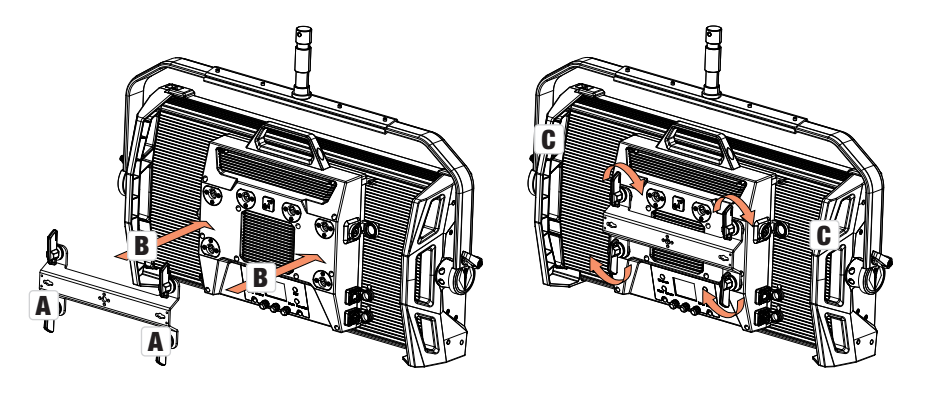

- Ilustracje poglądowe -

Podwójny uchwyt Omega służy ponadto jako podstawa montażowa dla opcjonalnie dostępnych adapterów Center Yoke i V-Mount (patrz AKCESORIA OPCJONALNE).

#### TARCZA DYFUZORA

W zestawie znajduje się standardowa tarcza dyfuzora. Na górnej krawędzi reflektora po lewej i prawej stronie znajdują się dźwignie blokujące szynę osłaniającą (ilustr. A i widok szczegółowy). Nacisnąć dźwignię w kierunku środka obudowy i złożyć szynę osłaniającą do góry (ilustr. B).

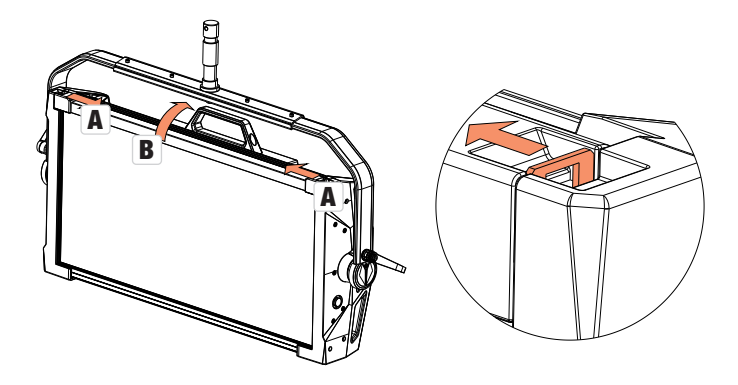

Włożyć tarczę dyfuzora od góry do tylnych szerokich rowków w komorze (ilustr. C i widok szczegółowy).

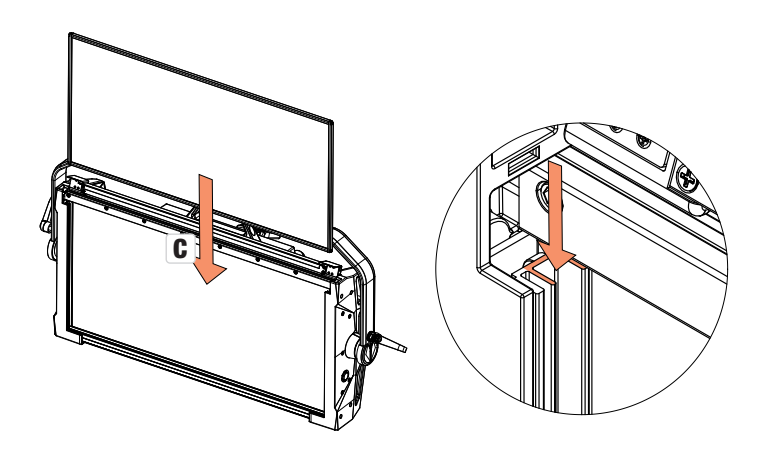

Złożyć szynę osłaniającą w dół , aby zamknąć komorę montażową (ilustr. D). Następnie ponownie docisnąć obie dźwignie blokujące w kierunku krawędzi obudowy. Podczas wykonywania tej czynności należy upewnić się, że dźwignie zostały prawidłowo zablokowane, a tarcza dyfuzora jest zabezpieczona przed wypadnięciem.

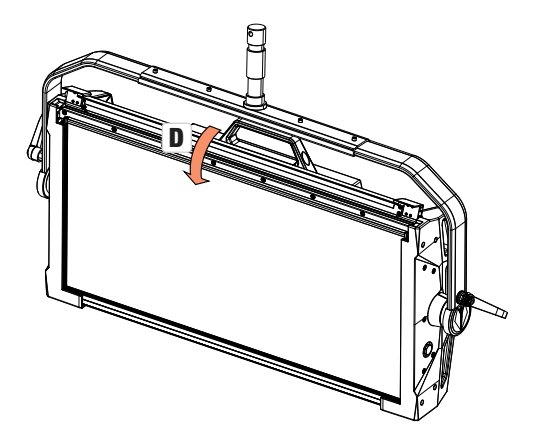

- Ilustracje poglądowe -

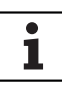

Wskazówki: Tarczę dyfuzora (lub Intensifier, dostępny opcjonalnie) można również zamontować w połączeniu z jedną z dostępnych opcjonalnie kratek kierunkowych i dostępnym opcjonalnie Dark Filter (kratka kierunkowa + Dark Filter: wąski rowek, tarcze dyfuzora + Intensifier: szeroki rowek). Na reflektorze można dodatkowo zamontować opcjonalnie dostępne skrzydełka kadrujące.

#### AKCESORIA DODATKOWE

#### CLS4IPBARNDOOR

4 x skrzydełka kadrujące

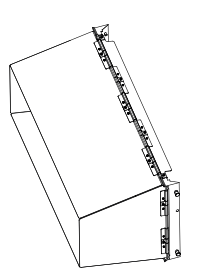

#### CLS4IPDARKFILTER

Wkład filtra do ciemnego frontu

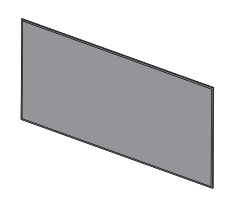

#### **CLS4IPHDFILTER**

Wkład filtra o wysokiej przepuszczalności

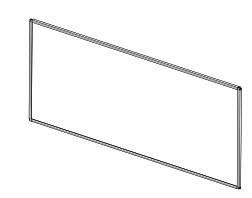

#### CLS4IPINTENSIFIER

Tarcza filtra do wąskiego kąta wiązki światła i większej mocy oświetlenia

CLS4IPPOYOKE Uchwyt do montażu

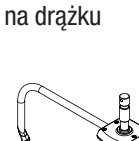

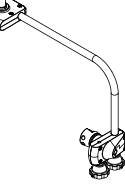

#### CLS4IPHC30

Kratka kierunkowa do wąskiego kąta wiązki światła

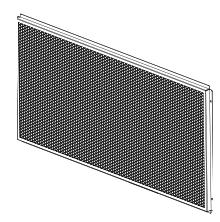

**CLSVMOUNTAP** Podwójny adapter V-Mount

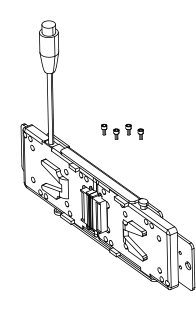

- Ilustracje poglądowe -

#### CLS4IPHC60

Kratka kierunkowa dla ograniczonego kąta wiązki światła

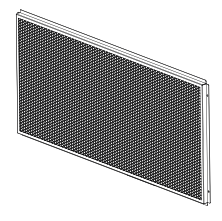

**DEUTSCH** 

ESPANOL

**POLSKI** 

#### CZYSZCZENIE, KONSERWACJA I NAPRAWY

Aby zapewnić bezawaryjne działanie urządzenia przez długi czas, należy je regularnie czyścić i w razie potrzeby serwisować. Konieczność czyszczenia lub konserwacji zależy od intensywności użytkowania i rodzaju otoczenia. Z zasady zalecamy kontrolę wzrokową przed każdym uruchomieniem. Ponadto zalecamy przeprowadzanie wszystkich wymienionych poniżej i odpowiednich czynności konserwacyjnych co 500 godzin pracy lub – w przypadku mniejszej intensywności użytkowania — najpóźniej po upływie jednego roku. W przypadku usterek spowodowanych niedostateczną konserwacją może dojść do ograniczenia roszczeń gwarancyjnych.

#### CZYSZCZENIE (WYKONYWANE PRZEZ UŻYTKOWNIKA)

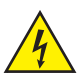

OSTRZEŻENIE! Przed rozpoczęciem wszelkich prac związanych z czyszczeniem należy odłączyć zasilanie i w miarę możliwości wszystkie połączenia.

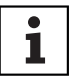

WSKAZÓWKA! Niewłaściwe czyszczenie może doprowadzić do uszkodzenia urządzenia, a nawet jego zniszczenia.

- 1. Powierzchnie obudowy należy czyścić czystą wilgotną ściereczką. Należy przy tym uważać, aby do urządzenia nie dostała się wilgoć.
- 2. Otwory wlotowe i wylotowe powietrza muszą być regularnie czyszczone z pyłu i brudu. W przypadku zastosowania sprężonego powietrza należy uważać, aby nie uszkodzić urządzenia (np. wentylatory muszą być zablokowane).
- 3. Przewody i styki wtykowe należy regularnie czyścić i usuwać z nich pył i zabrudzenia.
- 4. Do pielęgnacji nie wolno stosować środków czyszczących ani środków o działaniu szorującym, w przeciwnym razie może dojść do pogorszenia jakości powierzchni.
- 5. Urządzenia należy przechowywać w suchym miejscu oraz chronić je przed kurzem i brudem.

#### KONSERWACJA I NAPRAWA (TYLKO PRZEZ WYKWALIFIKOWANY PERSONEL)

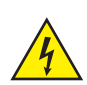

NIEBEZPIECZEŃSTWO! W urządzeniu znajdują się elementy będące pod napięciem. Nawet po odłączeniu od sieci w urządzeniu może jeszcze występować napięcie resztkowe, np. z powodu naładowanych kondensatorów.

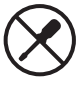

WSKAZÓWKA! W urządzeniu nie ma żadnych części, które mogą być serwisowane przez użytkownika.

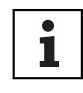

WSKAZÓWKA! Prace konserwacyjne i naprawcze mogą być wykonywane wyłącznie przez wyspecjalizowany personel upoważniony przez producenta. W razie wątpliwości skontaktować się z producentem.

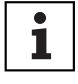

WSKAZÓWKA! Nieprawidłowo wykonane czynności konserwacyjne mogą spowodować utratę gwarancji.

#### WYMIARY (mm)

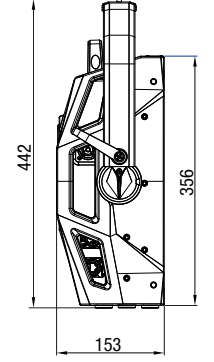

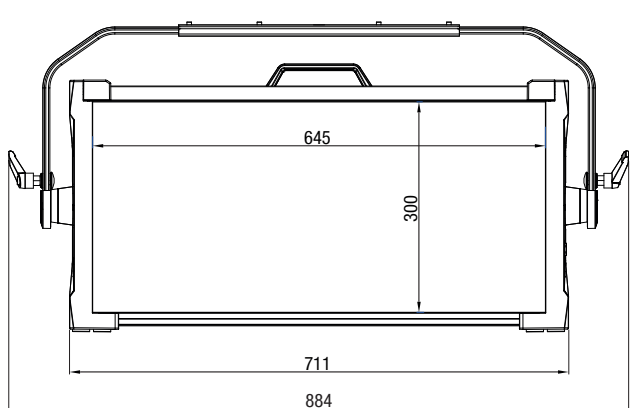

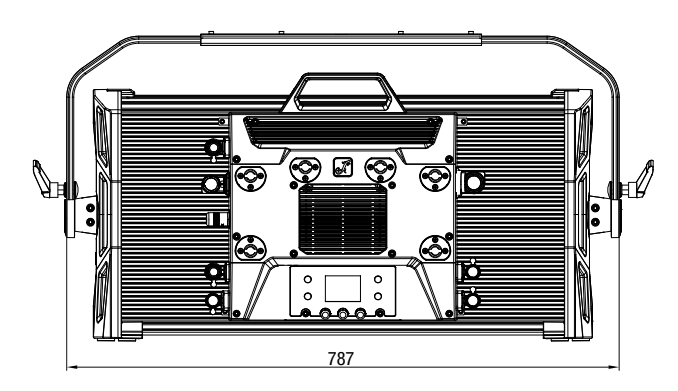

- Ilustracje poglądowe -

202

#### DANE TECHNICZNE

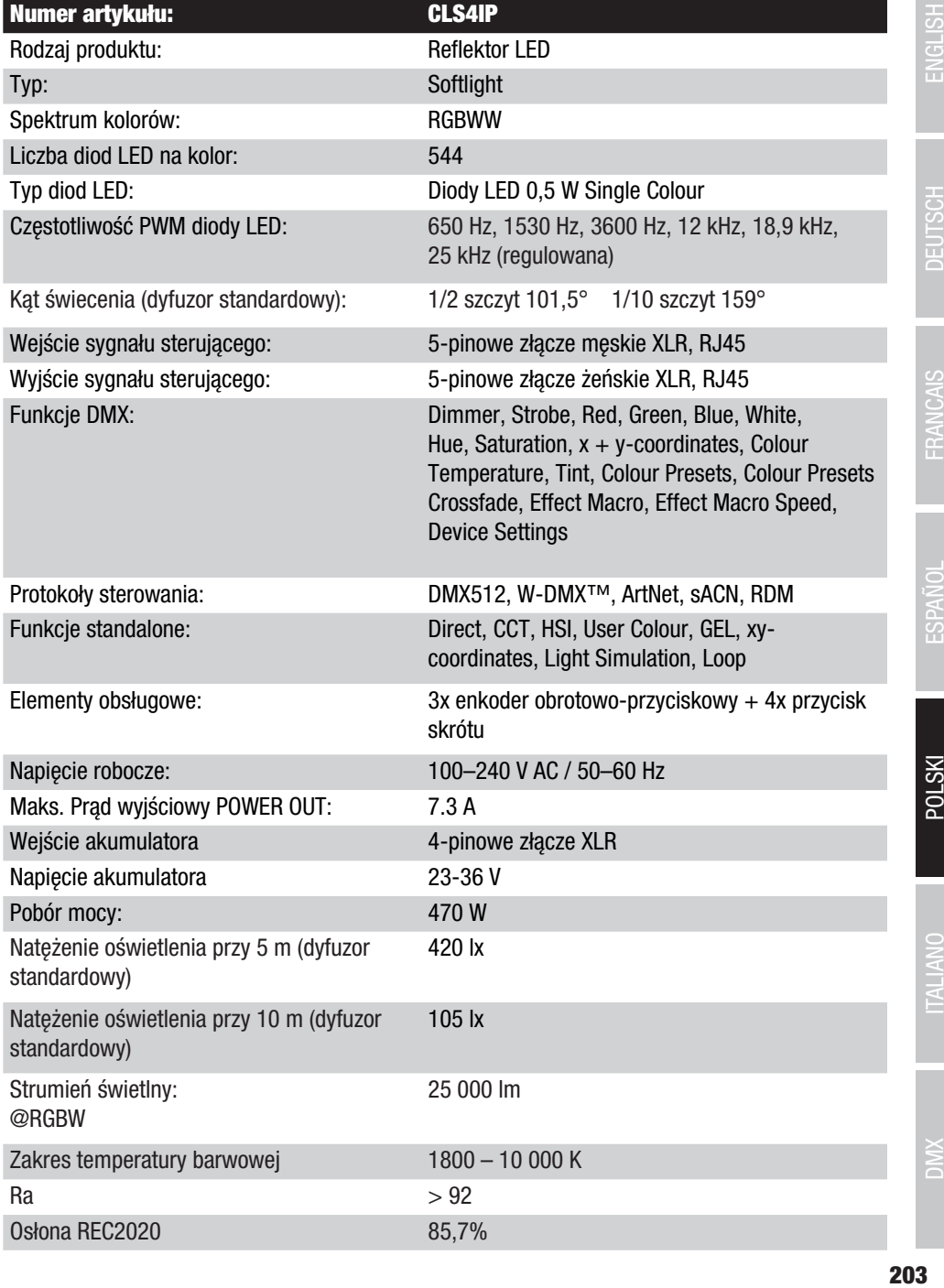

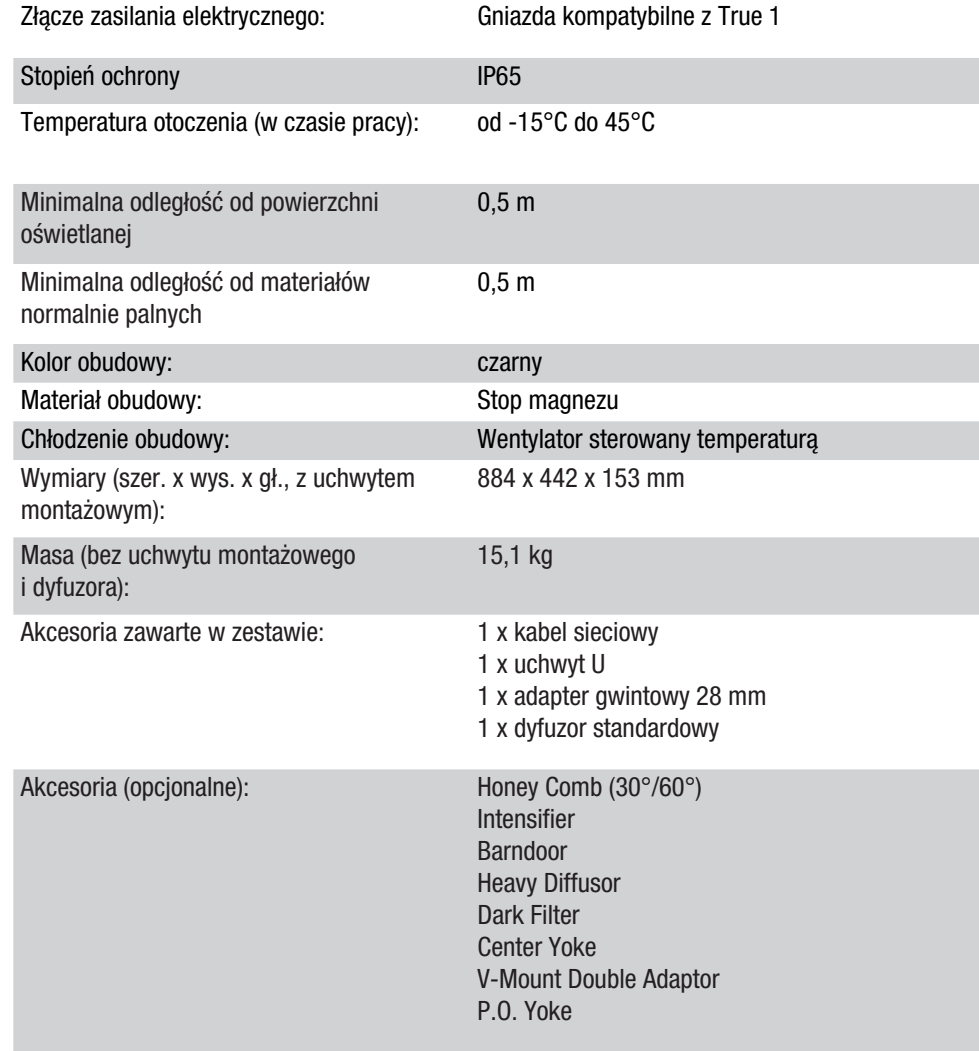

## OBJAŚNIENIA DOTYCZĄCE STOPNIA OCHRONY IP

- 1. Stopień ochrony IP zapewnia ochronę wyłącznie przed ciałami stałymi i wodą. Nie określa ogólnej odporności na działanie czynników atmosferycznych, takich jak ochrona przed promieniowaniem UV i wpływami temperatury itp.
- 2. Pierwsza cyfra oznacza ochronę przed pyłem, ciałami stałymi i kontaktem:

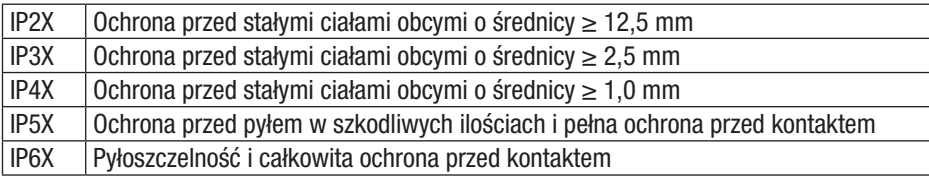

3. Druga cyfra oznacza ochronę przed wodą:

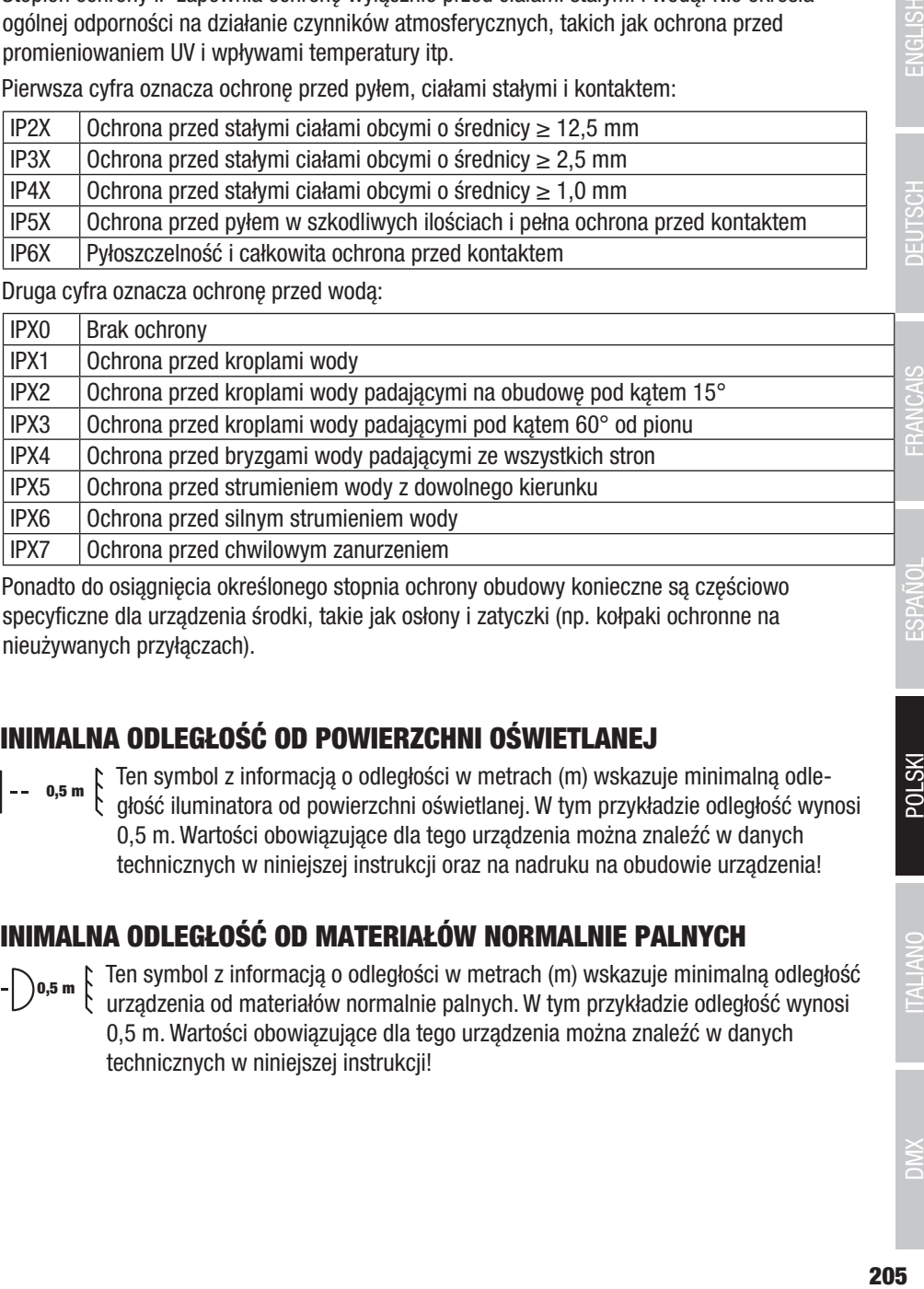

4. Ponadto do osiągnięcia określonego stopnia ochrony obudowy konieczne są częściowo specyficzne dla urządzenia środki, takie jak osłony i zatyczki (np. kołpaki ochronne na nieużywanych przyłączach).

### MINIMALNA ODLEGŁOŚĆ OD POWIERZCHNI OŚWIETLANEJ

o,5 m  $\uparrow$  Ten symbol z informacją o odległości w metrach (m) wskazuje minimalną odle-<br>t głość iluminatora od powierzchni oświetlanej. W tym przykładzie odległość wynosi 0,5 m. Wartości obowiązujące dla tego urządzenia można znaleźć w danych technicznych w niniejszej instrukcji oraz na nadruku na obudowie urządzenia!

## MINIMALNA ODLEGŁOŚĆ OD MATERIAŁÓW NORMALNIE PALNYCH

0,5 m  $\upbeta$  Ten symbol z informacją o odległości w metrach (m) wskazuje minimalną odległość urządzenia od materiałów normalnie palnych. W tym przykładzie odległość wynosi 0,5 m. Wartości obowiązujące dla tego urządzenia można znaleźć w danych technicznych w niniejszej instrukcji!

#### UTYLIZACJA

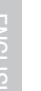

#### Opakowanie:

- 1. Opakowania można oddać do recyklingu, wykorzystując zwykłe drogi utylizacji.
- 2. Opakowanie należy segregować zgodnie z obowiązującymi w danym kraju przepisami dotyczącymi utylizacji.

#### Urządzenie:

- 1. To urządzenie podlega obowiązującej dyrektywie europejskiej w sprawie zużytego sprzętu elektrycznego i elektronicznego. Dyrektywa WEEE (w sprawie zużytego sprzętu elektrycznego i elektronicznego). Nie wyrzucać zużytych urządzeń wraz z odpadami komunalnymi. Zużyte urządzenie należy zutylizować w autoryzowanym zakładzie utylizacji odpadów lub komunalnym zakładzie utylizacji odpadów. Należy przestrzegać przepisów obowiązujących w danym kraju!
- 2. Przestrzegać wszystkich przepisów dotyczących usuwania odpadów obowiązujących w kraju użytkowania.
- 3. Klient prywatny otrzyma informacje na temat przyjaznych dla środowiska sposobów usunięcia produktu od sprzedawcy, u którego zakupił produkt, lub od właściwych władz lokalnych.

#### Baterie i akumulatory:

- 1. Baterii i akumulatorów nie wolno wyrzucać z odpadami komunalnymi. Zużyte baterie i akumulatory należy zutylizować w autoryzowanym zakładzie utylizacji odpadów lub komunalnym zakładzie utylizacji odpadów.
- 2. Przestrzegać wszystkich przepisów i regulacji dotyczących usuwania odpadów obowiązujących w kraju użytkowania.
- 3. Klient prywatny otrzyma informacje na temat przyjaznych dla środowiska sposobów usunięcia produktu od sprzedawcy, u którego zakupił produkt, lub od właściwych władz lokalnych.
- 4. Urządzenia zawierające baterie lub akumulatory, których użytkownik nie może wyjąć, należy oddać do punktu zbiórki urządzeń elektrycznych.

ЭMК

#### AVETE FATTO LA SCELTA GIUSTA!

Questo dispositivo è stato sviluppato e prodotto secondo elevati standard qualitativi per garantirne il regolare funzionamento per molti anni. Leggere attentamente questo manuale d'uso per utilizzare al meglio il nuovo prodotto di Cameo Light. Per maggiori informazioni su Cameo Light, consultare il nostro sito web CAMEOLIGHT.COM.

#### INFORMAZIONI SUL PRESENTE MANUALE D'USO

- Prima della messa in funzione leggere attentamente le istruzioni di sicurezza e l'intero manuale.
- Rispettare le avvertenze riportate sul dispositivo e nel manuale d'uso.
- Tenere sempre le istruzioni a portata di mano.
- Quando si vende o cede il dispositivo, assicurarsi di consegnare anche il presente manuale d'uso in quanto costituisce parte integrante del prodotto.

#### UTILIZZO CONFORME

Il prodotto è un dispositivo per la tecnologia degli eventi!

Il prodotto è stato sviluppato per l'uso professionale nell'ambito della tecnologia per eventi e non è adatto per l'illuminazione domestica!

Inoltre questo prodotto è destinato esclusivamente a utenti qualificati con conoscenze specialistiche in materia di tecnologia per eventi!

L'utilizzo del prodotto al di fuori delle condizioni di esercizio e dei dati tecnici specificati è da considerarsi non conforme all'uso previsto!

Si esclude qualsiasi responsabilità per lesioni e danni materiali diretti e indiretti a seguito di uso non conforme!

Il prodotto non è adatto per:

- Persone (compresi i bambini) con capacità fisiche, sensoriali o psichiche ridotte o non provvisti delle necessarie conoscenze ed esperienze.
- Bambini (ai bambini deve essere vietato giocare con il dispositivo).

### SPIEGAZIONE DI CONCETTI E SIMBOLI

1. PERICOLO: la parola PERICOLO, eventualmente abbinata a un simbolo, indica situazioni o condizioni immediatamente pericolose per l'incolumità.

2. AVVERTENZA: la parola AVVERTENZA, eventualmente abbinata a un simbolo, indica situazioni o condizioni potenzialmente pericolose per l'incolumità.

3. PRUDENZA: la parola PRUDENZA, eventualmente abbinata a un simbolo, indica situazioni o condizioni che possono causare lesioni.

4. ATTENZIONE: la parola ATTENZIONE, eventualmente abbinata a un simbolo, indica situazioni o condizioni che possono provocare danni materiali e/o ambientali.

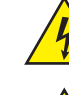

Questo simbolo indica pericoli causabili da scosse elettriche.

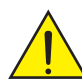

Questo simbolo indica punti di pericolo o situazioni pericolose.

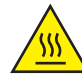

Questo simbolo indica pericoli dovuti a superfici calde.

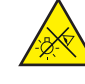

Questo simbolo indica pericoli dovuti a fonti di luce intense.

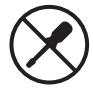

Questo simbolo indica un dispositivo che non contiene parti sostituibili dall'utente.

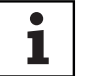

Questo simbolo indica informazioni complementari sull'utilizzo del prodotto.

#### INDICAZIONI SULLA SICUREZZA

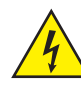

#### PERICOLO:

- 1. Non aprire né modificare il dispositivo.
- 2. Qualora il dispositivo non funzioni più correttamente, si sia verificata una penetrazione di liquidi od oggetti o sia stato danneggiato in altro modo, spegnerlo immediatamente e scollegarlo dall'alimentazione elettrica. La riparazione del dispositivo deve essere affidata esclusivamente a personale qualificato autorizzato.
- 3. In caso di dispositivi con classe di protezione 1, il conduttore di protezione deve essere collegato correttamente. Non disattivare mai il conduttore di protezione. I dispositivi con classe di protezione 2 non hanno un conduttore di protezione.
- 4. Assicurarsi che i cavi sotto tensione non siano piegati o danneggiati meccanicamente in altro modo.
- 5. Non bypassare mai il fusibile del dispositivo.

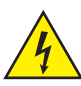

#### AVVERTENZA:

- 1. Il dispositivo non deve essere messo in funzione se presenta danni evidenti.
- 2. Il dispositivo deve essere installato solo in assenza di tensione.
- 3. Il dispositivo non deve essere messo in funzione se il cavo di alimentazione è danneggiato.
- 4. I cavi di alimentazione collegati in modo permanente devono essere sostituiti solo da personale qualificato.

**ITALIANO** 

#### ATTENZIONE:

- 1. Non mettere in funzione il dispositivo se sottoposto a forti sbalzi di temperatura (ad esempio dopo il trasporto). Umidità e condensa potrebbero danneggiare il dispositivo. Accendere il dispositivo solo quando ha raggiunto la temperatura ambiente.
- 2. Verificare che la tensione e la frequenza della rete elettrica corrispondano ai valori indicati sul dispositivo. Se il dispositivo è dotato di un selettore di tensione, non collegarlo finché questo non sarà stato impostato correttamente. Utilizzare esclusivamente cavi di alimentazione adatti.
- 3. Per scollegare tutti i poli del dispositivo dalla rete elettrica non è sufficiente premere l'interruttore ON/OFF del dispositivo.
- 4. Assicurarsi che il fusibile utilizzato corrisponda al tipo stampato sul dispositivo.
- 5. Accertarsi che siano state adottate misure adeguate contro le sovratensioni (ad es. fulmini).
- 6. Rispettare la corrente di uscita massima indicata sui dispositivi con collegamento Power Out. La corrente assorbita complessivamente da tutti i dispositivi collegati non deve superare il valore indicato.
- 7. Sostituire i cavi di alimentazione ad innesto esclusivamente con cavi originali.

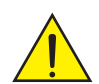

#### PERICOLO:

- 1. Pericolo di soffocamento! I sacchetti di plastica e componenti minuti devono essere tenuti fuori dalla portata delle persone (inclusi i bambini) con capacità fisiche, sensoriali o mentali limitate.
- 2. Pericolo di caduta! Verificare che il dispositivo sia installato in modo stabile e non possa cadere. Utilizzare esclusivamente stativi e dispositivi di fissaggio adatti (in particolare in caso di impianti fissi). Assicurarsi che gli accessori siano installati e fissati correttamente. Assicurarsi che siano rispettate le norme di sicurezza in vigore.

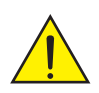

#### AVVERTENZA:

- 1. Utilizzare il dispositivo unicamente nelle modalità previste.
- 2. Azionare il dispositivo esclusivamente con gli accessori consigliati e previsti dal produttore.
- 3. Durante l'installazione osservare le normative sulla sicurezza in vigore nel proprio Paese.
- 4. Una volta collegato il dispositivo verificare tutti i cavi per evitare danni o incidenti, ad esempio per inciampo.
- 5. È essenziale rispettare la distanza minima indicata per i materiali normalmente infiammabili! Salvo diversa ed esplicita indicazione la distanza minima è di 0,3 m.

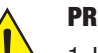

#### PRUDENZA:

- 1. In caso di componenti mobili, come le staffe di montaggio, sussiste il rischio di schiacciamento.
- 2. Nei dispositivi con componenti azionati a motore sussiste il pericolo di lesioni a causa del movimento del dispositivo. Movimenti improvvisi del dispositivo possono causare reazioni impreviste.

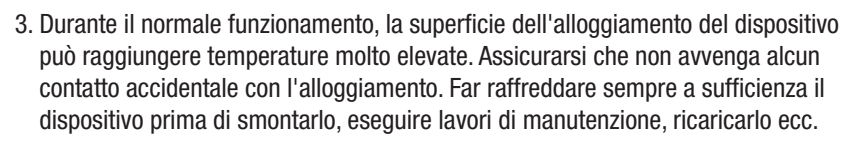

#### ATTENZIONE:

- 1. Non installare né azionare il dispositivo in prossimità di radiatori, accumulatori termici, stufe o altre fonti di calore. Accertarsi che il dispositivo sia sempre installato in modo da avere un raffreddamento sufficiente ed evitare il surriscaldamento.
- 2. Non posizionare fonti di combustione, come candele accese, nelle vicinanze del dispositivo.
- 3. Le feritoie di ventilazione non devono essere coperte e le ventole non devono essere bloccate.
- 4. Per il trasporto utilizzare l'imballaggio originale o gli imballaggi previsti dal produttore.
- 5. Evitare di scuotere o urtare il dispositivo.
- 6. Osservare il grado di protezione IP nonché le condizioni ambientali come la temperatura e l'umidità dell'aria in base alla specifica.
- 7. I dispositivi possono essere soggetti a migliorie. In caso di discrepanze tra il manuale d'uso e l'etichetta del dispositivo in merito a condizioni di funzionamento, prestazioni o altre caratteristiche del dispositivo, le informazioni riportate sul dispositivo hanno sempre la priorità.
- 8. Il dispositivo non è adatto a climi tropicali e al funzionamento oltre i 2000 m sul livello del mare.
- 9. Salvo diversa indicazione esplicita l'apparecchio non è idoneo al funzionamento in condizioni marine.

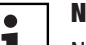

#### NOTA:

Nel caso di set di conversione o retrofit o di accessori forniti dal produttore, è essenziale seguire le istruzioni allegate.

# **FRANCAIS**

#### ATTENZIONE! INDICAZIONI IMPORTANTI RELATIVE AI PRODOTTI PER L'ILLUMINAZIONE!

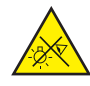

- 1. Non fissare mai direttamente il fascio di luce, nemmeno per brevi istanti.
- 2. Non guardare mai il fascio di luce con dispositivi ottici come le lenti d'ingrandimento.

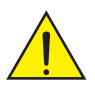

3. In alcuni casi, in persone sensibili, gli effetti stroboscopici possono causare attacchi epilettici!

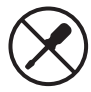

4. In queste lampade sono installate sorgenti luminose fisse che non possono essere sostituite dall'utente. La sorgente luminosa contenuta in questa lampada può essere sostituita solo dal produttore o da un suo partner di assistenza o da una persona con qualifica analoga.

#### AVVERTENZE PER DISPOSITIVI PORTATILI PER ESTERNI

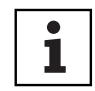

- 1. Funzionamento temporaneo! Le attrezzature per eventi sono concepite esclusivamente per un uso temporaneo.
- 2. L'uso continuativo o l'installazione permanente, in particolare in ambienti esterni, può compromettere il funzionamento, le superfici e le guarnizioni e causare un'accelerazione dell'affaticamento del materiale.
- 3. Eventuali danni al rivestimento superficiale possono compromettere la protezione dalla corrosione del dispositivo. Un rivestimento superficiale danneggiato (ad es. graffi) deve essere ripristinato tempestivamente con misure adeguate.

#### FORNITURA

Estrarre il prodotto dalla confezione e rimuovere tutto il materiale di imballaggio.

Si prega di verificare la completezza e l'integrità della fornitura nonché di informare immediatamente il proprio partner commerciale dopo l'acquisto qualora la consegna non sia completa o danneggiata.

La fornitura del prodotto comprende:

- ▶ 1 proiettore Softlight S4
- $\blacktriangleright$  1 staffa a U (premontata)
- $\blacktriangleright$  1 staffa doppia omega
- $\blacktriangleright$  1 diffusore standard (premontato)
- ▶ 1 x codolo TV da 28 mm incl. vite di fissaggio M10 più molla a tazza e rondella
- $\blacktriangleright$  1 x cavo di alimentazione
- $\blacktriangleright$  Manuale d'uso

#### INTRODUZIONE

Softlight IP65

CLS4IP

#### FUNZIONI DI CONTROLLO:

1 CH DIM, 2CH DIM 16 bit, 2CH CCT, 4CH CCT, 3CH RGB, 4CH RGBW, 8CH RGBW 16 bit, 6CH HSI-CCT, 7CH Preset, 7CH RGB-CCT, 7CH Direct, 10CH Direct-CCT, 10CH HSI-CCT, 16CH Direct-CCT, 18CH Full Access, 6CH x y e controller DMX a 32CH

DMX512 ArtNET sACN W-DMX™

RDM

Funzionamento master/slave.

Funzioni stand-alone

#### CARATTERISTICHE:

Grado di protezione IP65. Spettro cromatico RGB+WW. 544 LED da 0,5 W per colore (4 x 544). DMX512 ArtNet. sACN. W-DMX™. Connettori DMX a 5 poli Connettori RJ45. Pulsante Blackout. Tasto con accesso diretto alla modalità di funzionamento CCT. 2 tasti utente liberamente configurabili. Staffa a U e codolo TV da 28 mm inclusi. È incluso un diffusore standard. Ampia gamma di accessori opzionali.

Il proiettore si avvale dello standard RDM (Remote Device Management). Questo sistema di gestione remota dei dispositivi consente di verificare lo stato e configurare i terminali RDM tramite un apposito controller compatibile, come il Cameo UNICON (codice articolo CLIREMOTE), disponibile come optional. Cameo UNICON consente inoltre di accedere all'intero menu dei proiettori.

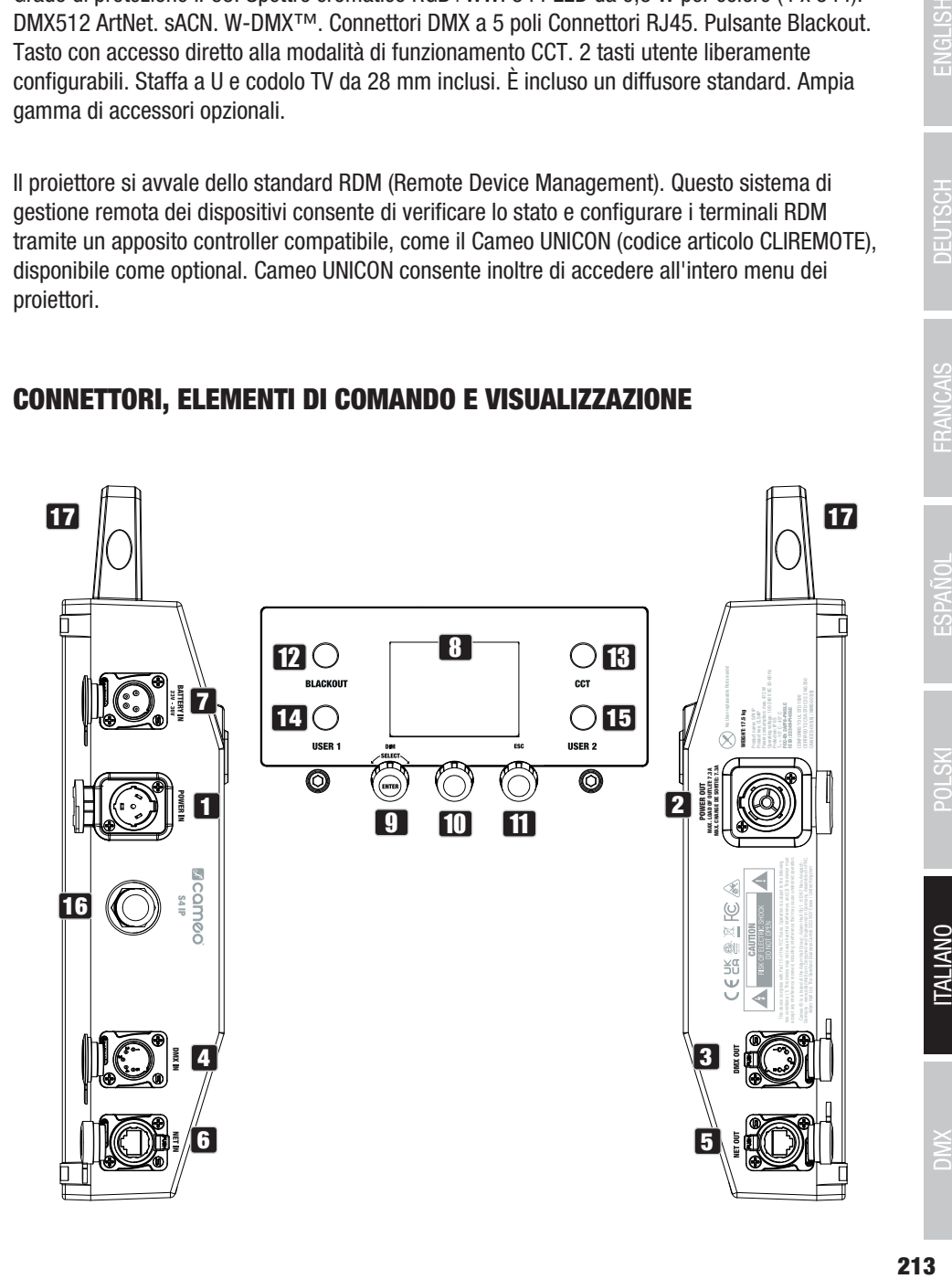

#### CONNETTORI, ELEMENTI DI COMANDO E VISUALIZZAZIONE

ENGLISH

**TALIANO** 

#### **1** POWER IN

Presa di ingresso IP65 con tappo ermetico in gomma (compatibile con TRUE1). Tensione di esercizio 100 - 240 V AC / 50 - 60 Hz. Collegamento tramite cavo di alimentazione in dotazione (in caso di mancato utilizzo, chiudere sempre con tappo ermetico in gomma).

#### **22 POWER OUT**

Presa di uscita IP65 con tappo ermetico in gomma (compatibile con TRUE1). Serve per l'alimentazione di altri proiettori CAMEO. Tenere presente che la corrente assorbita complessiva di tutti i dispositivi collegati non deve superare il valore riportato in ampere (A) sul dispositivo (in caso di mancato utilizzo, chiudere sempre con tappo ermetico in gomma).

#### **3** DMX IN

Connettore XLR IP65 maschio a 5 poli per il collegamento di un apparecchio di controllo DMX (ad esempio mixer DMX; in caso di mancato utilizzo, chiudere sempre con il tappo ermetico in gomma).

#### **4** DMX OUT

Connettore XLR IP65 femmina a 5 poli per il reindirizzamento del segnale di controllo DMX (in caso di mancato utilizzo, chiudere sempre con il tappo ermetico in gomma).

#### **5** DATA IN

Connettore di rete RJ45 IP65 per il collegamento a una rete ArtNet o sACN. Per configurare la rete, utilizzare cavi con grado di protezione IP65 di classe CAT-5e o superiore (in caso di inutilizzo, chiudere sempre con un tappo ermetico in gomma).

#### **6** DATA OUT

Connettore di rete RJ45 con grado di protezione IP65 per il reindirizzamento del segnale di controllo. Per configurare la rete, utilizzare cavi CAT-5e o superiore con grado di protezione IP65 (in caso di inutilizzo, chiudere sempre con un tappo ermetico in gomma).

#### **72 BATTERY IN**

Connettore XLR maschio a 4 poli con grado di protezione IP65 per il collegamento di batterie esterne (batterie non in dotazione). Un adattatore doppio V-Mount con cavo di collegamento è disponibile come optional (codice articolo CLSVMOUNTAP).

**UALIANO** 

**TALIANO** 

Il display LC mostra la modalità di funzionamento attualmente attivata (schermata principale), le voci del menu e il valore numerico o lo stato di funzionamento in alcune voci di menu. Se, entro un minuto circa, non avviene alcuna immissione il display passa automaticamente alla schermata principale. Nota sulla schermata principale delle modalità di funzionamento con comando esterno: Non appena il segnale di comando si interrompe, i caratteri sul display iniziano a lampeggiare; quando il segnale si ripristina, smettono di lampeggiare.

#### **9 DIM / SELECT / ENTER**

Codificatore rotativo/a pressione per la regolazione e il controllo del proiettore.

DIM - Nelle modalità di funzionamento stand-alone CCT, HSI, Direct LED, Colour Coordinates, Gel, User Colour, Play Loop e Light Simulation, il codificatore ha la funzione di dimmer master (ruotare il codificatore).

SELECT - Ruotare il codificatore per selezionare le voci di menu sul rispettivo livello di menu e modificare un valore in una di tali voci (per es. l'indirizzo di avvio DMX).

ENTER - 1. Premendo su ENTER si accede al livello di menu per la selezione della modalità di funzionamento (Mode). 2. Per accedere al livello inferiore nella struttura del menu. 3. Premendo su ENTER si conferma la modifica di un valore o di stato (per esempio la modifica dell'indirizzo di avvio DMX).

10 La funzione del codificatore girevole a pulsante (ruotare e premere) è visualizzata nella rispettiva voce di menu al centro del display (riga centrale  $=$  ruotare, riga inferiore  $=$  premere).

### **11 FIT**

Se il funzionamento a pressione del codificatore a destra non è esplicitamente indicato nella parte inferiore destra del display, la pressione sul codificatore avrà la funzione di consentire l'accesso al livello superiore nella struttura del menu.

## **12 BLACKOUT**

Tasto di scelta rapida con funzione blackout. Premere il tasto per attivare il blackout. Premere nuovamente il tasto per disattivare il blackout.

## **13 CCT**

Tasto di scelta rapida per richiamare direttamente la modalità di funzionamento standalone CCT.

#### 14 USER 1

Il tasto 1 può essere impostato liberamente con una modalità di funzionamento stand-alone (vedere la voce di menu Settings -> User Buttons).

#### 15 USER 2

Il tasto 2 può essere impostato liberamente con una modalità di funzionamento stand-alone (vedere la voce di menu Settings -> User Buttons).

#### 16 W-DMX

Antenna per il controllo tramite W-DMX.

#### **17 IMPUGNATURA**

Impugnatura ergonomica per un comodo trasporto.

#### UTILIZZO

#### **OSSERVAZIONI**

Durante il processo di avvio del proiettore, sul display vengono visualizzati brevemente il messaggio "Welcome to Cameo", la denominazione del modello e la versione del software. Al termine della procedura il proiettore è pronto e viene avviata la modalità di funzionamento precedentemente attivata.

#### SCHERMATA PRINCIPALE DISPLAY IN MODALITÀ DMX

La visualizzazione principale nella modalità di funzionamento DMX indica l'indirizzo di avvio DMX corrente, la modalità DMX e altre informazioni (vedi figura).

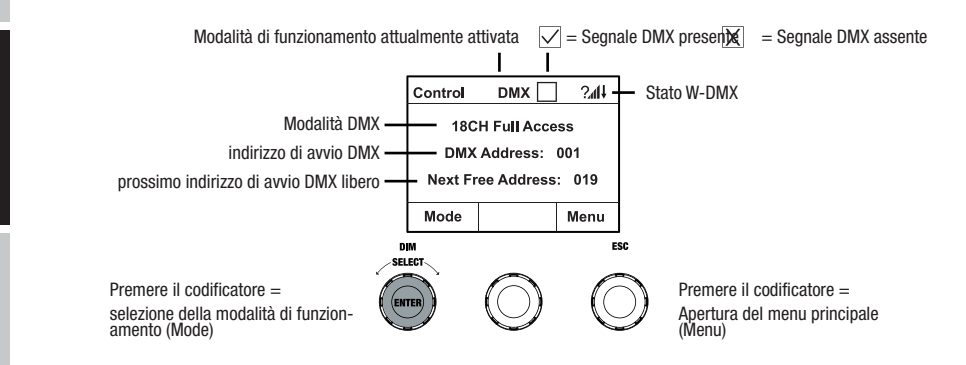
**TALIANO** 

## SCHERMATA PRINCIPALE DEL DISPLAY NELLA MODALITÀ DI FUNZIONAMENTO ARTNET O **SACN**

La schermata principale nelle modalità Artnet o sACN mostra la modalità DMX, l'indirizzo di avvio DMX attualmente impostato, l'indirizzo IP e il gruppo universo e l'universo (v. figura).

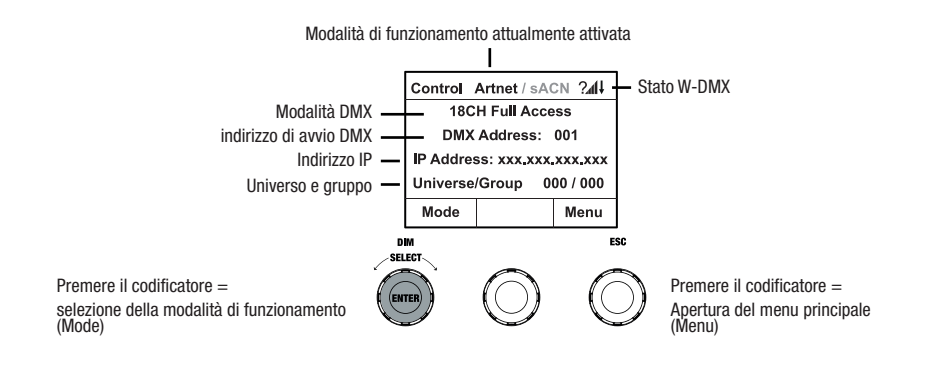

#### W-DMX™

Per accoppiare un ricevitore W-DMX (ricevitore) con un trasmettitore W-DMX compatibile (trasmettitore), nel menu delle impostazioni del ricevitore, alla voce Wireless Settings W-DMX (WDMX State -> On), il dispositivo deve essere configurato come ricevitore (Operating Mode -> Receive) e deve essere eseguito il comando Reset (Receive Reset -> Yes). Il ricevitore è ora pronto per essere accoppiato e aspetta la relativa richiesta di un trasmettitore. Avviare l'accoppiamento selezionando e confermando Link dal menu del trasmettitore. L'accoppiamento verrà quindi effettuato in automatico. Seguendo la medesima procedura è possibile accoppiare, contemporaneamente o in successione, più ricevitori a un trasmettitore (ad es. per il funzionamento master/slave). In linea di massima, un collegamento W-DMX viene mantenuto finché non viene interrotto tramite il comando Reset del ricevitore o il comando Unlink del trasmettitore, indipendentemente dal fatto che un dispositivo venga nel frattempo scollegato dall'alimentazione.

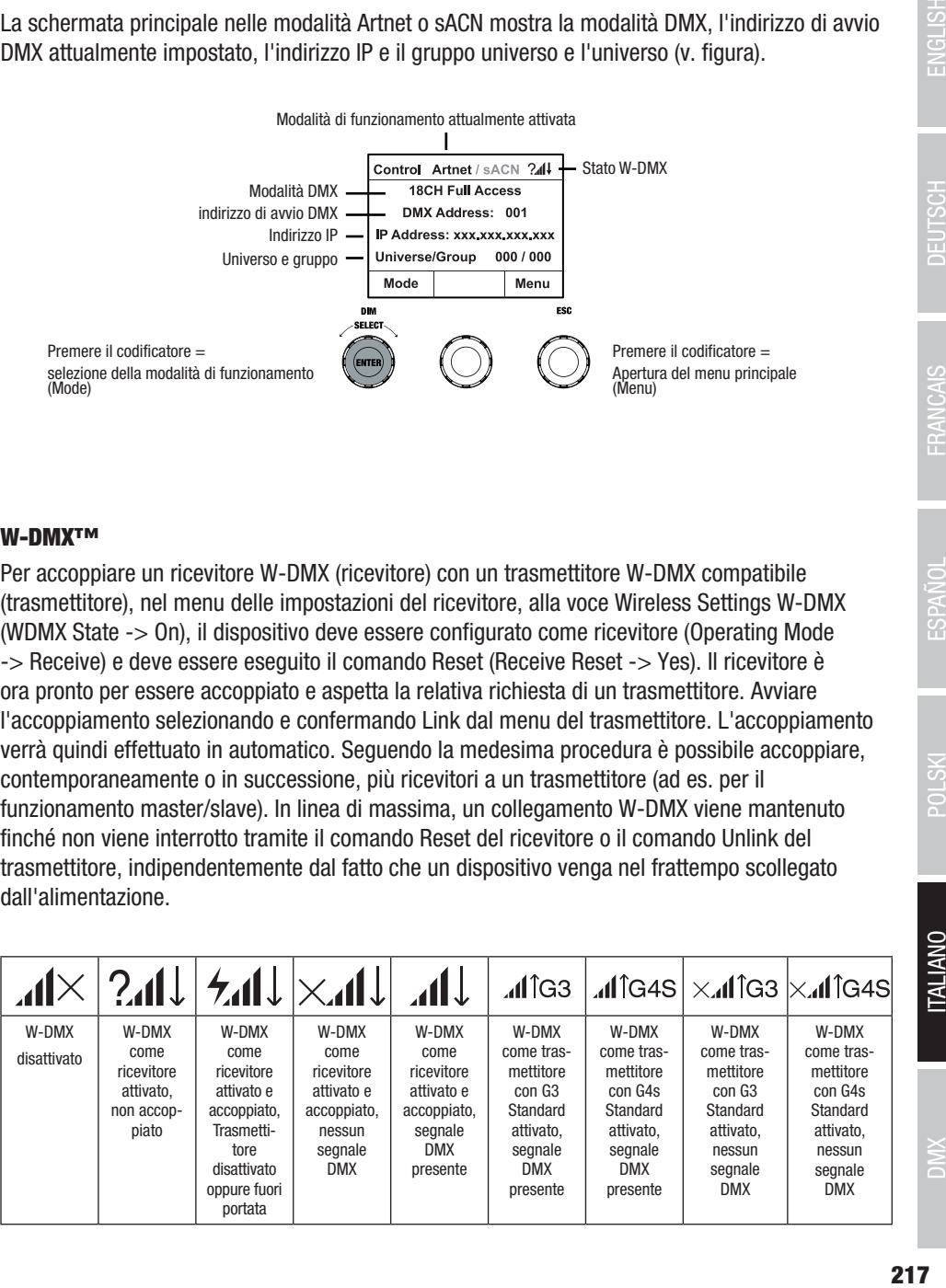

## IMPOSTAZIONE DELL'INDIRIZZO DMX DI AVVIO (DMX Address)

Premere il codificatore girevole a pulsante a destra per accedere al menu principale dalla schermata principale. Ruotare il codificatore sinistro (SELECT) per selezionare la voce di menu "DMX Address" (osservare la freccia di selezione a sinistra) e confermare premendo il codificatore (ENTER). Ora è possibile impostare l'indirizzo di avvio DMX desiderato ruotando il codificatore sinistro (il valore massimo dipende dalla modalità di funzionamento DMX attivata). Confermare l'immissione premendo il codificatore sinistro (ENTER) per ritornare automaticamente alla schermata principale e attivare la modalità di funzionamento DMX. Allo stesso tempo sarà visualizzato l'indirizzo di avvio più il numero di canali della modalità DMX selezionata per l'indirizzo di avvio DMX visualizzato di seguito (Next free Address). La voce di menu per la selezione della modalità DMX desiderata è accessibile direttamente dalla voce di menu DMX Address premendo il codificatore girevole a pulsante centrale (modalità DMX) per memorizzare automaticamente l'indirizzo di avvio DMX impostato in precedenza.

# IMPOSTAZIONE DELLA MODALITÀ DI FUNZIONAMENTO DMX (DMX MODE)

Premere il codificatore girevole a pulsante a destra per accedere al menu principale dalla schermata principale (Menu). Ruotare il codificatore sinistro (SELECT) per selezionare la voce di menu DMX Mode (osservare la freccia di selezione a sinistra) e confermare premendo il codificatore sinistro (ENTER). Adesso è possibile selezionare la modalità DMX desiderata ruotando il codificatore sinistro. Confermare la selezione premendo il codificatore sinistro (ENTER) per ritornare automaticamente alla schermata principale e attivare la modalità di funzionamento DMX. La voce di menu per l'impostazione dell'indirizzo di avvio DMX desiderato è accessibile direttamente dalla voce di menu **DMX Mode premendo**, premendeoil codificatore rotativo/a pressione centrale (indirizzo DMX). La modalità di funzionamento DMX selezionata in precedenza viene memorizzata automaticamente. Le tabelle con l'assegnazione dei canali delle diverse modalità DMX sono riportate più avanti in questo manuale, alla sezione CONTROLLO DMX.

## ATTIVAZIONE DEL CONTROLLO ESTERNO TRAMITE DMX, ARTNET E SACN

Partendo dalla schermata principale, premere il codificatore rotativo/a pressione sinistro nel menu per selezionare la modalità di funzionamento (Mode). Ruotare il codificatore sinistro (SELECT) per selezionare DMX(osservare la freccia di selezione a sinistra) e confermare premendo il codificatore sinistro (ENTER). A questo punto viene attivato il protocollo di controllo preselezionato nella voce di menu **Protocol** del menu principale (DMX512 / Artnet / sACN).

Per configurare a piacere i due protocolli di controllo Artnet e sACN, premere il codificatore destro (menu), quindi selezionare Protocol e confermare (Enter). Selezionare il protocollo desiderato, confermare, selezionare le voci di sottomenu da impostare e confermare nuovamente (vedere tabella).

**ITALIANO** 

## Protocollo Artnet e sACN

Selezionare ruotando il codificatore sinistro, confermare premendo, modificare il valore o lo stato ruotando e confermare premendo. Tornare indietro con ESC.

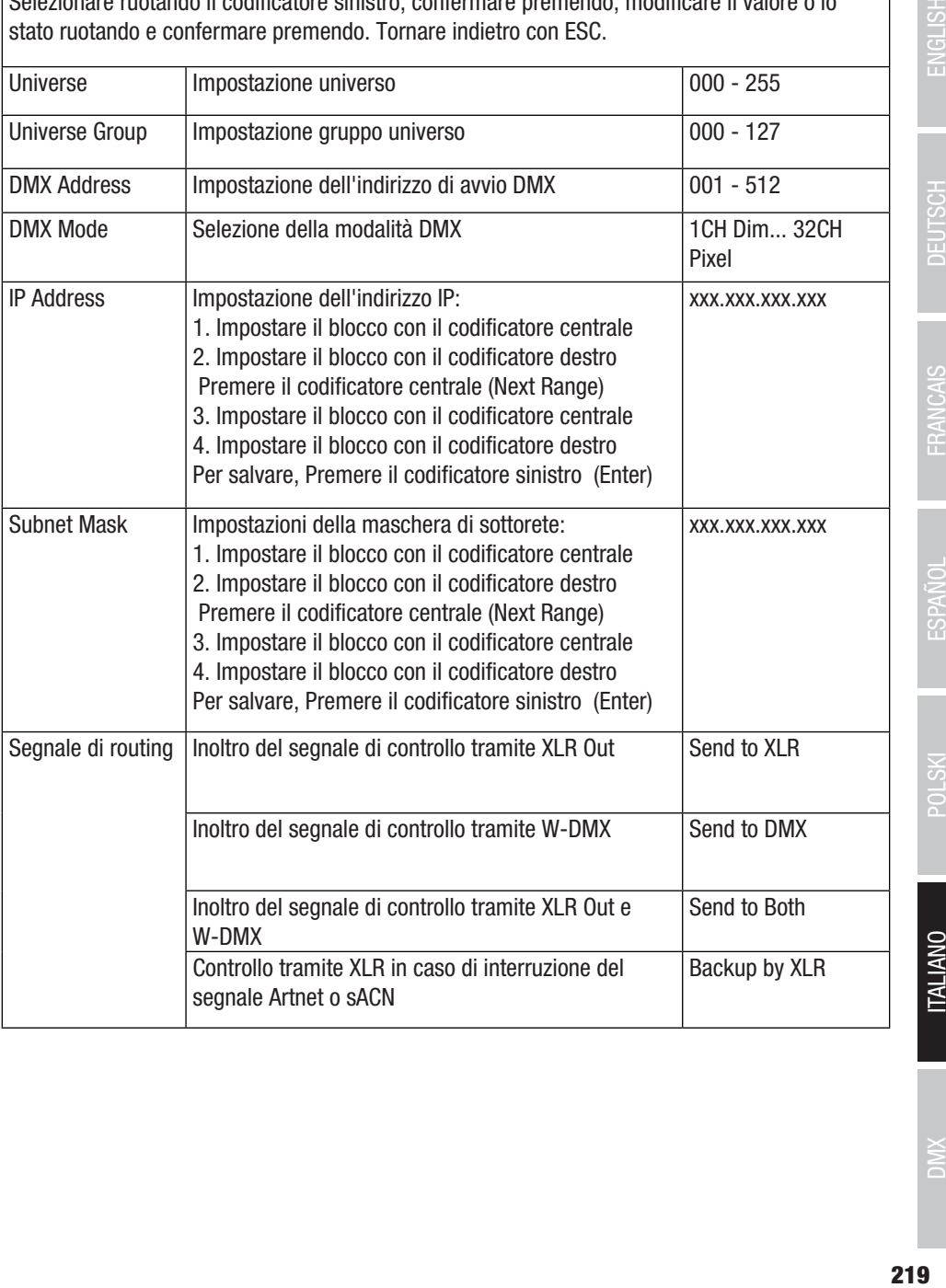

### MODALITÀ DI FUNZIONAMENTO STAND-ALONE CCT (Correlated Colour Temperature)

Partendo dalla schermata principale, premere il codificatore rotativo/a pressione sinistro nel menu per selezionare la modalità di funzionamento (Mode). Ruotare il codificatore sinistro (SELECT) per selezionare la modalità di funzionamento CCT(osservare la freccia di selezione a sinistra) e confermare premendo il codificatore sinistro (ENTER). Luminosità (DIM), temperatura di colore (CCT) e tonalità (Tint) possono essere regolate per mezzo del codificatore girevole a pulsante (vedi figura).

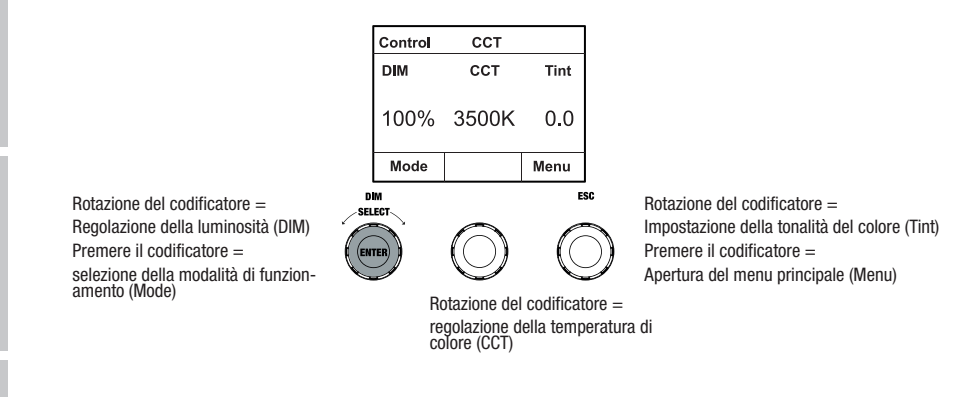

#### MODALITÀ DI FUNZIONAMENTO STAND-ALONE HSI (Hue - Saturation - Intensity)

Partendo dalla schermata principale, premere il codificatore rotativo/a pressione sinistro nel menu per selezionare la modalità di funzionamento (Mode). Ruotare il codificatore sinistro (SELECT) per selezionare la modalità di funzionamento HSI (osservare la freccia di selezione a sinistra) e confermare premendo il codificatore sinistro (ENTER). Luminosità (DIM), tonalità (HUE) e saturazione (SAT) possono essere regolate per mezzo del codificatore girevole a pulsante (vedi figura).

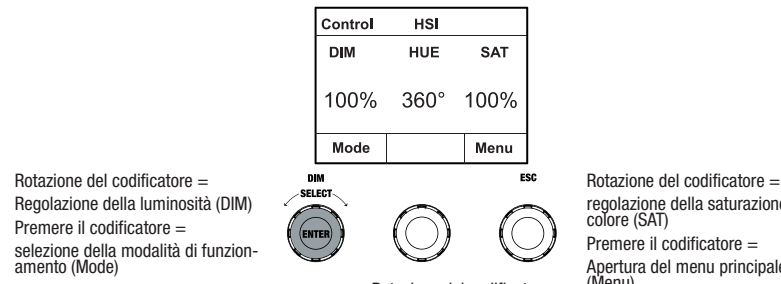

 $Rotazione del codificatione =$ regolazione della tonalità (HUE)

regolazione della saturazione di Apertura del menu principale

# MODALITÀ DI FUNZIONAMENTO STAND-ALONE DIRECT LED (mix cromatico RGBW)

Partendo dalla schermata principale, premere il codificatore rotativo/a pressione sinistro nel menu per selezionare la modalità di funzionamento (Mode). Ruotare il codificatore sinistro (SELECT) per selezionare la modalità di funzionamento **Direct LED** (osservare la freccia di selezione a sinistra) e confermare premendo il codificatore sinistro (ENTER). La luminosità totale (DIM) e l'intensità di R, G, B e W possono essere regolate con i tre codificatori girevoli a pulsante (vedi figura).

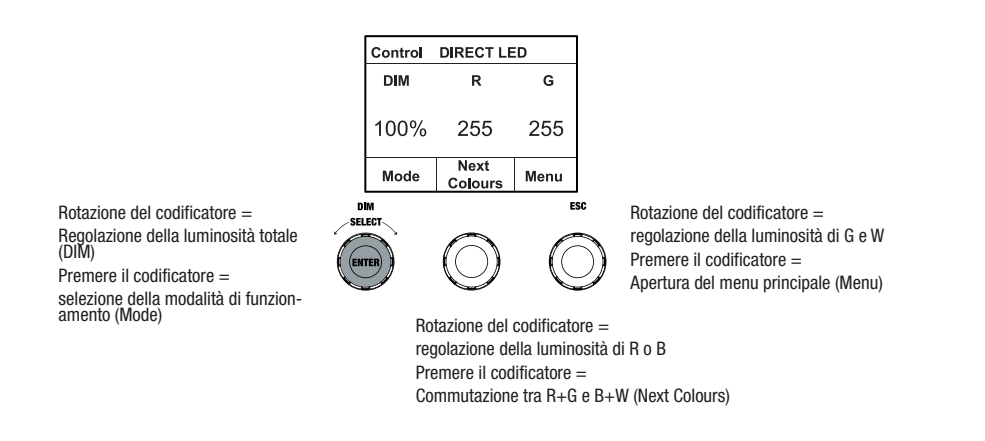

## MODALITÀ DI FUNZIONAMENTO STAND-ALONE COORDINATE DI COLORE (Colour Coordinates)

Partendo dalla schermata principale, premere il codificatore rotativo/a pressione sinistro nel menu per selezionare la modalità di funzionamento (Mode). Ruotare il codificatore sinistro (SELECT) per selezionare la modalità di funzionamento **Colour Coordinates** (osservare la freccia di selezione a sinistra) e confermare premendo il codificatore sinistro (ENTER). La luminosità totale (DIM) e le coordinate x e y possono essere regolate con i tre codificatori girevoli a pulsante (v. figura).

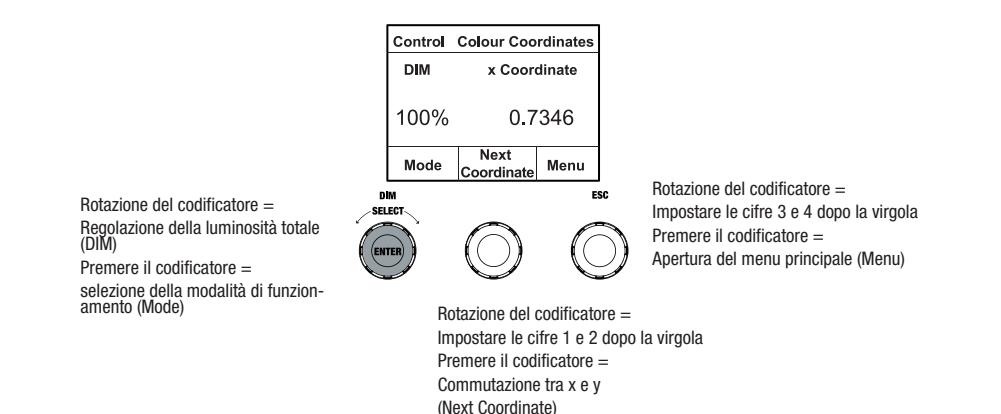

# MODALITÀ DI FUNZIONAMENTO STAND-ALONE PRESET COLORI (GEL)

Partendo dalla schermata principale, premere il codificatore rotativo/a pressione sinistro nel menu per selezionare la modalità di funzionamento (Mode). Ruotare il codificatore sinistro (SELECT) per selezionare GEL (osservare la freccia di selezione a sinistra) e confermare premendo il codificatore sinistro (ENTER). Impostare ora la luminosità totale (DIM) con il codificatore sinistro e selezionare uno dei preset di colore disponibili per il filtro Lee (da magenta scuro a rosa) utilizzando il codificatore rotativo/a pressione centrale (v. figura).

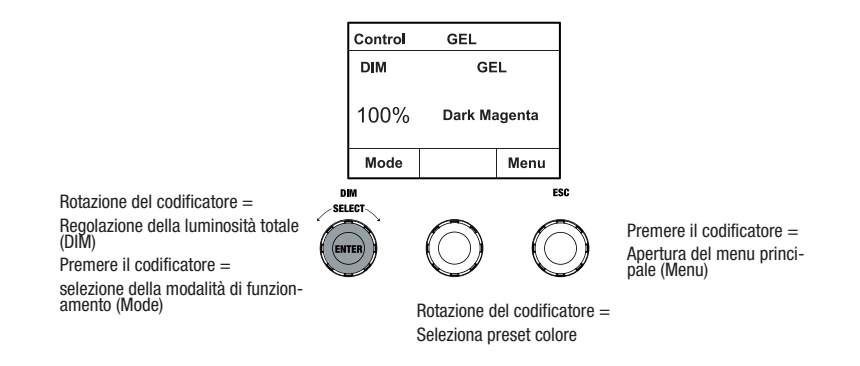

# MODALITÀ DI FUNZIONAMENTO STAND-ALONE COLORI UTENTE (User Colour)

Partendo dalla schermata principale, premere il codificatore rotativo/a pressione sinistro nel menu per selezionare la modalità di funzionamento (Mode). Ruotare il codificatore sinistro (SELECT) per selezionare **User Colour** (osservare la freccia di selezione a sinistra) e confermare premendo il codificatore sinistro (ENTER). Impostare ora la luminosità (DIM) con il codificatore sinistro e selezionare uno degli otto colori utente (da USR\_COLOUR\_1 a USER\_COLOUR\_8) utilizzando il codificatore rotativo/a pressione centrale (v. figura). I colori utente possono essere modificati individualmente (Menu principale -> Edit User Colour).

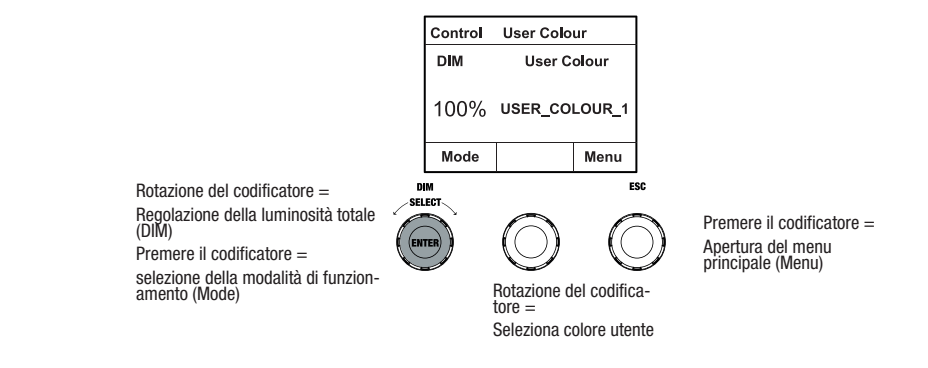

# MODALITÀ DI FUNZIONAMENTO STAND-ALONE MODIFICA COLORI UTENTE (Edit User Colour)

Premere il codificatore girevole a pulsante a destra per accedere al menu principale dalla schermata principale (Menu). Ruotare il codificatore sinistro (SELECT) per selezionare la voce di menu Edit User Color (osservare la freccia di selezione a sinistra) e confermare premendo il codificatore sinistro (ENTER). Quindi, ruotando il codificatore sinistro, sarà possibile selezionare una degli 8 colori utente e confermare tale scelta premendo lo stesso codificatore (ENTER).

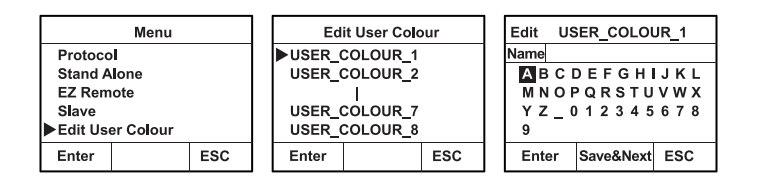

Infine attribuire un nome (max. 12 caratteri) al colore utente (Edit User Loop Name) ruotando il codificatore sinistro per selezionare una lettera, il trattino basso o un numero per il primo posto del nome della preimpostazione, quindi premere il codificatore sinistro per confermare. Poi proseguire con l'immissione per il secondo posto ecc. Una volta digitato il nome premere sul codificatore centrale (Save&Next) per passare alla fase di elaborazione successiva. Premendo su "Save&Next" prima della selezione di una lettera del trattino basso o di un numero al primo posto, il nome esistente sarà conservato e si potrà accedere immediatamente alla fase di elaborazione successiva.

Selezionare il modo in cui si desidera creare il colore utente, selezionare la modalità di funzionamento desiderata ruotando il codificatore sinistro (CCT, HSI, DIRECT, GEL e Coordinate) e confermare premendo il codificatore sinistro (ENTER).

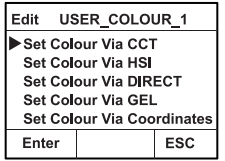

Infine impostare il colore desiderato, come descritto nelle istruzioni della rispettiva modalità di funzionamento stand-alone, e premere il codificatore sinistro per confermare (ENTER/Save).

# MODALITÀ DI FUNZIONAMENTO STAND-ALONE SEQUENZA CROMATICA (Play Loop)

Partendo dalla schermata principale, premere il codificatore rotativo/a pressione sinistro nel menu per selezionare la modalità di funzionamento (Mode). Ruotare il codificatore sinistro (SELECT) per selezionare la modalità di funzionamento **Play Loop**(osservare la freccia di selezione a sinistra) e confermare premendo il codificatore sinistro (ENTER). Quindi selezionare una delle 8 sequenze cromatiche preimpostate (preprogrammate, ma personalizzabili) ruotando il codificatore sinistro. Confermare la selezione premendo il codificatore sinistro (ENTER). La luminosità (DIM) della sequenza cromatica può essere impostata per mezzo del codificatore sinistro, la durata del ciclo (da 0,1 secondi a 21 minuti e 2 modalità random) e il tempo di dissolvenza (da 0 secondi a 18 minuti 2 modalità random) per mezzo dei codificatori centrale e destro (vedi figura). Le impostazioni personalizzate e la ridenominazione delle sequenze cromatiche possono essere effettuate alla voce di menu, Edit Loop nel menu principale.

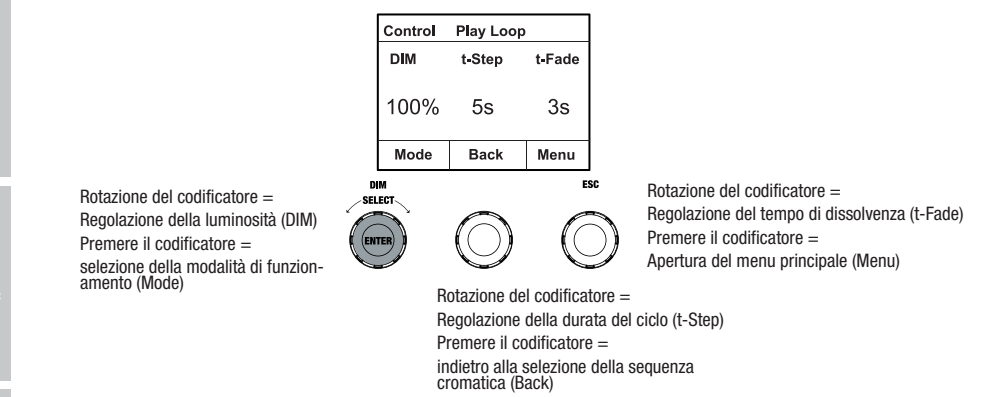

# MODIFICA DELLA MODALITÀ DI FUNZIONAMENTO STAND-ALONE PLAY LOOP (Edit Loop)

Premere il codificatore girevole a pulsante a destra per accedere al menu principale dalla schermata principale (Menu). Ruotare il codificatore sinistro (SELECT) per selezionare la voce di menu Edit Loop (osservare la freccia di selezione a sinistra) e confermare premendo il codificatore sinistro (ENTER). Quindi, ruotando il codificatore sinistro, sarà possibile selezionare una delle 8 sequenze cromatiche e confermare tale scelta premendo lo stesso codificatore (ENTER).

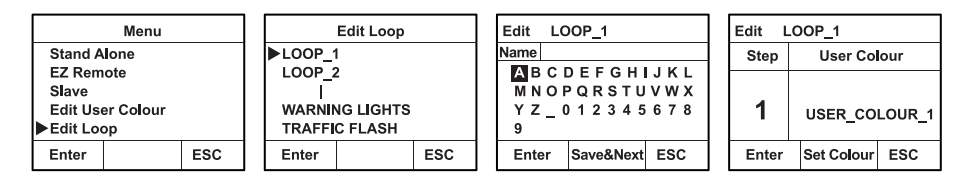

Infine attribuire un nome (max. 12 caratteri) alla sequenza cromatica ruotando il codificatore sinistro per selezionare una lettera, il trattino basso o un numero per il primo posto del nome,

**TALIANO** 

quindi premere il codificatore sinistro per confermare. Poi proseguire con l'immissione per il secondo posto ecc. Una volta digitato il nome premere sul codificatore centrale (Save&Next) per passare alla fase di elaborazione successiva. Premendo su "Save&Next" prima della selezione di una lettera del trattino basso o di un numero al primo posto, il nome esistente sarà conservato e si potrà accedere immediatamente alla fase di elaborazione successiva.

Selezionare il passo della sequenza in 8 passi (Step1 - Step8) ruotando il codificatore sinistro per definire il colore di quel passo. Selezionare ora uno dei colori nella modalità standalone User Colour o Blackout o Skip Step ruotando il codificatore centrale. Procedere nello stesso modo per definire i colori degli altri passi. Concludere la procedura e salvare la sequenza premendo il codificatore sinistro (ENTER).

## MODALITÀ DI FUNZIONAMENTO STAND-ALONE, SIMULAZIONE LUCE (Light Simulation)

Partendo dalla schermata principale, premere il codificatore rotativo/a pressione sinistro nel menu per selezionare la modalità di funzionamento (Mode). Ruotare il codificatore sinistro (SELECT) per selezionare la modalità di funzionamento Light Simulation (osservare la freccia di selezione a sinistra) e confermare premendo il codificatore sinistro (ENTER). Quindi selezionare una delle 8 simulazioni preimpostate ruotando il codificatore sinistro. Confermare la selezione premendo il codificatore sinistro (ENTER). La luminosità (DIM) può essere impostata per mezzo del codificatore sinistro, la durata del ciclo (da 0,1 secondi a 21 minuti e 2 modalità random) e il tempo di dissolvenza (da 0 secondi a 18 minuti 2 modalità random) per mezzo dei codificatori centrale e destro (vedi figura).

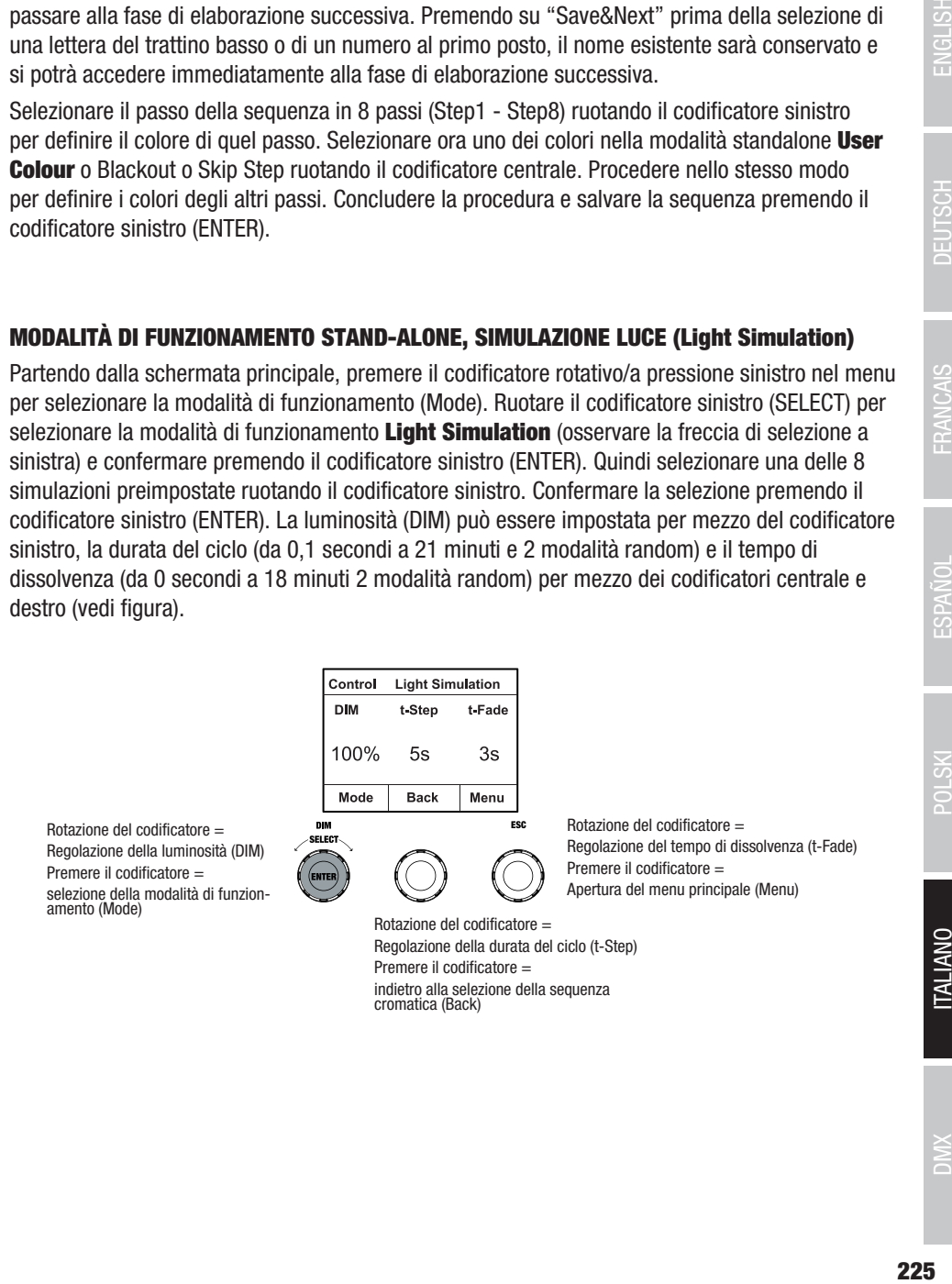

## CONTROLLO REMOTO EZ TRAMITE CAMEO UNICON (opzionale)

Partendo dalla schermata principale, premere il codificatore rotativo/a pressione sinistro nel menu per selezionare la modalità di funzionamento (Mode). Ruotare il codificatore sinistro (SELECT) per selezionare la modalità di funzionamento **EZ Remote** (osservare la freccia di selezione a sinistra) e confermare premendo il codificatore sinistro (ENTER). Impostare ora l'ID dispositivo desiderato (Fixture ID 1 - 8) ruotando il codificatore sinistro (SELECT) e confermare premendo il codificatore sinistro (ENTER).

Collegare il proiettore e UNICON con l'ausilio di un cavo DMX, selezionare nel menu dell'UNICON **DMX Control**, quindi selezionare **EZ Remote** e impostare lo stesso ID dispositivo. A questo punto è possibile controllare il proiettore tramite RGB, GEL, CCT o HSI. Assegnando diversi ID dispositivo, è possibile controllare separatamente fino a otto proiettori (o gruppi di proiettori) tramite UNICON.

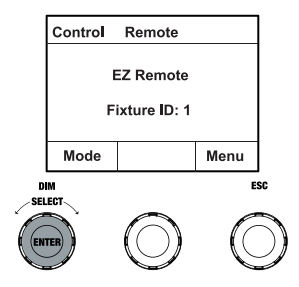

## MODALITÀ SLAVE

Partendo dalla schermata principale, premere il codificatore rotativo/a pressione sinistro nel menu per selezionare la modalità di funzionamento (Mode). Ruotare il codificatore sinistro (SELECT) per selezionare la modalità di funzionamento **Slave** (osservare la freccia di selezione a sinistra) e confermare premendo il codificatore sinistro (ENTER). Collegare le unità slave e master (stesso modello, stessa versione software) con l'ausilio di un cavo DMX e sull'unità master attivare una delle modalità di funzionamento stand-alone. Ora l'unità slave segue esattamente l'unità master. In alternativa, il segnale di controllo può essere trasmesso tramite W-DMX. Attivare W-DMX sia nell'unità master che in quella slave. Configurare l'unità master come trasmettitore, l'unità slave come ricevitore e accoppiare i dispositivi (Settings -> Wireless Settings).

**ITALIANO** 

ЭM

# IMPOSTAZIONI DI SISTEMA (Settings)

Partendo dalla schermata principale, premere il codificatore rotativo/a pressione destro nel menu per selezionare la modalità di funzionamento (Menu). Ruotare il codificatore sinistro (SELECT) per selezionare la voce di menu **Settings** (osservare la freccia di selezione a sinistra) e confermare premendo lo stesso codificatore (ENTER).

Si accede quindi al sottomenu per l'impostazione delle voci di sottomenu (v. tabella, selezionare ruotando il codificatore sinistro , confermare con ENTER, modificare il valore o lo stato ruotando il codificatore sinistro, confermare con ENTER).

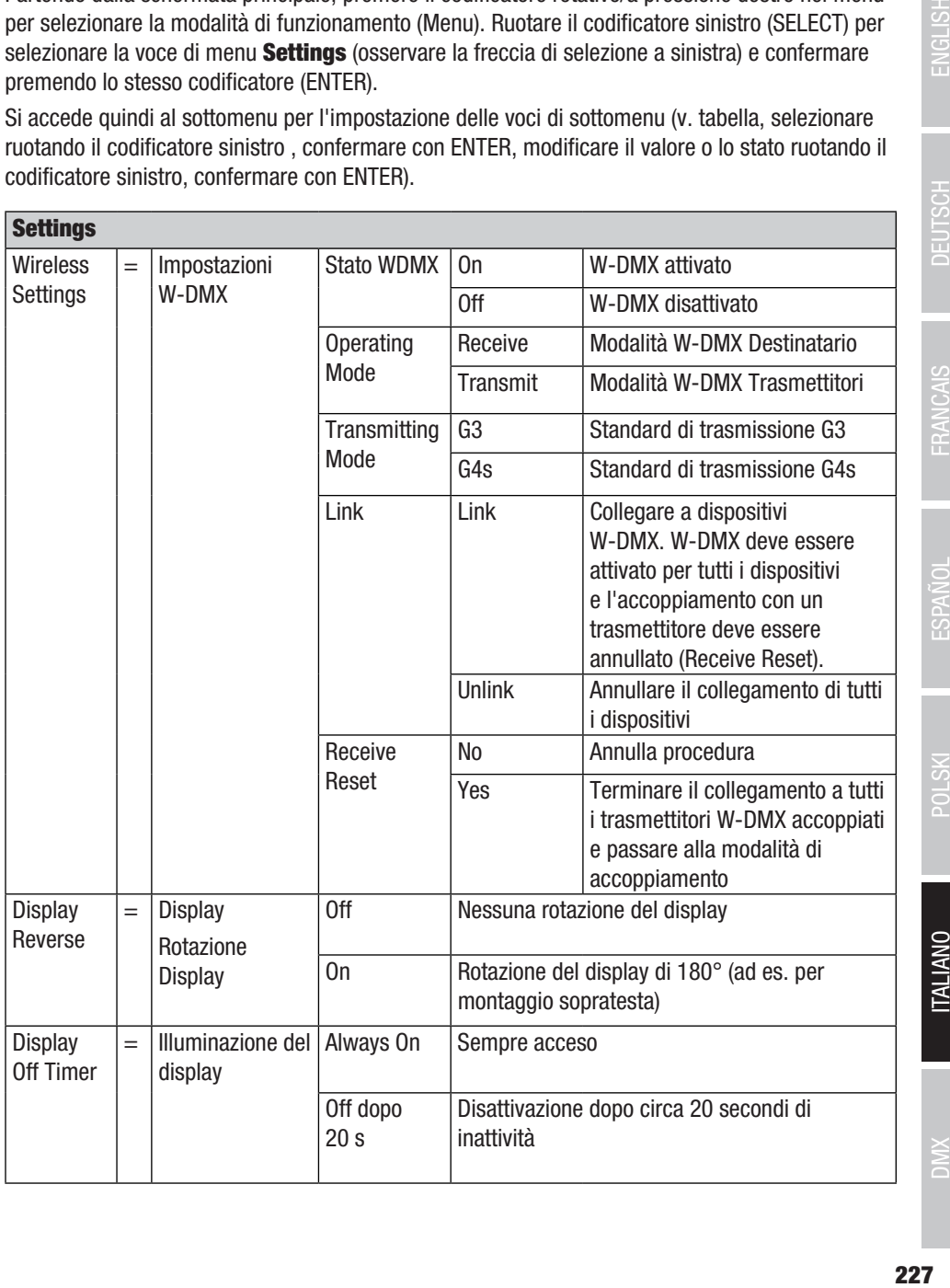

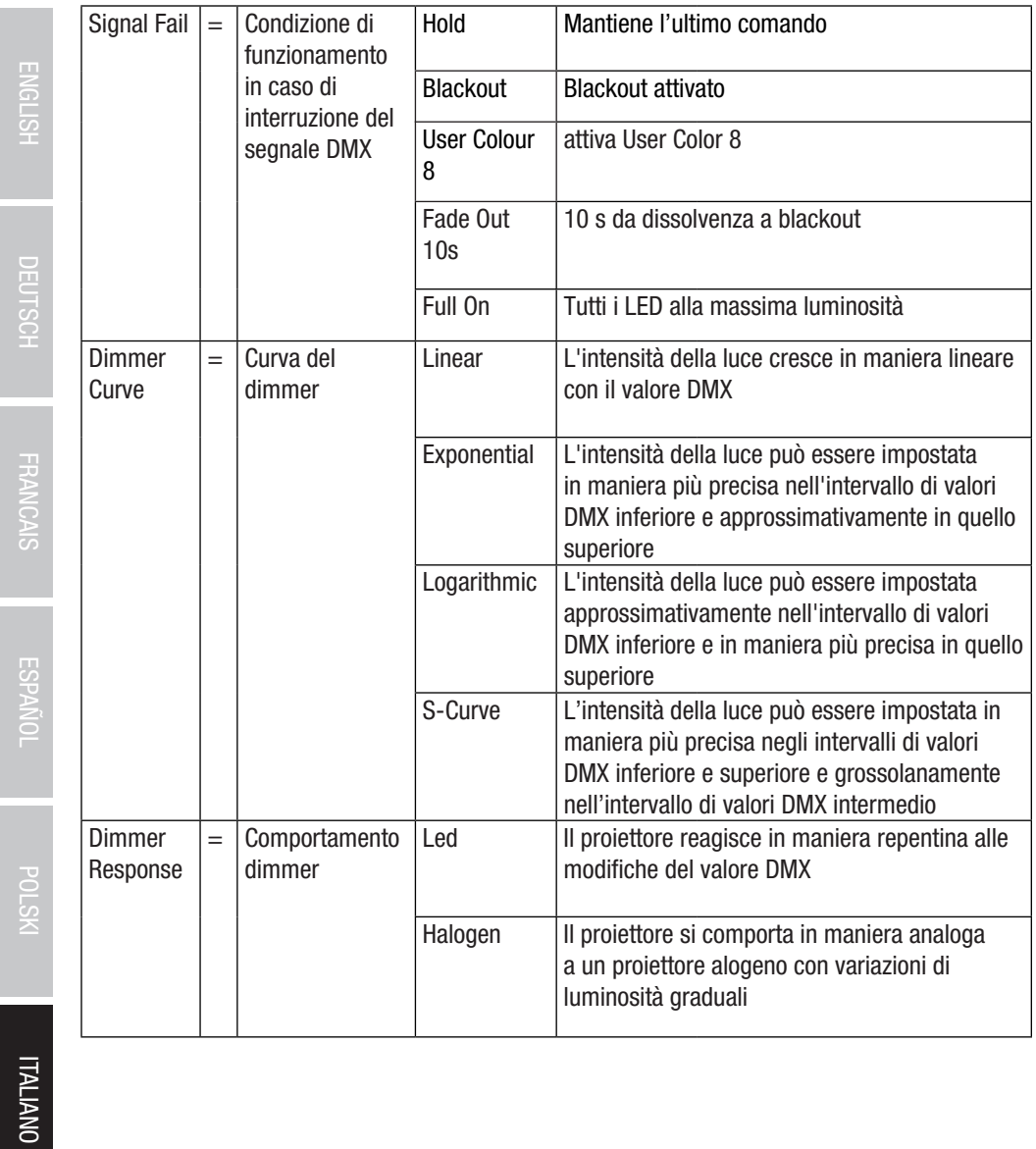

DMX ITALIANO POLSKI ESPAÑOL FRANCAIS DEUTSCH ESPAÑOL ESPAÑOL ENGLISH ENGLISH ENGLISH

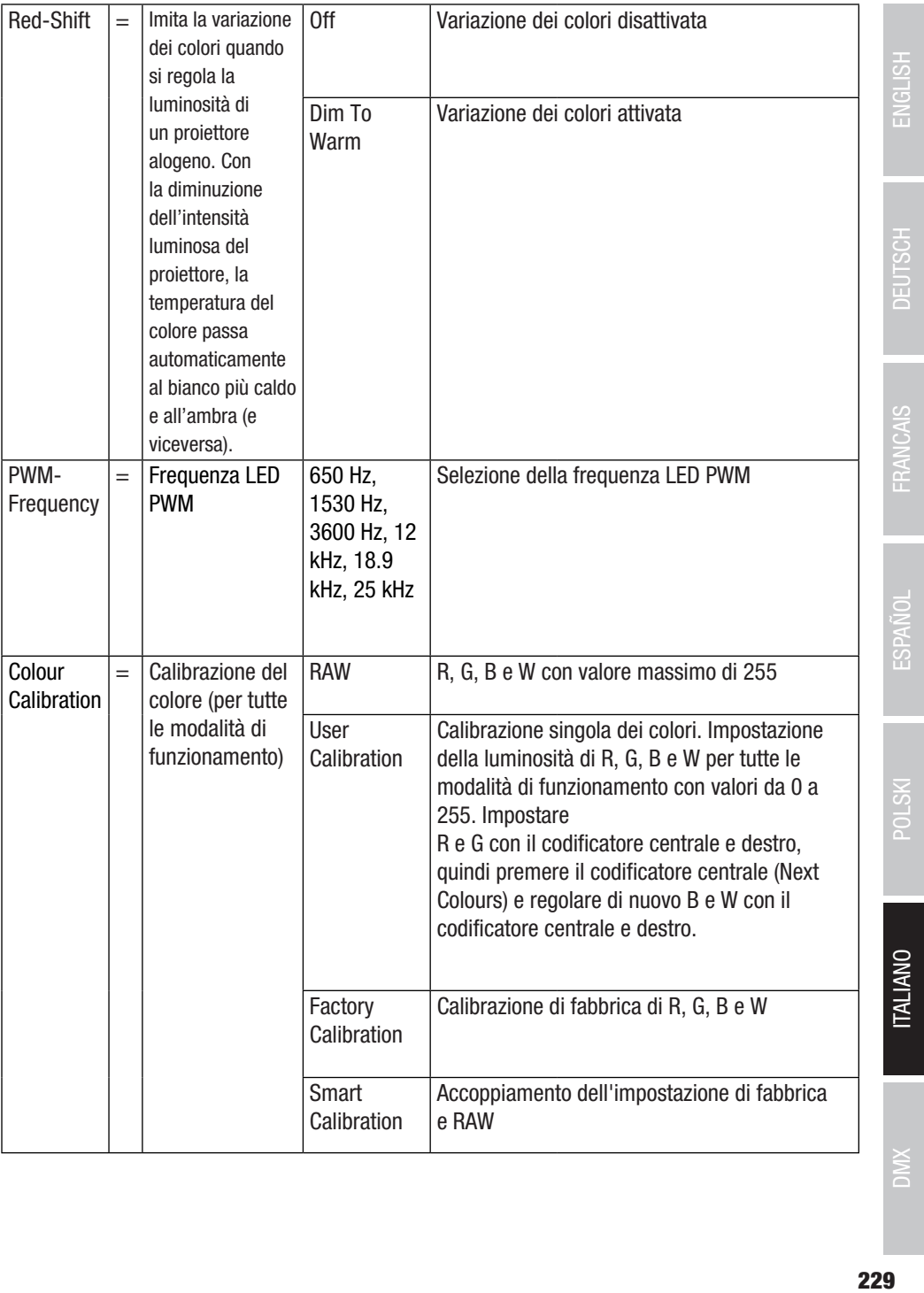

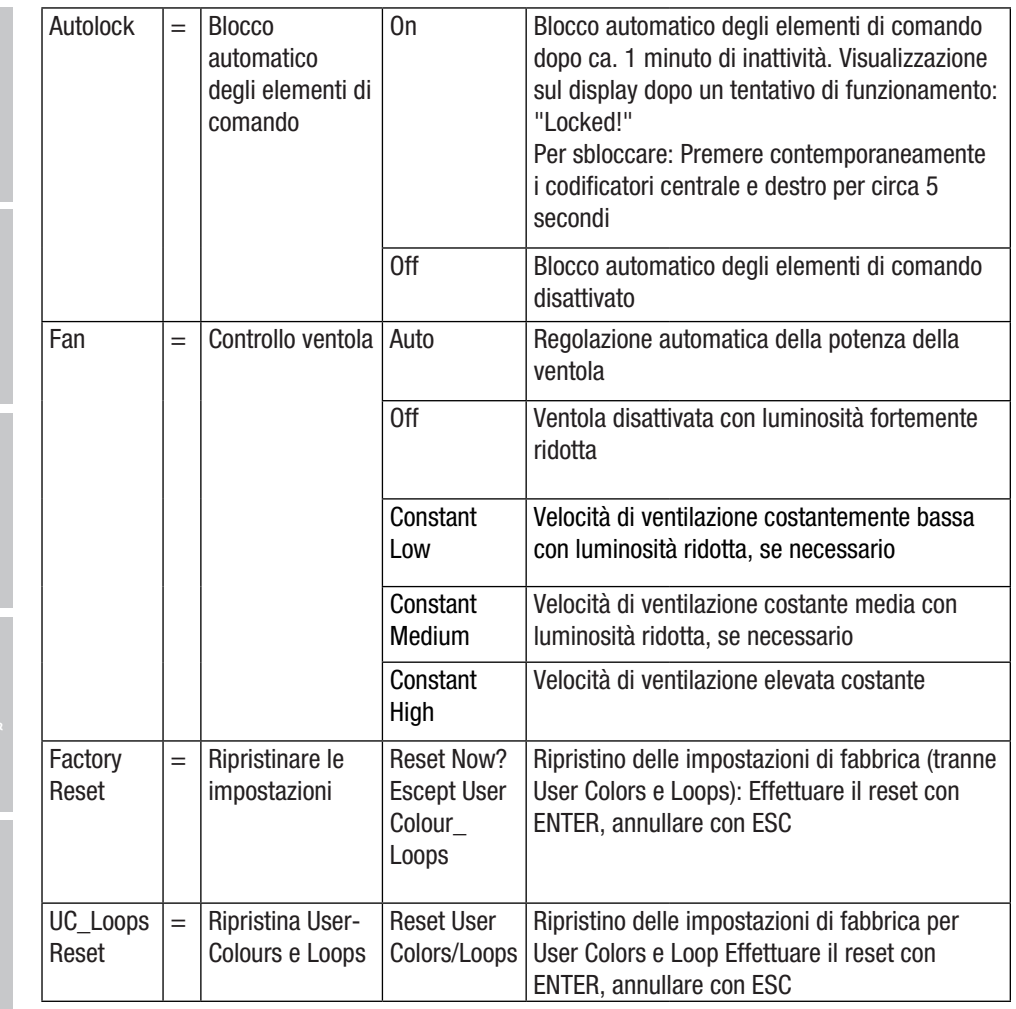

**ITALIANO** 

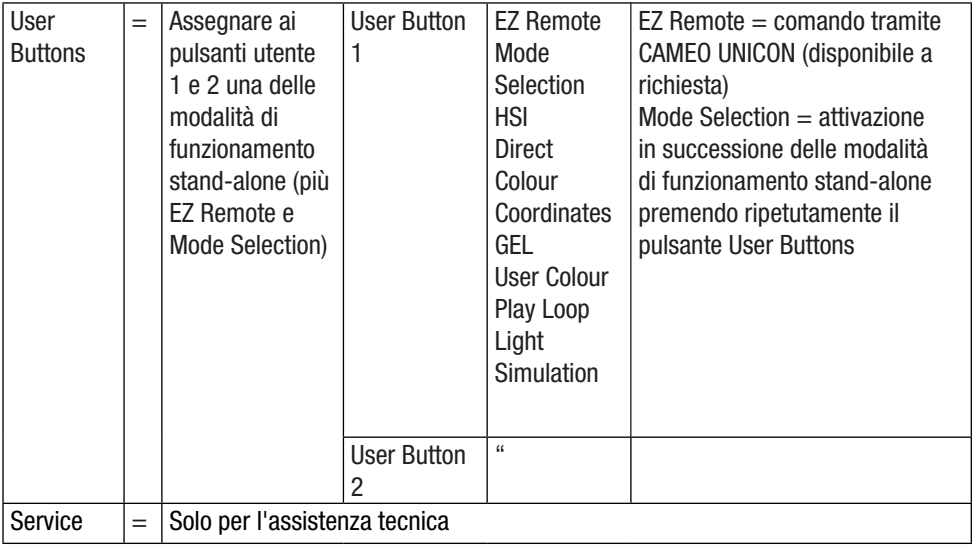

FRANCAIS

DEUTSCH

### INFORMAZIONI DI SISTEMA (System Info)

Partendo dalla schermata principale, premere il codificatore rotativo/a pressione destro nel menu per selezionare la modalità di funzionamento (Menu). Ruotare il codificatore sinistro (SELECT) per selezionare System Info (osservare la freccia di selezione a sinistra) e confermare premendo il codificatore sinistro (ENTER).ı Si accede quindi al sottomenu per richiamare le informazioni di sistema (vedere tabella, selezionare ruotando il codificatore sinistro).

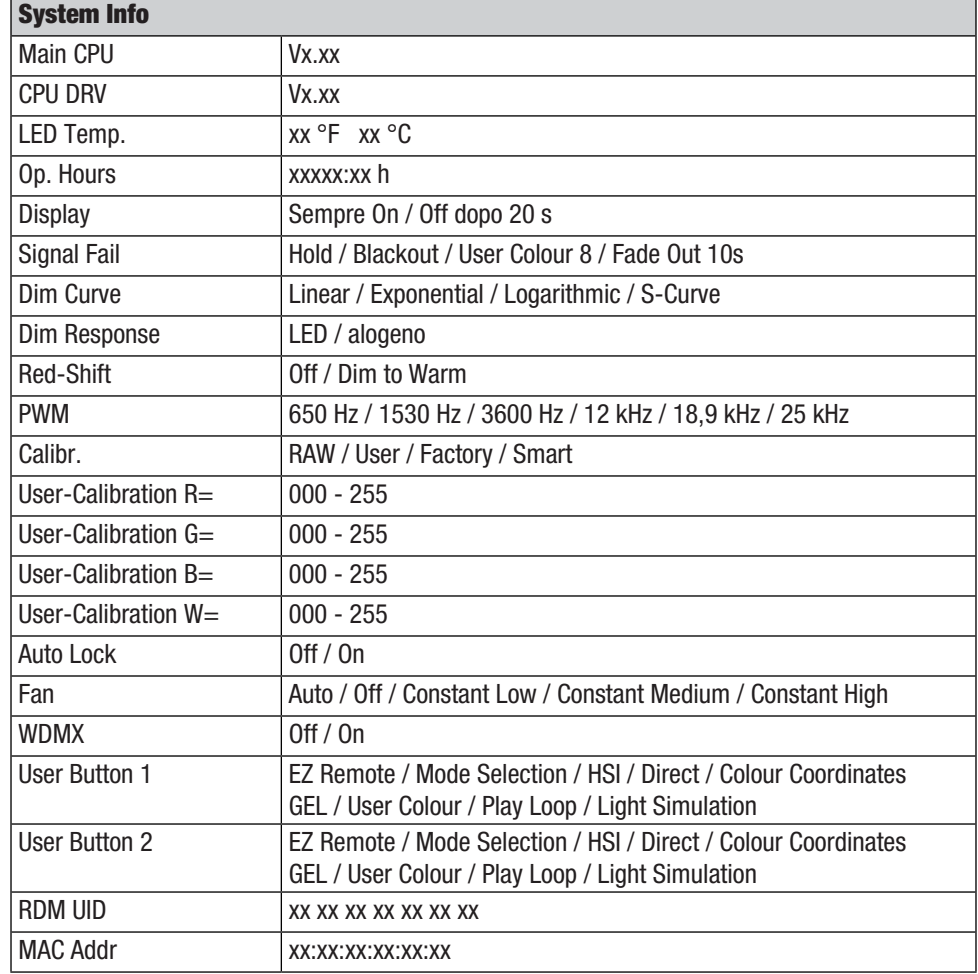

## **NOTA**

Per poter accedere a tutte le voci di menu del proiettore tramite il menu Fixture con l'ausilio del controller Cameo UNICON DMX/RDM, le voci di menu Stand Alone (con tutte le modalità di funzionamento standalone), **EZ Remote** e **Slave,** si trovano anche nel menu principale, tranne nel menu Mode.

# INSTALLAZIONE DEL CODOLO TV SULLA STAFFA A U

A sinistra e a destra accanto alla filettatura M10 nel codolo TV si trova un perno. Inserire i due perni nei fori a sinistra e a destra accanto al foro della vite nella staffa a U e avvitare il codolo TV alla staffa a U con la vite M10, la molla a tazza e la rondella (v. figura).

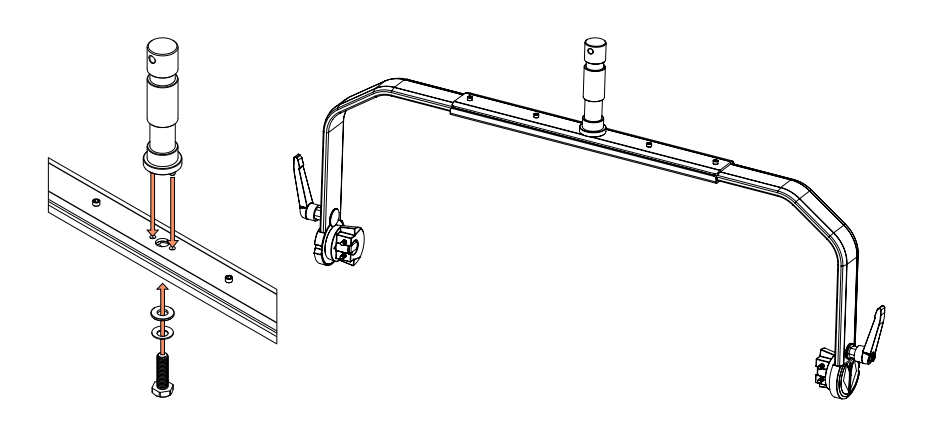

- Figure simili -

# MONTAGGIO SU SUPPORTO

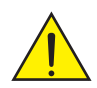

**PERICOLO:** il montaggio sopratesta richiede una vasta esperienza, incluso il calcolo dei valori limite del carico di lavoro, il materiale di installazione utilizzato e la verifica periodica della sicurezza di tutti i materiali di installazione e dei proiettori. Se non si dispone di queste qualifiche, non tentare di effettuare da soli l'installazione, ma ricorrere all'ausilio di aziende professionali. Sussiste il rischio che dispositivi non montati né fissati correttamente si allentino e cadano. Ciò può causare lesioni gravi o mortali alle persone.

Utilizzare il codolo TV da 28 mm precedentemente montato sulla staffa a U per il montaggio su stativo (fig. A). Utilizzare uno statvo idoneo e rispettare le indicazioni del produttore (carico massimo, installazione verticale su una superficie piana ecc.). Per regolare la direzione del fascio luminoso sul piano verticale, allentare leggermente le leve di fissaggio montate sulla staffa a U (fig. B), impostare la direzione del fascio luminoso desiderata e serrare nuovamente le leve di fissaggio.

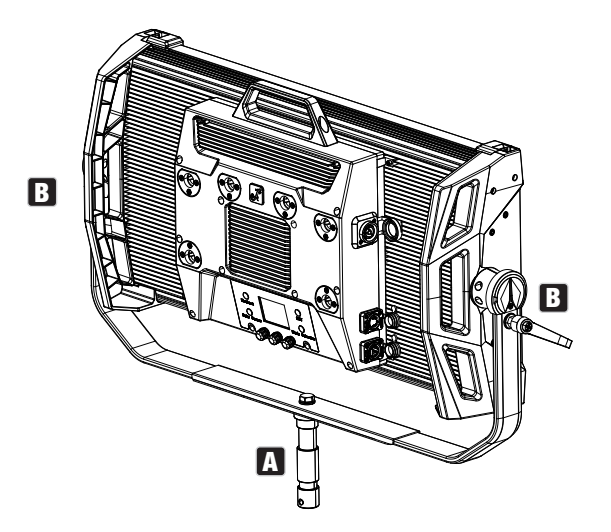

- Figure simili -

**UNALIANO** 

# UTILIZZARE CODOLI TV PER IL MONTAGGIO SU TRAVERSA

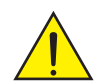

PERICOLO: il montaggio sopratesta richiede una vasta esperienza, incluso il calcolo dei valori limite del carico di lavoro, il materiale di installazione utilizzato e la verifica periodica della sicurezza di tutti i materiali di installazione e dei proiettori. Se non si dispone di queste qualifiche, non tentare di effettuare da soli l'installazione, ma ricorrere all'ausilio di aziende professionali. Sussiste il rischio che dispositivi non montati né fissati correttamente si allentino e cadano. Ciò può causare lesioni gravi o mortali alle persone.

Il codolo TV da 28 mm precedentemente montato sulla staffa a U può essere utilizzato anche per il montaggio su traversa. Utilizzare un elemento di collegamento adeguato e assicurarsi che sia fissato saldamente. Per regolare la direzione del fascio luminoso sul piano verticale, allentare leggermente le leve di fissaggio montate sulla staffa a U, impostare la direzione del fascio luminoso desiderata e serrare nuovamente le leve di fissaggio. Fissare il proiettore con un cavo di sicurezza adatto alle cavità laterali dell'impugnatura (fig. A

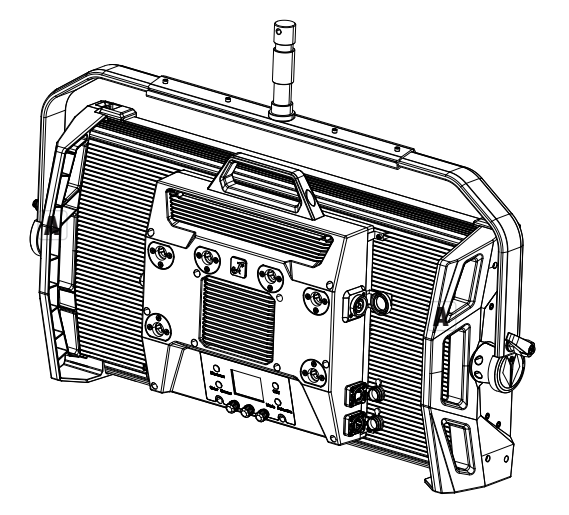

- Figure simili -

# STAFFA OMEGA

La staffa doppia Omega è compresa nella fornitura del proiettore.

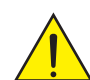

**PERICOLO:** il montaggio sopratesta richiede una vasta esperienza, incluso il calcolo dei valori limite del carico di lavoro, il materiale di installazione utilizzato e la verifica periodica della sicurezza di tutti i materiali di installazione e dei proiettori. Se non si dispone di queste qualifiche, non tentare di effettuare da soli l'installazione, ma ricorrere all'ausilio di aziende professionali. Sussiste il rischio che dispositivi non montati né fissati correttamente si allentino e cadano. Ciò può causare lesioni gravi o mortali alle persone.

**Montaggio su traversa** Montare innanzitutto due morsetti per traverse adeguati (disponibili come optional) a sinistra e a destra della staffa Omega (fig. A) e poi entrambi sul proiettore (fig. B) Ruotare le quattro leve di chiusura di circa un quarto di giro in senso orario fino all'arresto. Assicurarsi che tutti i collegamenti siano ben saldi e fissare il proiettore con un cavo di sicurezza idoneo nelle cavità laterali dell'impugnatura (fig. C).

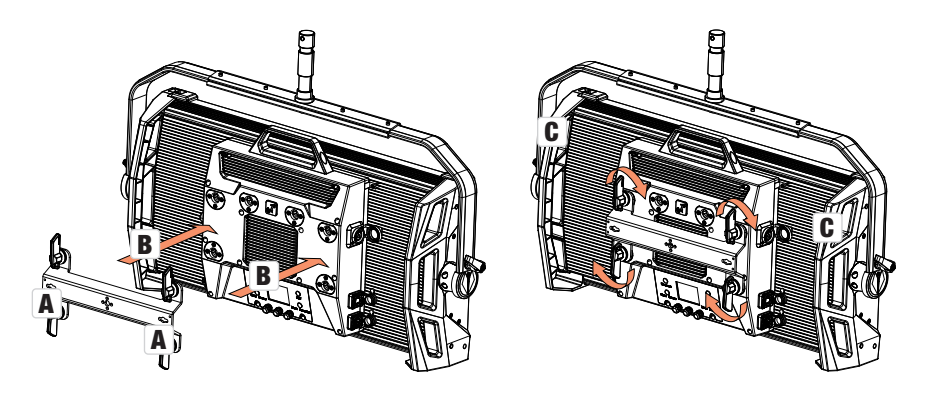

Figure simili -<br>Art Oppia omega funge inoltre da base di montaggio per gli accessori opzionali Center Yoke = ∑ e V-Mount Adapter (v. ACCESSORI OPZIONALI).

# **DIFFUSORE**

Un diffusore standard è incluso nella fornitura. Sul bordo superiore del proiettore, a sinistra e a destra, si trova una leva di bloccaggio per la guida di copertura (fig. A e vista dettagliata). Premere la leva verso il centro dell'alloggiamento e sollevare la guida di copertura (fig. B)

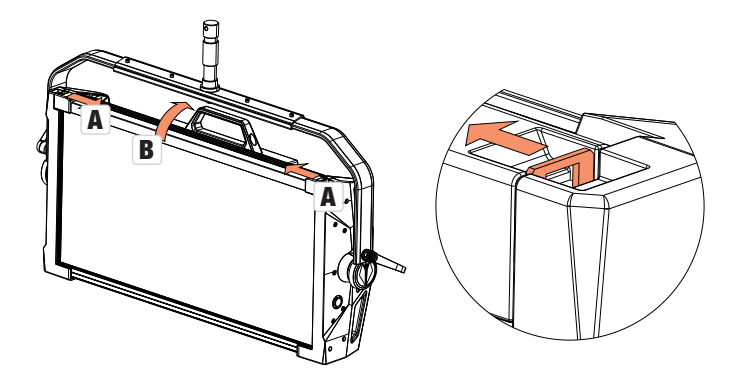

Inserire il diffusore dall'alto nelle scanalature larghe posteriori del vano di alloggiamento (fig. C e vista dettagliata).

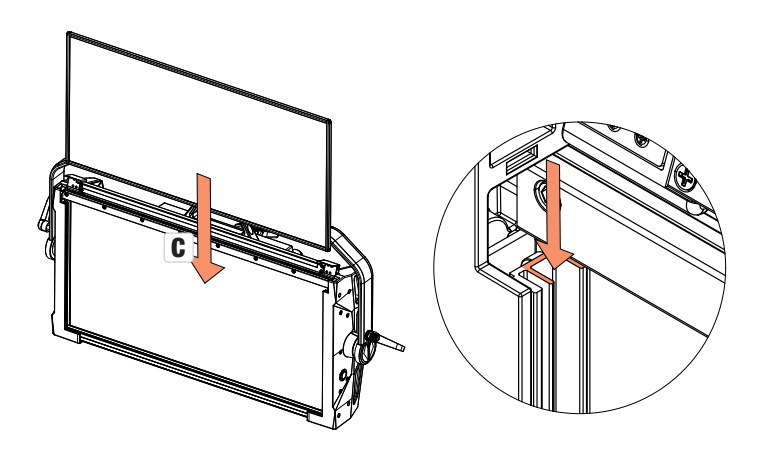

- Figure simili -

Ripiegare verso il basso la guida di copertura per chiudere il vano di alloggiamento (fig. D). A questo punto le due leve di bloccaggio devono essere spinte nuovamente in direzione del bordo dell'alloggiamento. Durante l'operazione, assicurarsi che le leve si innestino correttamente e che il diffusore sia protetto contro eventuali cadute.

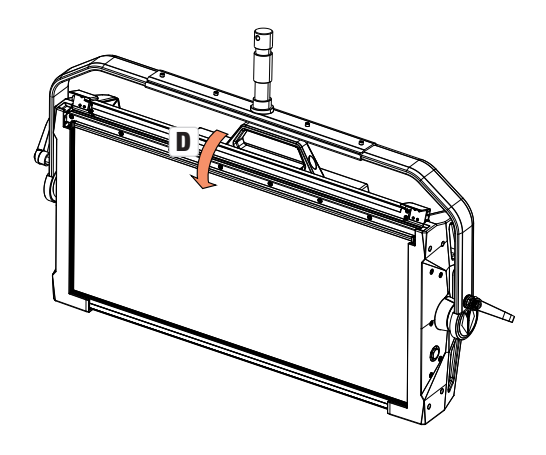

- Figure simili -

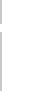

 $\mathbf i$ 

Istruzioni: Un diffusore (o l'intensificatore, opzionale) può essere installato anche in combinazione con una delle griglie direzionali opzionali e con il filtro Dark (griglia direzionale + filtro Dark: scanalatura stretta, diffusore + intensificatore: scanalatura larga). Sul proiettore è possibile montare anche Il deflettore con alette, disponibile su richiesta.

**UNAIANO** 

# ACCESSORI OPZIONALI

#### CLS4IPBARNDOOR

Deflettore con alette quadruplo

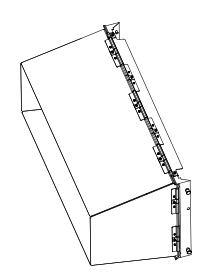

#### CLS4IPDARKFILTER

Disco filtrante per la parte anteriore scura

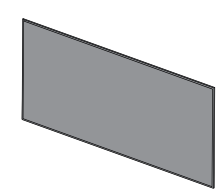

#### CLS4IPHDFILTER

Disco filtrante ad alta diffusività

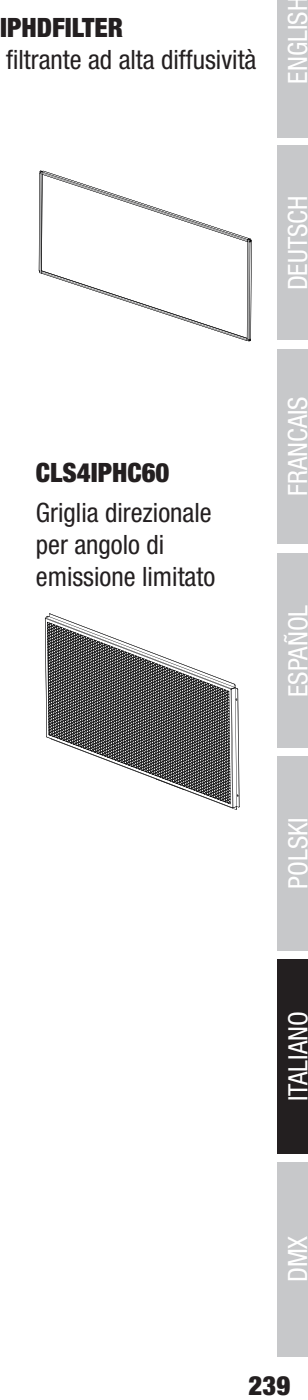

## CLS4IPINTENSIFIER

Disco filtrante per un angolo di emissione stretto e una maggiore intensità di illuminazione

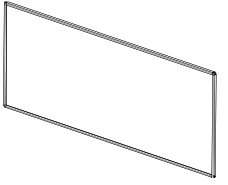

#### CLS4IPPOYOKE

Staffa di montaggio ad asta

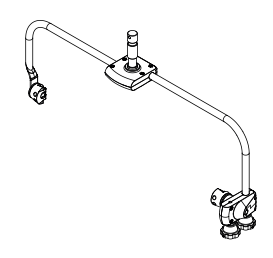

## CLS4IPHC30 Griglia direzionale per angoli di emissione limitati

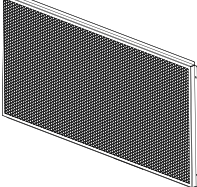

**CLSVMOUNTAP** Doppio adattatore V-Mount

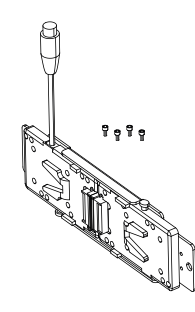

- Figure simili -

# CLS4IPHC60

Griglia direzionale per angolo di emissione limitato

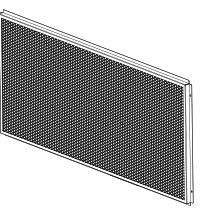

**DEUTSCH** 

**FRANCAIS** 

# PULIZIA, MANUTENZIONE E RIPARAZIONE

Per garantire il buon funzionamento del dispositivo nel tempo, è necessario sottoporlo a una pulizia regolare e, se necessario, a manutenzione. La necessità di pulizia e manutenzione dipende dall'intensità e dall'ambiente di utilizzo. In genere si consiglia un'ispezione visiva prima di ogni messa in funzione. Si consiglia inoltre di eseguire tutti gli interventi di pulizia applicabili menzionati di seguito ogni 500 ore di funzionamento o, in caso di minore intensità di utilizzo, al più tardi dopo un anno. In caso di vizi riconducibili a inadeguata pulizia, i diritti di garanzia possono essere limitati.

## PULIZIA (ESEGUIBILE DALL'UTENTE)

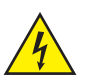

AVVERTENZA! Prima di qualsiasi intervento di pulizia, scollegare l'alimentazione elettrica e, se possibile, tutti i collegamenti del dispositivo.

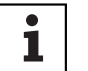

NOTA Una pulizia inadeguata può danneggiare il dispositivo, causando anche danni irreparabili.

- 1. Le superfici dell'alloggiamento devono essere pulite con un panno umido e pulito. Assicurarsi che l'umidità non penetri all'interno del dispositivo.
- 2. Le aperture di ingresso e uscita dell'aria devono essere pulite regolarmente, rimuovendo polvere e sporcizia. In caso di utilizzo di aria compressa, prestare attenzione a non danneggiare il dispositivo (ad es. le ventole devono essere bloccate in questo caso).
- 3. I cavi e i contatti a spina devono essere puliti regolarmente, rimuovendo polvere e sporcizia.
- 4. In generale per la pulizia non devono essere utilizzati detergenti o sostanze con effetto abrasivo; in caso contrario la qualità della superficie potrebbe essere compromessa.
- 5. In generale, i dispositivi devono essere conservati in un luogo asciutto e protetti da polvere e sporcizia.

#### MANUTENZIONE E RIPARAZIONE (SOLO DA PARTE DI PERSONALE SPECIALIZZATO)

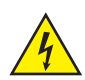

PERICOLO! Il dispositivo contiene componenti sotto tensione. L'unità può rimanere sotto tensione residua anche dopo la disconnessione dalla rete elettrica, ad es. a causa di condensatori carichi.

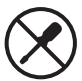

NOTA! Il dispositivo non contiene componenti riparabili dall'utente.

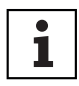

NOTA! Gli interventi di manutenzione e riparazione devono essere eseguiti esclusivamente da personale tecnico autorizzato dal produttore. In caso di dubbi rivolgersi al produttore.

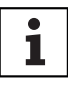

NOTA! Gli interventi di manutenzione non eseguiti correttamente possono invalidare la garanzia.

# DIMENSIONI (mm)

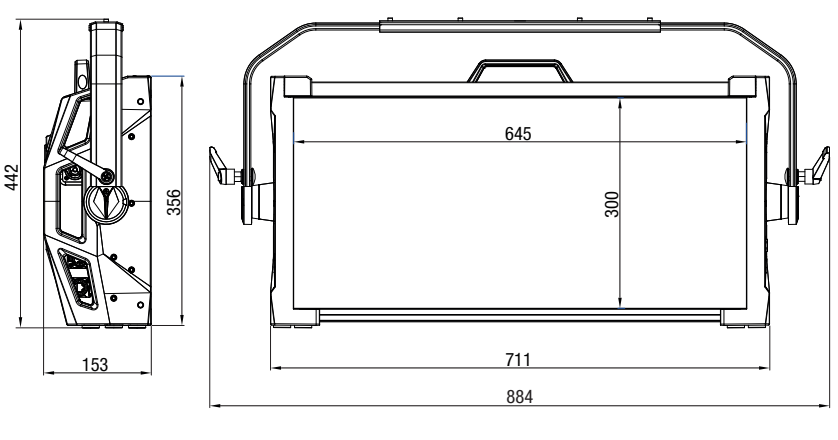

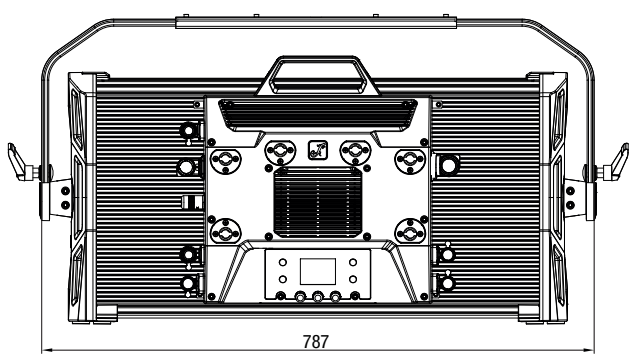

- Figure simili -

# DATI TECNICI

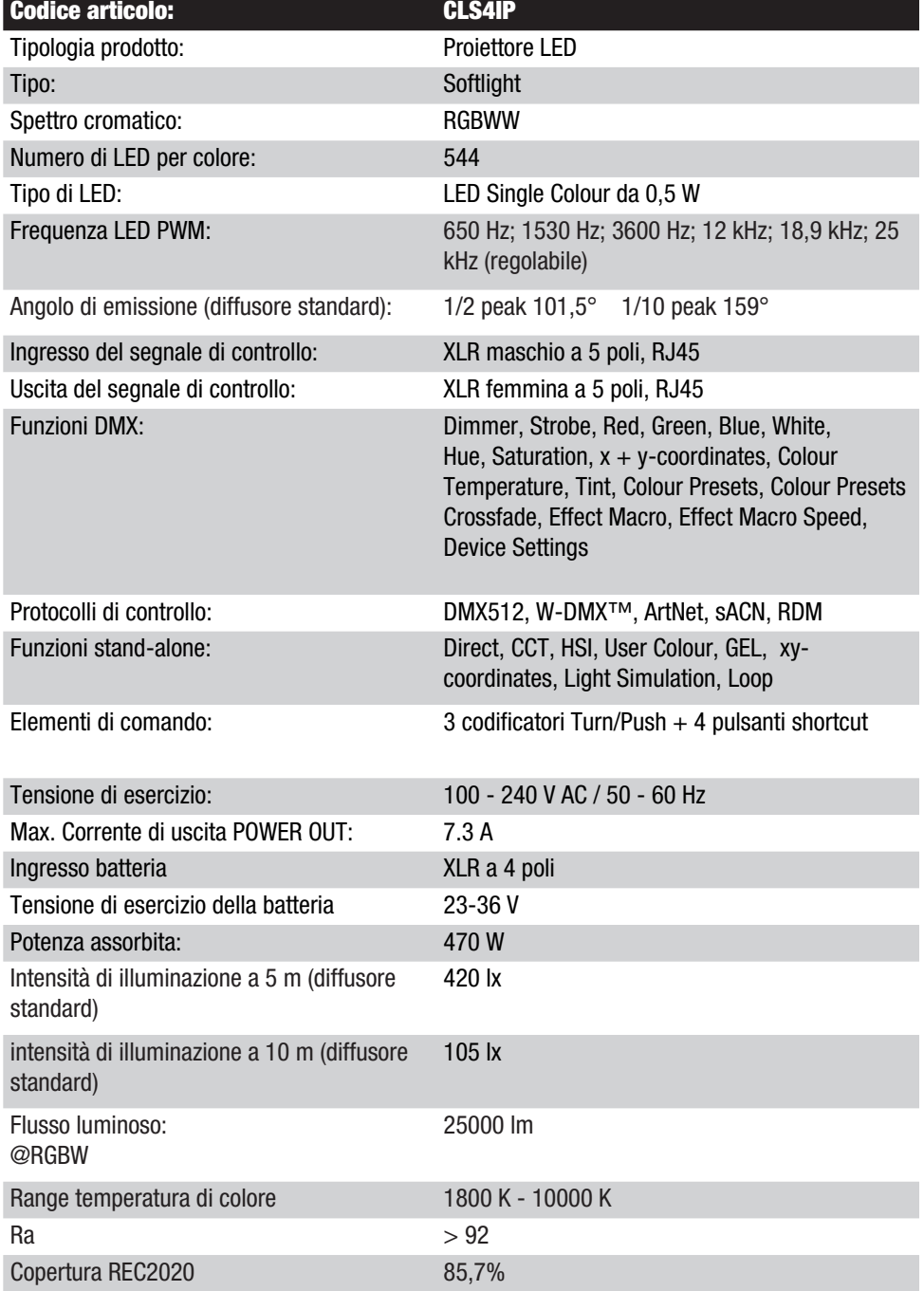

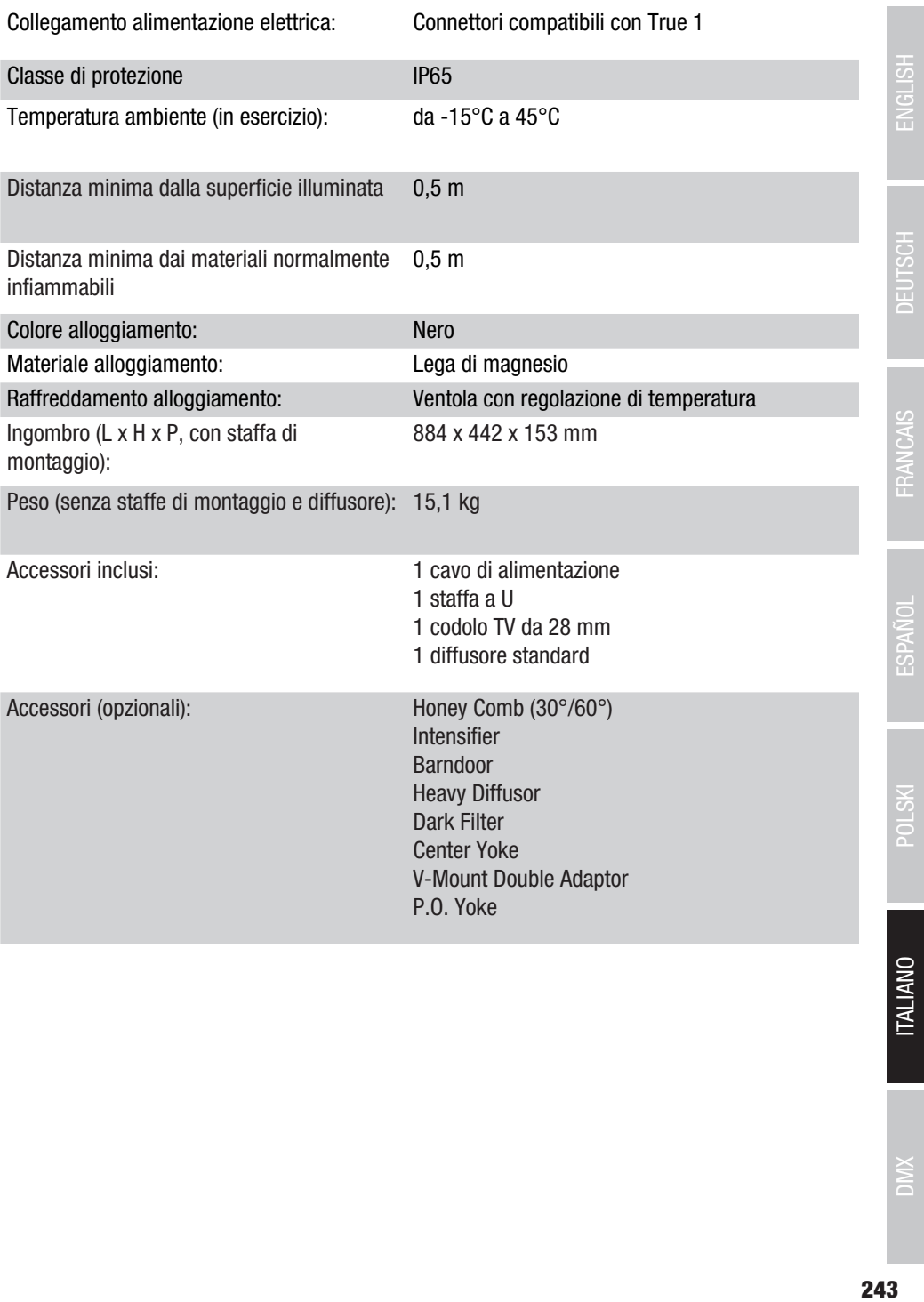

# SPIEGAZIONI SULLA PROTEZIONE IP

- 1. Un grado di protezione IP riflette esclusivamente la protezione da oggetti solidi e acqua. Non descrive alcuna resistenza agli agenti atmosferici generale, come ad esempio la protezione dai raggi UV, gli influssi termici ecc.
- 2. Il primo codice indica la protezione da polvere, oggetti solidi e contatto:

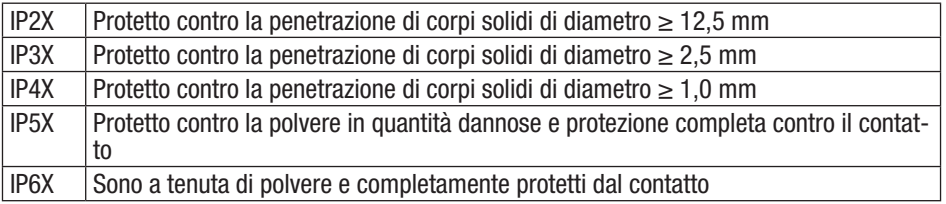

3. Il secondo codice indica la protezione dall'acqua:

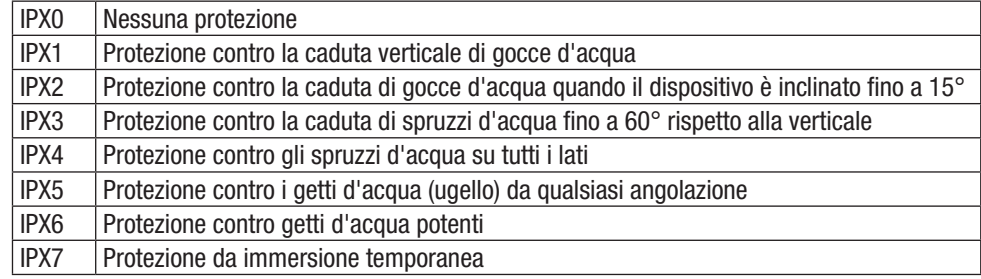

4. Inoltre, per ottenere il grado di protezione indicato sono necessarie misure specifiche per il dispositivo, come coperture e cappellotti di chiusura (ad es. coperchi di protezione su attacchi non utilizzati).

# DISTANZA MINIMA DALLA SUPERFICIE ILLUMINATA

0,5 m Questo simbolo, con la distanza in metri (m), indica la distanza minima tra il corpo della lampada e la superficie illuminata. In questo esempio la distanza è pari a 0,5 m. Per il valore applicabile per questo apparecchio, consultare le specifiche tecniche riportate nel presente manuale e la stampa sull'alloggiamento dell'appa-

recchio!

# DISTANZA MINIMA DAI MATERIALI NORMALMENTE INFIAMMABILI

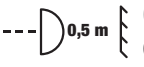

 $\bigcap_{n=0}^{\infty}$  Questo simbolo con la distanza in metri (m) indica la distanza minima tra il<br> $\bigcap_{n=0}^{\infty}$  dispositivo e i materiali normalmente infiammabili. In questo esempio la div dispositivo e i materiali normalmente infiammabili. In questo esempio la distanza è pari a 0,5 m. Per il valore applicabile per questo apparecchio, consultare le specifiche tecniche riportate nel presente manuale!

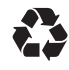

# Imballaggio:

- 1. Gli imballaggi possono essere riciclati tramite i consueti canali di smaltimento.
- 2. Separare l'imballaggio in conformità con le leggi sullo smaltimento e i regolamenti sui materiali riciclabili del proprio Paese.

# Dispositivo:

- 1. Questo dispositivo è soggetto alla Direttiva europea sui rifiuti di apparecchiature elettriche ed elettroniche e successive modifiche. Direttiva RAEE sui rifiuti di apparecchiature elettriche ed elettroniche. I dispositivi usati non devono essere smaltiti con i rifiuti domestici. Il dispositivo usato deve essere smaltito tramite un'azienda di smaltimento autorizzata o presso un centro di smaltimento comunale. Rispettare le normative in vigore nel Paese di installazione.
- 2. Rispettare le leggi sullo smaltimento in vigore nel Paese di installazione.
- 3. I clienti privati possono richiedere informazioni sulle possibilità di smaltimento ecosostenibile al rivenditore presso il quale è stato acquistato il prodotto o presso le autorità regionali competenti.

## Batterie e pile:

- 1. Le batterie e le pile non devono essere smaltite con i rifiuti domestici. Le batterie e le batterie ricaricabili devono essere smaltite tramite un'azienda di smaltimento autorizzata o presso un centro di smaltimento comunale.
- 2. Rispettare le leggi e i regolamenti sullo smaltimento in vigore nel Paese di installazione.
- 3. I clienti privati possono richiedere informazioni sulle possibilità di smaltimento ecosostenibile al rivenditore presso il quale è stato acquistato il prodotto o presso le autorità regionali competenti.
- 4. I dispositivi dotati di batterie o pile ricaricabili, che non possono essere rimossi dall'utente, devono essere portati presso un punto di raccolta per dispositivi elettrici.

# DICHIARAZIONI DEL PRODUTTORE

## GARANZIA DEL PRODUTTORE E LIMITAZIONE DI RESPONSABILITÀ

Adam Hall GmbH, Adam-Hall-Str. 1, D-61267 Neu Anspach / E-mail Info@adamhall.com / +49 (0)6081 / 9419-0.

Le nostre attuali condizioni di garanzia e la limitazione di responsabilità sono consultabili alla pagina:

https://cdn-shop.adamhall.com/media/pdf/Manufacturers-Declarations-CAMEO\_DE\_EN\_ES\_FR.pdf. Per assistenza, rivolgersi al proprio distributore di fiducia.

## CONFORMITÀ CE

Con la presente Adam Hall GmbH dichiara che questo prodotto soddisfa le seguenti direttive (ove pertinente): Direttiva bassa tensione (2014/35/UE) Direttiva CEM (2014/30/UE) RoHS (2011/65/UE) RED (2014/53/UE)

#### DICHIARAZIONE DI CONFORMITÀ UE

Le dichiarazioni di conformità per i prodotti soggetti alla direttiva LVD, EMC e RoHS possono essere richieste all'indirizzo info@adamhall.com.

Le dichiarazioni di conformità per i prodotti soggetti alla direttiva RED possono essere scaricate da www.adamhall.com/compliance/.

#### CON RISERVA DI ERRORI DI STAMPA E REFUSI NONCHÉ DI MODIFICHE TECNICHE O DI ALTRO TIPO.

# DMX CONTROL / DMX STEUERUNG / PILOTAGE DMX / CONTROL DMX / STEROWANIE DMX / CONTROLLO DMX

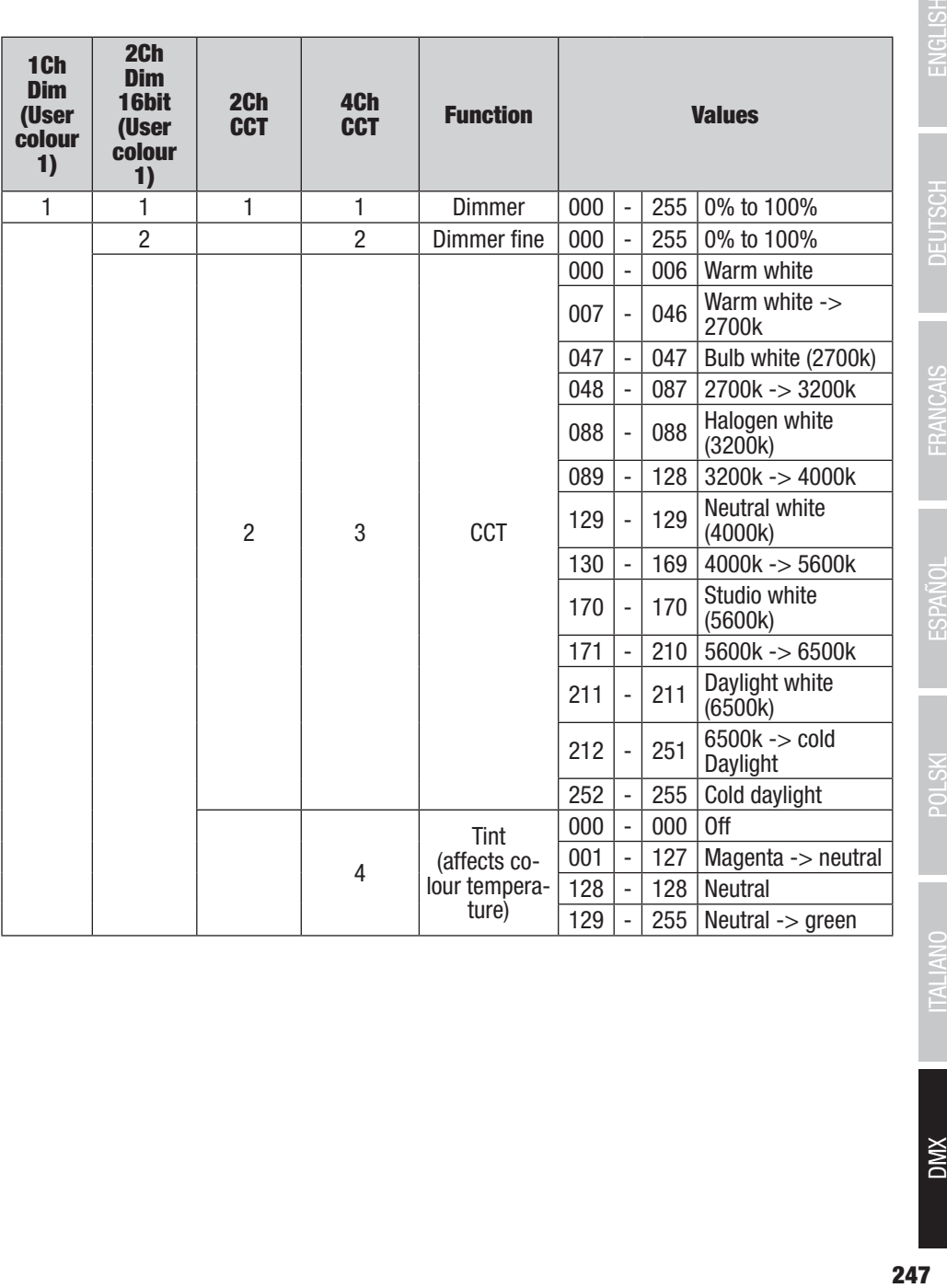

**NWC** 

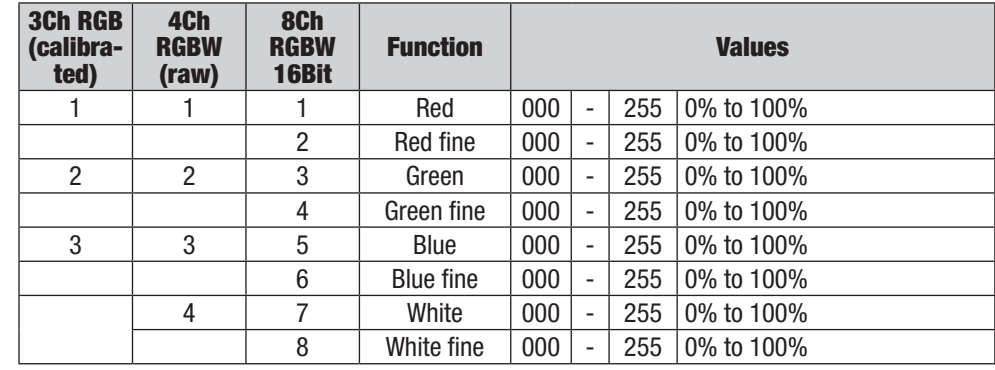

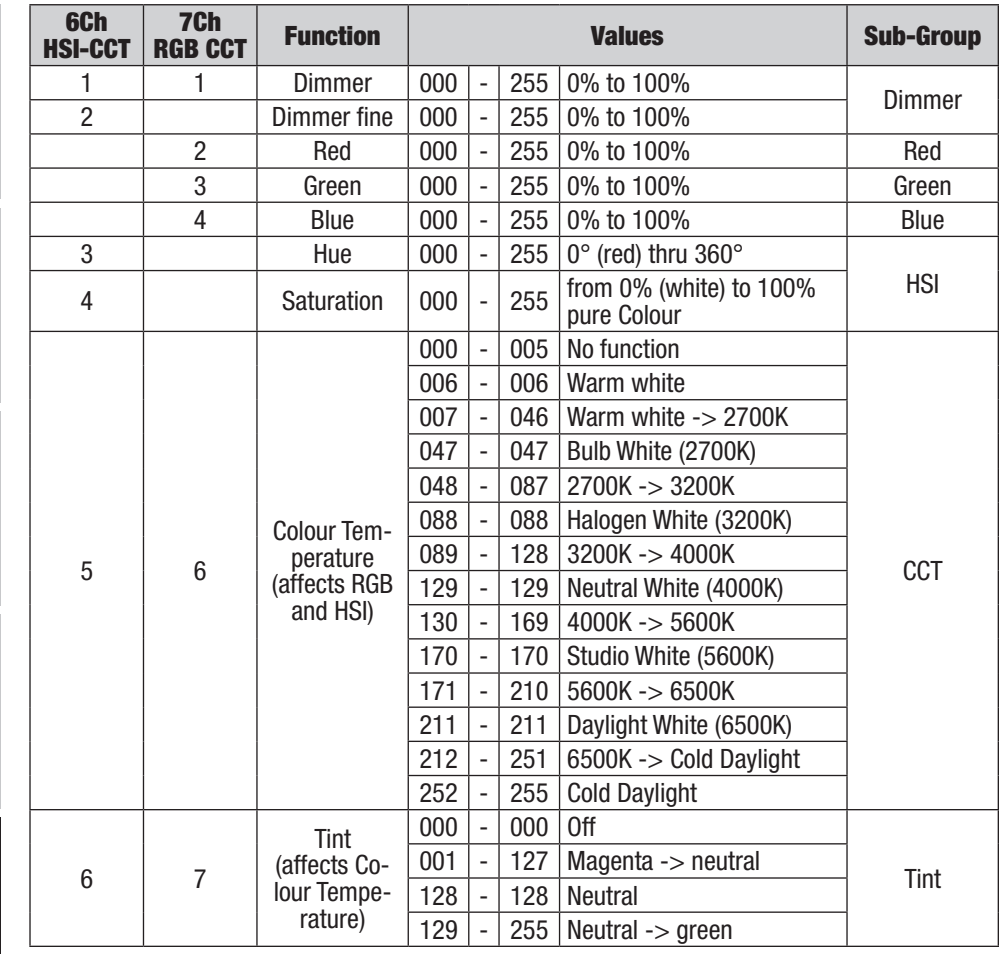

**DIVX** 

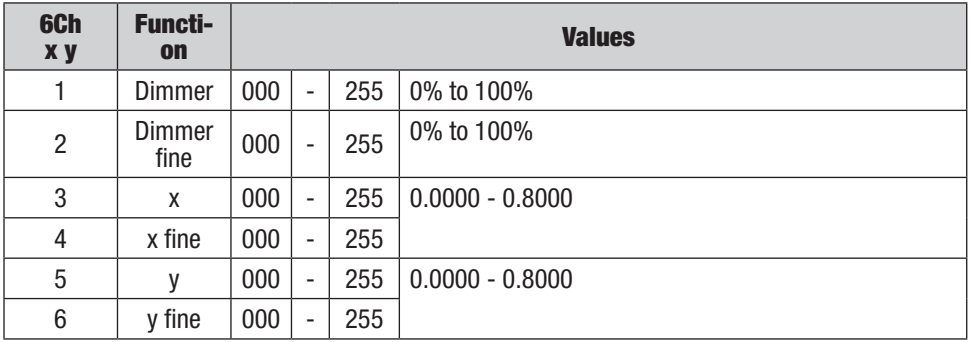

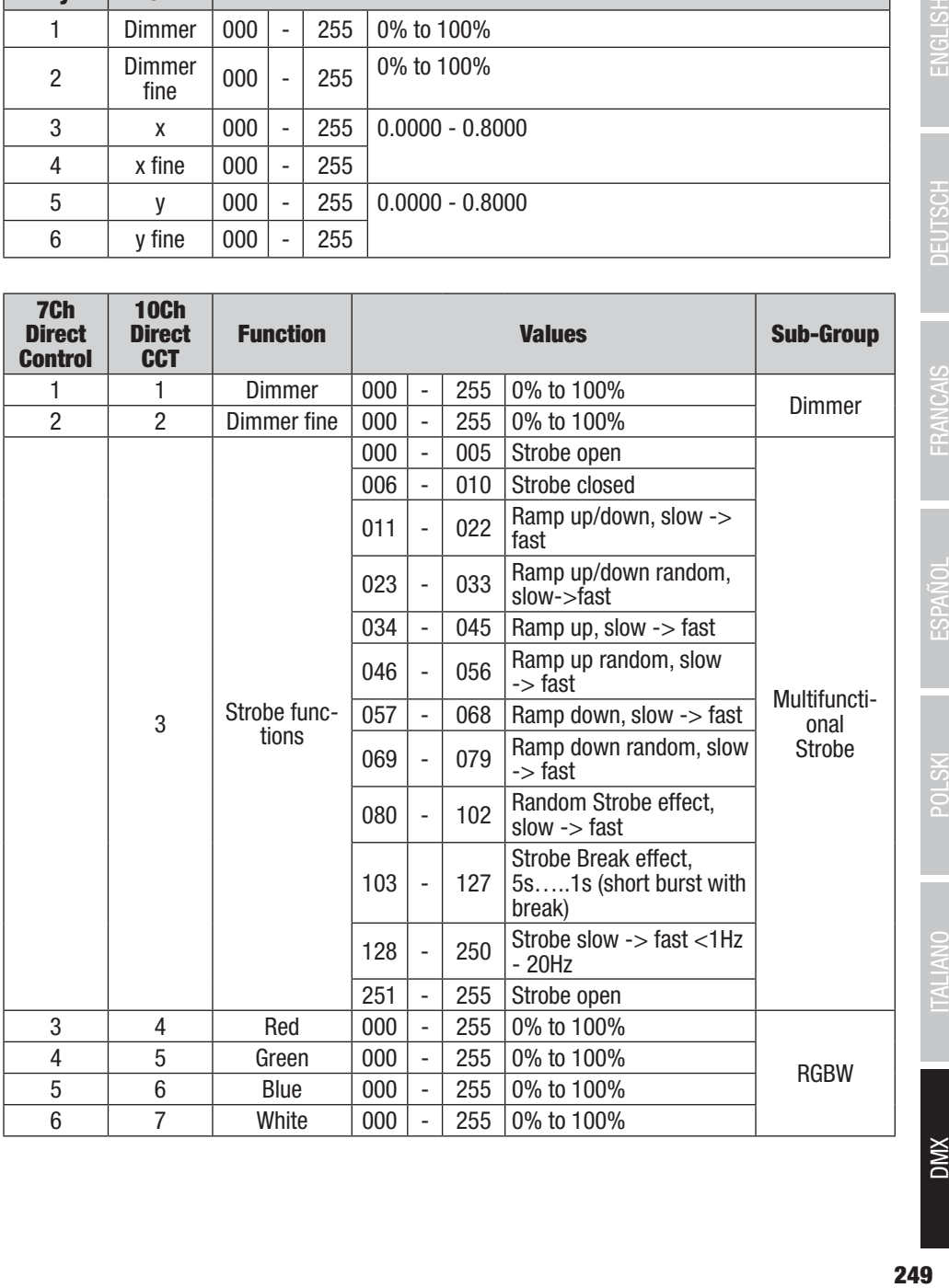

ENGLISH

DEUTSCH

ESPAÑOL

POLSKI

**DMX** 

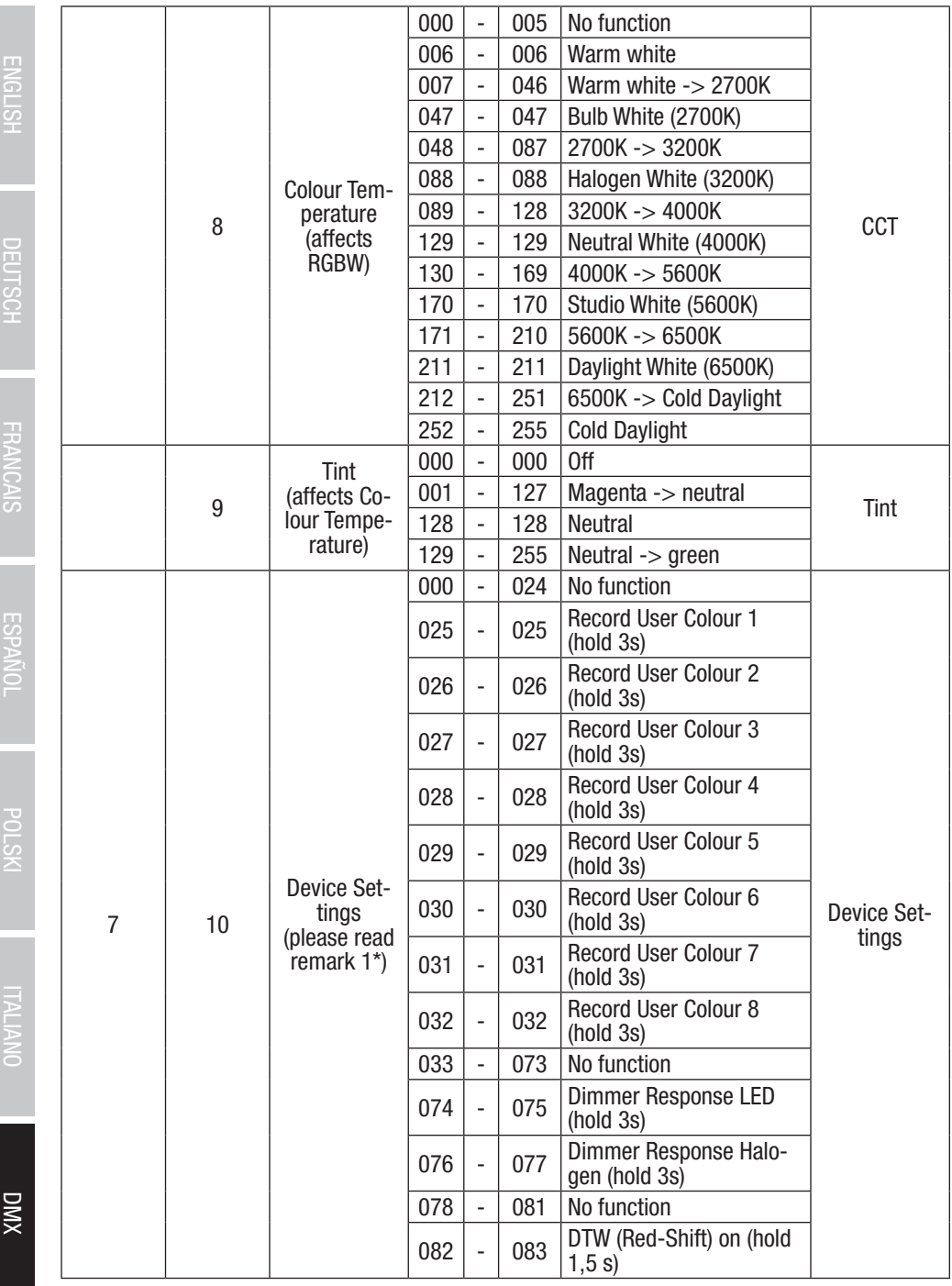

**CIANTIC** 

**LINNU** 

F i<br>Callad

i<br>L

È

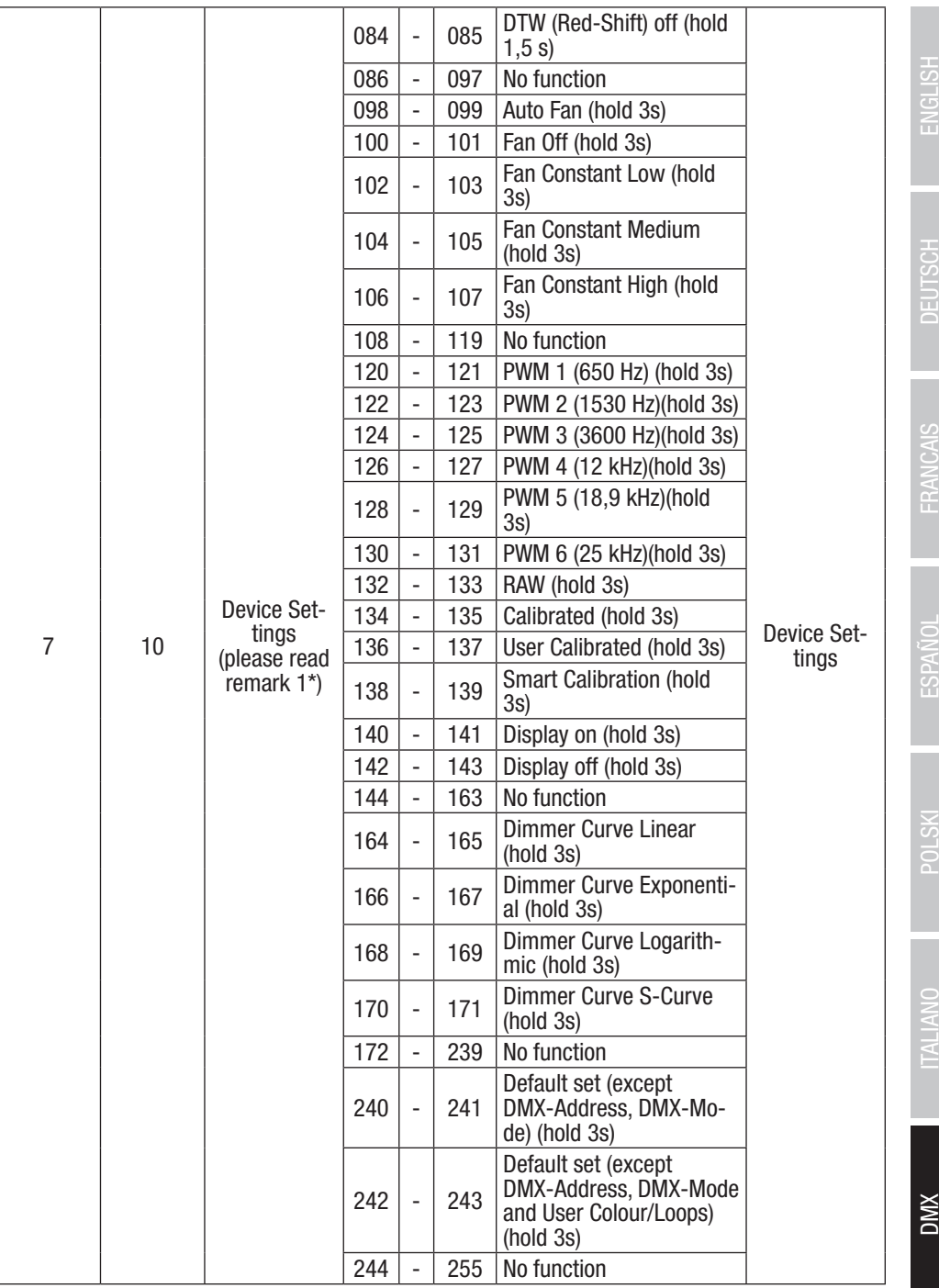

251

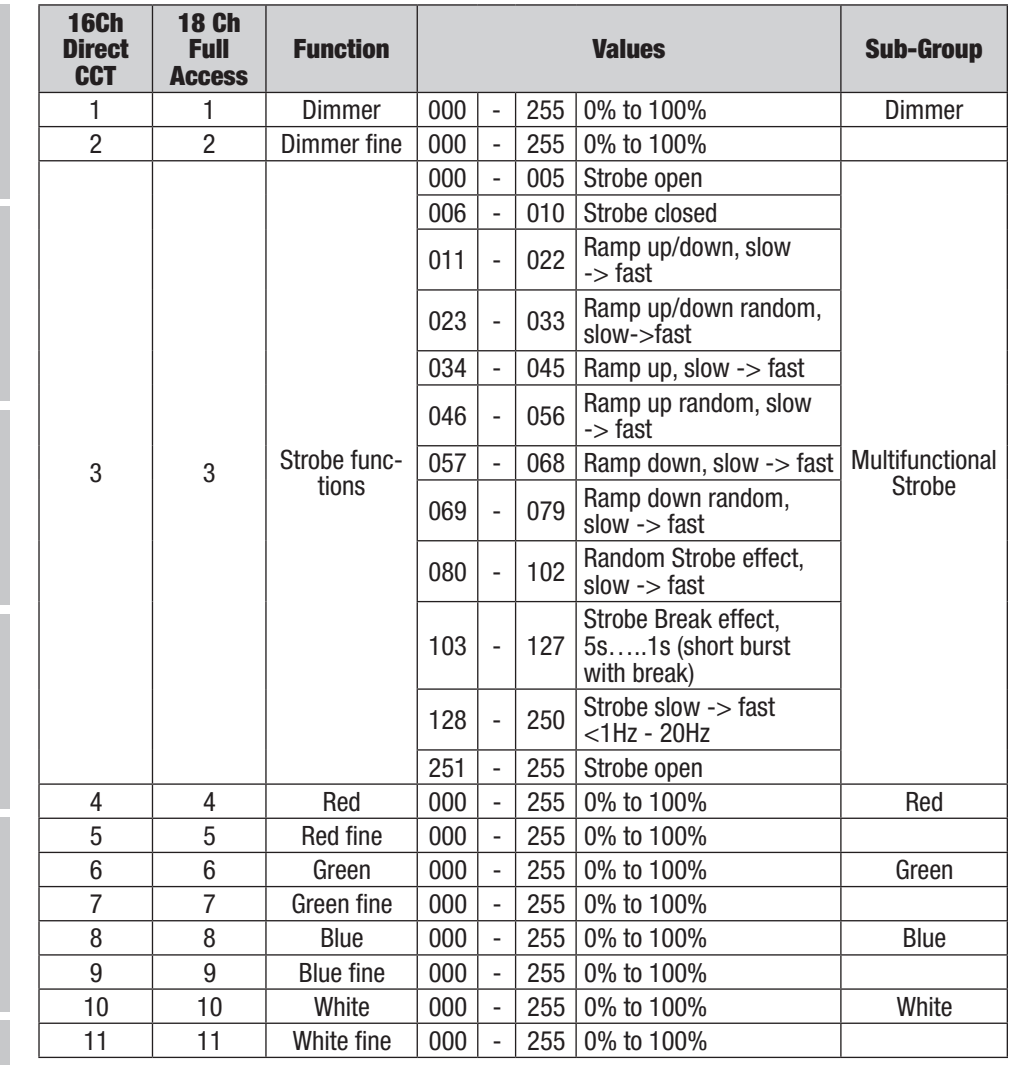

**DIVX**
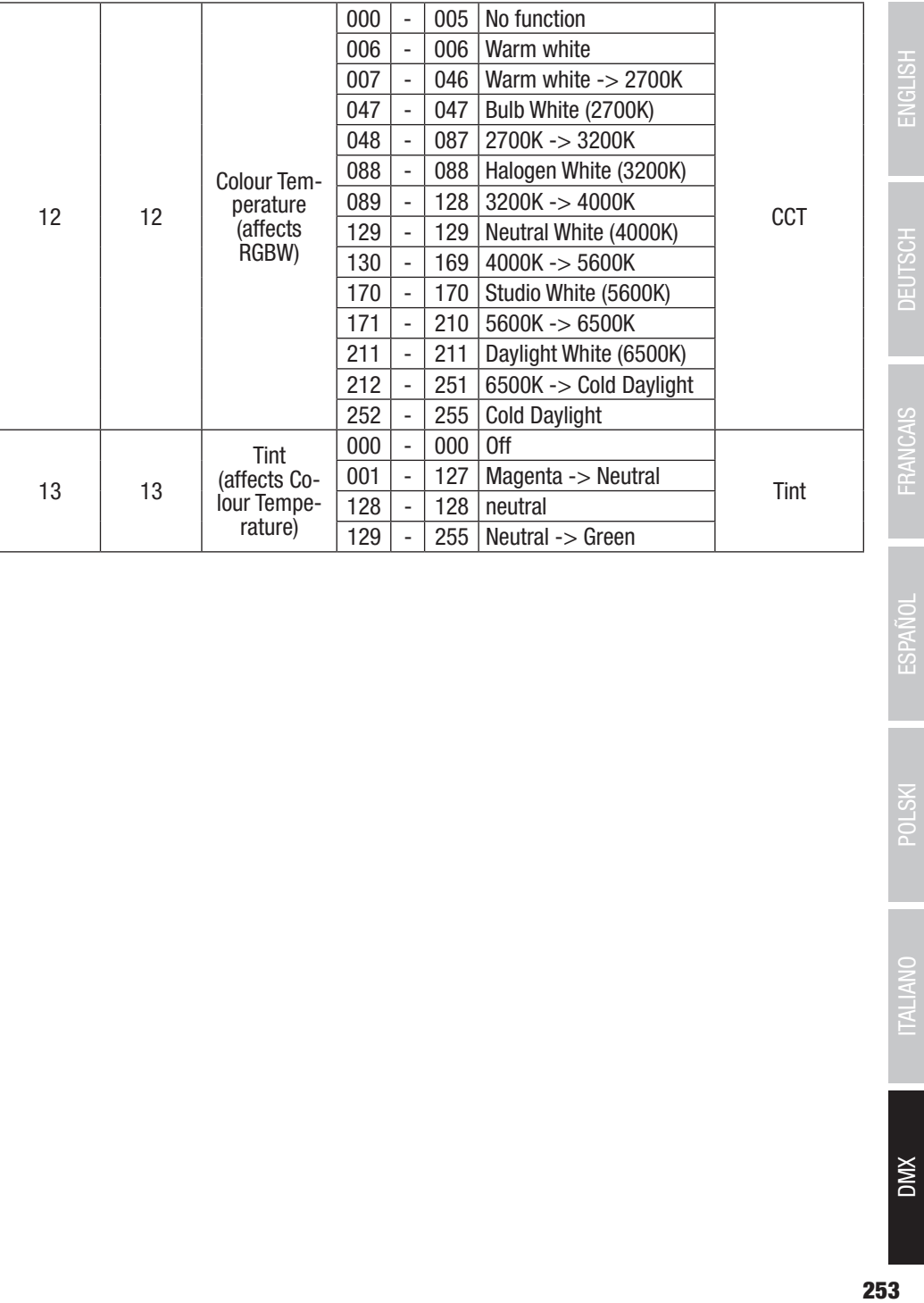

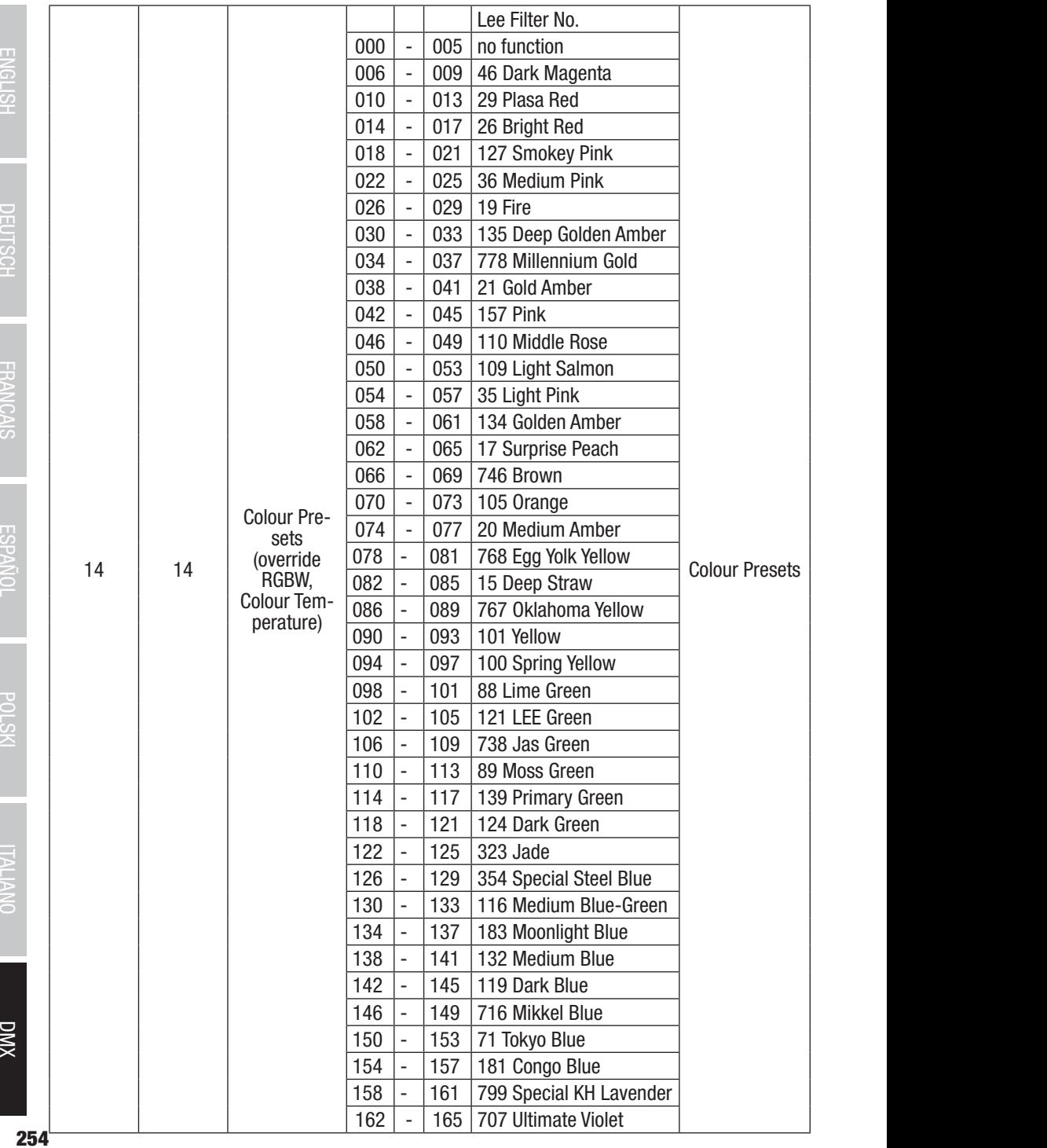

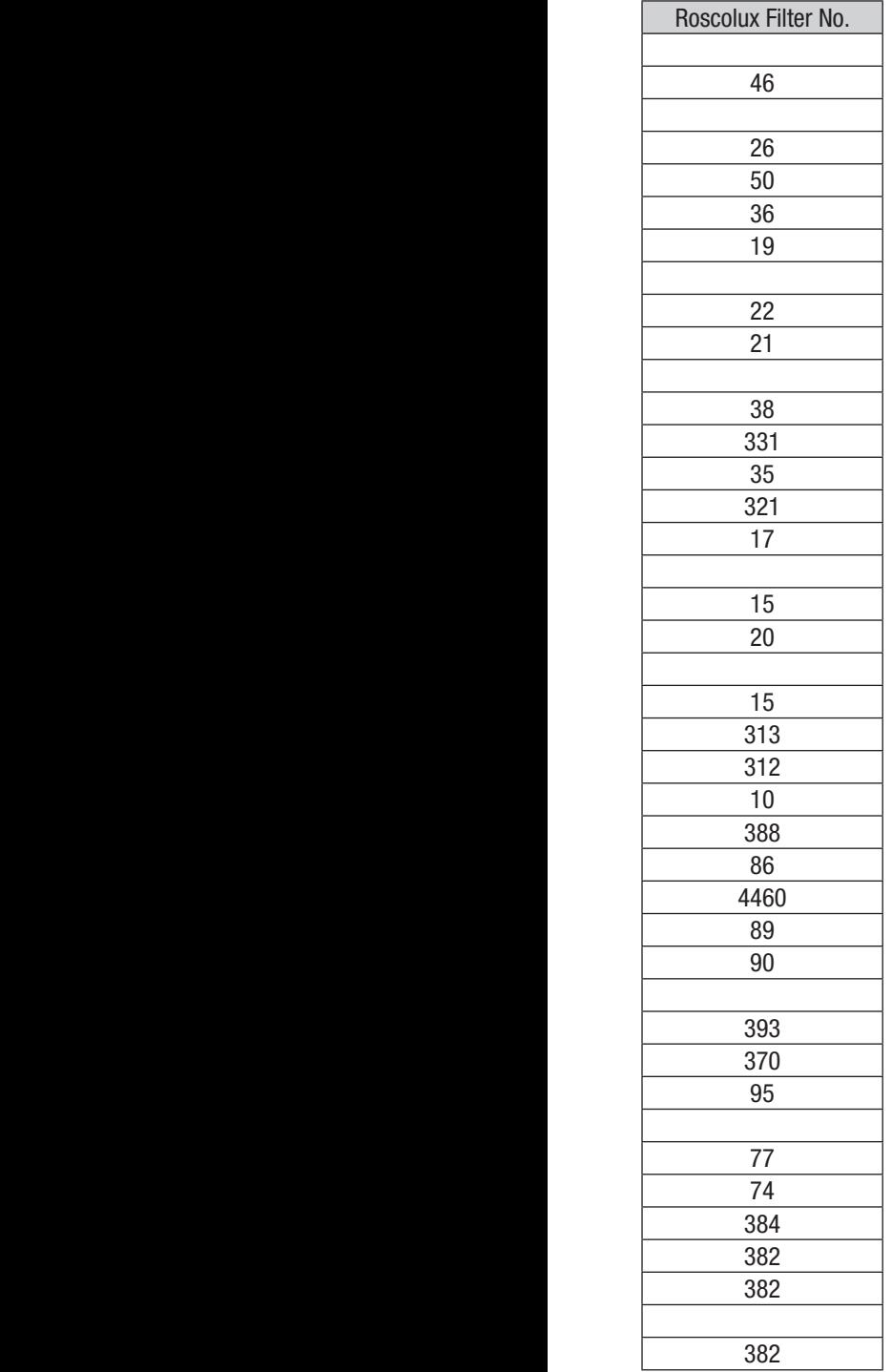

25 DMX DMX FRALIANO I POLSKI ESPAÑOL FRANCAIS I DEUTSCH ENGLISH **ESPAÑOL** 

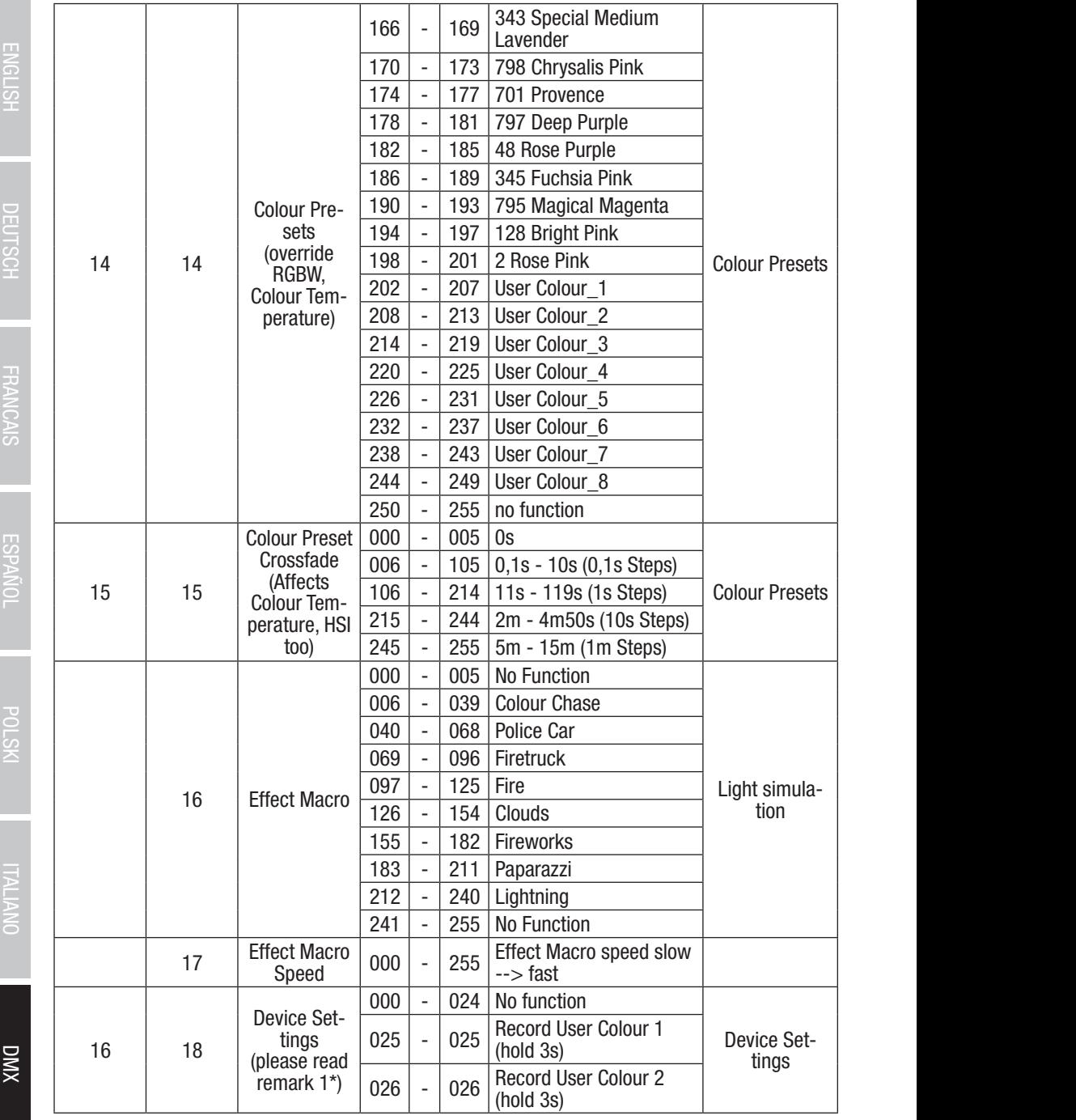

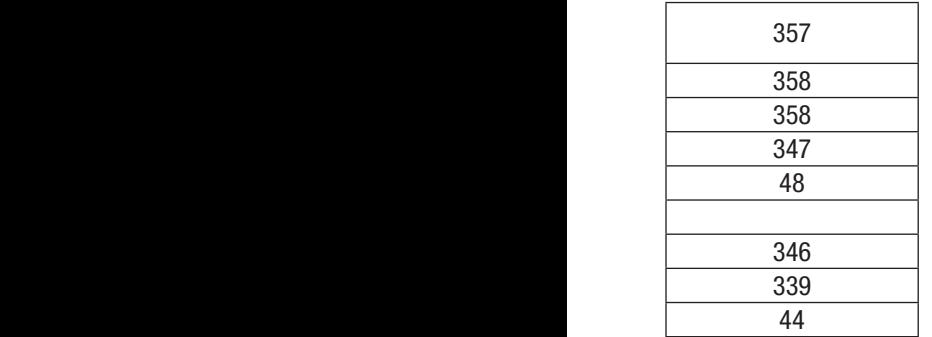

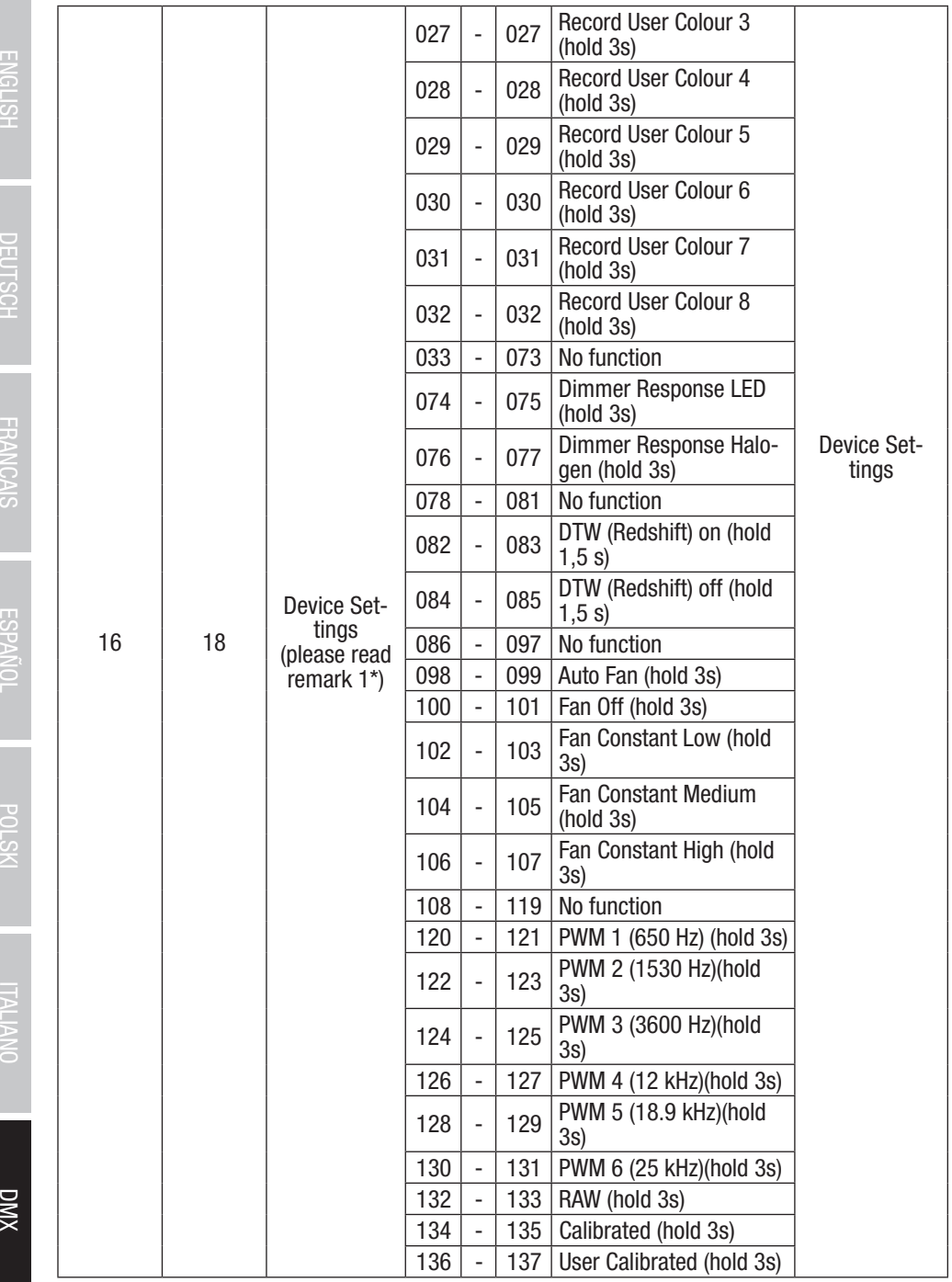

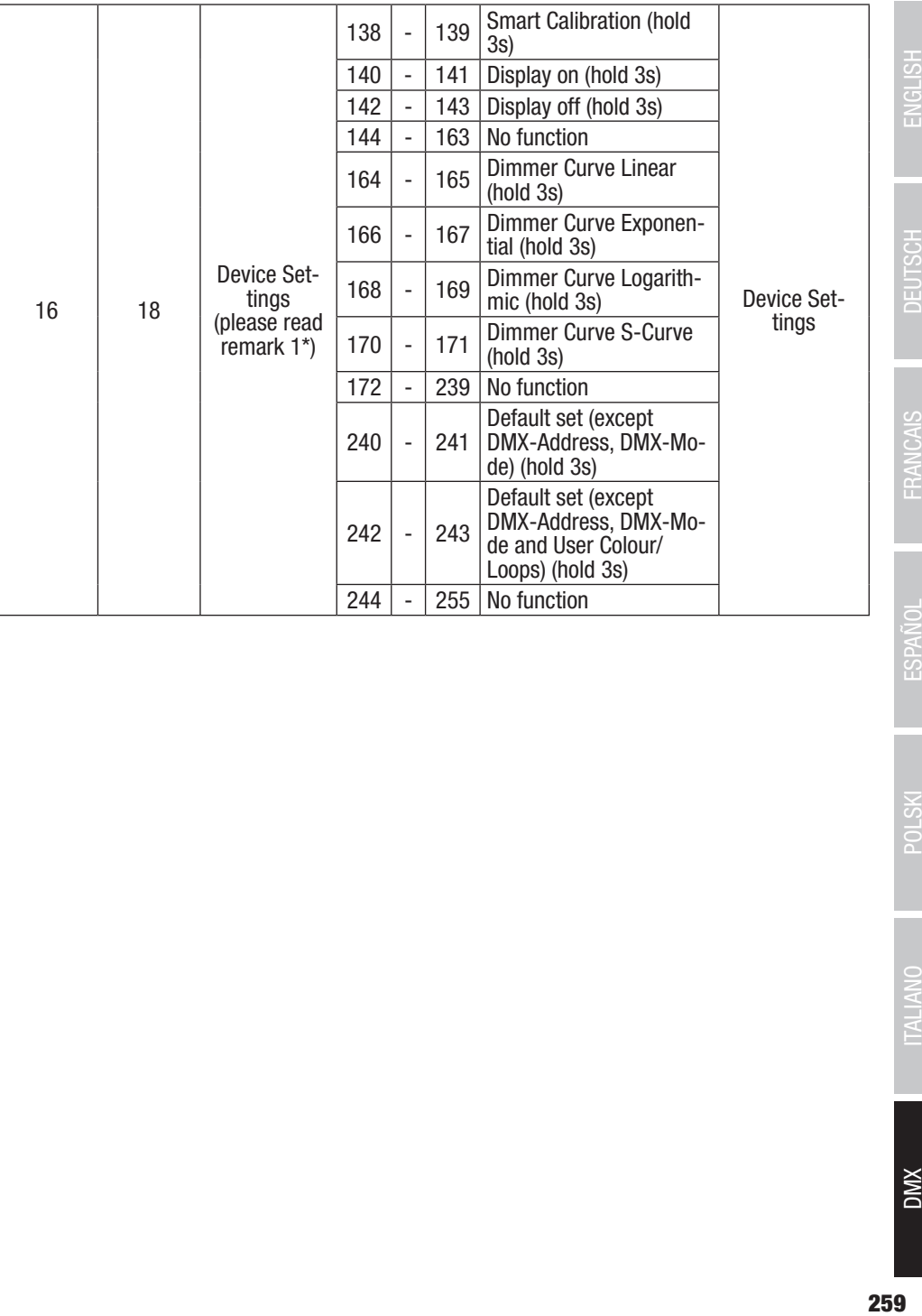

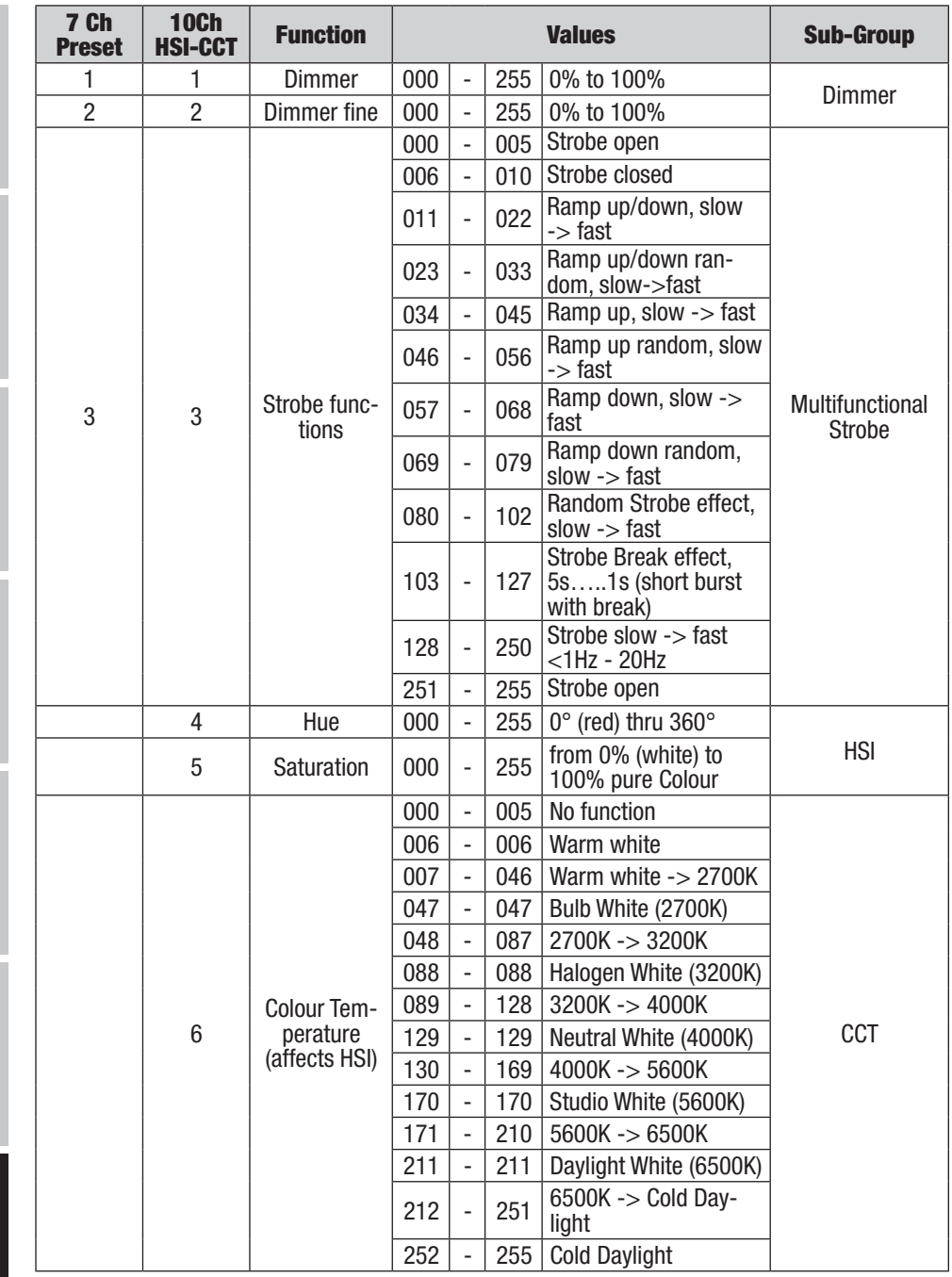

DMX ITALIANO POLSKI ESPAÑOL FRANCAIS DEUTSCH ESPAÑOL ESPAÑOL ENGLISH ENGLISH ENGLISH ENGLISH ENGLISH

**DIVIX** 

 $\frac{1}{260}$ 

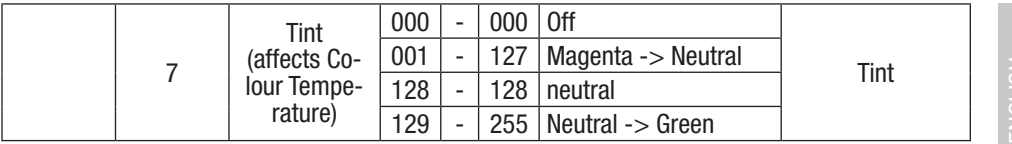

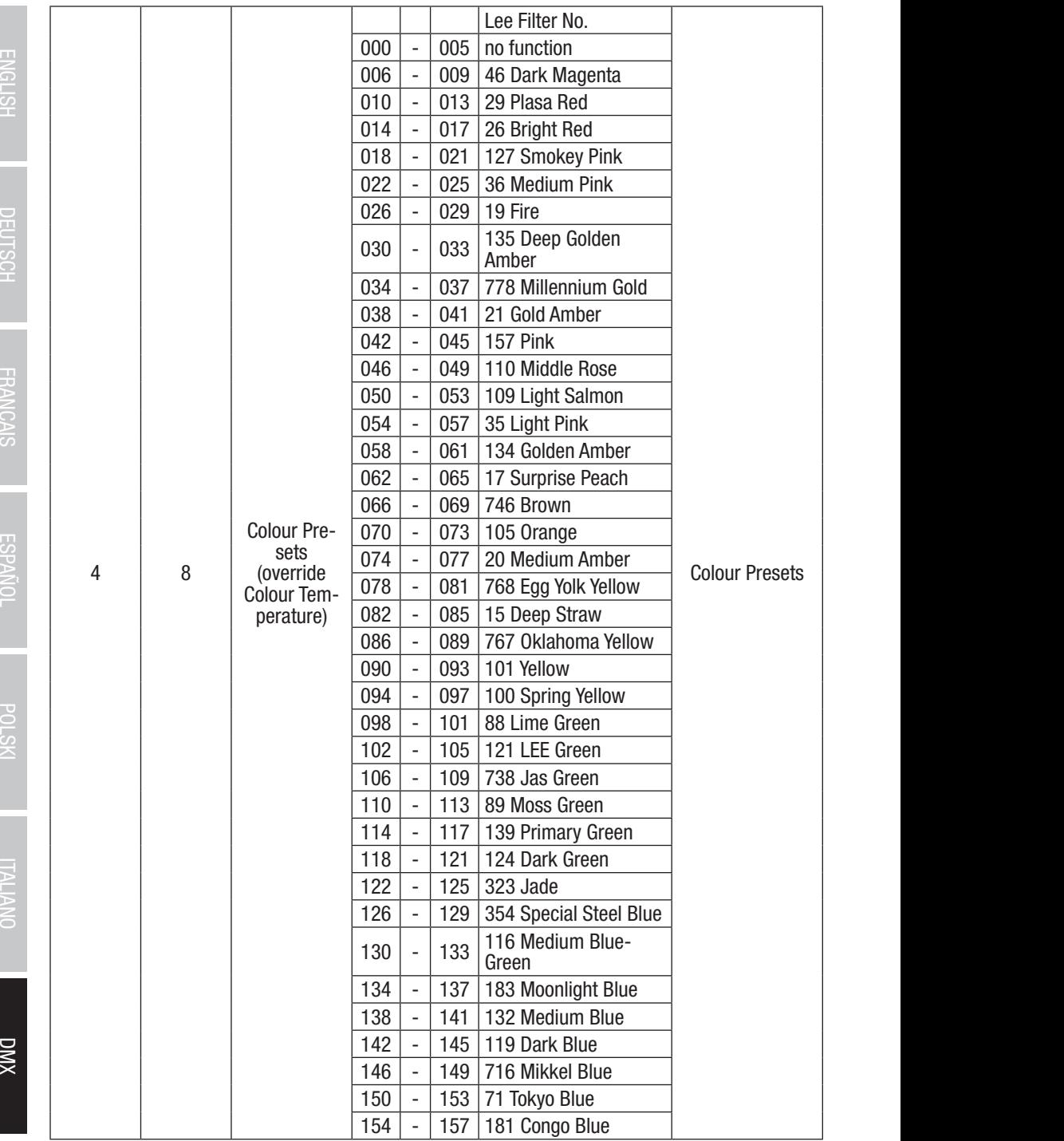

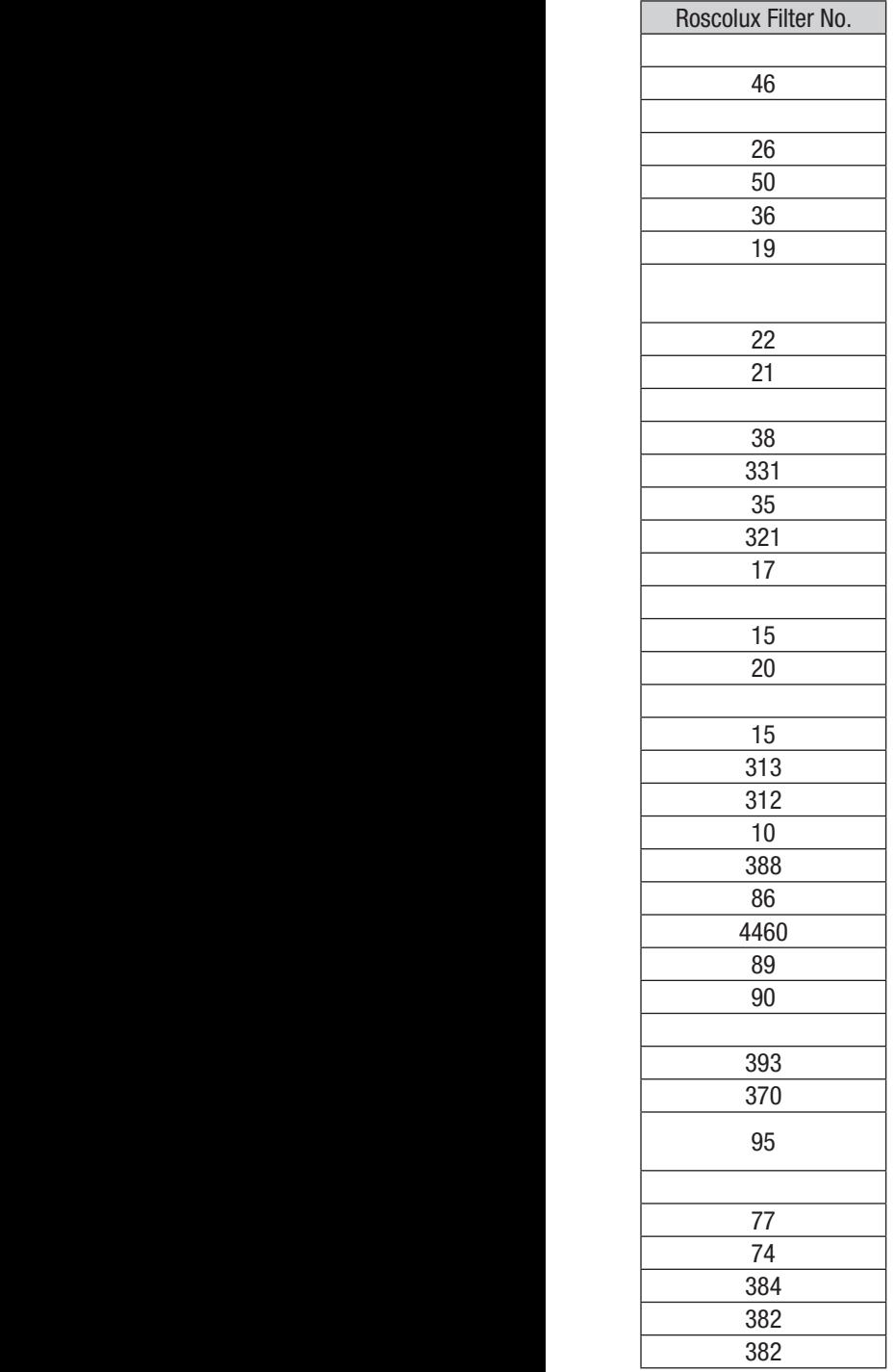

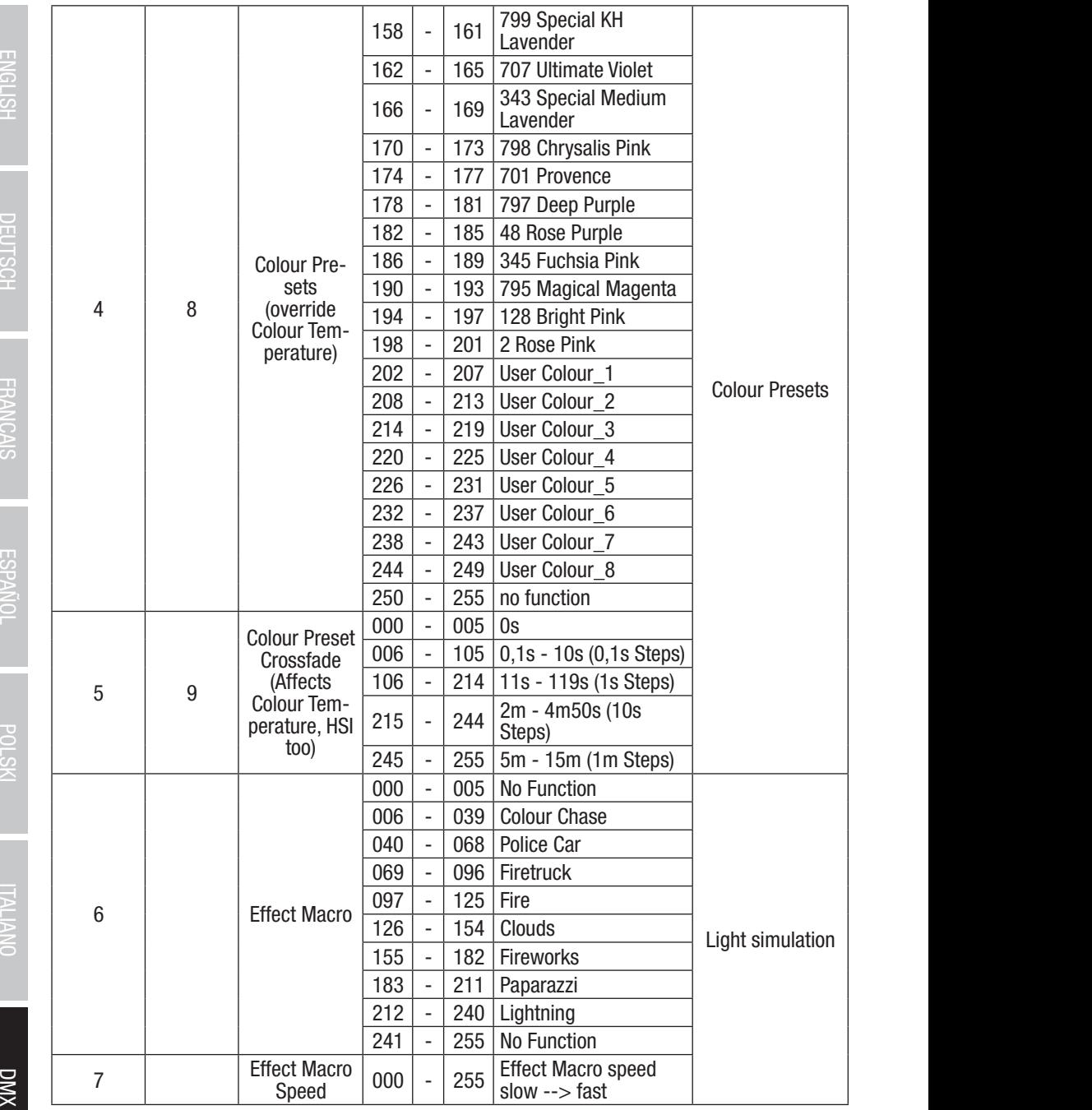

264

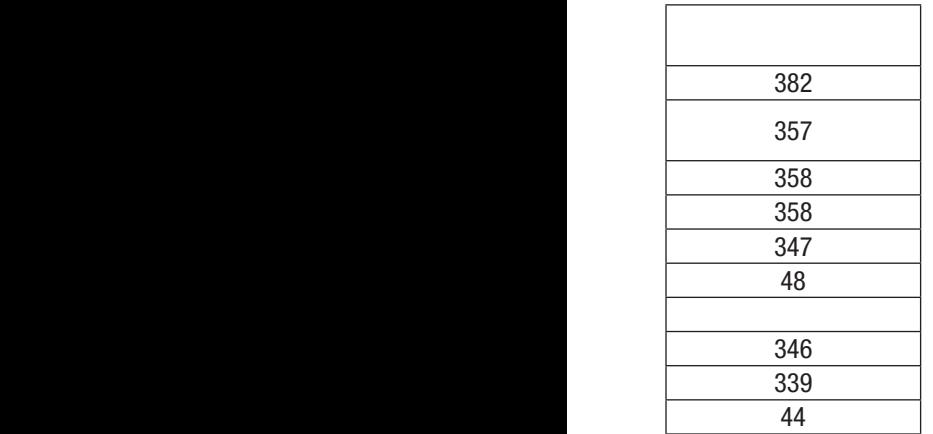

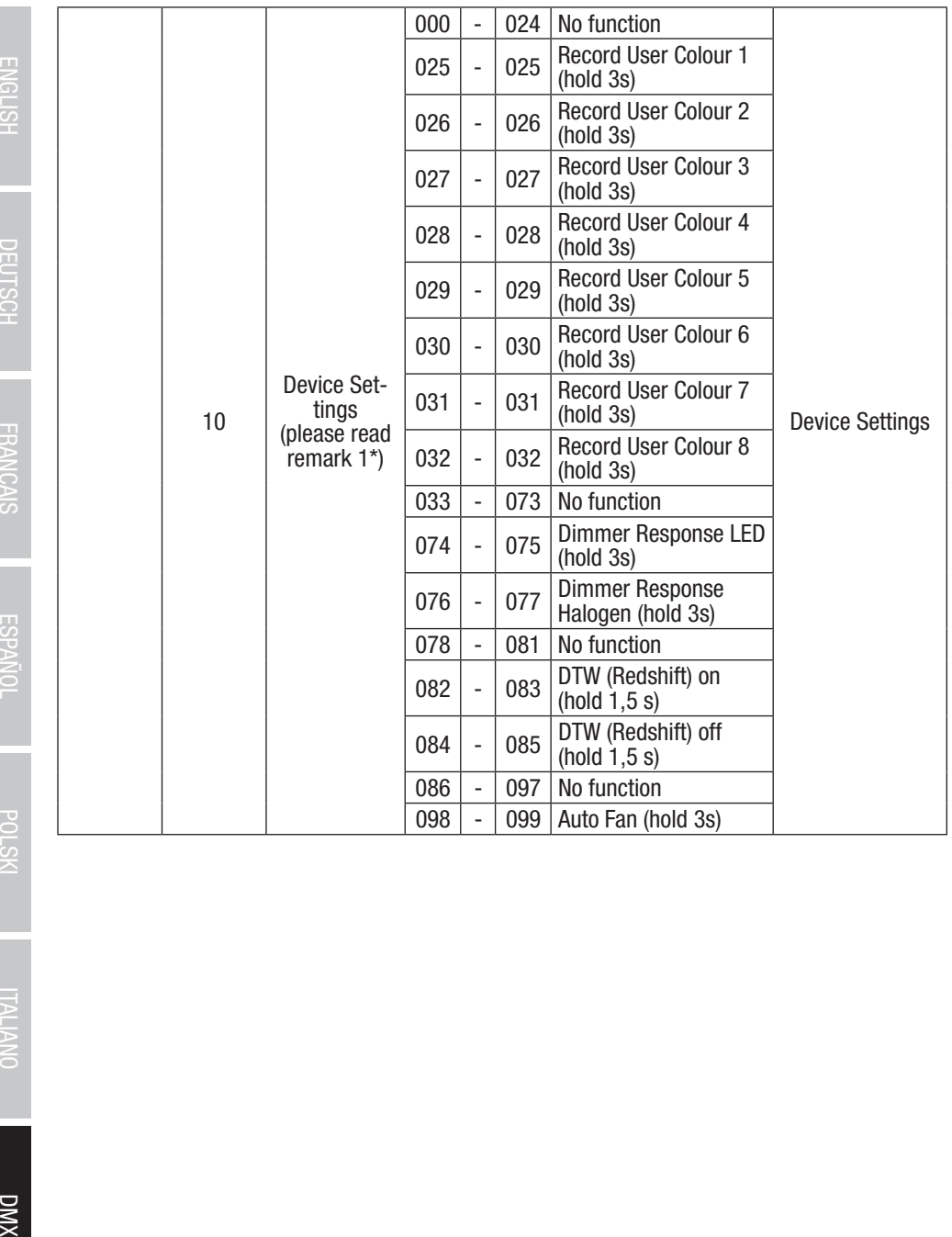

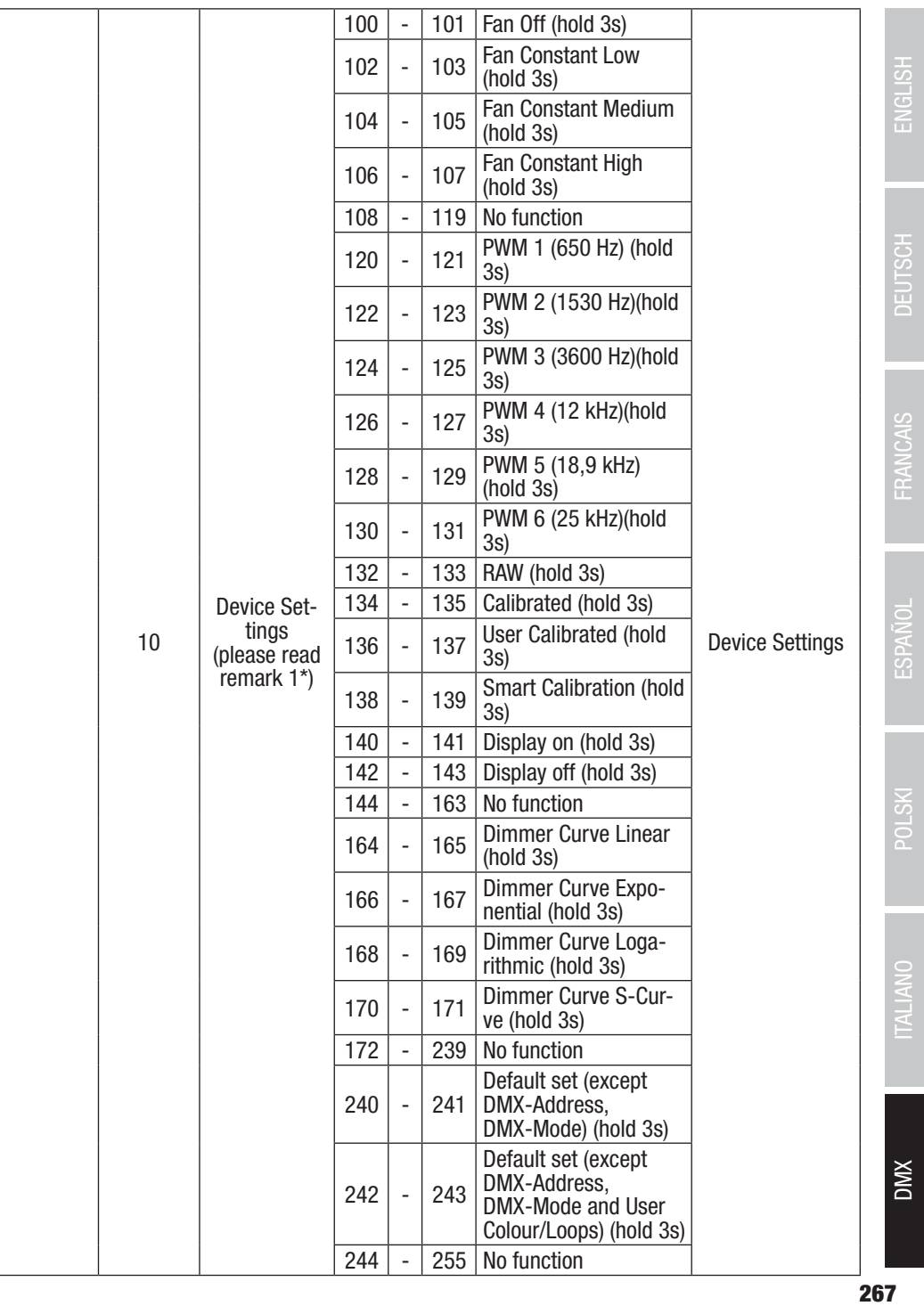

**EN:** (1<sup>\*</sup>) After the adjustments have been made, set the value to 000 to avoid disturbance by endless function call.

DE: (1<sup>\*</sup>) Nachdem die Einstellungen vorgenommen wurden, stellen Sie den Wert auf 000 ein, um Störungen durch endlosen Funktionsaufruf zu vermeiden.

FR: (1<sup>\*</sup>) Une fois les aiustements effectués, réglez la valeur sur 000 pour éviter les perturbations par appel de fonction sans fin.

**ES:** (1<sup>\*</sup>) Después de realizar los ajustes, establezca el valor en 000 para evitar perturbaciones mediante una llamada de función sin fin.

PL: (1\*) Po dokonaniu ustawień ustaw wartość na 000, aby uniknąć zakłóceń przez niekończące się wywołanie funkcji.

IT: (1\*) Dopo aver effettuato le regolazioni, impostare il valore su 000 per evitare disturbi causati da una chiamata a funzione infinita.

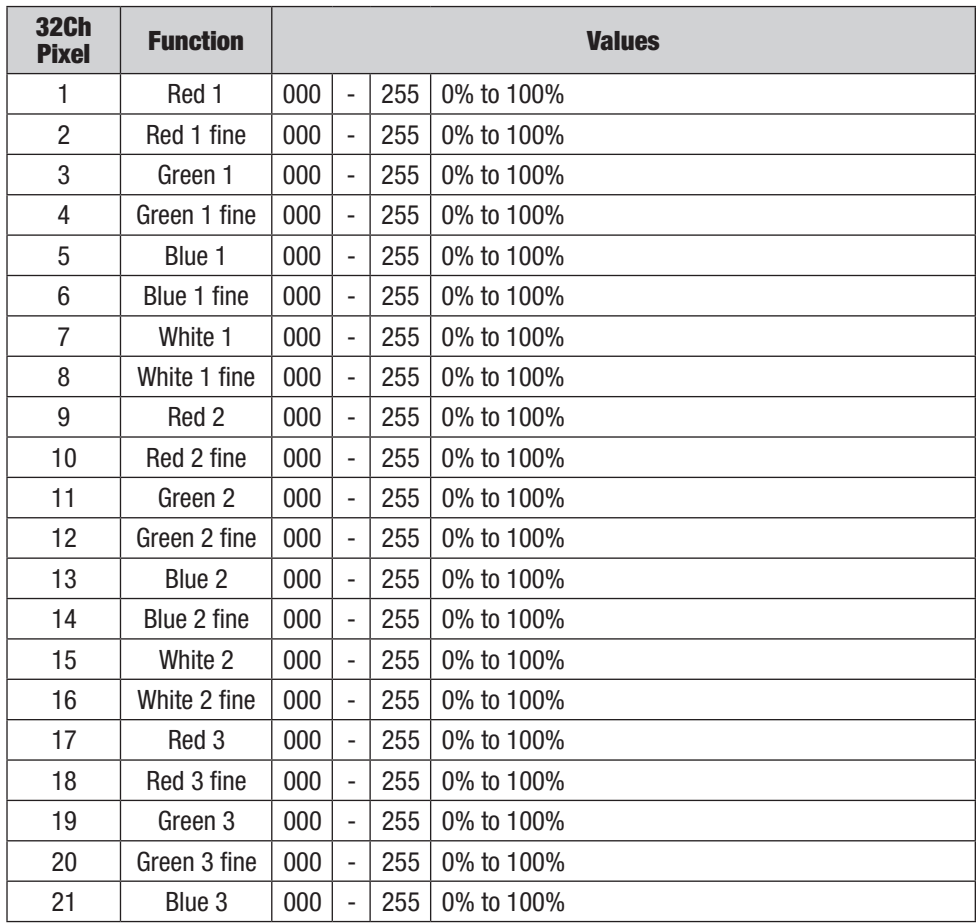

DNN

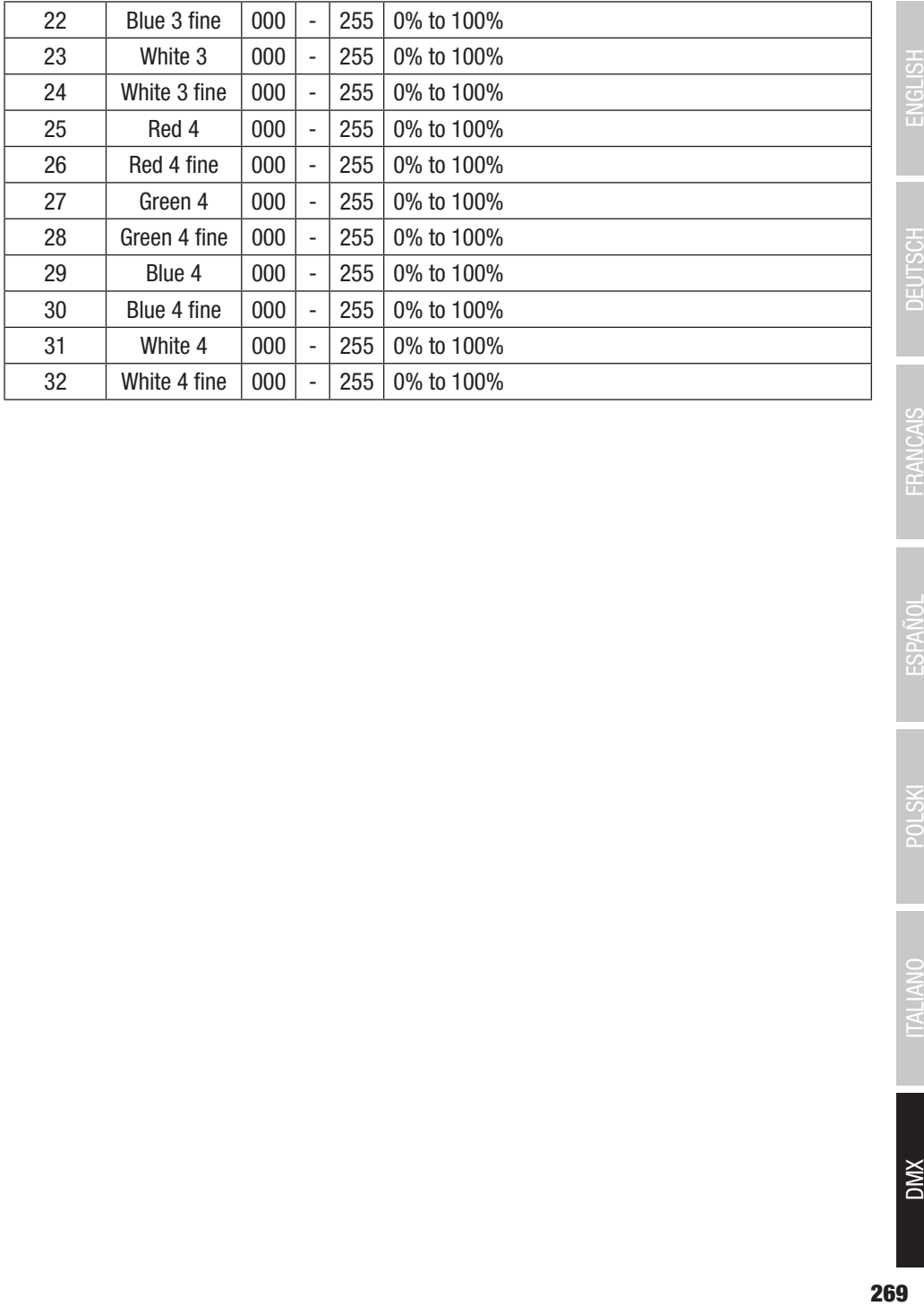

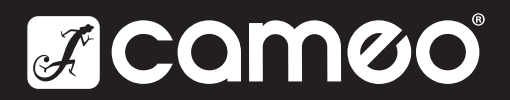

Adam Hall GmbH Adam-Hall-Str. 1 | 61267 Neu-Anspach | Germany Phone: +49 6081 9419-0 | adamhall.com Adam Hall Ltd. | The Seedbed Business Centre | SS3 9QY Essex | United Kingdom

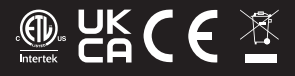